### **Sommario**

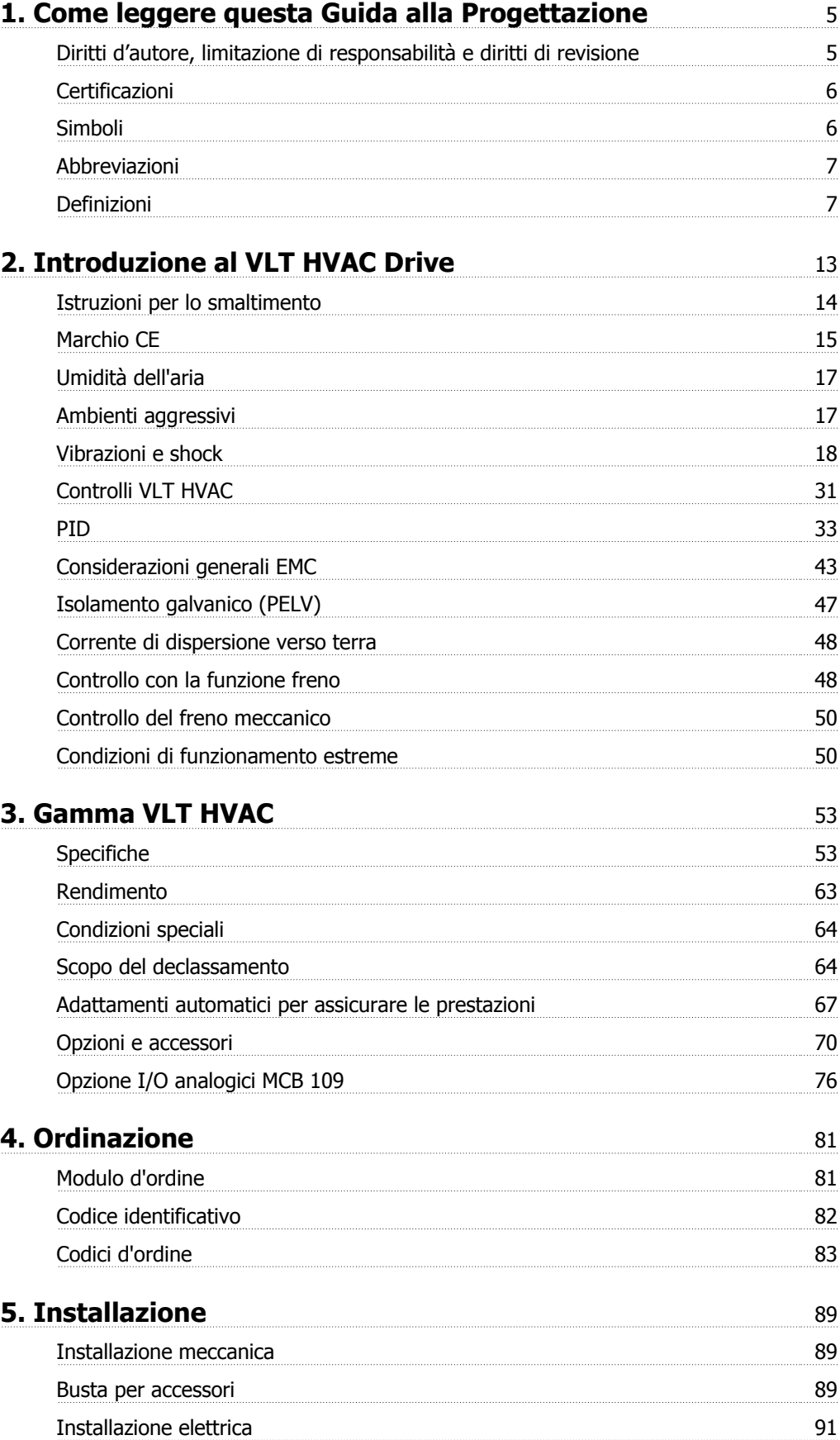

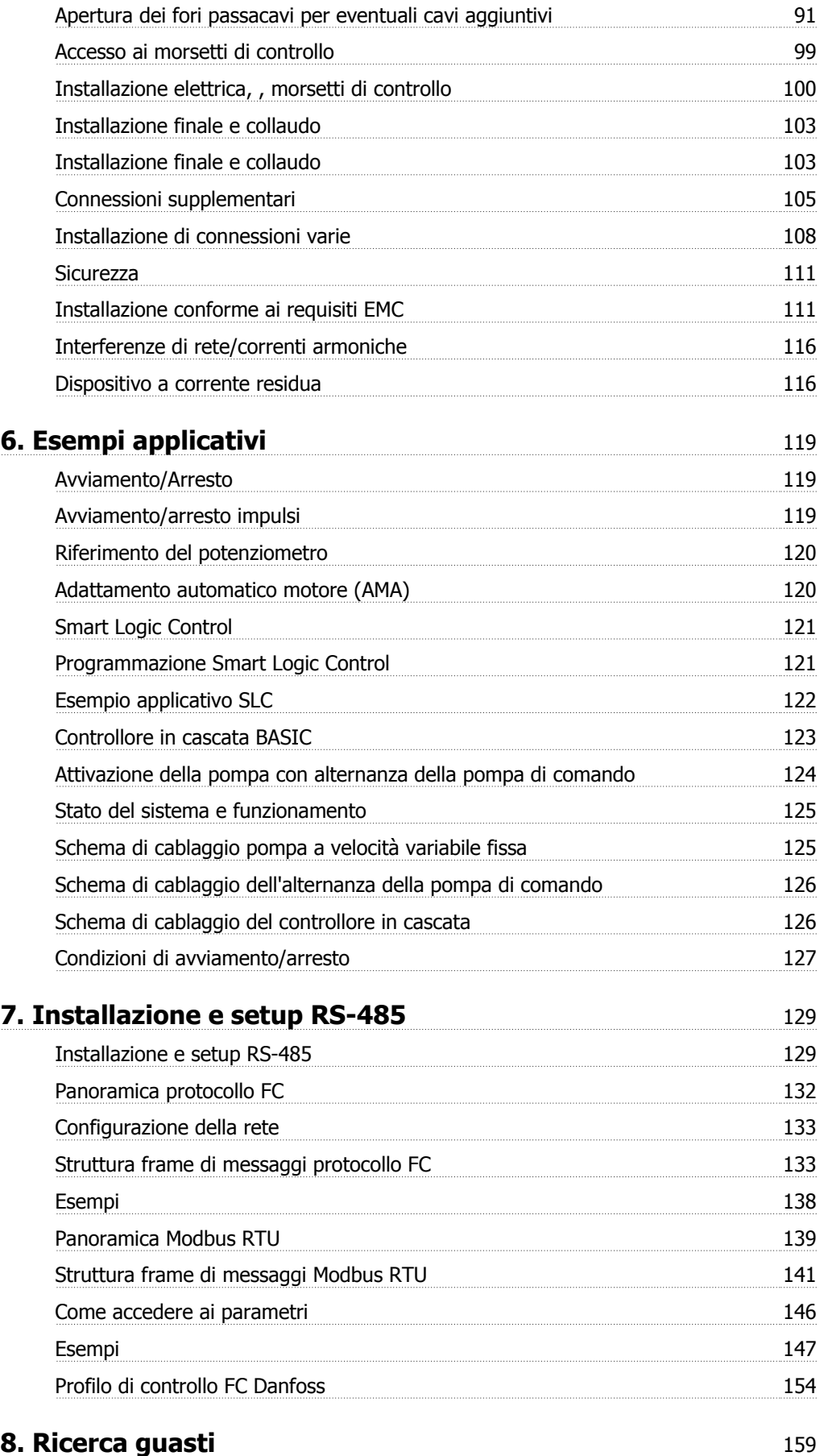

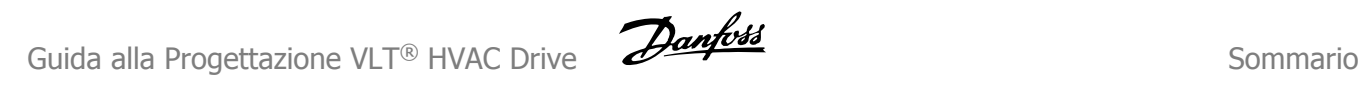

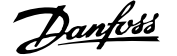

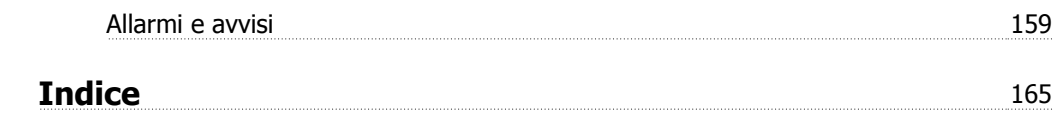

1. Come leggere questa Guida alla Progettazione **Guida alla Progettazione VLT® HVAC Drive** 

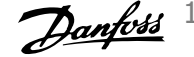

# **1. Come leggere questa Guida alla Progettazione**

**1**

### **1.1.1. Diritti d'autore, limitazione di responsabilità e diritti di revisione**

La presente pubblicazione contiene informazioni di proprietà di Danfoss A/S. Accettando e utilizzando questo manuale, l'utente acconsente all'uso delle informazioni in esso contenute esclusivamente per la messa in funzione delle apparecchiature Danfoss A/S, o di altri fornitori purché tali apparecchiature siano destinate alla comunicazione con le apparecchiature Danfoss su un collegamento per le comunicazioni seriali. La presente pubblicazione è protetta dalle leggi sui diritti d'autore danesi e di numerosi altri paesi.

Danfoss A/S non garantisce che un programma software, sviluppato in conformità con le linee guida dettate nel presente manuale, funzioni correttamente in qualsiasi ambiente fisico, hardware o software.

Benché la documentazione contenuta nel presente manuale sia stata collaudata e revisionata da Danfoss A/S,

Danfoss A/S non fornisce alcuna garanzia o dichiarazione, espressa o implicita, rispetto a tale documentazione, inclusa la sua qualità, adempimento o adeguatezza per un particolare scopo.

In nessun caso Danfoss A/S sarà responsabile per danni diretti, indiretti, speciali, incidentali o conseguenti derivanti dall'uso o dall'uso improprio delle informazioni contenute nel presente manuale, anche previo avviso della possibilità di tali danni. In particolare, Danfoss A/S non è responsabile dei costi, inclusi ma non a titolo esaustivo, i costi derivanti da perdita di guadagni o profitto, perdita o danneggiamento delle apparecchiature, smarrimento di programmi computerizzati, perdita di dati, costi per la sostituzione degli stessi o per qualsiasi altra rivendicazione da terzi.

Danfoss A/S si riserva il diritto di rivedere la presente pubblicazione in qualsiasi momento e di apportare modifiche al suo contenuto senza preavviso od obbligo di notifica, verso utenti attuali o precedenti, in merito a tali revisioni o modifiche.

### **1.1.2. Documentazione disponibile**

### **Documentazione disponibile per i VLT HVAC Drive**

- **-** Il Manuale di Funzionamento MG.11.Ax.yy fornisce le informazioni necessarie per la preparazione ed il funzionamento del convertitore di frequenza.
- **-** La Guida alla Progettazione MG.11.Bx.yy fornisce tutte le informazioni tecniche sul convertitore di frequenza nonché sulla progettazione e sulle applicazioni del cliente.
- **-** La Guida alla Programmazione MG.11.Cx.yy fornisce informazioni sulla programmazione e include le descrizioni complete dei parametri.
- **-** Istruzioni di montaggio, opzione I/O analogica MCB109, MI.38.Bx.yy
- **-** Opuscolo sull'Applicazione VLT® 6000 HVAC, MN.60.Ix.yy
- **-** Manuale di Funzionamento VLT®HVAC Drive BACnet, MG.11.Dx.yy
- **-** Manuale di Funzionamento VLT®HVAC Drive Profibus, MG.33.Cx.yy.
- **-** Manuale di funzionamento VLT®HVAC Drive Device Net, MG.33.Dx.yy
- **-** Manuale di Funzionamento VLT® HVAC Drive LonWorks, MG.11.Ex.yy

**-** Manuale di Funzionamento VLT® HVAC Drive Metasys, MG.11.Gx.yy

 $x =$  numero di revisione

yy = codice della lingua

La letteratura tecnica Danfoss Drives è disponibile anche online all'indirizzo www.danfoss.com/ BusinessAreas/DrivesSolutions/Documentations/Technical+Documentation.

### **1.1.3. Certificazioni**

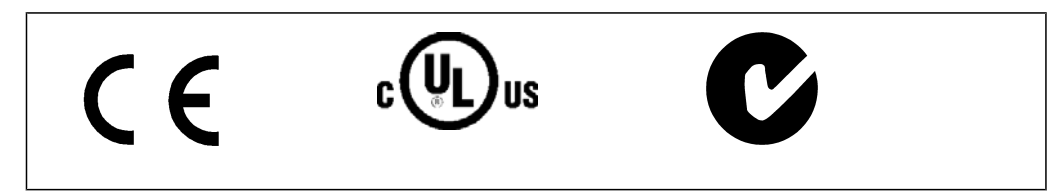

### **1.1.4. Simboli**

Simboli utilizzati in questa guida.

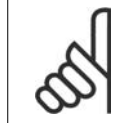

**NOTA!** Indica qualcosa che richiede l'attenzione del lettore.

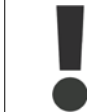

Indica un avviso generale.

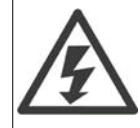

Indica un avviso di alta tensione.

\* Indica impostazione di default

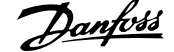

### **1.1.5. Abbreviazioni**

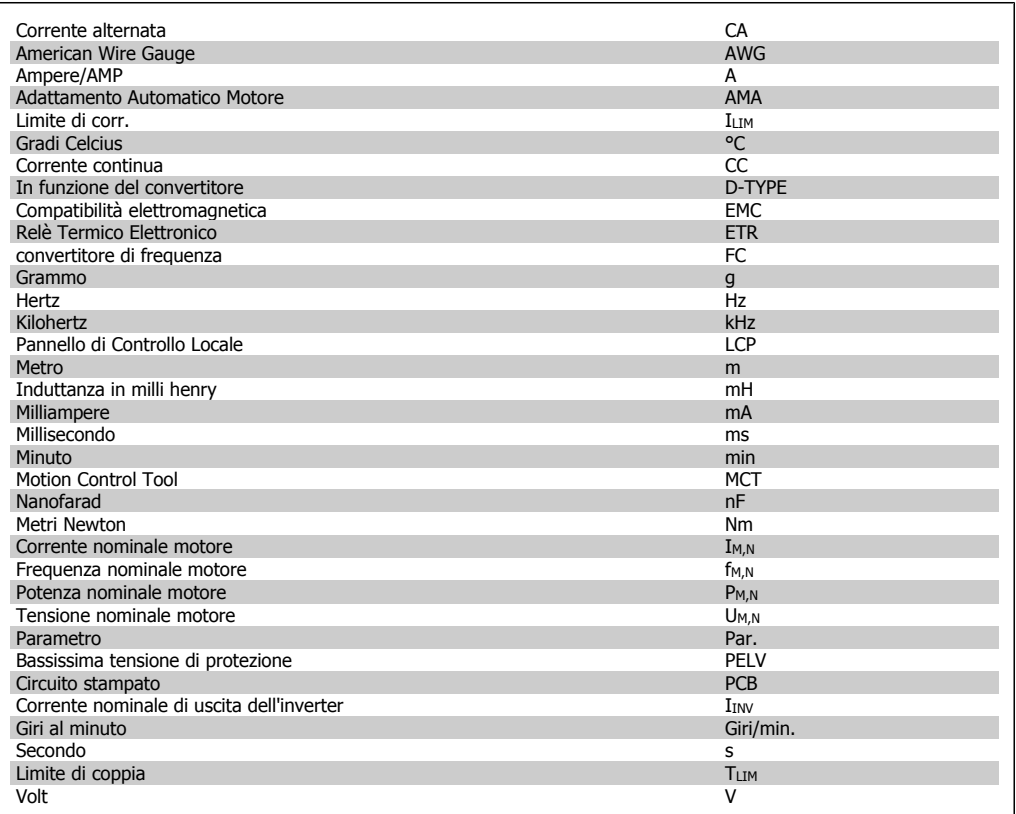

### **1.1.6. Definizioni**

### **Convertitore di frequenza:**

IVLT,MAX La corrente di uscita massima.

IVLT,N

La corrente di uscita nominale fornita dal convertitore di frequenza.

UVLT, MAX La tensione in uscita massima.

### **Ingresso:**

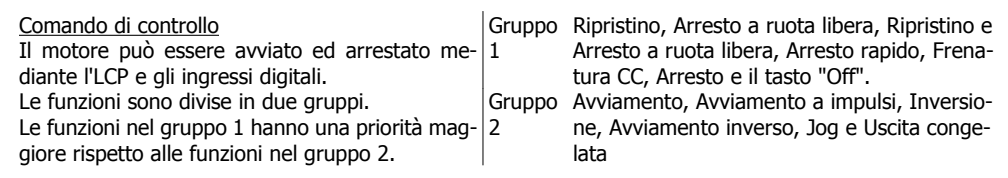

### **Motore:**

fJOG

La frequenza del motore quando viene attivata la funzione jog (mediante i morsetti digitali).

fM La frequenza del motore.

f<sub>MAX</sub> La frequenza massima del motore.

f<sub>MIN</sub> La frequenza minima del motore.

fM,N La frequenza nominale del motore (dati di targa).

 $I_{\mathsf{M}}$ La corrente del motore.

 $\text{I}_{\text{M,N}}$ La corrente nominale del motore (dati di targa).

nM,N La velocità nominale del motore (dati di targa).

P<sub>M,N</sub> La potenza nominale del motore (dati di targa).

 $T_{M,N}$ La coppia nominale (del motore).

**U<sub>M</sub>** La tensione istantanea del motore.

U<sub>M,N</sub> La tensione nominale del motore (dati di targa).

Coppia di interruzione

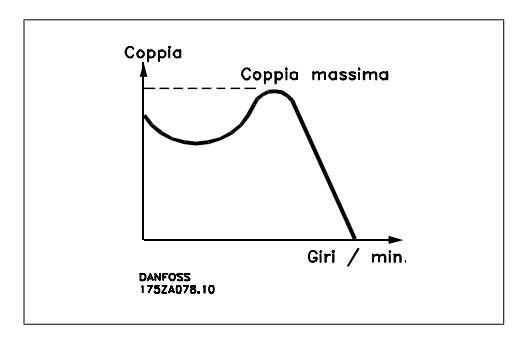

ηVLT

Le prestazioni del convertitore di frequenza vengono definite come il rapporto tra la potenza di uscita e quella di entrata.

Comando di disabilitazione dell'avviamento

Un comando di arresto appartenente ai comandi di controllo del gruppo 1, vedere questo gruppo.

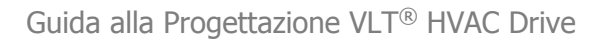

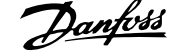

**1**

Comando di arresto Vedere Comandi di controllo.

### **Riferimenti:**

#### Riferimento Analogico

Un segnale trasmesso agli ingressi analogici 53 o 54 può essere in tensione o in corrente.

#### Riferimento bus

Un segnale trasmesso alla porta di comunicazione seriale (porta FC).

#### Riferimento preimpostato

Un riferimento preimpostato definito che può essere impostato tra -100% e +100% dell'intervallo di riferimento. Selezione di otto riferimenti preimpostati mediante i morsetti digitali.

#### Riferimento impulsi

Un segnale a impulsi di frequenza trasmesso agli ingressi digitali (morsetto 29 o 33).

#### Rif<sub>MAX</sub>

Determina la relazione tra l'ingresso di riferimento al 100% del valore di fondo scala (tipicamente 10 V, 20 mA) e il riferimento risultante. Il valore di riferimento massimo è impostato nel par. 3-03.

#### Rif<sub>MIN</sub>

Determina la relazione tra l'ingresso di riferimento al 0% del valore di fondo scala (tipicamente 0V, 0mA, 4mA) e il riferimento risultante. Il valore di riferimento minimo è impostato nel par. 3-02.

#### **Varie:**

#### Ingressi analogici

Gli ingressi analogici vengono utilizzati per controllare varie funzioni del convertitore di frequenza. Esistono due tipi di ingressi analogici: Ingresso in corrente 0-20 mA and 4-20 mA Ingresso in tensione, 0-10 V CC.

Uscite analogiche Le uscite analogiche sono in grado di fornire un segnale di 0-20 mA, 4-20 mA o un segnale digitale.

#### Adattamento automatico motore, AMA

L'algoritmo AMA determina i parametri elettrici del motore accoppiato in arresto.

#### Resistenza freno

La resistenza freno è un modulo in grado di assorbire la potenza freno generata nella fase di frenatura rigenerativa. Questa potenza di frenatura rigenerativa (a recupero di potenza frenante) aumenta la tensione del circuito intermedio e un chopper di frenatura assicura che la potenza venga trasmessa alla resistenza freno.

#### Caratteristiche CT

Caratteristiche di coppia costante usate per tutti i compressori a vite e scroll.

#### Ingressi digitali

Gli ingressi digitali consentono di controllare varie funzioni del convertitore di frequenza.

#### Uscite digitali

Il convertitore di frequenza dispone di due stadi di uscita a stato solido che sono in grado di fornire un segnale a 24 V CC (max. 40 mA).

#### ESD

Processore Digitale di Segnali.

#### Uscite a Relè:

Il convertitore di frequenza dispone di due uscite a relè programmabili.

### ETR

Il Relè Termico Elettronico è un calcolo del carico termico basato sul carico corrente e sul tempo. Lo scopo consiste nello stimare la temperatura del motore.

#### GLCP:

Pannello di Controllo Locale Grafico (LCP102)

#### Inizializzazione

Se viene eseguita un'inizializzazione (par. 14-22), i parametri programmabili del convertitore di frequenza ritornano alla loro impostazione di default.

#### Duty cycle intermittente

Un tasso di utilizzo intermittente fa riferimento a una sequenza di duty cycle. Ogni ciclo è costituito da un periodo a carico e di un periodo a vuoto. Il funzionamento può avvenire sia con servizio (intermittente) periodico sia aperiodico.

### LCP

Il Pannello di Controllo Locale (LCP) rappresenta un'interfaccia completa per il controllo e la programmazione del convertitore di frequenza. Il pannello di controllo è estraibile e può essere installato fino a 3 metri di distanza dal convertitore di frequenza, per esempio su un pannello frontale, per mezzo del kit di montaggio opzionale.

Il Pannello di Controllo Locale è disponibile in due versioni:

- **-** Numerico LCP101 (NLCP)
- **-** Grafico LCP102 (GLCP)

### lsb

Bit meno significativo.

### MCM

Abbreviazione per Mille Circular Mil, un'unità di misura americana della sezione trasversale dei cavi. 1 MCM  $\equiv 0.5067$  mm<sup>2</sup>.

msb Bit più significativo.

### **NLCP**

Pannello di Controllo Locale Numerico LCP101

### Parametri on-line/off-line

I passaggi ai parametri on-line vengono attivati immediatamente dopo la variazione del valore dei dati. I passaggi ai parametri off-line non vengono attivati finché non si immette [OK] sull'LCP.

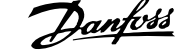

### Controllore PID

Il controllore PID mantiene la velocità, pressione, temperatura ecc. desiderata, regolando la frequenza di uscita in base alle variazioni del carico.

#### RCD

Dispositivo a Corrente Residua.

#### Setup

Le impostazioni parametri possono essere salvate in quattro setup. Esiste la possibilità di passare da uno dei quattro setup parametri ad un altro e modificarne uno mentre è attivo un altro.

#### SFAVM

Modello di commutazione chiamato  $S$  tator  $F$  lux oriented A synchronous  $V$  ector M odulation (Controllo vettoriale asincrono a orientamento di campo nello statore) (par. 14-00).

#### Compensazione dello scorrimento

Il convertitore di frequenza compensa lo scorrimento del motore integrando la frequenza in base al carico rilevato del motore, mantenendo costante la velocità del motore.

#### Smart Logic Control (SLC)

L'SLC è una sequenza di azioni definite dall'utente, le quali vengono eseguite quando gli eventi associati definiti dall'utente sono valutati come TRUE dall'SLC.

#### Termistore:

Una resistenza dipendente dalla temperatura, installata nei punti in cui deve essere controllata la temperatura (convertitore di frequenza o motore).

#### **Scatto**

Uno stato che si verifica in situazioni di guasto, ad esempio se il convertitore di frequenza è soggetto a un surriscaldamento o quando il convertitore di frequenza interviene per proteggere il motore, un processo o un meccanismo. Il riavviamento viene impedito finché la causa del guasto non è stata eliminata e lo stato di scatto viene annullato attivando il ripristino oppure, in alcuni casi, tramite programmazione di ripristino automatico. Lo scatto non deve essere utilizzato per ragioni di sicurezza personale.

#### Scatto bloccato

Uno stato che si verifica in situazioni di guasto quando il convertitore di frequenza entra in autoprotezione e che richiede un intervento manuale, ad es. se nel convertitore di frequenza si verifica un corto circuito sull'uscita. Uno scatto bloccato può essere annullato scollegando la rete, eliminando la causa del guasto e ricollegando il convertitore di frequenza all'alimentazione. Il riavviamento viene impedito fino a che lo stato di scatto non viene eliminato attivando il ripristino o, in alcuni casi, tramite programmazione di ripristino automatico. La funzione di scatto bloccato non deve essere utilizzata per ragioni di sicurezza personale.

#### Caratteristiche del VT

Caratteristiche di coppia variabili, utilizzate per pompe e ventilatori.

#### **VVCplus**

Rispetto a una regolazione a rapporto tensione/frequenza tradizionale, il Controllo Vettoriale della Tensione (VVCplus) migliora sia la dinamica che la stabilità, anche nel caso di variazioni della velocità di riferimento e della coppia di carico.

### 60° AVM

Modello di commutazione chiamato 60° A synchronous  $\underline{V}$  ector  $\underline{M}$  odulation (Modulazione vettoriale asincrona) (par. 14-00).

### **1.1.7. Fattore di potenza**

Il fattore di potenza indica la relazione fra  $I_1$  e I<sub>RMS</sub>.

Fattore di potenza per regolazione trifase:

Il fattore di potenza indica in che misura il convertitore di frequenza impone un carico sull'alimentazione di rete.

Quanto minore è il fattore di potenza, tanto maggiore è la corrente di ingresso IRMS per lo stesso rendimento in kW.

Future di potenza =

\n
$$
\frac{\sqrt{3} \times U \times I_1 \times COS\varphi}{\sqrt{3} \times U \times I_{RMS}}
$$
\n
$$
= \frac{I_1 \times cos\varphi 1}{I_{RMS}} = \frac{I_1}{I_{RMS}} \quad da \quad cu \quad cos\varphi 1 = 1
$$

$$
I_{RMS} = \sqrt{I_{\frac{2}{1}}^2 + I_{\frac{2}{5}}^2 + I_{\frac{2}{7}}^2 + \ldots + I_{n}^2}
$$

Un fattore di potenza elevato indica inoltre che le differenti correnti armoniche sono basse. Le bobine CC incorporate nei convertitori di frequenza producono un elevato fattore di potenza, il quale minimizza il carico applicato sull'alimentazione di rete.

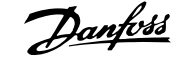

# **2. Introduzione al VLT HVAC Drive**

# **2.1. Sicurezza**

### **2.1.1. Nota di sicurezza**

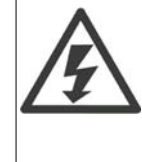

Il convertitore di frequenza è pericoloso ogniqualvolta è collegato alla rete. L'errata installazione del motore, del convertitore di frequenza o del bus di campo può essere causa di anomalie alle apparecchiature e di lesioni gravi o mortali alle persone. Di conseguenza è necessario osservate le istruzioni del presente manuale, nonché le norme di sicurezza locali e nazionali.

### **Norme di sicurezza**

1. Se devono essere effettuati lavori di riparazione, disinserire il convertitore di frequenza VLT dalla rete. Accertarsi che la rete di alimentazione sia stata disinserita e che sia trascorso il tempo necessario prima di rimuovere i connettori.

2. Il tasto [STOP/RESET] sul quadro di comando del convertitore di frequenza non disinserisce l'alimentazione di rete, pertanto non può essere utilizzato come interruttore di sicurezza.

3. Per l'unità deve essere previsto un efficace collegamento a massa di protezione, l'utente deve essere protetto dalla tensione di alimentazione e il motore deve essere protetto dal sovraccarico in conformità con le norme locali e nazionali vigenti in materia.

4. Le correnti di dispersione a terra sono superiori a 3,5 mA.

5. La protezione contro il sovraccarico del motore viene impostata mediante il par. 1-90 Protezione termica motore. Se si desidera questa funzione, impostare il par. 1-90 sul valore dato [ETR scatto] (valore di default) oppure sul valore dato [ETR avviso]. Nota: Questa funzione viene inizializzata a 1,16 volte la corrente e la frequenza nominali del motore. Per il mercato nordamericano: le funzioni ETR forniscono una protezione da sovraccarico ai motori classe 20, conformemente alle norme NEC.

6. Non rimuovere i connettori del motore e della rete di alimentazione mentre il convertitore di frequenza VLT collegato alla rete. Accertarsi che la rete di alimentazione sia stata disinserita e che sia trascorso il tempo necessario prima di rimuovere i connettori.

7. Notare che il convertitore di frequenza dispone di più ingressi in tensione oltre a L1, L2 ed L3, quando sono installati condivisione del carico (collegamento del circuito intermedio CC) e alimentazione 24 V CC esterna. Controllare che tutti gli ingressi in tensione siano stati scollegati e che sia trascorso il tempo necessario prima di cominciare i lavori di riparazione.

### **Installazione ad altitudini elevate**

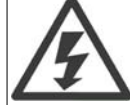

Per altitudini superiori ai 2 km, contattare Danfoss Drives riguardo alle disposizioni PELV.

### **Avviso contro l'avviamento involontario**

1. Quando il convertitore di frequenza è collegato alla rete di alimentazione, il motore può essere arrestato mediante i comandi digitali, i comandi bus, i riferimenti o un arresto locale. Se per considerazioni di sicurezza personale risulta necessario evitare ogni possibilità di avviamento involontario, tali funzioni di arresto non sono sufficienti. 2. Il motore potrebbe avviarsi durante la programmazione dei parametri. Pertanto, prima di procedere alla modifica dei dati, occorre sempre attivare il tasto di arresto [STOP/RESET]. 3. Un motore arrestato può avviarsi in seguito al guasto di componenti elettronici del convertitore di frequenza, a un sovraccarico temporaneo oppure a un guasto della rete di alimentazione o a un collegamento difettoso del motore.

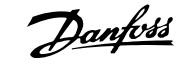

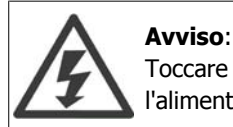

Toccare le parti elettriche può avere conseguenze letali, anche dopo avere disinserito l'alimentazione di rete.

Verificare anche che siano stati scollegati gli altri ingressi in tensione quali 24 V CC esterna, condivisione del carico (collegamento del circuito CC intermedio) e il collegamento del motore per il backup cinetico. Fare riferimento al Manuale di Funzionamento VLT® HVAC Drive MG.11.Ax.yy per ulteriori indicazioni di sicurezza.

### **2.1.2. Attenzione**

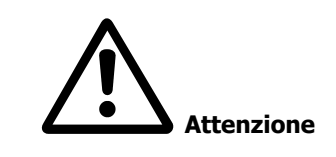

I condensatori del bus CC del convertitore di frequenza rimangono carichi anche dopo aver scollegato l'alimentazione. Per evitare una scossa elettrica, scollegare il convertitore di frequenza dalla rete prima di eseguire la manutenzione. Aspettare almeno per il tempo riportato di seguito prima di eseguire ogni intervento di manutenzione sul convertitore di frequenza:

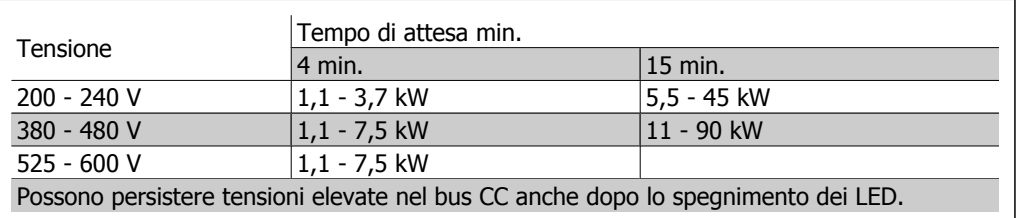

### **2.1.3. Istruzioni per lo smaltimento**

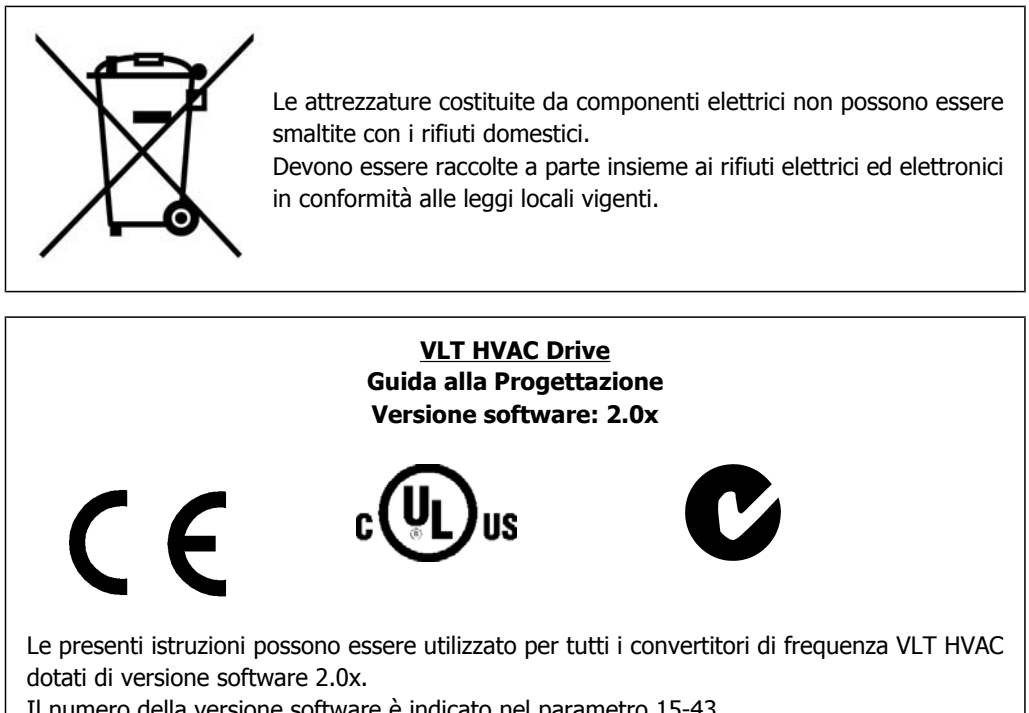

Il numero della versione software è indicato nel parametro 15-43.

Guida alla Progettazione VLT® HVAC Drive *[Danfoss*] 2. Introduzione al VLT HVAC Drive

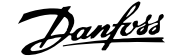

# **2.2. Marchio CE**

### **2.2.1. Conformità e marchio CE**

### **Cos'è la conformità e il marchio CE?**

Il marchio CE ha lo scopo di evitare ostacoli tecnici al commercio in ambito EFTA ed UE. Il marchio CE introdotto dalla UE è un semplice metodo per indicare se un prodotto è conforme alle corrispondenti direttive UE. Il marchio CE non fornisce indicazioni sulla qualità o sulle specifiche dei prodotti. I convertitori di frequenza sono oggetto di tre direttive UE:

### **La direttiva macchine (98/37/CEE)**

Tutte le macchine con parti critiche in movimento sono contemplate dalla direttiva macchine del 1 gennaio 1995. Poiché il loro funzionamento è in larga misura elettrico, i convertitori di frequenza non rientrano nelle competenze della direttiva macchine. Se tuttavia un convertitore di frequenza è destinato all'utilizzo in una macchina, vengono fornite informazioni sulla sicurezza relative al convertitore. Tali informazioni vengono fornite mediante una dichiarazione del produttore.

### **La direttiva sulla bassa tensione (73/23/CEE)**

I convertitori di frequenza devono essere dotati di marchio CE in conformità alla direttiva sulla bassa tensione del 1° gennaio 1997. La direttiva concerne tutte le apparecchiature elettriche funzionanti negli intervalli di tensione compresi fra 50 - 1000 V CA e 75 - 1500 V CC. Danfoss applica i marchi CE in base alla direttiva e rilascia su richiesta una dichiarazione di conformità.

### **La direttiva EMC (89/336/CEE)**

EMC è l'abbreviazione di compatibilità elettromagnetica. La presenza di compatibilità elettromagnetica significa che l'interferenza reciproca fra diversi componenti e apparecchiature non influisce sul loro funzionamento.

La direttiva EMC è entrata in vigore il 1° gennaio 1996. Danfoss applica i marchi CE in base alla direttiva e rilascia su richiesta una dichiarazione di conformità. Per eseguire un'installazione in conformità ai requisiti EMC, vedere le istruzioni nella presente Guida alla progettazione. Danfoss specifica inoltre gli standard a cui si conformano i propri prodotti. Offriamo i filtri contenuti nelle specifiche e forniamo altri tipi di assistenza al fine di garantire risultati EMC ottimali.

Nella maggior parte dei casi, il convertitore di frequenza viene utilizzato in impianti realizzati da professionisti del settore, come componente complesso inserito in un'applicazione, in un sistema o in un impianto di grandi dimensioni. È importante ricordare che qualsiasi responsabilità relativa alle caratteristiche EMC finali dell'applicazione, del sistema o dell'impianto, a carico dell'installatore.

### **2.2.2. Campo di applicazione della direttiva**

Le "Guidelines on the Application of Council Directive 89/336/EEC" ("Linee quida per l'applicazione della direttiva del Consiglio 89/336/CEE") della UE definiscono tre situazioni tipiche per l'utilizzo di un convertitore di frequenza. Vedere sotto per la copertura/conformità EMC e il marchio CE.

- 1. Il convertitore di frequenza viene venduto direttamente al consumatore finale. Il convertitore di frequenza viene ad esempio venduto a un mercato DIY (Do-It-Yourself). Il consumatore finale è un profano. L'utente finale non è un esperto e installa il motore FC personalmente, ad esempio su una macchina per praticare un determinato hobby, un elettrodomestico ecc. Per queste applicazioni il convertitore di frequenza deve essere dotato di marchio CE in base alla direttiva EMC.
- 2. Il convertitore di frequenza è destinato ad essere installato in un impianto. L'impianto è realizzato da professionisti del settore. Potrebbe essere un impianto di produzione o un impianto di riscaldamento/ventilazione progettato e installato da professionisti del settore. Né il convertitore di frequenza né l'impianto finito devono essere dotati di marchio CE in base alla direttiva EMC. Tuttavia l'apparecchio deve essere conforme ai requisiti

EMC fondamentali della direttiva. Questo viene garantito utilizzando componenti, apparecchiature e sistemi dotati di marchio CE in base alla direttiva EMC.

3. Il convertitore di frequenza viene venduto come parte di un sistema completo che viene commercializzato come tale. Potrebbe essere ad esempio un sistema di condizionamento dell'aria. Il sistema completo deve essere dotato di marchio CE in base alla direttiva EMC. Il produttore può garantire il marchio CE in base alla direttiva EMC utilizzando componenti a marchio CE oppure verificando la compatibilità elettromagnetica del sistema. Scegliendo di usare solo componenti dotati di marchio CE, non dovrà testare l'intero sistema.

### **2.2.3. Convertitore di frequenza Danfoss VLT e marchio CE**

Il marchio CE ha una funzione positiva quando viene usato per il suo scopo originale, vale a dire facilitare il commercio in ambito UE ed EFTA.

Tuttavia il marchio CE può coprire diverse specifiche. Quindi è necessario verificare cosa copre/ include specificamente un dato marchio CE.

Le specifiche rispetto alle quali c'è conformità possono essere molto differenti, pertanto il marchio CE può infondere negli installatori una falsa sensazione di sicurezza quando un convertitore di frequenza viene impiegato come componente in un sistema o in un apparecchio.

Danfoss applica i marchi CE sui convertitori di frequenza in conformità alla direttiva sulla bassa tensione. Ciò significa che, se il convertitore di frequenza è installato correttamente, ne garantiamo la conformità con la direttiva sulla bassa tensione. Danfoss rilascia una dichiarazione di conformità a conferma del fatto che il nostro marchio CE è conforme alla direttiva sulla bassa tensione.

Il marchio CE vale anche per la direttiva EMC, a condizione che siano state seguite le istruzioni per un'installazione e un filtraggio corretti dal punto di vista della compatibilità elettromagnetica. Su questa base viene rilasciata una dichiarazione di conformità alla direttiva EMC.

La Guida alla progettazione fornisce istruzioni di installazione dettagliate per garantire che l'installazione sia conforme ai requisiti EMC. Danfoss specifica inoltre gli standard a cui si conformano i nostri vari prodotti.

Danfoss fornisce volentieri altri tipi di assistenza che possano contribuire a ottenere i migliori risultati relativi alla compatibilità elettromagnetica.

### **2.2.4. Conformità alla direttiva EMC 89/336/CEE**

Come menzionato precedentemente, nella maggior parte dei casi il convertitore di frequenza viene utilizzato in impianti realizzati da professionisti del settore, come componente complesso inserito in un'applicazione, in un sistema o in un impianto di grandi dimensioni. È importante ricordare che qualsiasi responsabilità relativa alle caratteristiche EMC finali dell'applicazione, del sistema o dell'impianto, a carico dell'installatore. Come ausilio per l'installatore, Danfoss ha realizzato direttive di installazione EMC per sistemi motorizzati. Vengono rispettati gli standard e i livelli di prova indicati per i Sistemi di Controllo, a condizione che vengano seguite le istruzioni per un'installazione conforme ai requisiti EMC; vedere la sezione Installazione elettrica.

**2**

# **2.3. Umidità dell'aria**

### **2.3.1. Umidità dell'aria**

Il convertitore di frequenza è stato progettato a norma CEI /EN 60068-2-3, EN 50178 pt. 9.4.2.2 a 50°C.

# **2.4. Ambienti aggressivi**

Un convertitore di frequenza contiene numerosi componenti meccanici ed elettronici. Tutti sono in varia misura vulnerabili all'impatto ambientale.

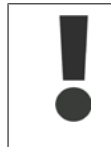

Evitare di installare il convertitore di frequenza in ambienti con liquidi, particelle o gas nebulizzati che potrebbero danneggiare i componenti elettronici. La mancata applicazione di misure protettive adeguate aumenta il rischio di interruzioni del servizio e contemporaneamente riduce la durata del convertitore di frequenza.

I liquidi trasportati attraverso l'aria possono condensarsi all'interno del convertitore di frequenza, generando un processo di corrosione dei componenti e delle parti metalliche. Vapore, olio e acqua salata possono causare la corrosione di componenti e parti metalliche. In questi ambienti, utilizzare unità con grado di protezione IP 55. Come protezione ulteriore, è possibile ordinare, come opzione, circuiti stampati rivestiti.

Le particelle sospese nell'aria, come la polvere, possono causare guasti meccanici, elettrici o termici nel convertitore di frequenza. Un tipico indicatore di un livello eccessivo di particelle sospese nell'aria è la presenza di particelle di polvere intorno alla ventola del convertitore di frequenza. In ambienti molto polverosi, utilizzare unità con grado di protezione IP 55 o un armadio che garantisce una protezione IP 00/IP 20/TIPO 1.

In ambienti con temperature e tassi di umidità elevati, i gas corrosivi, quali ad esempio i composti di zolfo, azoto e cloro, generano dei processi chimici sui componenti del convertitore di frequenza.

Tali reazioni chimiche danneggiano in breve tempo i componenti elettronici. In tali ambienti, installare l'apparecchiatura in un armadio a circolazione d'aria (a ventilazione forzata), in modo da tenere lontani dal convertitore di frequenza i gas aggressivi.

Una protezione ulteriore in simili aree la offrono circuiti stampati rivestiti, ordinabili come opzione.

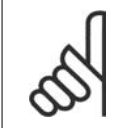

### **NOTA!**

L'installazione di convertitori di frequenza in ambienti aggressivi aumenta il rischio di arresti e ne riduce sensibilmente la durata.

Prima di installare il convertitore di frequenza, verificare la presenza di liquidi, particelle e gas in atmosfera. Ciò viene fatto osservando lo stato delle unità installate precedentemente nello stesso ambiente. La presenza di liquidi nebulizzati dannosi è indicata tipicamente da depositi di acqua o di olio sulle parti metalliche o dalla corrosione delle stesse.

Livelli eccessivi di particelle di polvere vengono spesso rilevati sui cabinet di installazione e sulle installazioni elettriche esistenti. Collettori di rame ed estremità dei cavi di unità già installate anneriti, normalmente indicano la presenza di gas aggressivi sospesi nell'aria.

# **2.5. Vibrazioni e shock**

Il convertitore di frequenza è stato collaudato in base ad una procedura basata sulle norme indicate:

Il convertitore di frequenza è conforme ai requisiti esistenti per apparecchi installati a muro o sul pavimento di stabilimenti di produzione, nonché su pannelli fissati al muro o al pavimento.

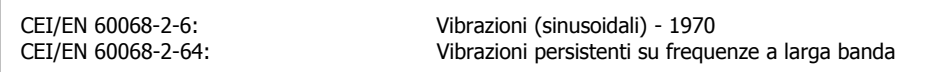

# **2.6. Vantaggi**

# **2.6.1. Perché usare un convertitore di frequenza per controllare ven- tilatori e pompe?**

Un convertitore di frequenza si basa sul principio che ventilatori e pompe centrifughe seguono le relative leggi di proporzionalità. Per ulteriori informazioni, consultare la sezione Le leggi di proporzionalità.

### **2.6.2. Un vantaggio evidente: il risparmio energetico**

L'evidente vantaggio derivante dall'utilizzo di un convertitore di frequenza per regolare la velocità di ventilatori o pompe è rappresentato dalla possibilità di risparmiare energia elettrica. In confronto a tecnologie e sistemi di regolazione alternativi, un convertitore di frequenza è il sistema di controllo energetico ottimale per la regolazione di ventilatori e pompe.

### **2.6.3. Esempio di risparmio energetico**

Come indicato nella figura (le leggi di proporzionalità), la portata viene regolata variando il numero di giri al minuto. Riducendo la velocità solo del 20% rispetto alla velocità nominale, anche la portata viene ridotta del 20%. Ciò è dovuto al fatto che il flusso è direttamente proporzionale al numero di giri al minuto. Il consumo di energia elettrica viene in tal modo ridotto del 50%. Se il sistema in questione deve essere in grado di fornire una portata che corrisponde al 100% solo per pochi giorni l'anno, mentre per il resto dell'anno la media della portata fornita è inferiore all'80% della portata nominale, la quantità di energia risparmiata supera addirittura il 50%.

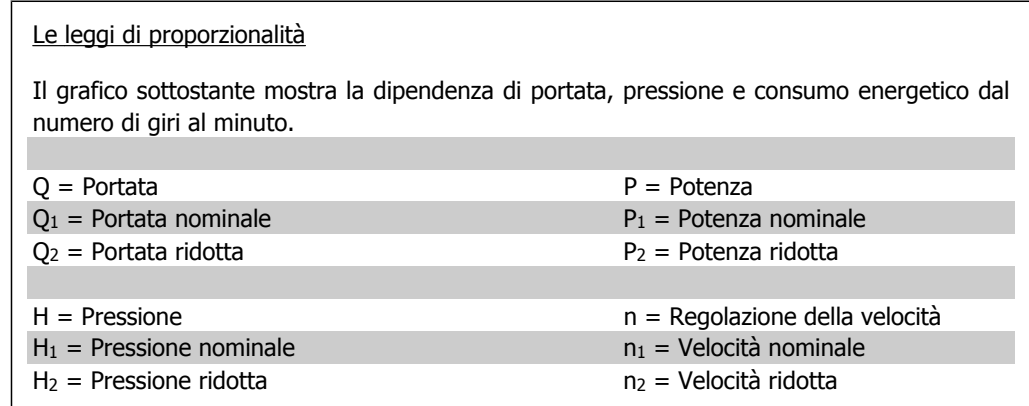

2

3

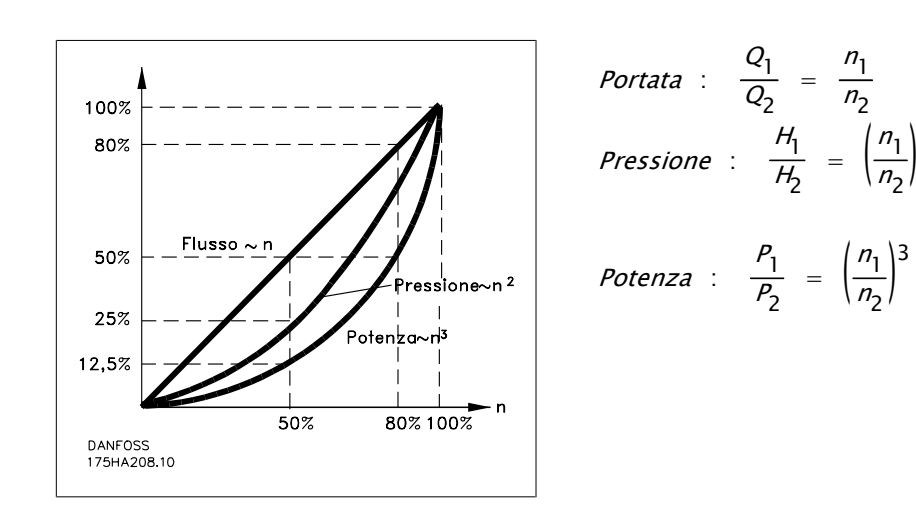

### **2.6.4. Esempio con portata variabile per la durata di un anno**

L'esempio sottostante è stato calcolato in base alle linee caratteristiche delle pompe ottenute da un foglio caratteristiche relativo.

Il risultato ottenuto evidenzia risparmi energetici superiori al 50% con la distribuzione della portata nel corso di un anno. Il periodo di ammortizzazione dipende dal prezzo per kWh e dal prezzo del convertitore di frequenza. In questo esempio è meno di un anno se confrontato con valvole a velocità costante.

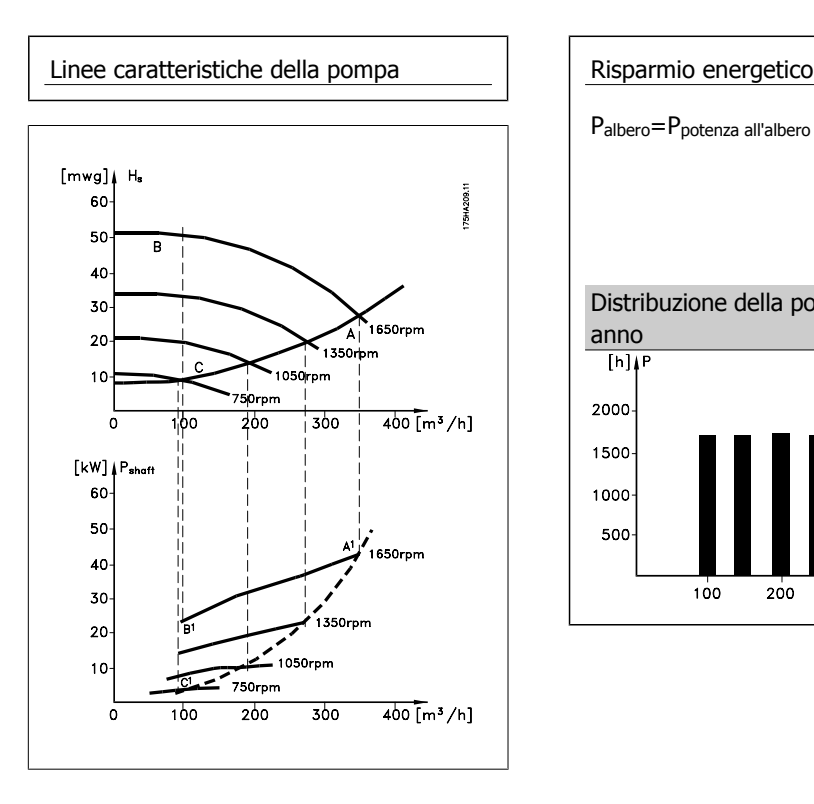

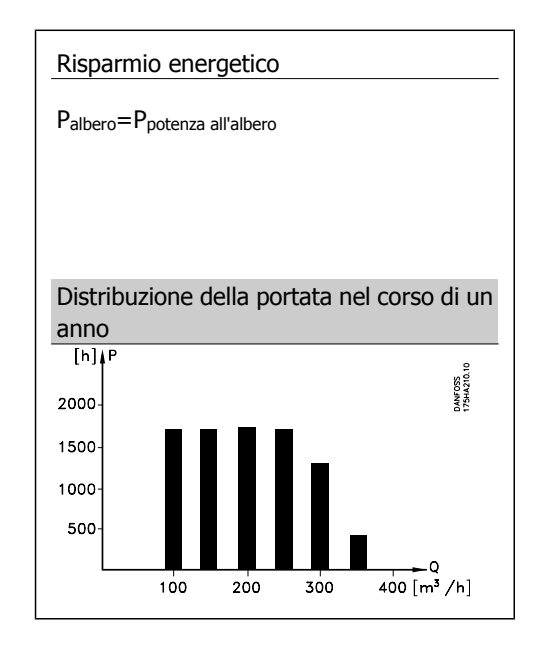

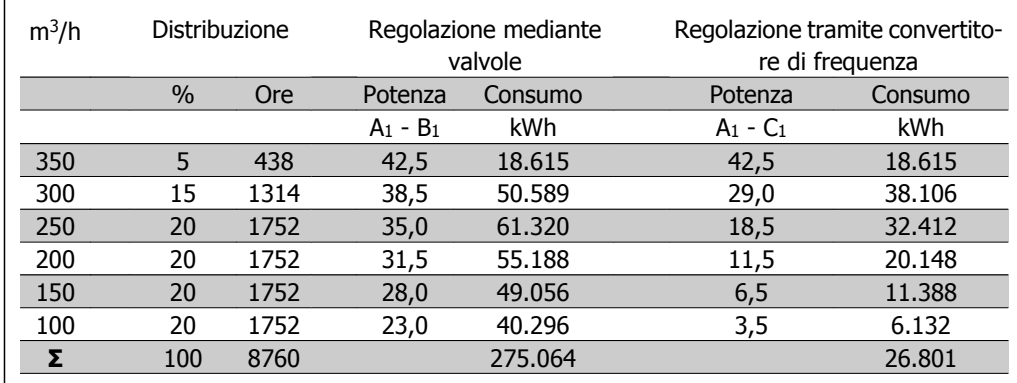

### **2.6.5. Migliore regolazione**

Mediante l'impiego di un convertitore di frequenza per controllare la portata o la pressione di un sistema si ottiene un sistema di regolazione che consente una regolazione molto precisa.

Un convertitore di frequenza può variare all'infinito la velocità di un ventilatore o di una pompa, assicurando così il controllo continuo di portata e pressione.

Inoltre il convertitore modifica rapidamente la velocità del ventilatore o della pompa, in modo da adattarla alle nuove condizioni di portata o pressione del sistema.

Semplice controllo di processo (flusso, livello di pressione) utilizzando il controllo PID integrato.

### **2.6.6. Compensazione cos φ**

In generale, un convertitore di frequenza con un cos φ pari a 1 fornisce una correzione del fattore di potenza per il cos φ del motore, pertanto non è più necessario prendere provvedimenti per il cos φ del motore in occasione del dimensionamento dell'unità di correzione del fattore di potenza.

### **2.6.7. Gli avviatori a stella/triangolo o i soft starter non sono necessari**

Quando devono essere avviati motori relativamente grandi, in molti paesi necessario usare apparecchiature che limitino la corrente di spunto. Nei sistemi più tradizionali viene impiegato un avviatore a stella/triangolo o un soft starter. Tali avviatori motore non sono necessari se viene utilizzato un convertitore di frequenza.

Come mostrato sotto, un convertitore di frequenza non assorbe una corrente di spunto maggiore di quella nominale e non richiede avviatori stella/ triangolo o soft starter.

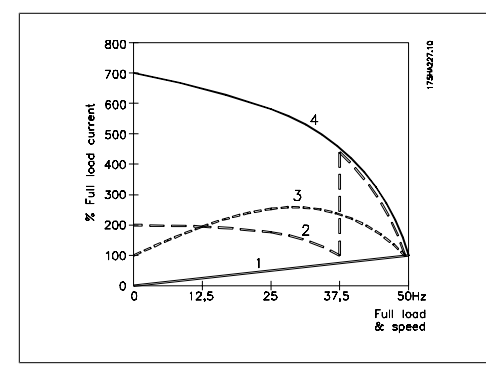

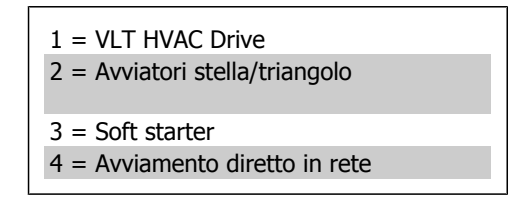

### **2.6.8. Il costo di un convertitore di frequenza non è superiore**

L'esempio della pagina seguente mostra che l'impiego di un convertitore di frequenza rende superflue numerose apparecchiature. È possibile calcolare il costo di installazione dei due sistemi. In base all'esempio della pagina seguente è possibile stabilire che i due sistemi hanno all'incirca lo stesso prezzo.

### **2.6.9. Senza convertitore di frequenza**

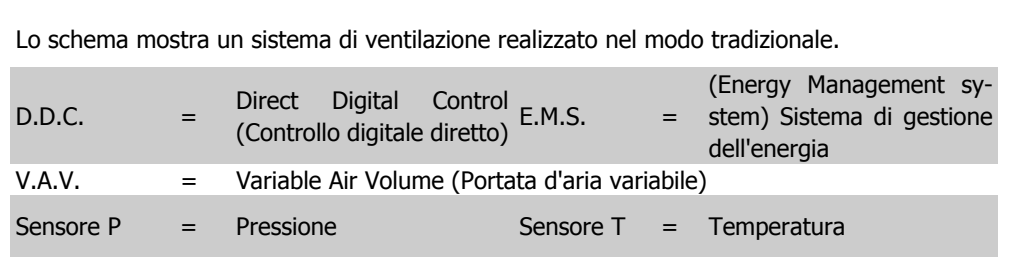

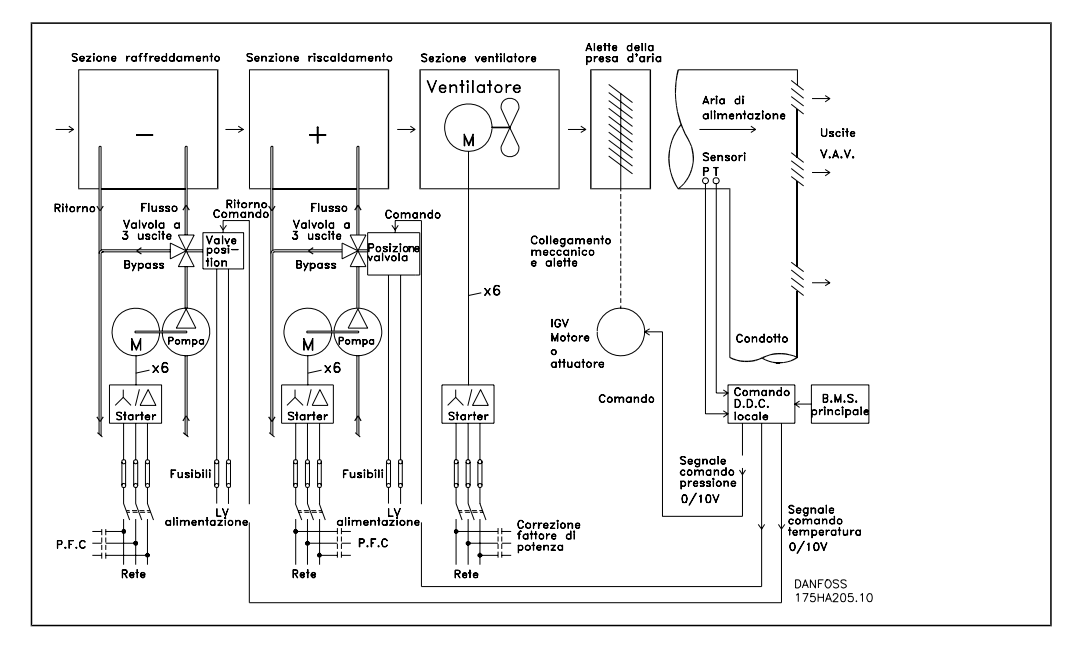

# **2.6.10. Con convertitore di frequenza C**

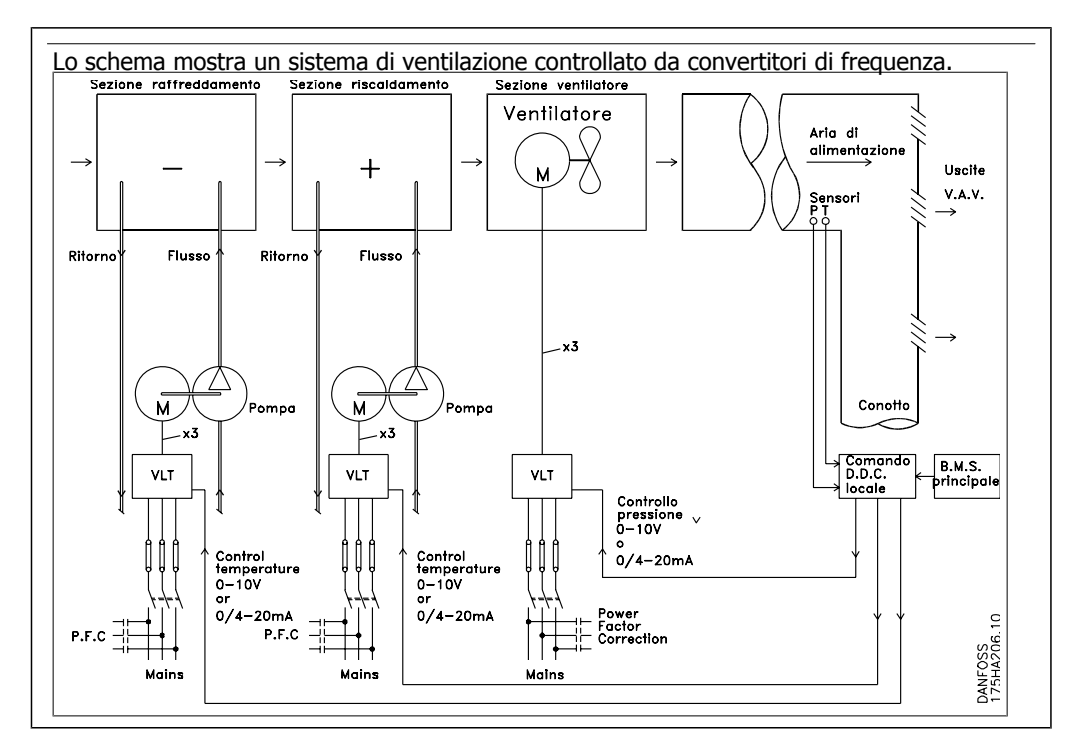

**2**

### **2.6.11. Esempi applicativi**

Le prossime pagine forniranno esempi tipici di applicazioni HVAC. Per ricevere ulteriori informazioni su una data applicazione, richiedere al fornitore Danfoss un prospetto informativo con una completa descrizione dell'applicazione.

Variable Air Volume (Portata d'aria variabile)

Richiedere The Drive to...Improving Variable Air Volume Ventilation Systems MN.60.A1.02

Portata d'aria costante

Richiedere The Drive to...Improving Constant Air Volume Ventilation Systems MN.60.B1.02

Ventilatore della torre di raffreddamento

Richiedere The Drive to...Improving fan control on cooling towers MN.60.C1.02

Pompe per condensa

Richiedere The Drive to...Improving condenser water pumping systems MN.60.F1.02

Pompe primarie

Richiedere The Drive to...Improve your primary pumping in primay/secondary pumping systems MN.60.D1.02

Pompe ausiliarie

Richiedere The Drive to...Improve your secondary pumping in primay/secondary pumping systems MN.60.E1.02

### **2.6.12. Variable Air Volume (Portata d'aria variabile)**

I sistemi VAV (portata d'aria variabile) sono usati per garantire la conformità ai requisiti di ventilazione e di temperatura all'interno di un edificio. I sistemi VAV centralizzati sono considerati il metodo di condizionamento dell'aria negli edifici più efficiente dal punto di vista energetico. Realizzando sistemi centralizzati invece di sistemi centralizzati, si può ottenere un maggiore rendimento.

L'efficienza deriva dall'utilizzo di ventilatori e chiller di maggiori dimensioni con rendimenti molto superiori rispetto ai motori piccoli e ai chiller raffreddati ad aria centralizzati. Anche le ridotte esigenze di manutenzione consentono un ulteriore risparmio.

### **2.6.13. La soluzione VLT**

Mentre serrande e IGVs lavorano per mantenere una pressione costante nelle condutture, una soluzione con convertitore di frequenza VLT consente di risparmiare molta pi energia e riduce la complessità dell'installazione. Invece di creare una caduta di pressione artificiale o ridurre il rendimento del ventilatore, il convertitore di frequenza riduce la velocità del ventilatore per garantire la portata e la pressione richiesti dal sistema.

I dispositivi centrifughi come i ventilatori si comportano secondo le leggi di affinità (proporzionalità). Ciò significa che per diminuire la pressione e/o la portata è sufficiente ridurre la velocità di rotazione della macchina. Si ottiene così anche una sensibilissima riduzione della potenza assorbita.

Il ventilatore di ritorno frequentemente controllato in modo da mantenere costante la differenza nella portata d'aria fra alimentazione e ritorno. Il controllore PID avanzato dei VLT HVAC Drive può essere usato per eliminare la necessità di regolatori supplementari.

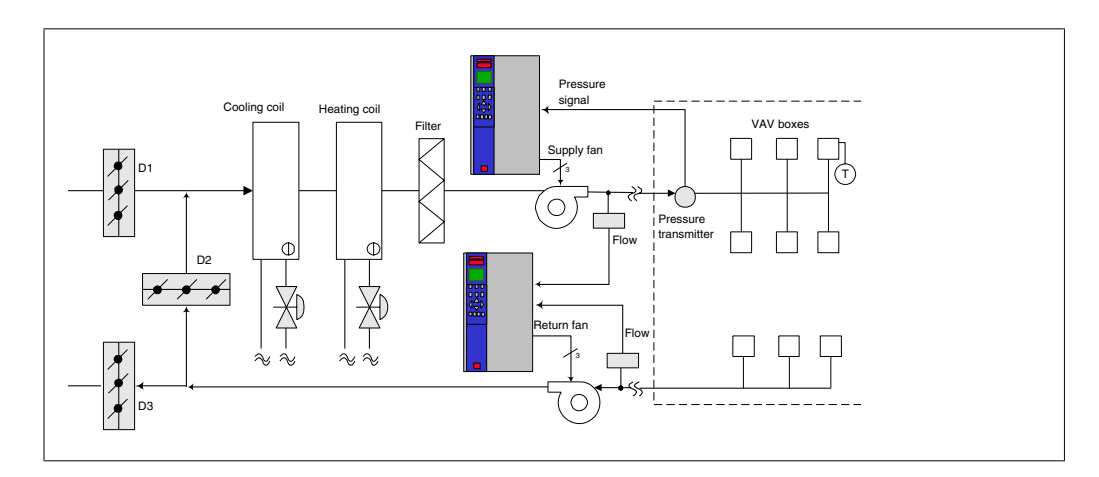

### **2.6.14. Portata d'aria costante**

I sistemi CAV (portata d'aria costante) sono sistemi di ventilazione centralizzati che di norma vengono usati per fornire a grandi zone comuni quantità minime di aria fresca temperata. Erano i predecessori dei sistemi a portata d'aria variabile e pertanto si possono trovare anche in edifici adibiti a grandi magazzini meno recenti. Questi sistemi preriscaldano l'aria fresca utilizzando climatizzatori (AHU) dotati di batteria riscaldante, inoltre molti sono anche usati per condizionare edifici e dispongono di una batteria di raffreddamento. Le unità termoventilanti sono frequentemente usate per soddisfare i requisiti di riscaldamento e raffreddamento di singole zone.

### **2.6.15. La soluzione VLT**

Un convertitore di frequenza consente di ottenere un significativo risparmio energetico pur mantenendo un discreto controllo dell'edificio. I sensori di temperatura o i sensori di CO<sub>2</sub> possono essere usati come segnali di retroazione per i convertitori di frequenza. Indipendentemente dal fatto che controlli temperatura, qualità dell'aria o entrambi, un sistema CAV può essere regolato per funzionare sulla base delle reali condizioni dell'edificio. Al diminuire del numero di persone nell'area controllata, diminuisce anche il fabbisogno di aria fresca. Il sensore di 2 ne rileva livelli inferiori e riduce la velocità dei ventilatori di alimentazione. Il ventilatore di ritorno si adatta per mantenere il setpoint della pressione statica o una differenza fissa fra le portate d'aria d'alimentazione e di ritorno.

Con il controllo della temperatura, usato in special modo negli impianti di condizionamento dell'aria, al variare della temperatura esterna e del numero di persone nelle zone controllate, mutano i requisiti di raffreddamento. Non appena la temperatura scende sotto il punto di funzionamento, il ventilatore di alimentazione può ridurre la sua velocità. Il ventilatore di ritorno si adatta per mantenere il punto di funzionamento della pressione statica. Riducendo la portata dell'aria, si riduce anche l'energia usata per riscaldare o raffreddare l'aria fresca, contribuendo al risparmio. Grazie alle numerose funzioni dei convertitori di frequenza VLT dedicati all'HVAC di Danfoss, i VLT® HVAC Drive possono essere utilizzati per migliorare le prestazioni del vostro sistema CAV. Uno dei problemi da affrontare nel controllo dei sistemi di ventilazione la scarsa qualità dell'aria. La frequenza minima programmabile può essere impostata per mantenere una quantità minima di aria di alimentazione indipendentemente dalla retroazione o dal segnale di riferimento. Il convertitore di frequenza include anche un regolatore PID a tre zone e a >3 setpoint che consente il monitoraggio della temperatura e della qualità dell'aria. Anche se i requisiti di temperatura sono soddisfatti, il convertitore manterrà un'alimentazione d'aria sufficiente a soddisfare il sensore della qualità dell'aria. Il controllore è in grado di monitorare e confrontare due segnali di retroazione e controllare il ventilatore di ritorno affinché mantenga una portata d'aria differenziale fissa anche fra le condutture di alimentazione e di ritorno.

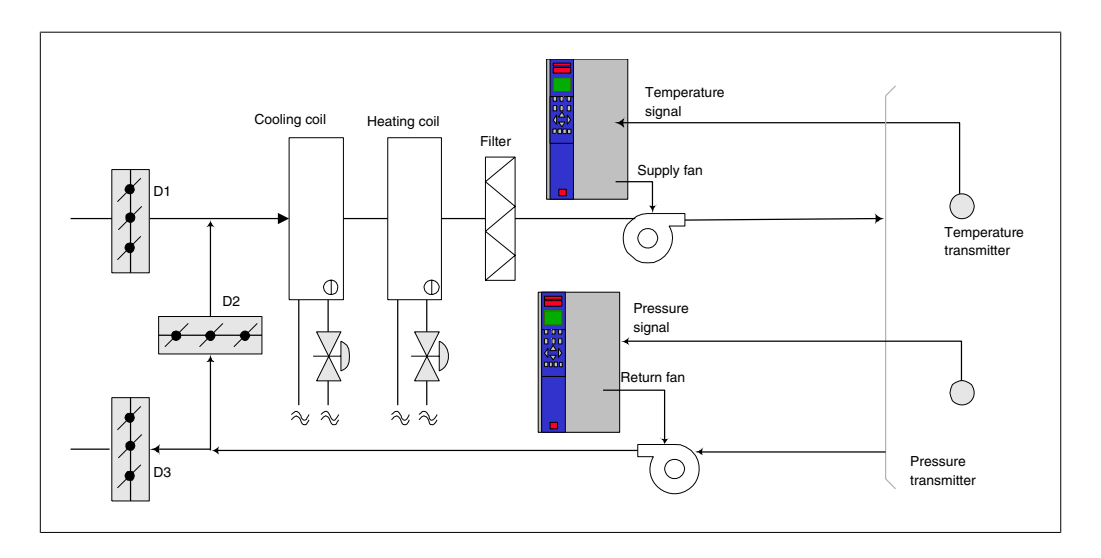

### **2.6.16. Ventilatore della torre di raffreddamento**

I ventilatori delle torri di raffreddamento sono usati per raffreddare l'acqua di condensazione nei sistemi refrigeranti raffreddati ad acqua. I chiller raffreddati ad acqua costituiscono il mezzo più efficace per creare acqua fredda e sono più efficienti del 20% rispetto ai chiller raffreddati ad aria. A seconda del clima, le torri di raffreddamento costituiscono spesso il metodo più efficiente dal punto di vista energetico per raffreddare l'acqua di condensa dei chiller.

L'acqua di condensa viene raffreddata mediante evaporazione.

L'acqua di condensa viene spruzzata nella parte interna della torre di raffreddamento, sui materiali di riempimento delle torri per aumentarne l'area superficiale. Il ventilatore della torre soffia aria attraverso i materiali di riempimento e l'acqua nebulizzata per agevolarne l'evaporazione. L'evaporazione toglie energia all'acqua abbassandone la temperatura. L'acqua raffreddata si raccoglie nel serbatoio della torre di raffreddamento da dove viene ricondotta al condensatore e il ciclo viene ripetuto.

### **2.6.17. La soluzione VLT**

Con un convertitore di frequenza, i ventilatori delle torri di raffreddamento possono essere regolati alla velocità desiderata per mantenere costante la temperatura dell'acqua di condensa. I convertitori di frequenza possono anche essere usati per accendere o spegnere i ventilatori in base alle necessità.

Grazie alle numerose funzioni dedicate dei convertitori di frequenza Danfoss VLT HVAC Drive, è possibile utilizzarli per migliorare le prestazioni dei ventilatori delle torri di raffreddamento. Riducendo la velocità di rotazione dei ventilatori si ottiene una sensibile diminuzione della capacità di raffreddamento della torre. Allo stesso modo, quando si utilizza un riduttore per controllare in frequenza la ventola delle torri, è possibile che sia necessaria una velocità di rotazione minima del 40-50%.

L'impostazione della frequenza minima, programmabile dall'utente, consente di mantenere la frequenza minima anche se la retroazione o il riferimento di velocità richiedono velocità inferiori.

Sempre come funzione standard, è possibile programmare il convertitore di frequenza VLT affinché entri in un modo "pausa" motore e arresti il ventilatore fino a quando è necessaria una velocità maggiore. Inoltre i ventilatori di alcune torri di raffreddamento presentano frequenze indesiderabili che possono causare vibrazioni. Queste frequenze possono essere facilmente evitate programmando gli intervalli di bypass della frequenza nel convertitore di frequenza.

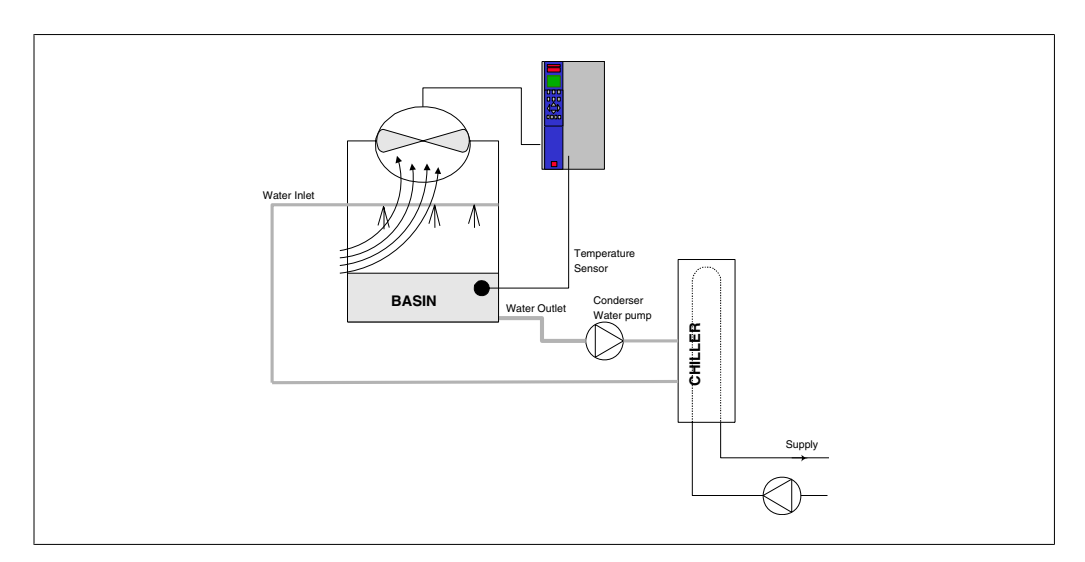

### **2.6.18. Pompe per condensa**

Le pompe per acqua di condensa sono usate principalmente per far circolare l'acqua attraverso il condensatore di chiller raffreddati ad acqua e le loro rispettive torri di raffreddamento. L'acqua fredda di condensazione assorbe il calore nel condensatore del chiller e lo rilascia nell'atmosfera all'interno della torre di raffreddamento. Questi sistemi sono il mezzo più efficiente per ottenere acqua fredda, garantendo un rendimento del 20% superiore rispetto ai chiller raffreddati ad aria.

### **2.6.19. La soluzione VLT**

Invece di utilizzare delle valvole per la regolazione della portata delle pompe o di tarare la girante della pompa, è possibile aggiungere dei convertitori di frequenza alle pompe per acqua di condensa.

Usare un convertitore di frequenza invece di una valvola di regolazione è un metodo semplice di risparmiare energia riducendo l'assorbimento elettrico della pompa quando questa deve erogare portate inferiori alla nominale. In questo modo sono possibili risparmi del 15-20% o più. La taratura della girante della pompa è irreversibile, quindi è necessario sostituire la girante quando le condizioni cambiano ed è necessaria una maggiore portata.

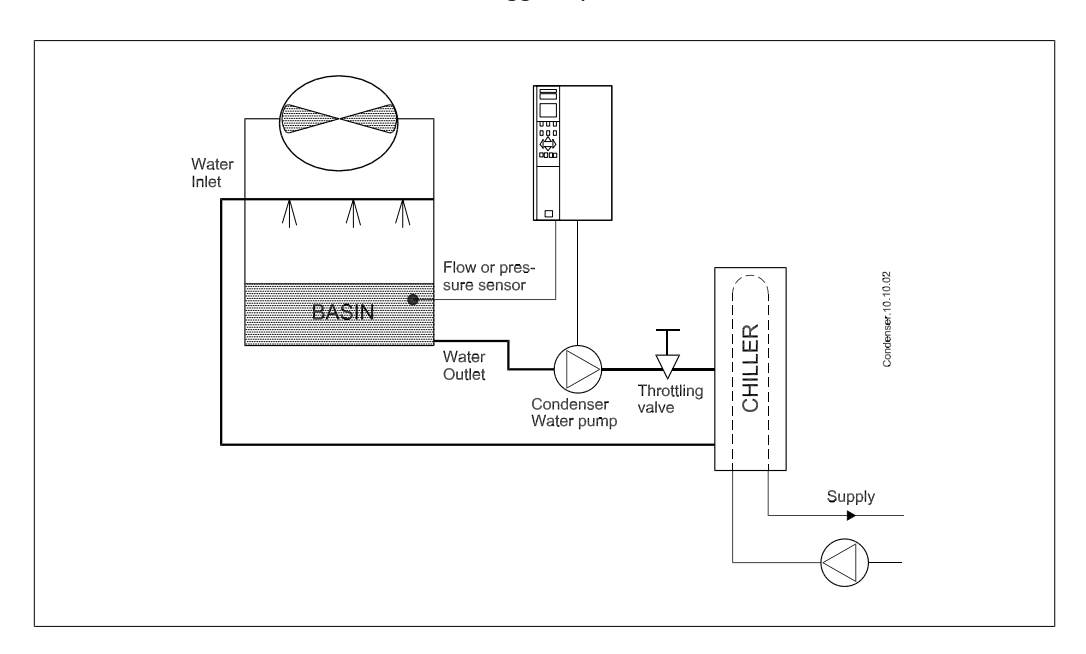

### **2.6.20. Pompe primarie**

Le pompe primarie in un sistema che prevede pompe primarie e ausiliarie possono essere utilizzate per mantenere una portata costante attraverso apparecchi che incontrano difficoltà di funzionamento o di regolazione in caso di flusso variabile. Per soddisfare queste opposte esigenze vengono realizzati gli impianti con circuito "primario", regolato a portata costante e con circuito "secondario" regolato a portata variabile. Ciò consente ad apparecchi come i chiller di mantenere un flusso d'acqua costante e di funzionare correttamente mentre il resto del sistema può funzionare a flusso variabile.

Man mano che la portata d'acqua in uscita da un chiller diminuisce, l'acqua raffreddata inizia ad essere troppo fredda. In tal caso il chiller tenta di ridurre la propria potenza frigorifera. Se la portata diminuisce troppo o troppo velocemente, il chiller non riesce a cedere il carico abbastanza rapidamente e interviene il dispositivo di sicurezza che disattiva il chiller in caso di temperatura dell'evaporatore troppo bassa ed è necessario un ripristino manuale. Questa è una situazione comune nei grandi impianti, in special modo quando sono installati due o più chiller collegati in parallelo e qualora non venga usato un sistema che prevede pompe primarie e ausiliarie.

### **2.6.21. La soluzione VLT**

In base alle dimensioni del sistema e del circuito primario, il consumo d'energia del circuito primario può diventare considerevole.

È possibile aggiungere un convertitore di frequenza al sistema primario per sostituire le valvole di regolazione o il sistema meccanico di regolazione delle giranti, consentendo di ridurre considerevolmente il consumo di energia elettrica della pompa. Sono comunemente utilizzati due metodi di controllo:

Nel primo metodo viene utilizzato un flussimetro. Siccome la portata desiderata è nota e costante, è possibile installare un misuratore di portata allo scarico di ogni refrigeratore per un controllo diretto della pompa. Con il regolatore PID incorporato, il convertitore di frequenza manterrà sempre la portata corretta, compensando anche le variazioni di resistenza nel circuito primario in conseguenza dell'attivazione e disattivazione dei refrigeratori e delle relative pompe.

L'altro metodo è la determinazione della velocità locale. L'operatore riduce semplicemente la frequenza di uscita fino a raggiungere la portata prevista.

Usare un convertitore di frequenza per ridurre la velocità della pompa è molto simile alla taratura della girante della pompa, tranne per il fatto che non è richiesto alcun intervento e che il rendimento della pompa rimane superiore. L'addetto al bilanciamento riduce semplicemente la velocità della pompa fino a raggiungere la portata corretta, lasciando la velocità fissa. La pompa funzionerà a questa velocità ogni volta che il refrigeratore viene attivato. Siccome il circuito primario non dispone di valvole di controllo o altri dispositivi che possano causare una variazione nella curva del sistema e la variazione dovuta all'attivazione e disattivazione di pompe e chiller è di norma ridotta, questa velocità fissa rimarrà appropriata. Nel caso in cui la portata debba essere aumentata successivamente durante la vita del sistema, il convertitore di frequenza può semplicemente aumentare la velocità delle pompe invece di richiedere una nuova girante della pompa.

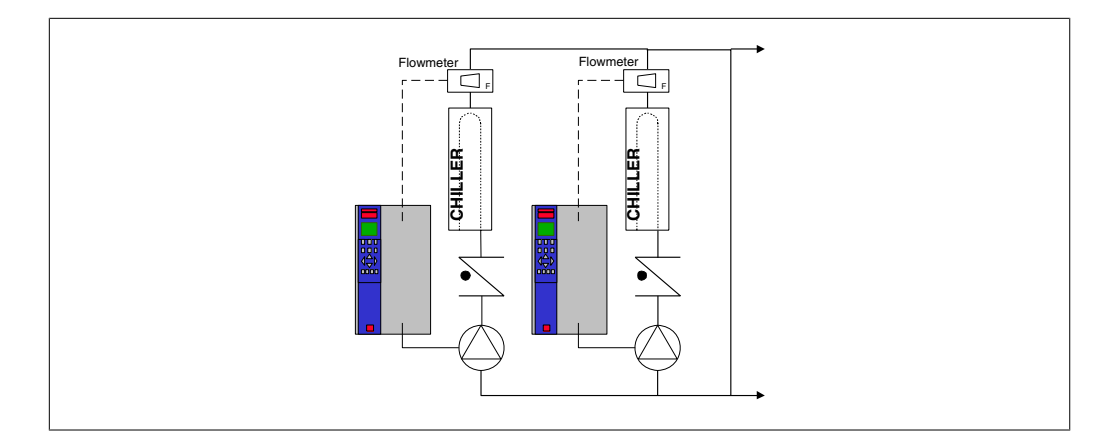

### **2.6.22. Pompe ausiliarie**

Le pompe ausiliarie in un sistema che prevede pompe primarie e ausiliarie raffreddato ad acqua servono per la distribuzione dell'acqua raffreddata dal circuito di produzione primario ai settori di carico. Il sistema con pompe primarie/ausiliarie serve per il disaccoppiamento idraulico di un circuito di tubazioni da un altro. In questo caso la pompa primaria è utilizzata per mantenere un flusso costante attraverso i chiller consentendo valori di flusso variabili nelle pompe ausiliarie e quindi un miglior controllo e un minore consumo di energia.

Se non viene utilizzato nessun sistema primario/ausiliario e ne viene costruito uno con volume variabile, nel caso in cui la portata diminuisce troppo o troppo velocemente, il chiller non riesce a cedere il carico abbastanza rapidamente. Interviene il dispositivo di sicurezza che disattiva il chiller in caso di temperatura dell'evaporatore troppo bassa ed è necessario un ripristino manuale. Questa situazione è comune nei grandi impianti, in special modo quando due o più refrigeratori sono collegati in parallelo.

### **2.6.23. La soluzione VLT**

Anche se un sistema con pompe primarie e ausiliarie e con valvole a due vie migliora il risparmio energetico e consente di superare meglio problemi legati al controllo del sistema, un vero risparmio energetico e uno sfruttamento completo del potenziale di controllo lo si ottiene solo integrando convertitori di frequenza.

Con una corretta disposizione dei sensori, l'aggiunta dei convertitori di frequenza consente alle pompe di variare la loro velocità in base alla curva dell'impianto invece che alla curva della pompa. In tal modo si elimina lo spreco di energia e la maggior parte dei casi di pressione eccessiva a cui possono essere soggette le valvole a due vie.

Non appena vengono raggiunti i carichi predefiniti, le valvole a due vie si chiudono. In questo modo aumenta la pressione differenziale misurata fra il carico e la valvola a due vie. Non appena questa pressione differenziale comincia ad aumentare, la pompa rallenta per mantenere il valore del punto di funzionamento. Tale valore calcolato sommando la caduta di pressione del carico e della valvola a due vie alle condizioni di progettazione.

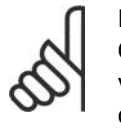

**NOTA!**

Quando pompe multiple sono collegate in parallelo, devono funzionare alla stessa velocità per massimizzare il risparmio energetico, sia con convertitori individuali dedicati o con un unico convertitore preposto al controllo delle pompe multiple parallele.

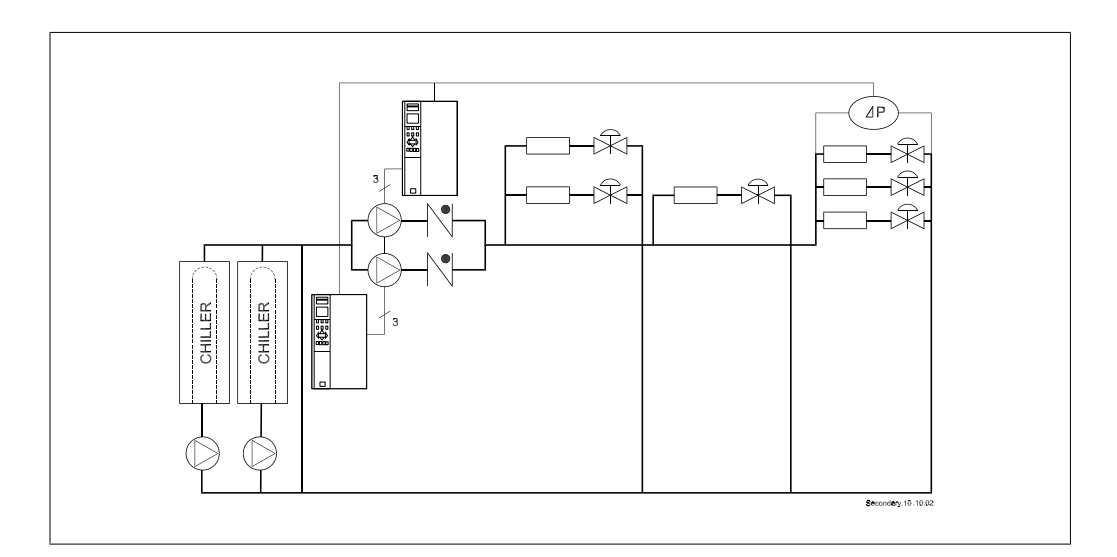

# **2.7. Controlli VLT HVAC**

### **2.7.1. Principio di regolazione**

Un convertitore di frequenza trasforma tensione CA proveniente dalla rete in tensione CC, quindi converte la tensione CC in una corrente CA ad ampiezza e frequenza variabili.

Il motore viene alimentato con una tensione / corrente e frequenza variabili che consentono una regolazione continua della velocità di motori CA trifase standard.

### **2.7.2. Struttura di controllo**

Struttura di controllo nelle configurazioni ad anello aperto e ad anello chiuso:

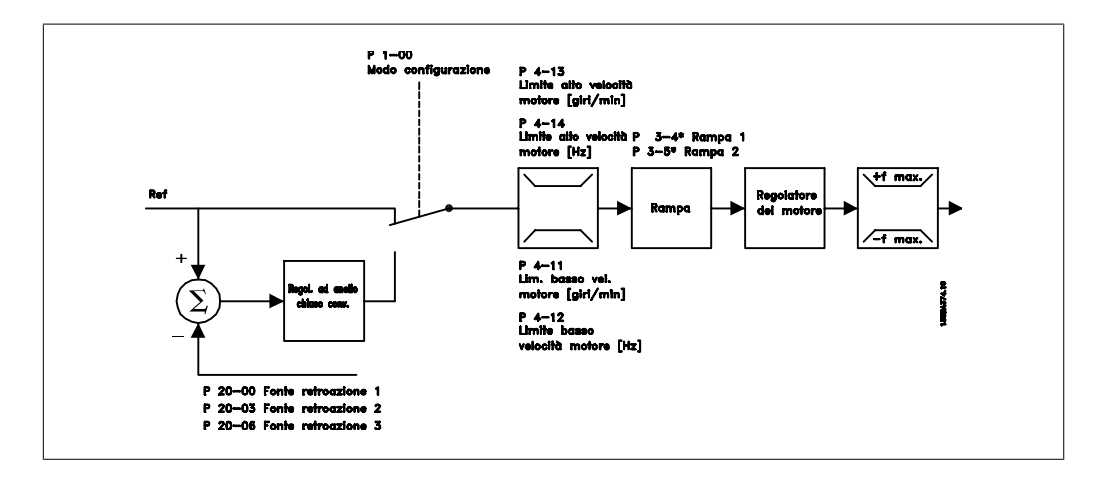

Nella configurazione mostrata nella figura precedente, il par. 1-00 è impostato su Anello aperto [0]. Il segnale di riferimento risultante dal sistema di controllo del riferimento viene ricevuto e alimentato attraverso la limitazione di rampa e di velocità prima di essere inviato al controllo del motore. L'uscita del controllo del motore viene poi limitata dal limite di frequenza massima.

Selezionare Anello chiuso [3] nel par. 1-00 per utilizzare il controllore PID di processo per il controllo ad anello chiuso ad es. della velocità o della pressione nell'applicazione controllata. I parametri PID si trovano nel gruppo par. 20-\*\*.

### **2.7.3. Comando locale (Hand On) e remoto (Auto On)**

Il convertitore di frequenza può essere comandato manualmente tramite il pannello di controllo locale (LCP) o a distanza tramite gli ingressi analogici e digitali e il bus seriale.

Se è consentito nei par. 0-40, 0-41, 0-42 e 0-43, è possibile avviare ed arrestare il convertitore di frequenza tramite l'LCP utilizzando i tasti [Hand ON] e [Off]. Gli allarmi possono essere ripristinati tramite il tasto [RESET]. Dopo aver premuto il tasto [Hand On], il convertitore di frequenza passa al modo manuale e segue (per default) il Riferimento locale che può essere impostato utilizzando i tasti a freccia sull'LCP.

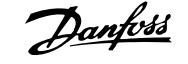

Dopo aver premuto il tasto [Auto On], il convertitore di frequenza passa al modo automatico e segue il Riferimento remoto. In questa modalità è possibile controllare il convertitore di frequenza tramite gli ingressi digitali e varie interfacce seriali (RS-485, USB o un bus di campo opzionale). Per maggiori informazioni sull'avvio, l'arresto, il cambio di rampa e le impostazioni parametri, vedere nel gruppo par. 5-1\* (ingressi digitali) o nel gruppo par. 8-5\* (comunicazione seriale).

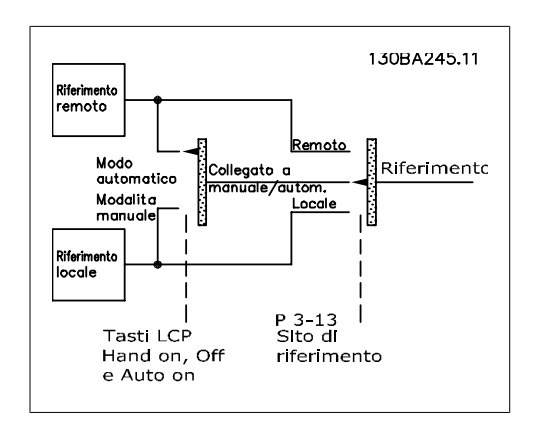

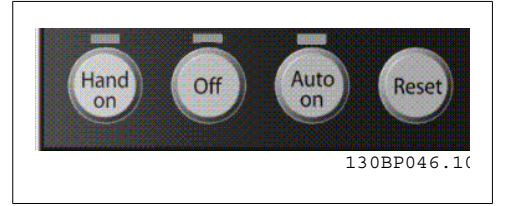

**Riferimento attivo e modalità di configurazione**

La tabella mostra in quali condizioni è attivo il Riferimento locale o il Riferimento remoto.

Nel par. 3-13 Sito di riferimento è possibile selezionare in modo permanente il riferimento locale selezionando Locale [2].

Per selezionare in modo permanente il riferimento remoto selezionare Remoto [1]. Selezionando Collegato Man./Auto [0] (impostazione predefinita) il sito di riferimento dipenderà dalla modalità attiva. (Modo manuale o modo automatico).

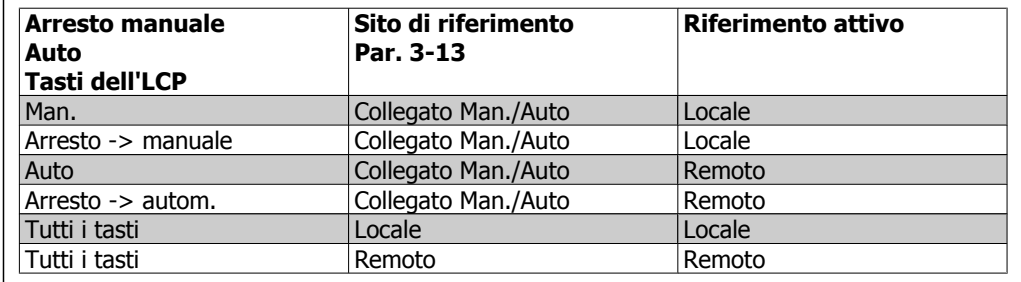

La tabella mostra in quali condizioni è attivo il Riferimento locale o il Riferimento remoto. Uno dei due è sempre attivo, ma non possono essere entrambi attivi contemporaneamente.

Il par. 1-00 Modo configurazione determina quale principio di controllo dell'applicazione (vale a dire Velocità, Coppia o Controllo di processo) venga utilizzato quando è attivo il Riferimento remoto (vedere la tabella in alto per le condizioni).

#### **Gestione dei Riferimenti - Riferimento locale**

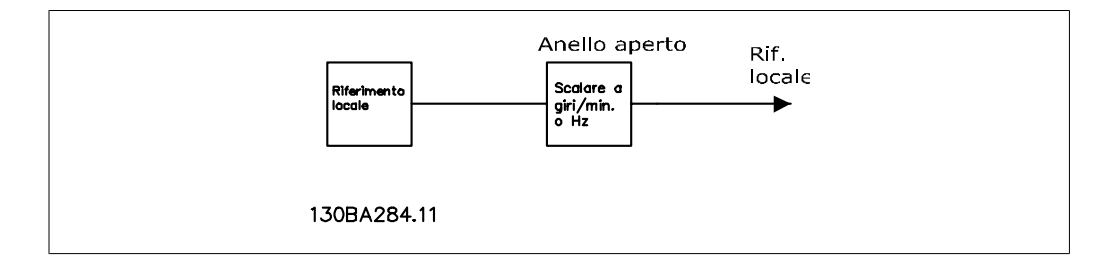

Guida alla Progettazione VLT® HVAC Drive 2. Introduzione al VLT HVAC Drive

# **2.8. PID**

### **2.8.1. Controllore (PID) ad anello chiuso**

Il controllore ad anello chiuso del convertitore di frequenza consente al convertitore stesso di diventare una parte integrante del sistema controllato. Il convertitore di frequenza riceve un segnale di retroazione da un sensore presente nel sistema. Quindi confronta questa retroazione con il setpoint e determina l'errore, qualora presente, tra questi due segnali. Quindi adatta la velocità del motore per correggere questo errore.

Si consideri per esempio un sistema di ventilazione nel quale la velocità del ventilatore di mandata deve essere controllata in modo tale da far sì che la pressione statica nel condotto sia costante. Il valore di pressione statica desiderato viene fornito al convertitore di frequenza come setpoint. Un sensore di pressione statica misura la pressione statica effettiva nel condotto e fornisce questo valore al convertitore di frequenza come segnale di retroazione. Se il segnale di retroazione è superiore al setpoint, il convertitore di frequenza rallenterà per ridurre la pressione. Similmente, se la pressione nel condotto è inferiore al setpoint, il convertitore di frequenza accelererà automaticamente per aumentare la pressione fornita dal ventilatore.

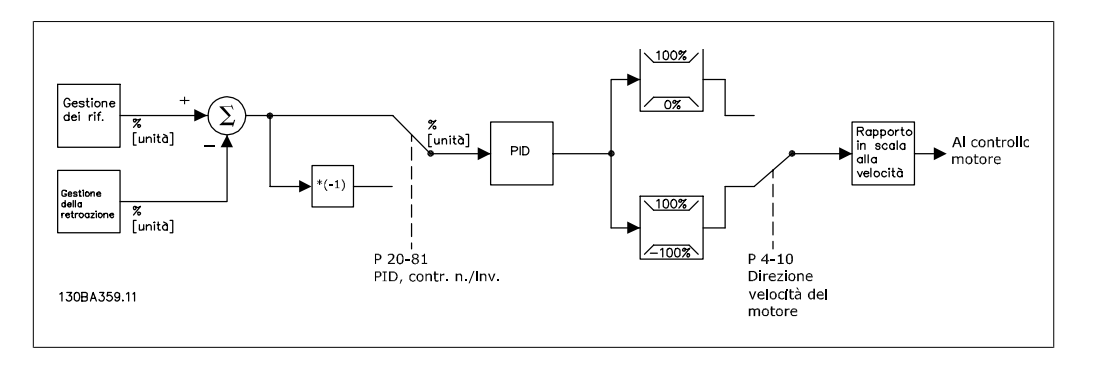

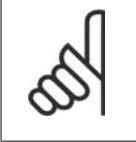

#### **NOTA!**

Mentre i valori di default del controllore ad anello chiuso del convertitore assicureranno spesso prestazioni soddisfacenti, il controllo del sistema può essere ottimizzato regolando alcuni dei parametri del controllore ad anello chiuso.

La figura è un diagramma a blocchi del controllore ad anello chiuso del convertitore di frequenza. Per informazioni dettagliate sui diagrammi a blocchi relativi alla gestione dei riferimenti e alla gestione della retroazione si rimanda alle rispettive sezioni di seguito.

I seguenti parametri sono rilevanti per una semplice applicazione di controllo PID:

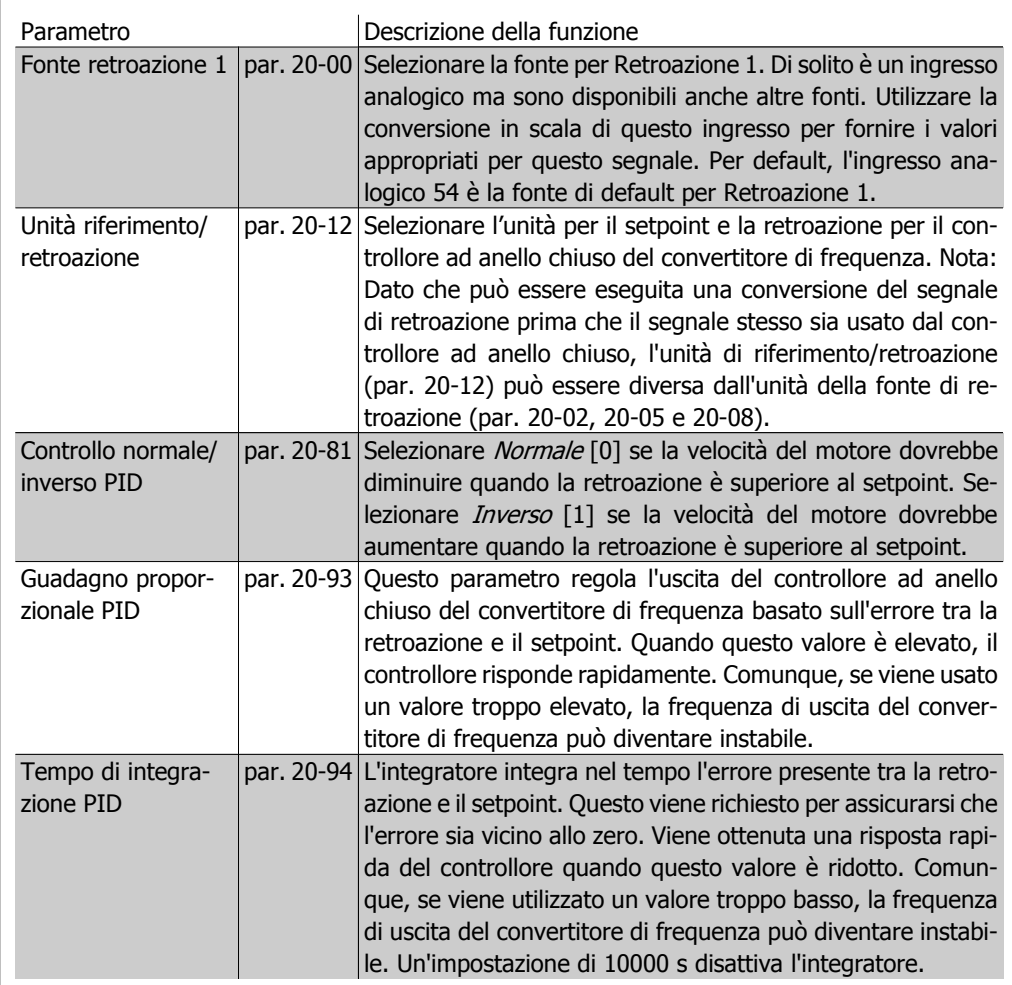

Questa tabella riassume i parametri necessari per impostare il controllore ad anello chiuso del convertitore di frequenza quando un unico segnale di retroazione senza conversione viene confrontato con un unico setpoint. Questo è il tipo più comune di controllore ad anello chiuso.

**2**

### **2.8.2. Parametri rilevanti per il controllo ad anello chiuso**

Il controllore ad anello chiuso del convertitore di frequenza è in grado di gestire applicazioni più complesse come situazioni nelle quali una funzione di conversione viene applicata al segnale di retroazione o situazioni nelle quali vengono utilizzati segnali di retroazione multipli e/o setpoint multipli. La tabella in basso riassume i parametri addizionali che possono essere utili in tali applicazioni.

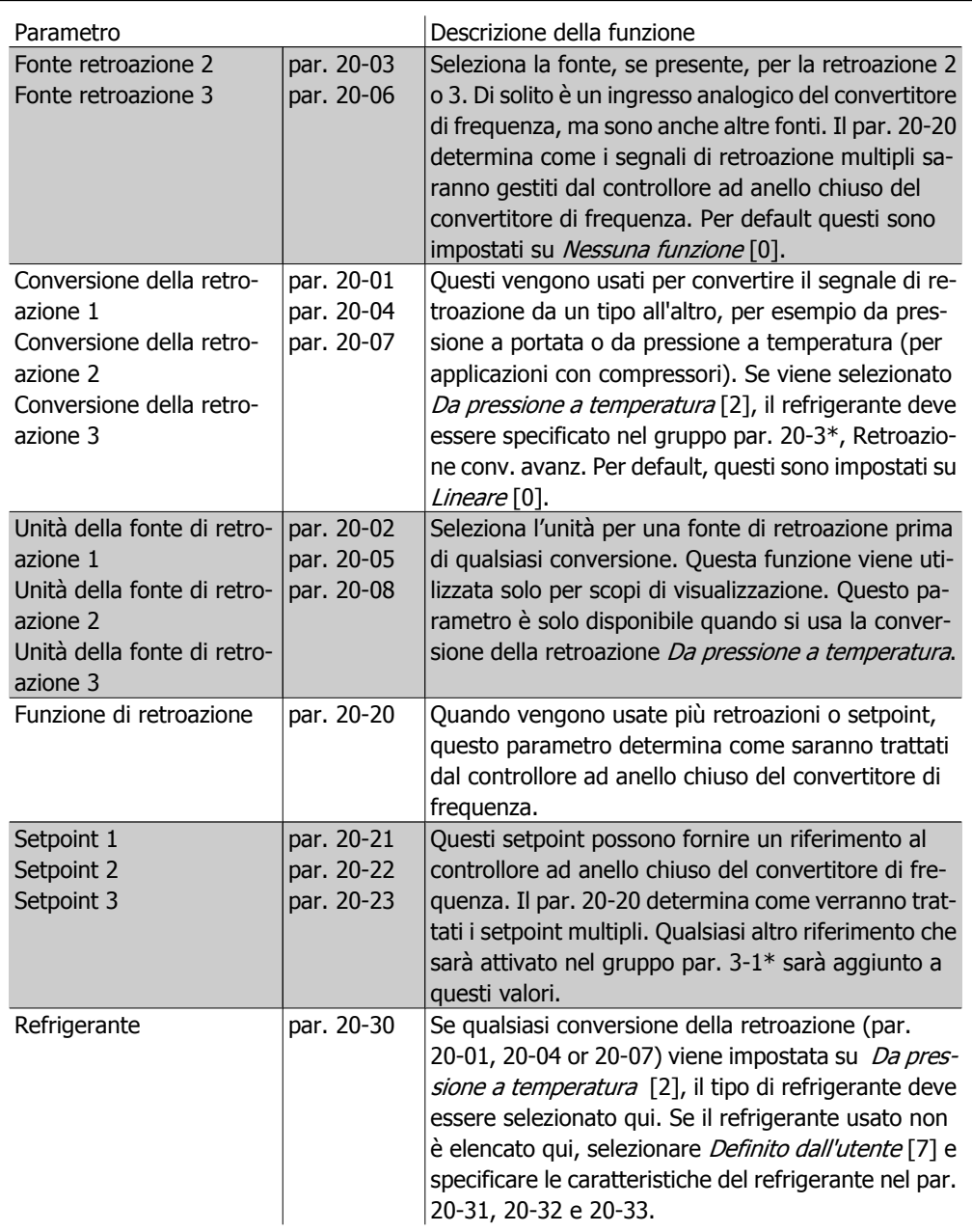

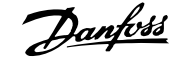

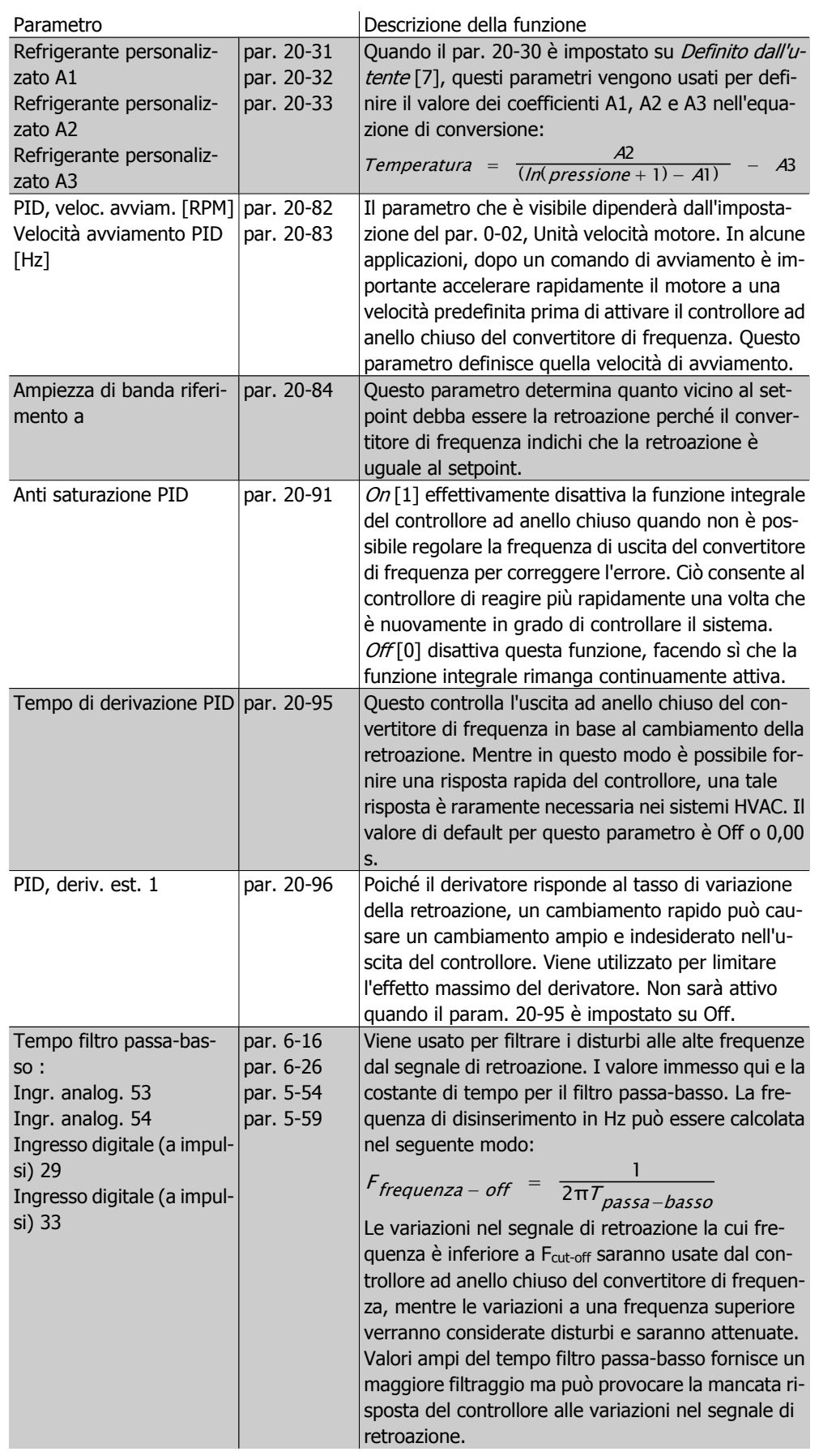
**2**

## **2.8.3. Esempio di controllo di processo ad anello chiuso**

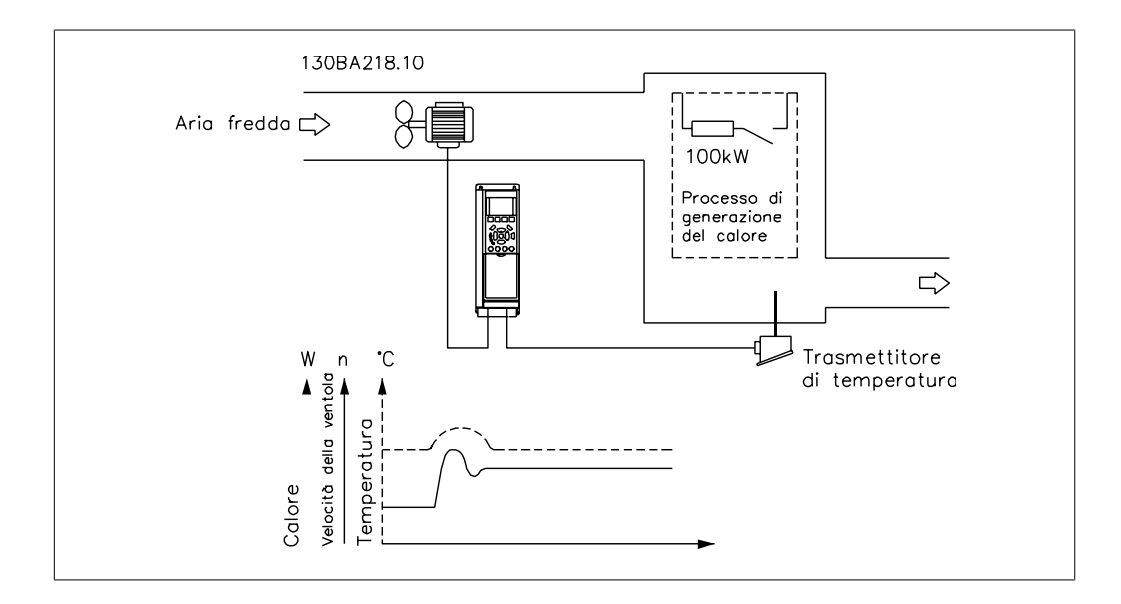

Il seguente è un esempio di un controllo ad anello chiuso per un sistema di ventilazione:

In un sistema di ventilazione, la temperatura deve essere mantenuta a un valore costante. La temperatura desiderata viene impostata tra -5 e +35°C usando un potenziometro da 0-10 volt. Poiché questa è un'applicazione di raffreddamento, se la temperatura è superiore al valore del setpoint, la velocità del ventilatore deve essere aumentata per fornire una maggiore portata di aria di raffreddamento. Il sensore di temperatura è utilizzabile in un intervallo compreso tra -10 e +40°C e utilizza un trasduttore a 2 fili per fornire un segnale di 4-20 mA. Il campo della frequenza di uscita del convertitore di frequenza va da 10 a 50 Hz.

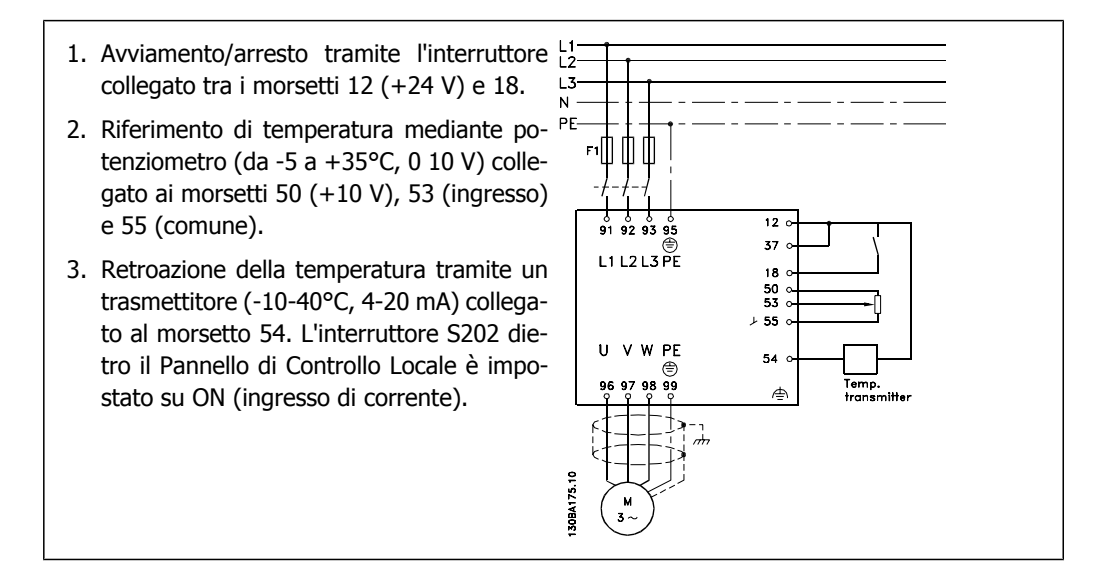

# **2.8.4. Ordine di programmazione**

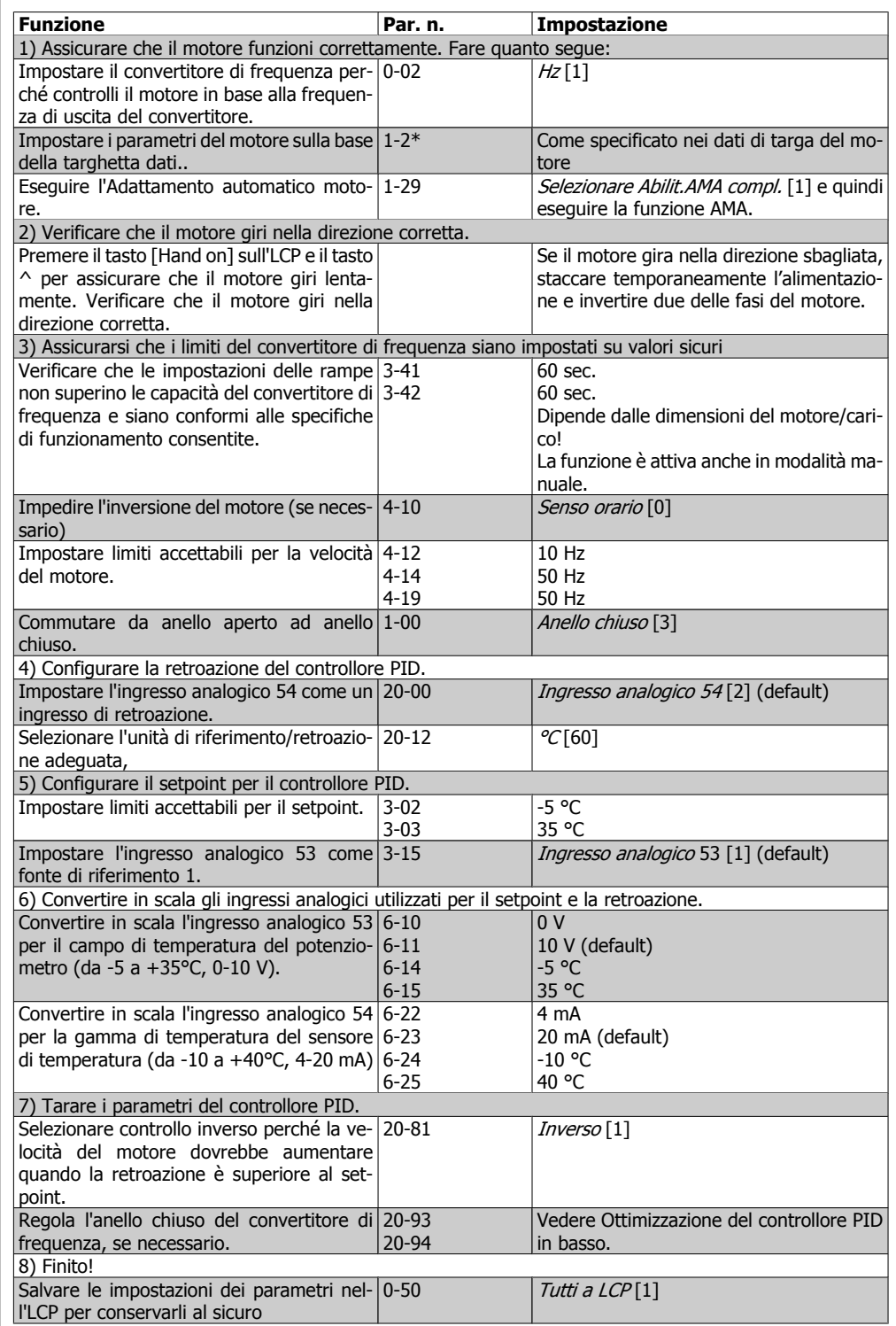

## **2.8.5. Regolazione del controllore ad anello chiuso del convertitore di frequenza**

Una volta che il controllore ad anello chiuso è stato impostato è necessario testare le prestazioni del regolatore. In molto casi le sue prestazioni possono essere accettabili se si usano i valori di default del guadagno proporzionale PID (par. 20-93) e il tempo integrale PID (par. 20-94). Tuttavia in alcuni casi può essere utile ottimizzare questi valori dei parametri per fornire una risposta più rapida del sistema controllando allo stesso tempo l'overshoot (sovraelongazione) della velocità. In molte situazioni ciò è possibile seguendo la procedura riportata sotto.

- 1. Avviare il motore
- 2. Impostare il par. 20-93 (guadagno proporzionale PID) a 0,3 e aumentarlo finché il segnale di retroazione comincia ad oscillare. Se necessario, avviare e arrestare il convertitore di frequenza o effettuare modifiche graduali nel setpoint per tentare di provocare oscillazioni. Quindi ridurre il guadagno proporzionale PID finché il segnale di retroazione si stabilizza. In seguito ridurre il guadagno proporzionale del 40-60%.
- 3. Impostare il par. 20-94 (tempo di integrazione PID) a 20 sec. e ridurre il valore finché il segnale di retroazione comincia ad oscillare. Se necessario, avviare e arrestare il convertitore di frequenza o effettuare modifiche graduali nel setpoint per tentare di provocare oscillazioni. Aumentare il tempo di integrazione PID finché il segnale di retroazione si stabilizza. In seguito, aumentare il tempo di integrazione del 15-50%.
- 4. Il parametro 20-95 (tempo di derivazione PID) dovrebbe essere utilizzato solo per sistemi ad azione molto rapida. Il valore tipico è pari al 25% del tempo di integrazione PID (par. 20-94). È opportuno usare il derivatore solo quando le impostazioni del guadagno proporzionale e del tempo di integrazione sono state ottimizzate completamente. Assicurare che le ondulazioni del segnale di retroazione siano sufficientemente smorzate dal filtro passa-basso per il segnale di retroazione (par. 6 16, 6 26, 5 54 o 5 59, come richiesto).

# **2.8.6. Metodo di taratura Ziegler Nichols**

In genere la suddetta procedura è sufficiente per applicazioni HVAC. Tuttavia possono essere utilizzate altre procedure più sofisticate. Il metodo di taratura Ziegler Nichols è una tecnica che è stata sviluppata negli anni 1940 ma che viene usata tuttora. Generalmente fornisce prestazioni di controllo accettabili utilizzando un semplice metodo sperimentale e di calcolo per ricavare i parametri.

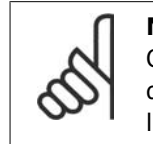

### **NOTA!**

Questo metodo non deve essere utilizzato nelle applicazioni che potrebbero essere danneggiate dalle oscillazioni generate da impostazioni di controllo ai limiti di stabilità.

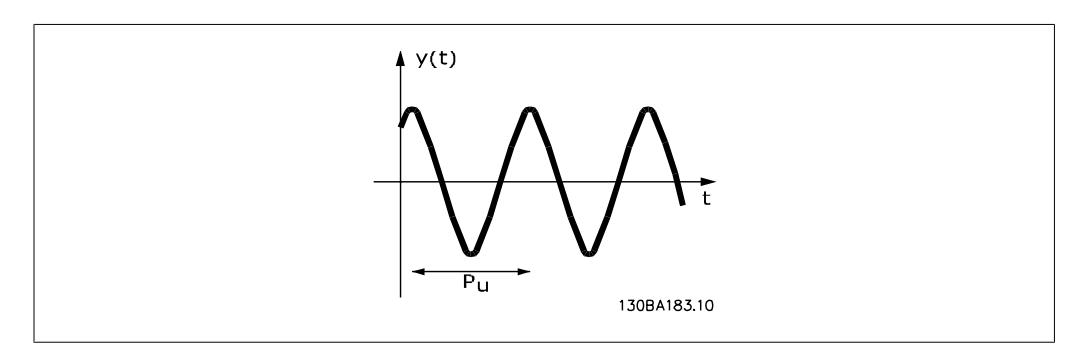

Disegno 2.1: Sistema al limite di stabilità

- 1. Selezionare solo un controllo proporzionale. Vale a dire che il tempo di integrazione PID (par. 20-94) viene impostato su Off (10000 s) e che anche il tempo di derivazione PID (par. 20 95) viene impostato su Off (in questo caso 0 s).
- 2. Aumentare il valore del guadagno proporzionale del PID (par 20-93) fino al raggiungimento del punto di instabilità, come indicato dalle oscillazioni autoindotte del segnale di retroazione. Il guadagno proporzionale del PID che provoca oscillazioni autoindotte è denominato guadagno critico Ku.
- 3. Misurare il periodo di oscillazione Pu. **NOTA:** Pu dovrebbe essere misurato quando l'ampiezza di oscillazione è relativamente piccola. L'uscita non deve saturare (vale a dire che durante il test non devono essere raggiunte la retroazione massima o minima).

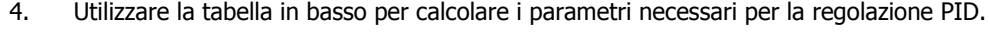

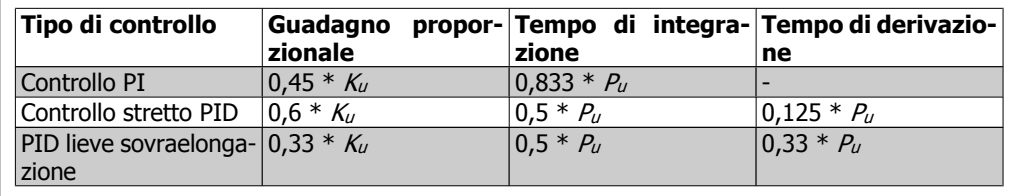

## **Taratura Ziegler Nichols per il regolatore al limite di stabilità.**

L'esperienza ha dimostrato che l'impostazione del regolatore secondo la regola Ziegler Nichols fornisce una buona risposta in anello chiuso per molti sistemi. Se necessario l'operatore di processo può effettuare la taratura finale del regolatore in modo iterativo per modificare la risposta dell'anello di regolazione.

# **2.8.7. Gestione dei riferimenti**

Di seguito è visualizzato un diagramma a blocchi che mostra come il convertitore di frequenza produce il riferimento remoto.

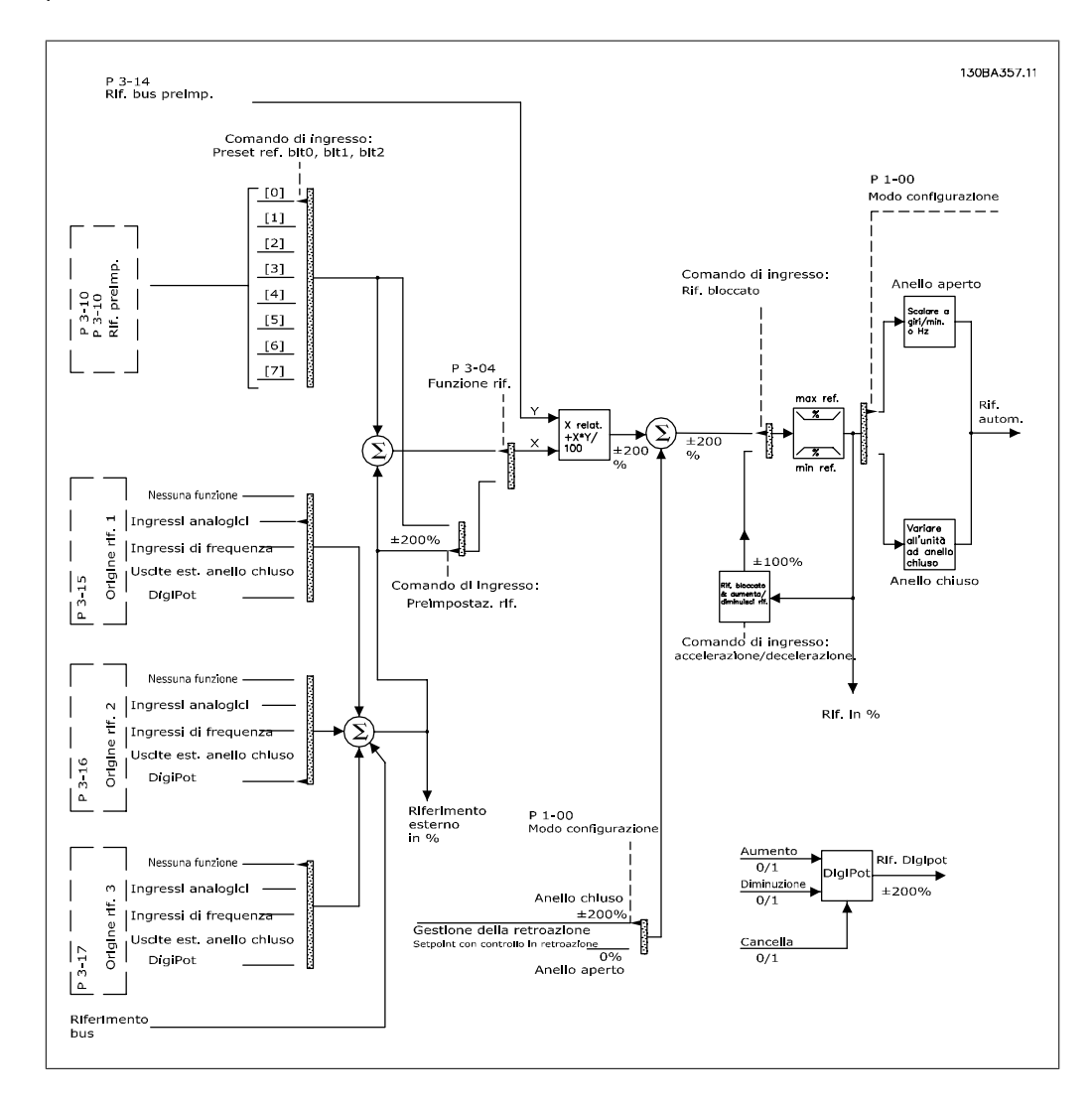

Il riferimento remoto è composto da:

- Riferimenti preimpostati.
- Riferimenti esterni (ingressi analogici, ingressi di frequenza a impulsi, ingressi potenziometro digitale e riferimenti bus di comunicazione).
- Riferimento relativo preimpostato.
- Setpoint con controllo in retroazione.

Nel convertitore di frequenza possono essere programmati fino a 8 riferimenti preimpostati. Il riferimento preimpostato attivo può essere selezionato usando ingressi digitali o il bus di comunicazione seriale. Il riferimento può anche essere fornito esternamente, di solito da un ingresso analogico. Questa fonte esterna viene selezionata da uno dei 3 parametri Origine del riferimento (par. 3-15, 3-16 e 3-17). Digipot è un potenziometro digitale. Viene comunemente chiamato anche un controllo di accelerazione/decelerazione o un controllo a virgola mobile. Per impostarlo, un ingresso digitale viene programmato per aumentare il riferimento mentre un altro ingresso digitale viene programmato per ridurlo. Un terzo ingresso digitale può essere usato per ripristinare il riferimento Digipot. Tutte le risorse del riferimento e il riferimento bus vengono sommati per produrre il riferimento esterno totale. Il riferimento esterno, il riferimento preimpostato o la somma dei due possono essere selezionati per formare il riferimento attivo. Infine, questo riferimento può essere convertito in scala usando il riferimento relativo preimpostato (par. 3-14).

Il riferimento convertito in scala viene calcolato come segue:

*Riferimento* =  $X + X \times \left(\frac{Y}{100}\right)$ 

Dove X è il riferimento esterno, il riferimento preimpostato o la somma di questi e Y è il riferimento relativo preimpostato (par. 3-14) in [%].

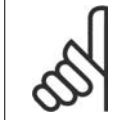

Se Y, il riferimento relativo preimpostato (par. 3-14) viene impostato su 0%, il riferimento non sarà modificato dalla conversione in scala

## **2.8.8. Gestione della retroazione**

**NOTA!**

Un diagramma a blocchi che mostra come il convertitore di frequenza gestisce il segnale di retroazione è mostrato di seguito.

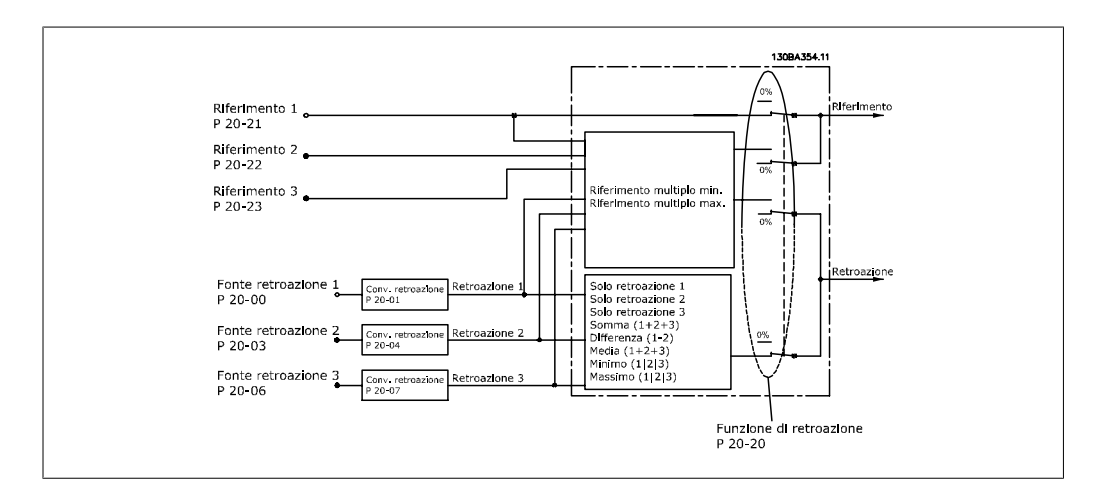

La gestione della retroazione può essere configurata per funzionare con applicazioni che richiedono un controllo avanzato come setpoint multipli e retroazioni multiple. Sono comuni tre tipi di controllo.

### **Zona singola, setpoint singolo**

Zona singola, setpoint singolo è una configurazione di base. Il setpoint 1 viene sommato a qualsiasi altro riferimento (se presente, vedere Gestione dei riferimenti) e il segnale di retroazione viene selezionato usando il par. 20-20.

### **Multizona, setpoint singolo**

Multizona, setpoint singolo utilizza due o tre sensori di retroazione ma un solo setpoint. Le retroazioni possono essere sommate, sottratte (solo retroazione 1 e 2) oppure mediate. Inoltre è possibile utilizzare il valore massimo o minimo. Il setpoint 1 viene utilizzato esclusivamente in questa configurazione.

### **Multizona, setpoint multipli**

applica un setpoint individuale ad ogni retroazione. Il controllore ad anello chiuso del convertitore di frequenza sceglie una coppia per controllare il convertitore di frequenza sulla base della selezione dell'utente nel par. 20-20. Se viene selezionato Setpoint multipli, max [14], la coppia di setpoint/retroazione con la differenza minore regola la velocità del convertitore di frequenza. (È necessario tener conto del fatto che un valore negativo è sempre inferiore a un valore positivo).

Se viene selezionato Setpoint multipli, min [13], la coppia di setpoint/retroazione con la differenza maggiore regola la velocità del convertitore di frequenza. Setpoint multipli, max [14] mantiene tutte le zone a un valore minore o uguale ai rispettivi setpoint, mentre *Setpoint multipli, min* [13] mantiene tutte le zone a un valore maggiore o uguale ai rispettivi setpoint.

### **Esempio:**

Il setpoint della zona 1 di un'applicazione a due zone e due setpoint è pari a 18°C e la retroazione è pari a 19°C. Il setpoint della zona 2 è pari a 22°C e la retroazione è pari a 20°C. Se viene selezionato Setpoint multipli, max [14], il setpoint e la retroazione della zona 1 vengono inviati al controllore PID, poiché questo presenta la differenza minore (la retroazione è superiore al setpoint, il che determina una differenza negativa). Se viene selezionato *Setpoint multipli min* [13], il setpoint e la retroazione della zona 2 vengono inviati al controllore PID, poiché questo presenta la differenza maggiore (la retroazione è inferiore al setpoint, il che determina una differenza positiva).

## **2.8.9. Conversione della retroazione**

In alcune applicazioni può essere utile convertire il segnale di retroazione. Un esempio di tale conversione lo si ottiene usando un segnale di pressione per fornire una retroazione del flusso. Poiché la radice quadrata della pressione è proporzionale al flusso, la radice quadrata del segnale di pressione fornisce un valore proporzionale al flusso. Ciò è mostrato di seguito.

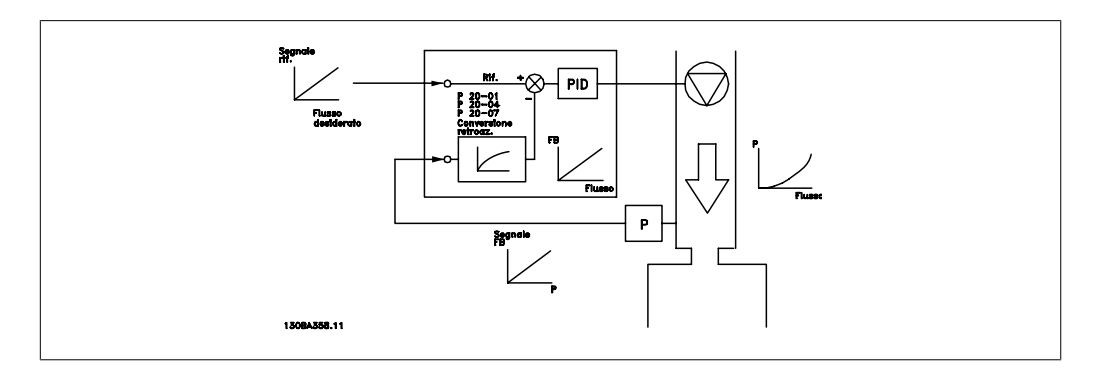

Un'altra applicazione che potrebbe beneficiare dalla conversione della retroazione è il controllo del compressore. In tali applicazioni l'uscita di un sensore di pressione può essere convertita alla temperatura del refrigerante usando l'equazione:

$$
Temperature = \frac{A2}{(ln(pression + 1) - A1)} - A3
$$

dove A1, A2 e A3 sono costanti specifiche del refrigeratore.

# **2.9. Considerazioni generali EMC**

## **2.9.1. Considerazioni generali sulle emissioni EMC**

La conduzione delle interferenze elettriche avviene a frequenze nell'intervallo compreso tra 150 kHz e 30 MHz. L'interferenza aerea proveniente dal sistema del convertitore di frequenza nel campo compreso tra 30 MHz e 1 GHz è generata dall'inverter, dal cavo motore e dal motore. Come mostrato nella figura seguente, le correnti capacitive presenti nel cavo motore, accoppiate con un valore dV/dt elevato dalla tensione del motore, generano correnti di dispersione.

L'uso di un cavo motore schermato aumenta la corrente di dispersione (vedere la figura seguente), in quanto tali cavi sono dotati di maggiore capacità verso terra rispetto ai cavi non schermati. Se la corrente di dispersione non è filtrata, verranno generate interferenze maggiori sulla rete nel campo di radiofrequenza al di sotto di circa 5 MHz. Siccome la corrente di dispersione (I1) viene riportata all'unità tramite la schermatura (I 3), in linea di principio ciò darà origine ad un campo elettromagnetico di intensità limitata (I4) prodotto dal cavo motore schermato, come illustrato nella figura sottostante.

La schermatura riduce l'interferenza irradiata , ma aumenta l'interferenza a bassa frequenza sulla rete. La schermatura del cavo motore deve essere collegata sia alla custodia del convertitore di frequenza che a quella del motore. A tal fine è consigliabile utilizzare pressacavi integrati in modo da evitare estremità della schermatura attorcigliate. Questi aumentano l'impedenza della schermatura alle frequenze superiori, con una riduzione dell'effetto di schermatura e un aumento della corrente di dispersione (I4).

Se viene utilizzato un cavo schermato per Fieldbus, relè, cavo di controllo, interfaccia di segnale e freno, la schermatura deve essere installata a entrambe le estremità della custodia. In alcune situazioni, tuttavia, è necessario interrompere la schermatura per evitare ventri di corrente.

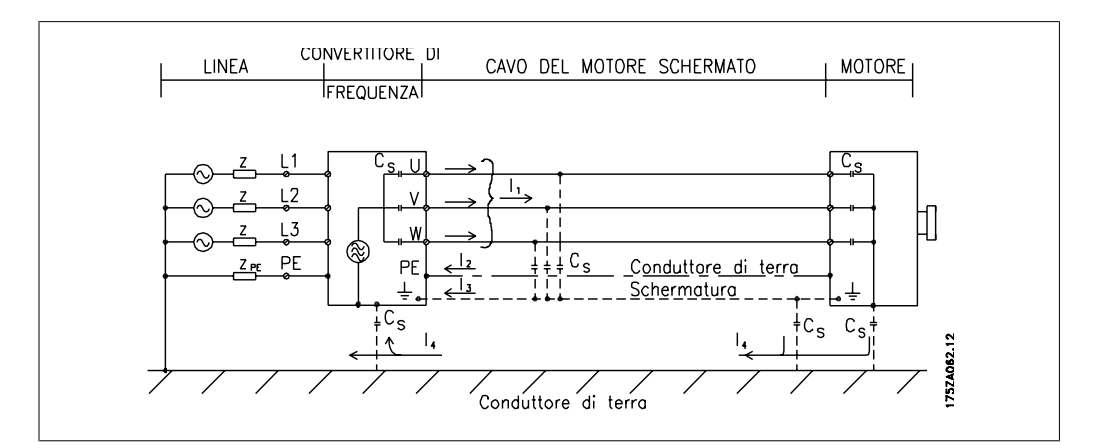

Nel caso in cui sia necessario posizionare la schermatura su una piastra di installazione del convertitore di frequenza, tale piastra deve essere di metallo, in quanto le correnti di schermatura devono essere ricondotte all'unità. Inoltre è necessario assicurare un buon contatto elettrico dalla piastra di installazione per mezzo delle viti di montaggio e allo chassis del convertitore di frequenza.

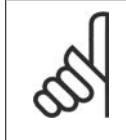

## **NOTA!**

Se si utilizzano cavi non schermati, è possibile che alcuni requisiti relativi alle emissioni non vengano soddisfatti, nonostante la conformità relativa all'immunità sia rispettata.

Per ridurre il livello di interferenza dell'intero sistema (unità + installazione), è importante che i cavi motore e freno siano più corti possibile. Evitare di sistemare i cavi con un livello di segnale sensibile lungo i cavi motore e freno. Disturbi superiori a 50 MHz (che si propagano in aria) vengono generati in particolare dall'elettronica di controllo.

# **2.9.2. Risultati test EMC (Emissioni, Immunità)**

I seguenti risultati sono stati ottenuti con un sistema composto da un convertitore di frequenza (con le opzioni eventualmente pertinenti), un cavo di comando schermato, un dispositivo di comando con potenziometro nonché un motore con relativo cavo motore.

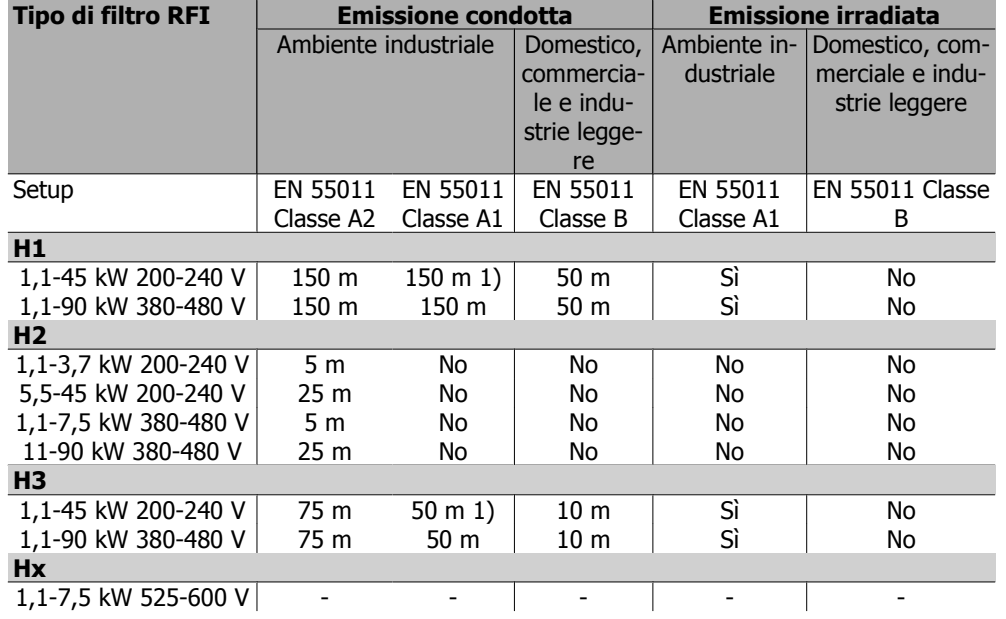

Tabella 2.1: Risultati del test EMC (emissioni, immunità)

1) La versione 11 kW 200 V, H1 e H2 viene fornita in custodie tipo B1. Quella a 11 kW 200 V, H3 in custodie tipo B2.

## **2.9.3. Livelli di conformità richiesti**

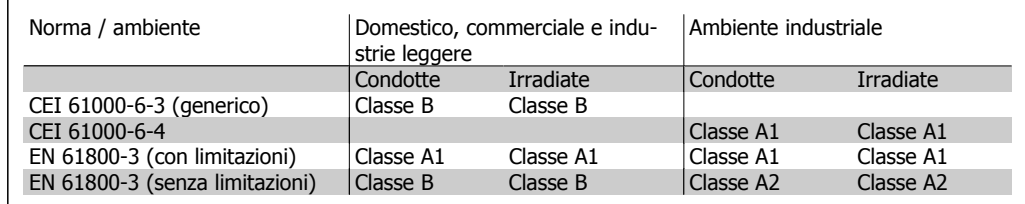

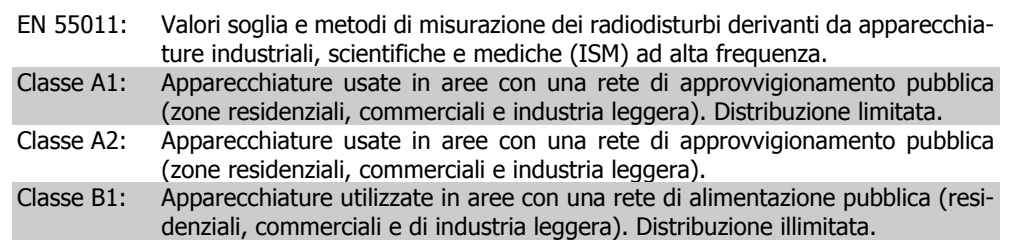

# **2.9.4. Immunità EMC**

Allo scopo di documentare l'immunità contro le interferenze dovute a fenomeni elettrici, sono stati eseguiti i test di immunità riportati di seguito su un sistema comprendente un convertitore di frequenza (con opzioni, se pertinenti), un cavo di controllo schermato e una scatola di controllo con potenziometro, cavo motore e motore.

I test sono stati condotti in conformità alle seguenti norme fondamentali:

- **EN 61000-4-2 (CEI 61000-4-2):** Scariche elettrostatiche (ESD): Simulazione di scariche elettrostatiche provocate da esseri umani.
- **EN 61000-4-3 (CEI 1000-4-3):** Radiazione di un campo elettromagnetico in entrata, a modulazione di ampiezza Simulazione degli effetti di apparecchiature di comunicazione radar e radio e di dispositivi di comunicazione mobili.
- **EN 61000-4-4 (IEC 61000-4-4):** Oscillazioni transitorie da scoppio: Simulazione di interferenze provocate dall'accoppiamento con un contattore, relè o dispositivi simili.
- **EN 61000-4-5 (IEC 61000-4-5):** Oscillazioni transitorie da sbalzi di corrente: Simulazione di oscillazioni transitorie causate ad esempio da fulmini che si abbattono vicino alle installazioni.
- **EN 61000-4-6 (IEC 61000-4-6):** Modo comune, RF: Simulazione dell''impatto delle apparecchiature di trasmissione radio collegate a cavi di connessione.

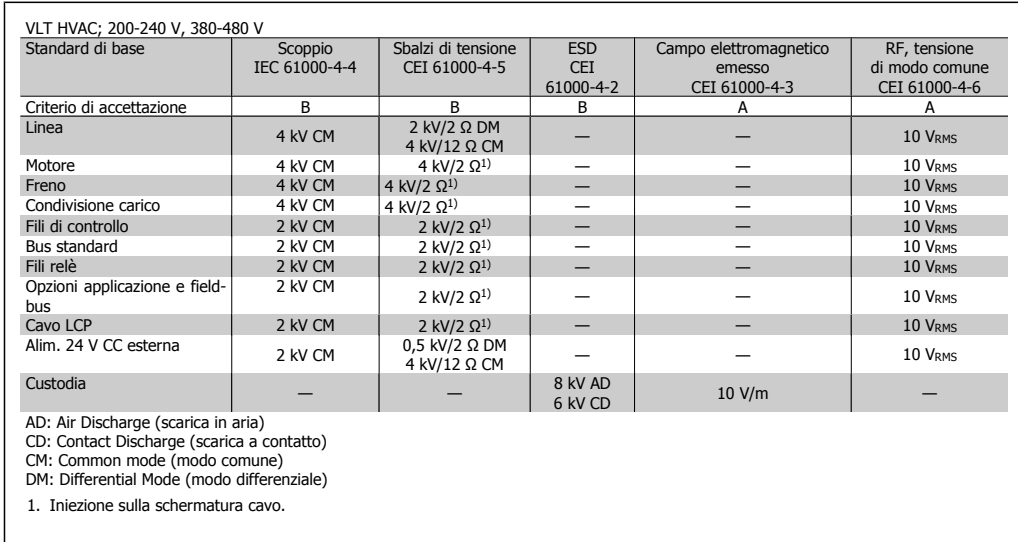

Vedere il seguente modulo di immunità EMC.

Tabella 2.2: Immunità

# **2.10. Isolamento galvanico (PELV)**

PELV offre protezione mediante bassissima tensione. La protezione contro gli shock elettrici è garantita se l'alimentazione elettrica è del tipo PELV e l'installazione è effettuata come descritto nelle norme locali e nazionali relative all'isolamento PELV.

Tutti i morsetti di comando e i morsetti relè 01-03/04-06 sono conformi allo standard PELV (Protective Extra Low Voltage) (Non valido per le unità a 525-600 V e al di sopra di 300 V per unità con collegamento a triangolo a massa ).

L'isolamento galvanico (garantito) si ottiene ottemperando ai requisiti relativi ad un isolamento superiore e garantendo le corrispondenti distanze di creapage (distanza minima sulla superficie del materiale isolante fra due parti conduttrici) /clearance (la distanza minima in aria per la creazione potenziale di un arco tra le due parti conduttive). Tali requisiti sono descritti nello standard EN 61800-5-1.

I componenti che costituiscono l'isolamento elettrico, come descritto di seguito, sono inoltre conformi ai requisiti relativi all'isolamento di classe superiore e al test corrispondente descritto nella norma EN 61800-5-1.

L'isolamento galvanico PELV può essere mostrato in sei posizioni (vedere la figura):

Al fine di mantenere i requisiti PELV, tutte le connessioni con i morsetti di comando devono essere PELV, ad es. il termistore deve essere rinforzato/a doppio isolamento.

- 1. L'alimentatore (SMPS) include l'isolamento del segnale di  $U_{DC}$ , che indica la tensione CC del circuito intermedio.
- 2. Comando gate che aziona gli igbt (trasformatori/ isolatori ottici).
- 3. Trasduttori di corrente.
- 4. Isolatore ottico, modulo freno.
- 5. Circuiti di misura della corrente di inserzione, della RFI e della temperatura.
- 6. Relè personalizzati.

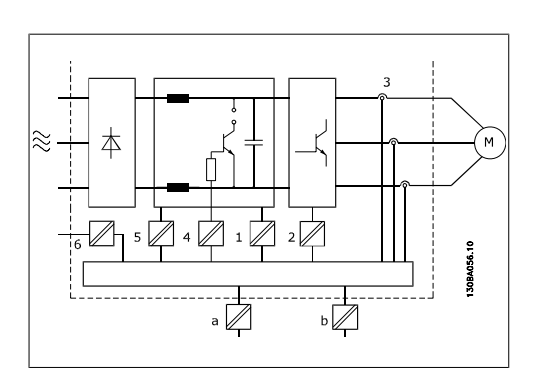

Disegno 2.2: Isolamento galvanico

L'isolamento galvanico funzionale (a e b sul disegno) serve per l'opzione di backup a 24 V e per l'interfaccia bus standard RS 485.

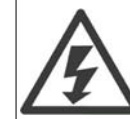

Per altitudini superiori ai 2000 m, contattare Danfoss Drives per informazioni sulle caratteristiche PELV.

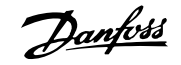

# **2.11. Corrente di dispersione verso terra**

## **Avviso:**

Toccare le parti elettriche può avere conseguenze letali, anche dopo avere disinserito l'alimentazione di rete.

Verificare anche che siano stati scollegati gli altri ingressi della tensione quali condivisione del carico (collegamento del circuito CC intermedio) e il collegamento del motore per il backup cinetico.

Attendere almeno 15 minuti prima di toccare le parti elettriche.

Un tempo più breve è consentito solo se indicato sulla targhetta dell'unità specifica.

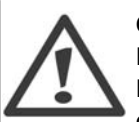

## **Corrente di dispersione**

La corrente di dispersione verso terra dal convertitore di frequenza supera i 3,5 mA. Per assicurare che il cavo di terra abbia un buon collegamento meccanico con la connessione di terra (morsetto 95), il cavo deve avere una sezione trasversale di almeno 10 mm2 / 6 AWG oppure essere formato da 2 conduttori di terra a terminazioni separate.

## **Dispositivo a corrente residua**

Questo prodotto può causare una corrente CC nel conduttore protettivo. Laddove si utilizzi un dispositivo a corrente residua (RCD) per una maggiore protezione, andrà utilizzato solo un RCD di Tipo B (ritardato nel tempo) sul lato di alimentazione di questo prodotto. Vedere anche le Note sull'applicazione MN.90.Gx.yy.

La messa a terra di protezione del convertitore di frequenza e l'impiego di RCD devono seguire sempre le norme nazionali e locali.

# **2.12. Controllo con la funzione freno**

# **2.12.1. Selezione della resistenza freno**

In determinate applicazioni, ad esempio in sistemi di ventilazione di tunnel o di stazioni di metropolitane, è preferibile arrestare il motore più rapidamente di quanto non sia possibile mediante un controllo tramite rampa di decelerazione o ruota libera. In tali applicazioni può essere utilizzata la frenatura dinamica con una resistenza di frenatura. L'utilizzo di una resistenza di frenatura garantisce che l'energia venga assorbita dalla resistenza e non dal convertitore di frequenza.

Se la quantità di energia cinetica trasferita alla resistenza in ogni intervallo di frenatura non è nota, è possibile calcolare la potenza media in base al tempo di ciclo e all'intervallo di frenatura noto anche come duty cycle intermittente. L'utilizzo intermittente della resistenza è un'indicazione del duty cycle a cui lavora la resistenza. La figura sotto mostra un tipo ciclo di frenatura.

Il duty cycle intermittente per la resistenza viene calcolata come segue:

Duty Cycle =  $t_b / T$ 

T = tempo di ciclo in secondi  $t_b$  è il tempo di frenatura in secondi (come parte del tempo di ciclo totale)

**2**

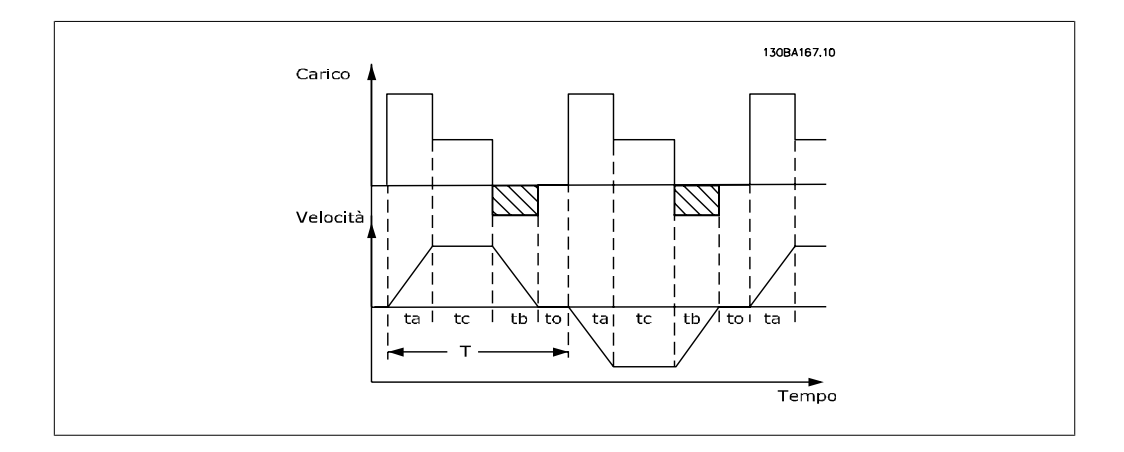

Danfoss fornisce resistenze freno con duty cycle pari a 5%, 10% e 40% adatti per l'uso con la serie di convertitori di frequenza VLT® FC102 HVAC. Se viene applicata una resistenza duty cycle del 10%, questa è in grado di assorbire una potenza di frenatura pari al 10% del tempo di ciclo con il 90% rimanente utilizzato per dissipare il calore dalla resistenza.

Per ulteriori consigli per la scelta, contattare le Danfoss.

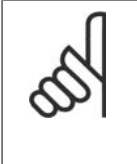

## **NOTA!**

Se si verifica un corto circuito nel transistor di frenatura, si può impedire la dissipazione di potenza nella resistenza freno soltanto utilizzando un interruttore generale di alimentazione o un teleruttore per scollegare dalla rete il convertitore di frequenza. (Il teleruttore può essere controllato dal convertitore di frequenza).

# **2.12.2. Controllare con funzione freno**

Il freno deve limitare la tensione nel circuito intermedio quando il motore funziona da generatore. Ciò accade ad esempio quando il carico aziona il motore e la potenza si accumula sul bus CC. Il freno è realizzato con un circuito chopper collegato a una resistenza freno esterna.

## **Installare la resistenza freno esternamente offre i seguenti vantaggi:**

- **-** La resistenza freno può essere selezionata in base all'applicazione utilizzata.
- **-** L'energia di frenatura può essere dissipata al di fuori del quadro di comando, vale a dire dove l'energia può essere utilizzata.
- **-** L'elettronica del convertitore di frequenza non verrà surriscaldata in caso di sovraccarico della resistenza freno.

Il freno è protetto contro i cortocircuiti della resistenza freno e il transistor di frenatura viene controllato per rilevarne eventuali cortocircuiti. Può essere impiegata un'uscita relè/digitale per proteggere la resistenza freno dal sovraccarico in caso di guasto nel convertitore di frequenza. Inoltre il freno consente di visualizzare la potenza istantanea e la potenza media degli ultimi 120 secondi. Il freno può anche controllare che la potenza a recupero di energia non superi un limite selezionato nel par. 2-12. Nel par. 2-13, scegliere la funzione da eseguire quando la potenza trasmessa alla resistenza freno supera il limite impostato nel par. 2-12.

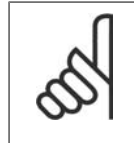

### **NOTA!**

Il monitoraggio della potenza freno non è una funzione di sicurezza; per questo scopo è richiesto un interruttore termico. Il circuito della resistenza freno non è protetto dalla dispersione verso terra.

Controllo sovratensione (OVC) (escl. resistenza freno) può essere selezionato come una funzione freno alternativa nel par. 2-17. Questa funzione è attiva per tutti gli apparecchi: La funzione consente di evitare uno scatto se la tensione del bus CC aumenta. Ciò avviene aumentando la frequenza di uscita per limitare la tensione dal bus CC. È una funzione molto utile ad esempio se il tempo della rampa di decelerazione è troppo breve, in quanto consente di evitare lo scatto del convertitore di frequenza. In questo caso, il tempo della rampa di decelerazione viene prolungato.

# **2.13. Controllo del freno meccanico**

## **2.13.1. Cablaggio**

EMC (cavi a doppino ritorto/con schermatura)

Per ridurre i disturbi elettrici dai cavi tra la resistenza freno e il convertitore di frequenza, i cavi devono essere a doppino ritorto.

Per prestazioni EMC avanzate si consiglia di utilizzare uno schermo metallico.

# **2.14. Condizioni di funzionamento estreme**

### **Corto circuito (fase-fase motore)**

Grazie alla misurazione della corrente effettuata in ognuna delle tre fasi del motore, il convertitore di frequenza è protetto contro i corto circuiti. Un corto circuito tra due fasi di uscita provocherà sovracorrente nell'inverter. Tuttavia, ogni transistor dell'inverter verrà disinserito singolarmente quando la corrente di corto circuito supera il valore ammesso (Allarme 16 scatto blocc.). Per proteggere il convertitore di frequenza da un corto circuito tra le uscite per la condivisione del carico e quelle del freno, consultare il manuale di progettazione.

### **Commutazione sull'uscita**

La commutazione sull'uscita, tra motore e convertitore di frequenza, è sempre possibile. Non è possibile che una commutazione sull'uscita danneggi in alcun modo il convertitore di frequenza. Tuttavia, è possibile che vengano visualizzati messaggi di guasto.

### **Sovratensione generata dal motore**

La tensione nel circuito intermedio subisce un aumento quando il motore funziona da generatore. Ciò avviene nei seguenti casi:

- 1. Il carico fa funzionare il motore (con frequenza di uscita costante dal convertitore di frequenza) e cioè il carico genera energia.
- 2. Durante la decelerazione ("rampa di decelerazione"), se il momento di inerzia è elevato, l'attrito è basso e il tempo rampa di decelerazione è troppo breve per consentire la dissipazione dell'energia sotto forma di perdite nel convertitore di frequenza, nel motore e nell'impianto.
- 3. Un'impostazione scorretta della compensazione dello scorrimento può causare una maggiore tensione bus CC.

L'unità di comando cerca, se possibile, di correggere il valore di rampa (par. 2-17 Controllo sovratensione).

Quando viene raggiunto un determinato livello di tensione, l'inverter si disinserisce per proteggere i transistor e condensatori del circuito intermedio.

Vedere i par. 2-10 e 2-17 per selezionare il metodo utilizzato per controllare il livello di tensione del circuito intermedio.

### **Caduta di tensione dell'alimentazione di rete**

Durante la caduta di tensione dell'alimentazione di rete, il convertitore di frequenza continua a funzionare fino a quando la tensione del circuito intermedio non scende al di sotto del livello minimo di funzionamento, di norma il 15% al di sotto della tensione di alimentazione minima del convertitore di frequenza.

La tensione di alimentazione anteriore alla caduta di tensione e il carico del motore determinano il tempo che precede l'arresto a ruota libera dell'inverter.

### **Sovraccarico statico nella modalità VVCplus**

Se il convertitore di frequenza è in sovraccarico (è stato raggiunto il limite di coppia indicato nel par. 4-16/4-17), i dispositivi di controllo riducono la frequenza di uscita per ridurre il carico. Se il sovraccarico è estremo, può verificarsi una corrente che causa il disinserimento del convertitore di frequenza dopo circa 5-10 s.

Il funzionamento entro il limite di coppia può essere limitato nel tempo (0-60 s) nel par. 14-25.

## **2.14.1. Protezione termica del motore**

La temperatura del motore è calcolata in base alla corrente del motore, alla frequenza di uscita e al tempo oppure in base al termistore. Vedere il par. 1-90 nella Guida alla Programmazione.

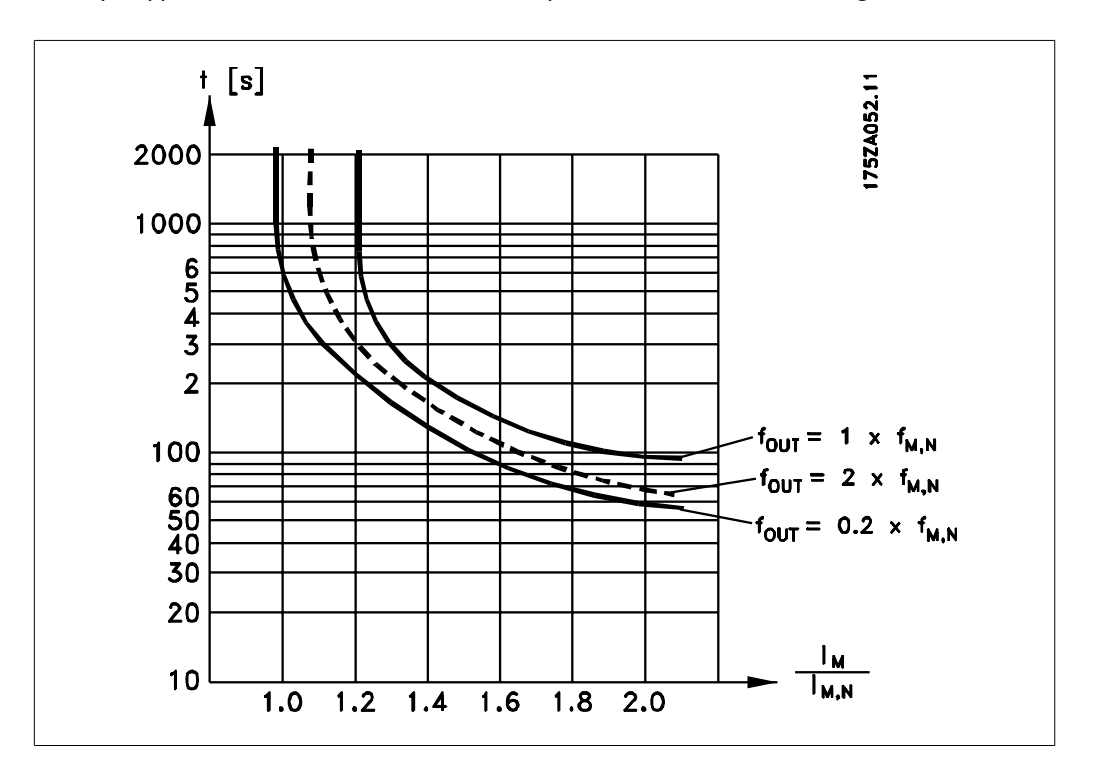

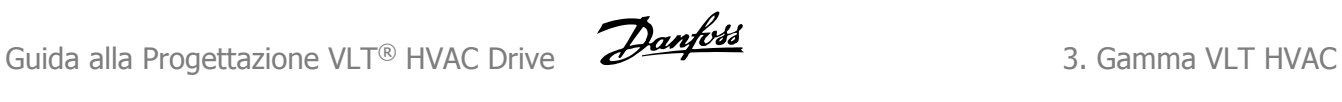

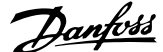

# **3. Gamma VLT HVAC**

# **3.1. Specifiche**

# **3.1.1. Alimentazione di rete 3 x 200 - 240 VCA**

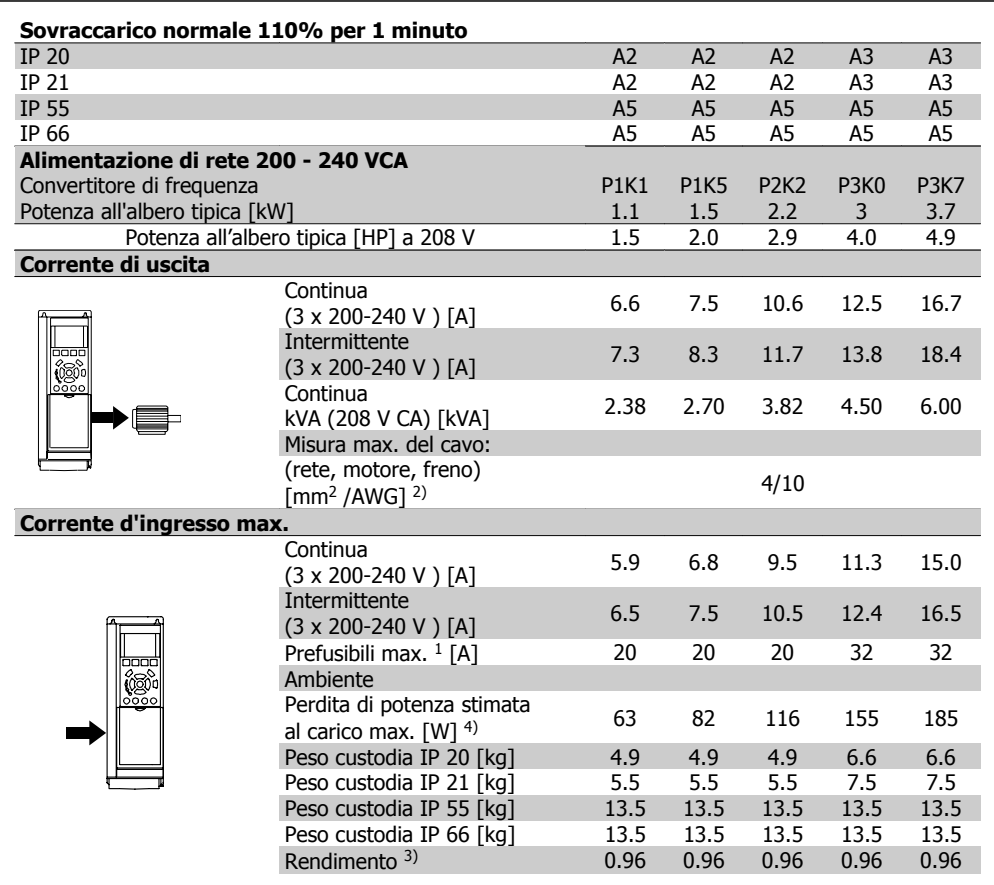

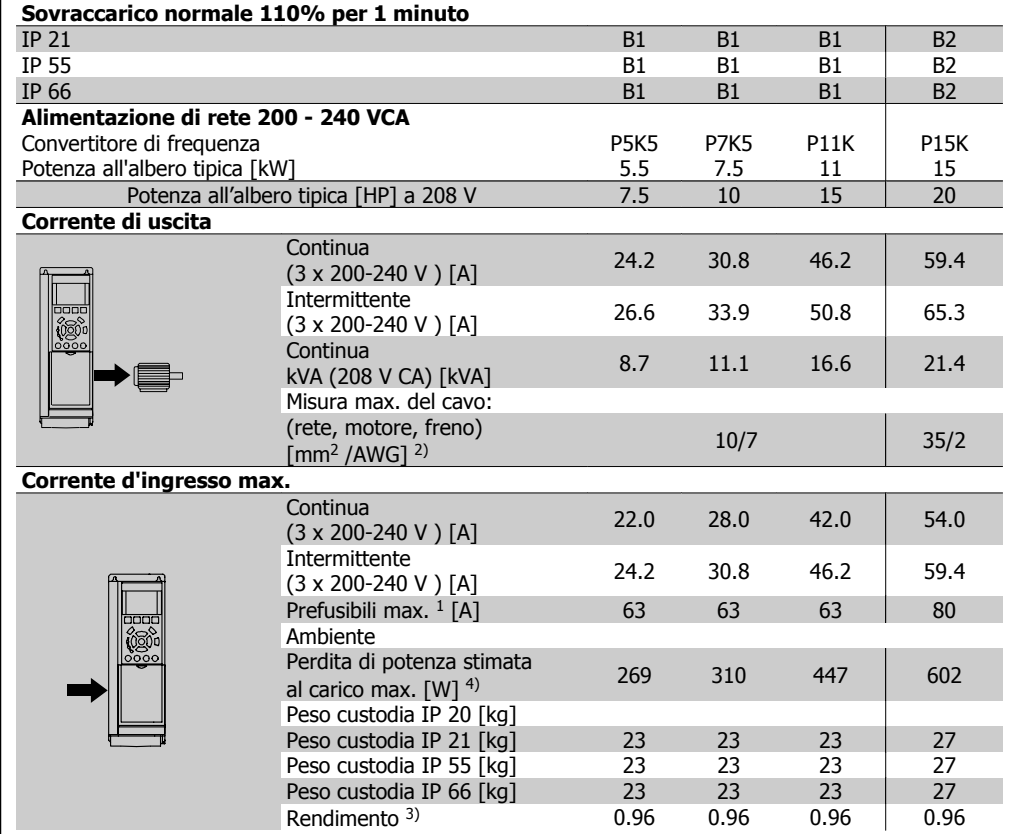

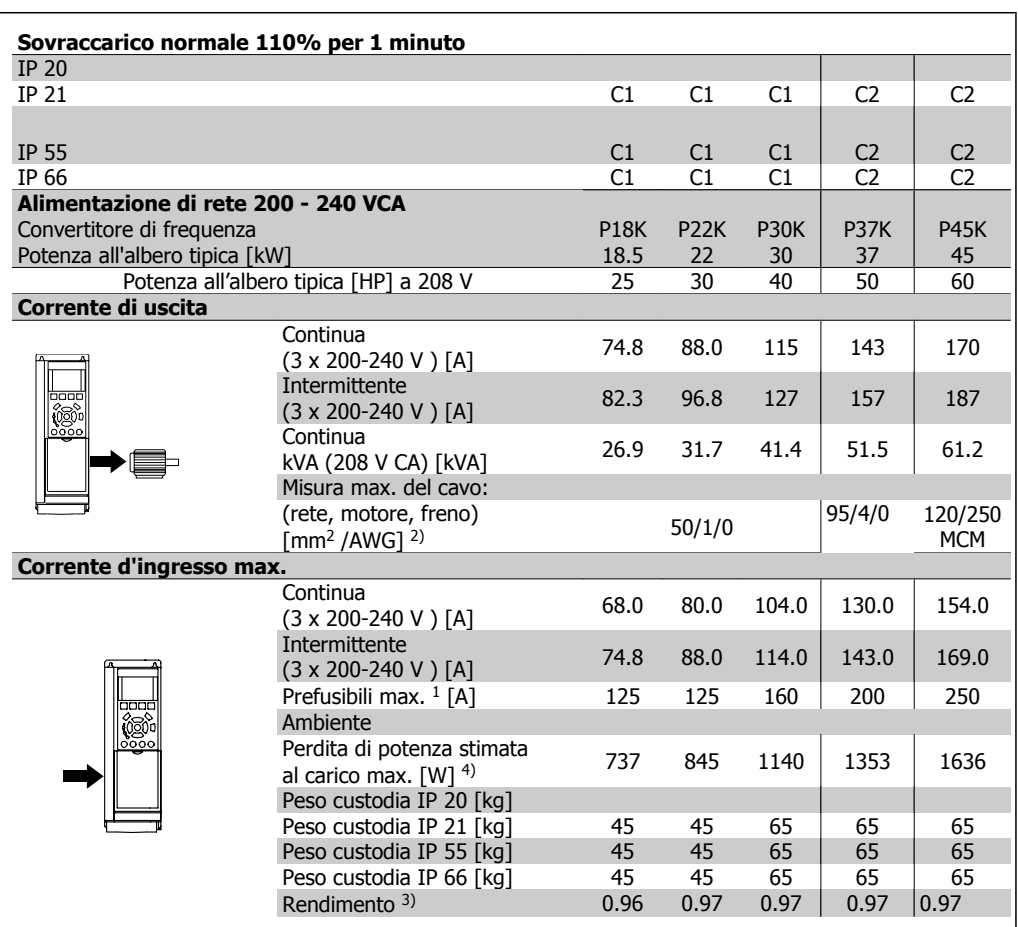

# **3.1.2. Alimentazione di rete 3 x 380 - 480 VCA**

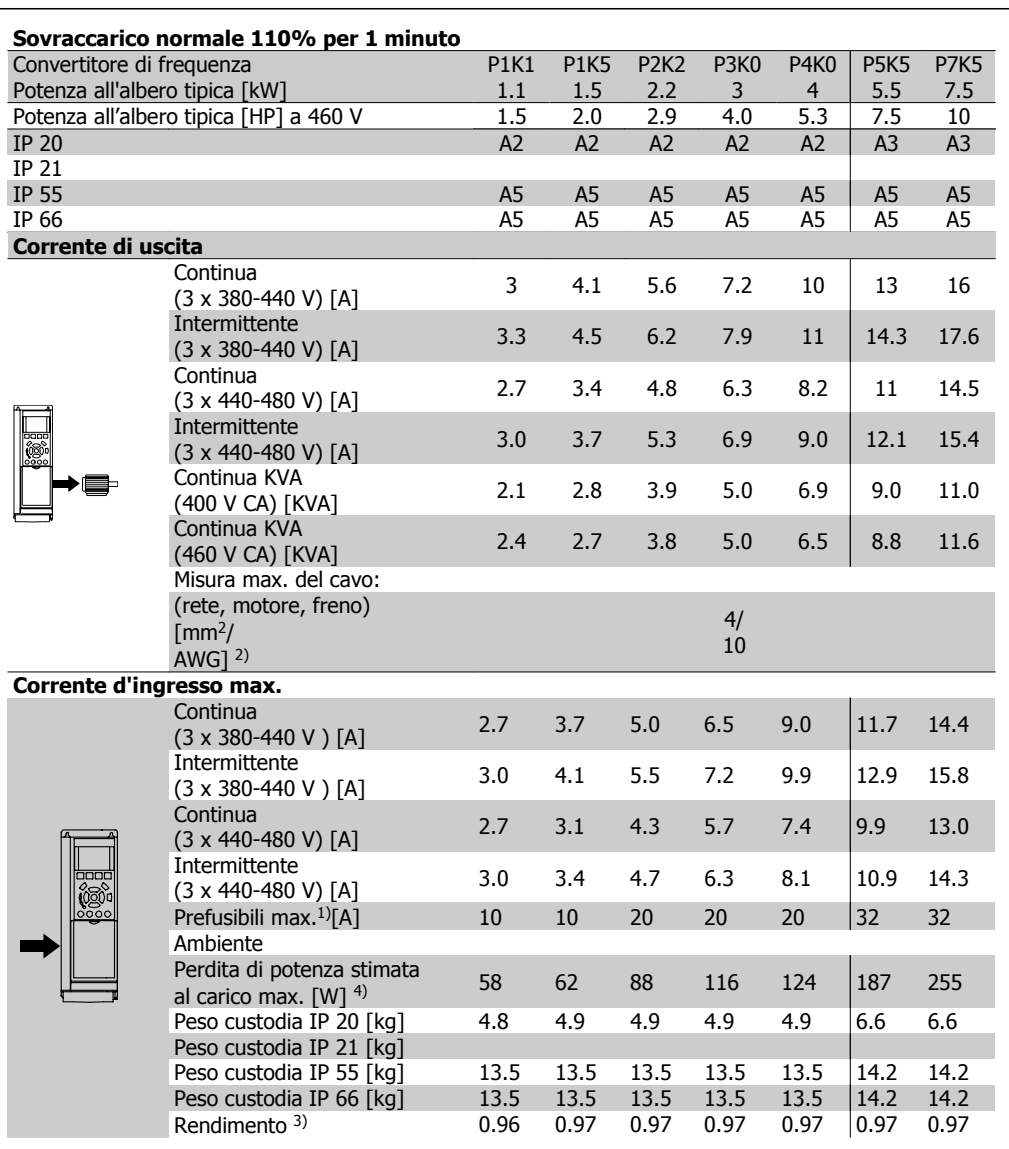

**3**

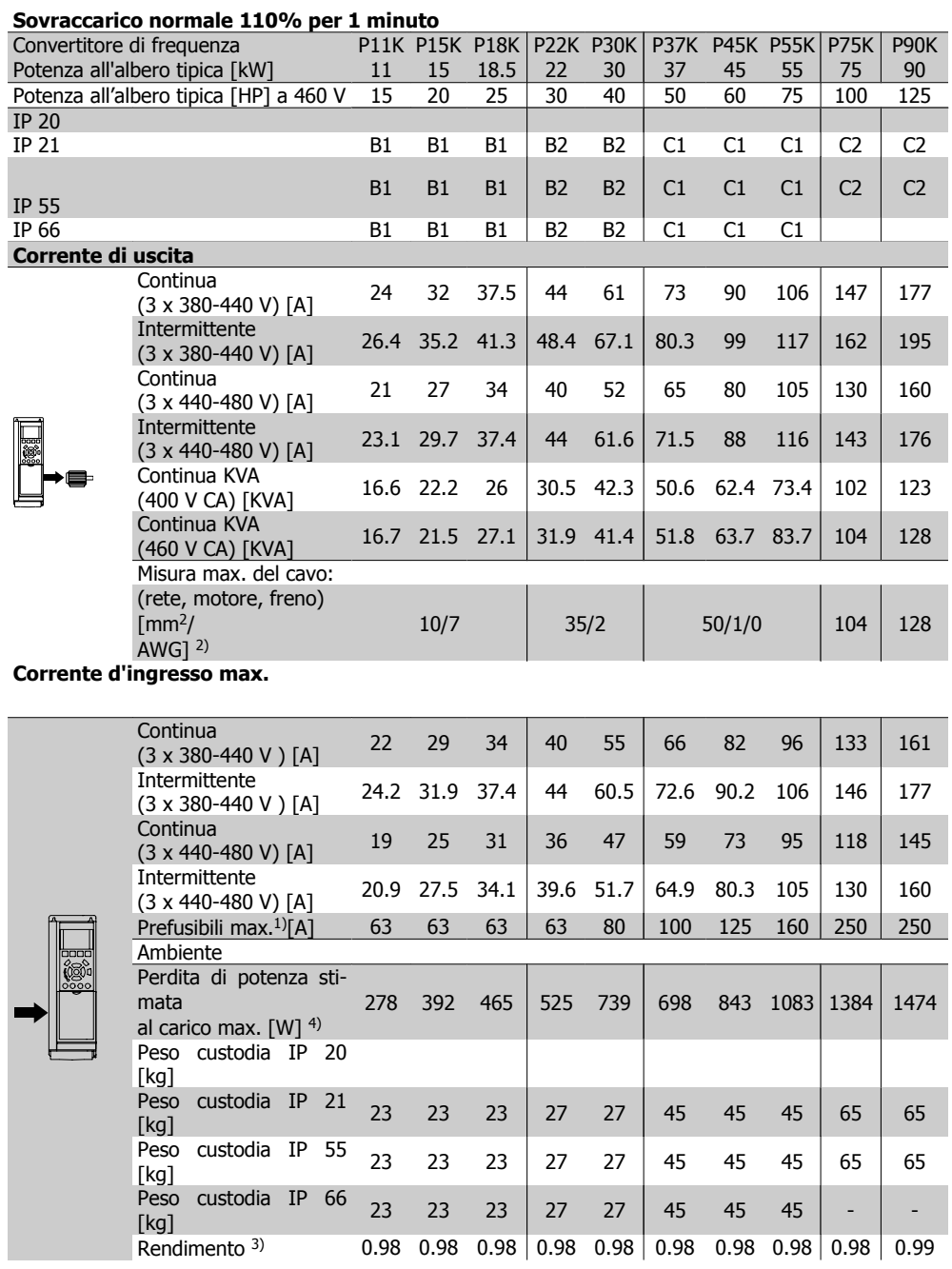

# **3.1.3. Alimentazione di rete 3 x 525 - 600 VAC (solo FC 102)**

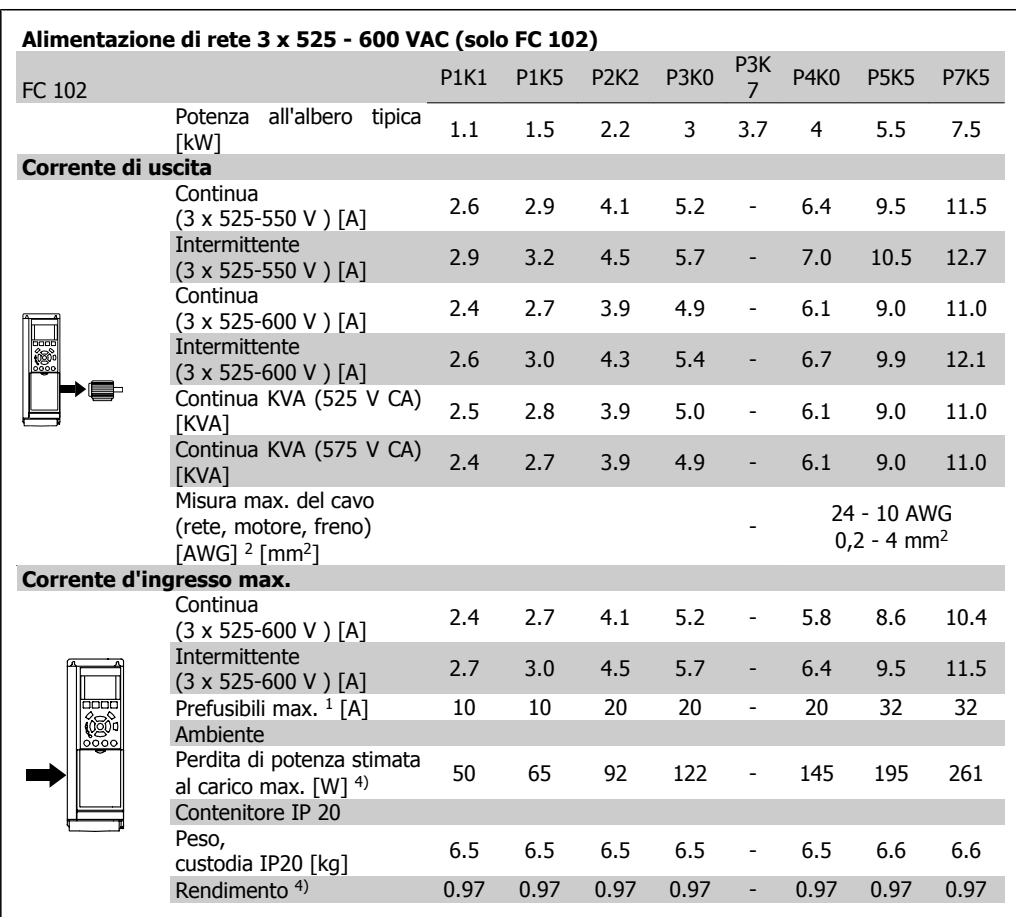

1) Per informazioni sul tipo di fusibile, consultare la sezione Fusibili.

2) American Wire Gauge.

3) Misurato utilizzando cavi motore schermati di 30 m a carico e frequenza nominali.

4) La perdita di potenza tipica è a condizioni di carico nominale ed è prevista essere entro il +/- 15% (la tolleranza si riferisce alle diverse tensioni e ai tipi di cavo).

I valori si basano sul rendimento di un motore tipico (limite eff2/eff3). I motori con un rendimento inferiore contribuiranno anch'essi alla perdita di potenza nel convertitore di frequenza e viceversa.

Se la frequenza di commutazione aumenta rispetto al valore nominale le perdite di potenza possono aumentare notevolmente.

Si tiene conto anche delle dissipazioni di potenza tipiche della scheda di controllo e dell'LCP. Opzioni e carichi aggiuntivi possono aggiungere fino 30 W alle perdite. (Sebbene di norma si tratta solo un ulteriore 4 W per una scheda di controllo a pieno carico o le opzioni per lo slot A o B, ciascuna).

Anche se le misure vengono eseguite con strumentazione allo stato dell'arte, è consentito un errore di misura del +/-5%.

### Protezione e caratteristiche:

- Protezione termica elettronica del motore contro il sovraccarico.
- Il monitoraggio termico del dissipatore garantisce lo scatto del convertitore di frequenza nel caso in cui la temperatura raggiunga i 95 °C  $\pm$  5°C. La sovratemperatura non può essere ripristinata finché la temperatura del dissipatore non scende sotto i 70 °C ± 5°C (Linee guida - queste temperature dipendono dai valori di potenza nominale, dalle custodie ecc.). Il VLT HVAC Drive è dotato di una funzione di declassamento automatico al fine di evitare che il suo dissipatore raggiunga i 95 °C.
- Il convertitore di frequenza è protetto dai cortocircuiti sui morsetti del motore U, V, W.
- In mancanza di una fase di rete, il convertitore di frequenza interrompe il circuito o emette un allarme (a seconda del carico).
- Il controllo della tensione del circuito intermedio garantisce lo scatto del convertitore di frequenza nel caso in cui la tensione del circuito intermedio sia troppo alta o troppo bassa.
- Il convertitore di frequenza è protetto dai guasti verso terra sui morsetti del motore U, V, W.

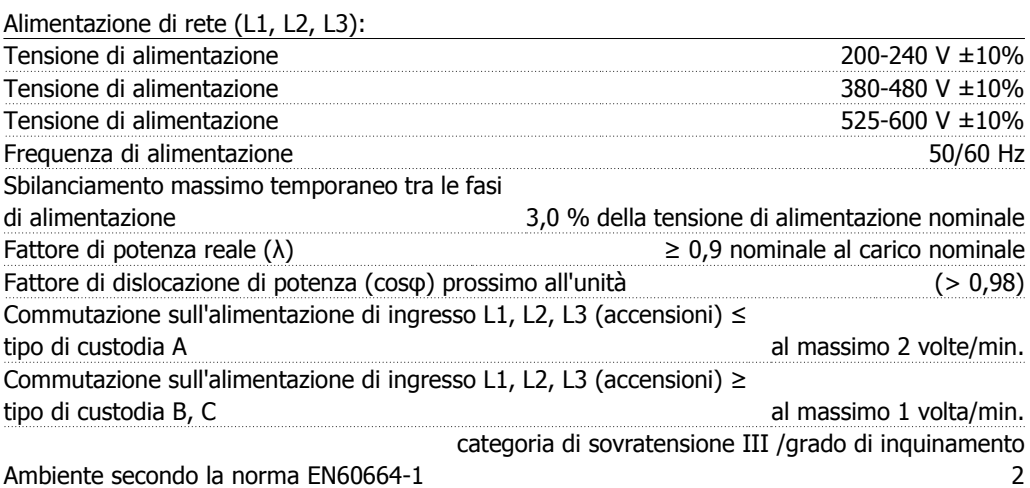

L'unità è adatta per un uso su un circuito in grado di fornire non oltre 100.000 amp. RMS simmetrici, 240/480/600 V max.

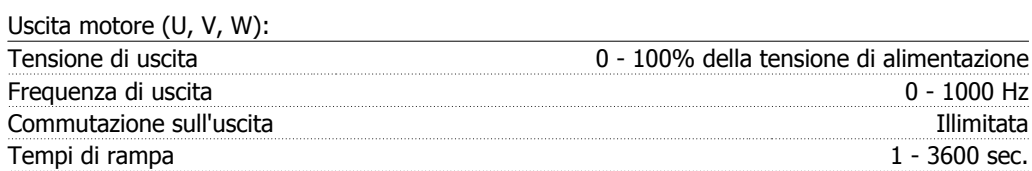

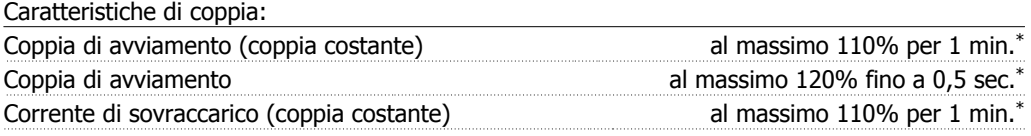

\*La percentuale fa riferimento alla coppia nominale del VLT HVAC Drive.

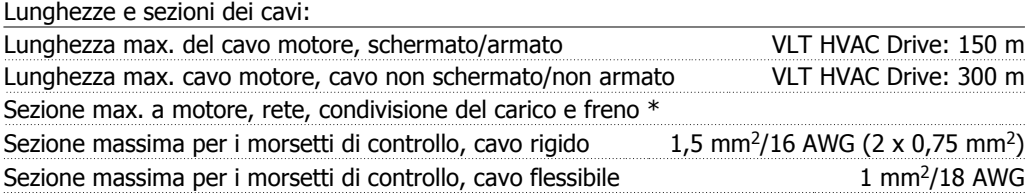

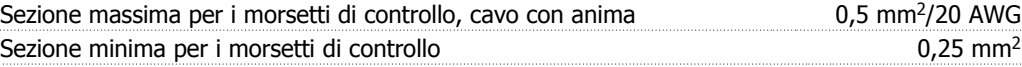

\* Consultare le tabelle Alimentazione di rete per maggiori informazioni!

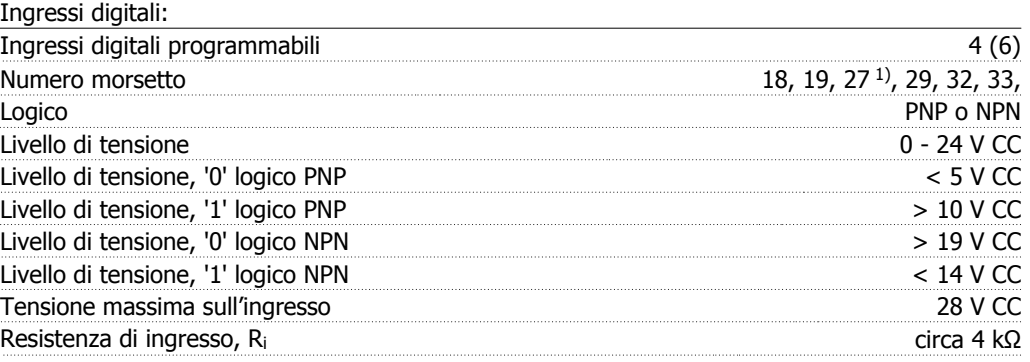

Tutti gli ingressi analogici sono isolati galvanicamente dalla tensione di alimentazione (PELV) nonché dagli altri morsetti ad alta tensione.

1) I morsetti 27 e 29 possono essere anche programmati come uscita.

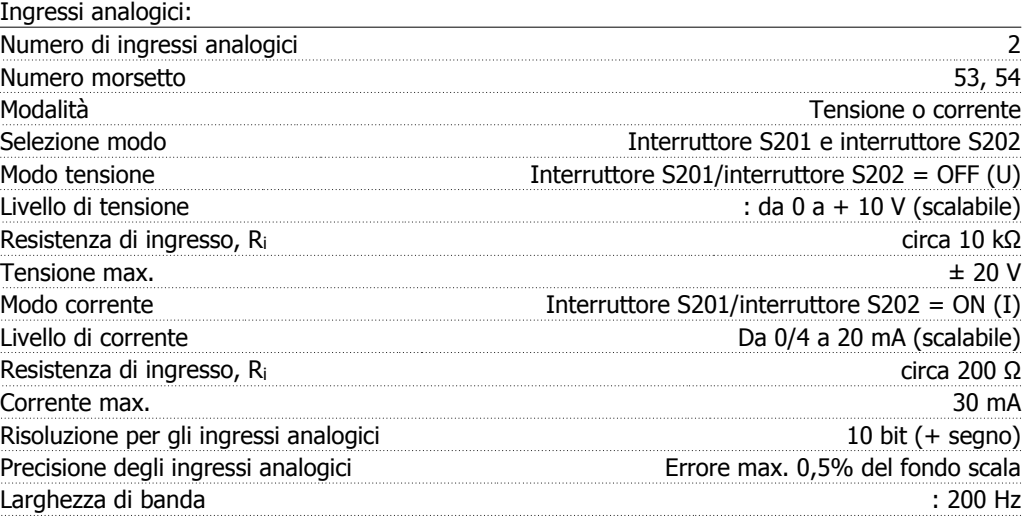

Gli ingressi analogici sono isolati galvanicamente dalla tensione di alimentazione (PELV) e dagli altri morsetti ad alta tensione.

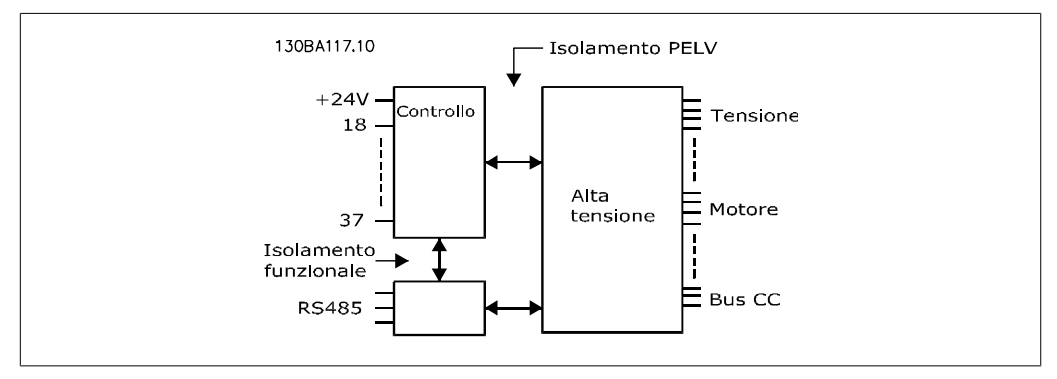

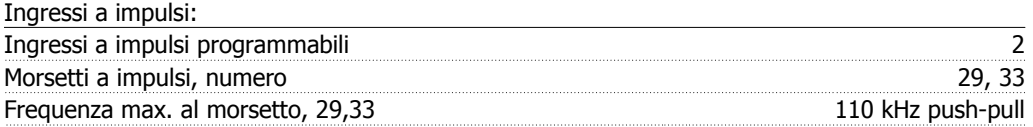

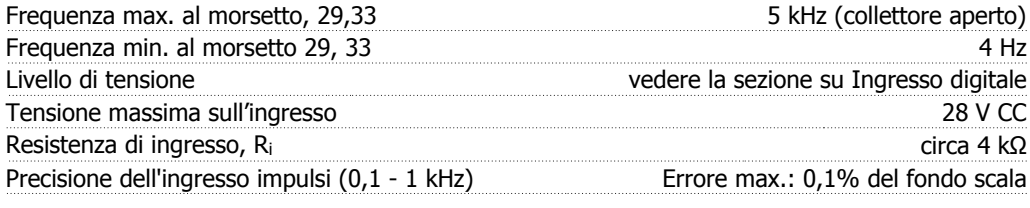

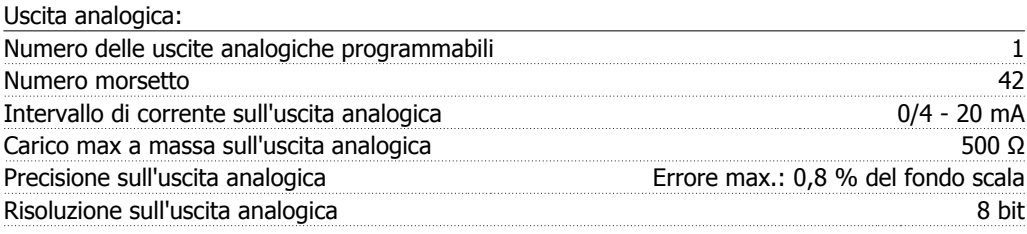

L'uscita analogica è isolata galvanicamente dalla tensione di alimentazione (PELV) e dagli altri morsetti ad alta tensione.

Scheda di controllo, comunicazione seriale RS-485:

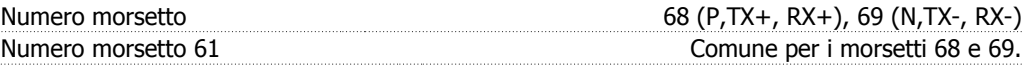

Il circuito di comunicazione seriale RS-485 è separato funzionalmente da altri circuiti centrali e isolato galvanicamente dalla tensione di alimentazione (PELV).

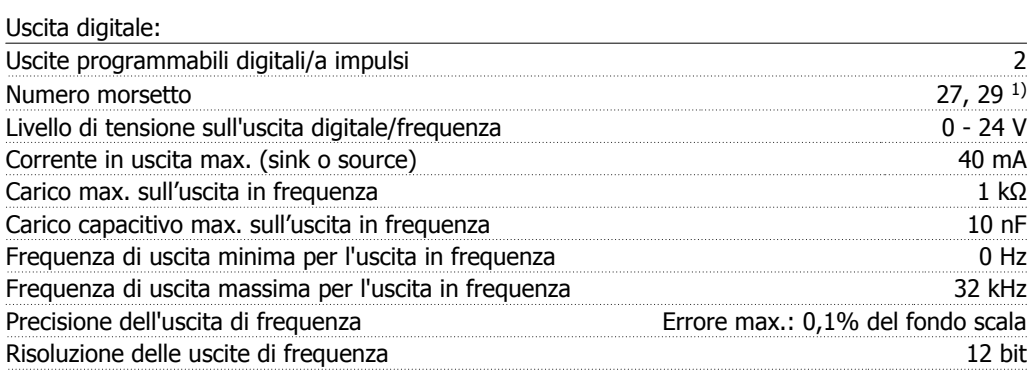

1) I morsetti 27 e 29 possono essere programmati anche come ingressi.

L'uscita digitale è isolata galvanicamente dalla tensione di alimentazione (PELV) e dagli altri morsetti ad alta tensione.

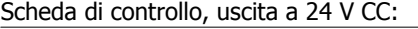

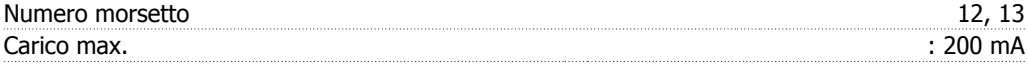

L'alimentazione 24 V CC è isolata galvanicamente dalla tensione di alimentazione (PELV) ma ha lo stesso potenziale degli ingressi e delle uscite analogici e digitali.

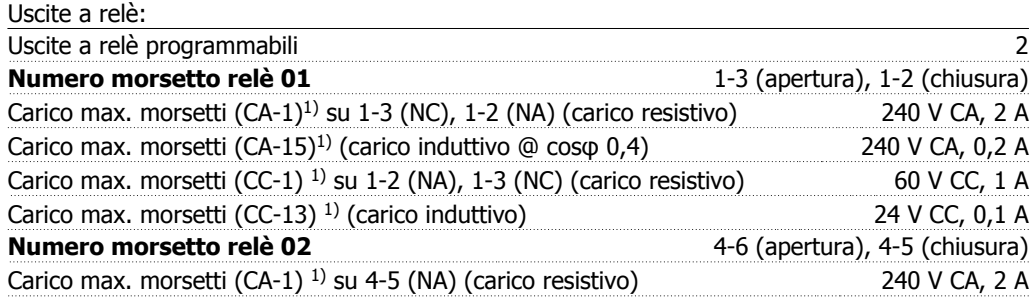

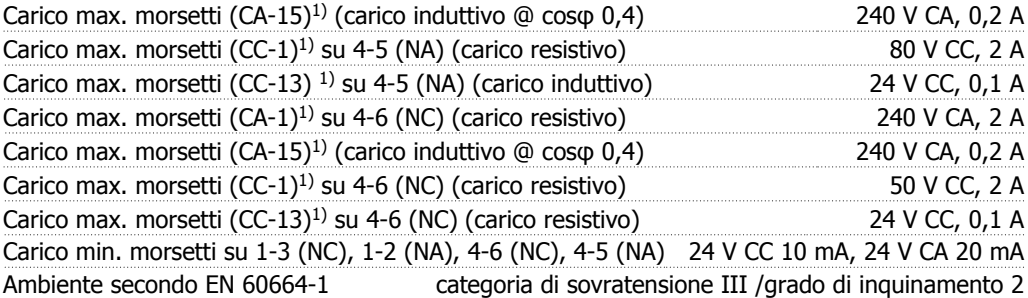

### 1) IEC 60947 parti 4 e 5

I contatti del relè sono isolati galvanicamente dal resto del circuito mediante un isolamento rinforzato (PELV).

Scheda di controllo, tensione di uscita a 10 V CC:

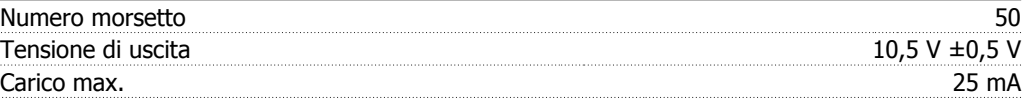

L'alimentazione 10 V CC è isolata galvanicamente dalla tensione di alimentazione (PELV) nonché da altri morsetti ad alta tensione.

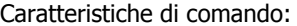

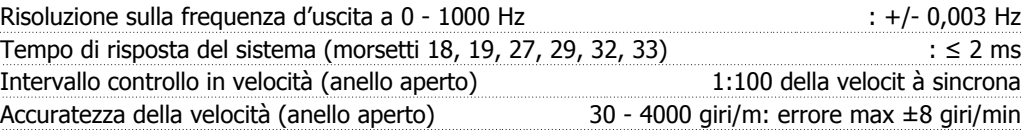

Tutte le caratteristiche di comando si basano su un motore asincrono quadripolare

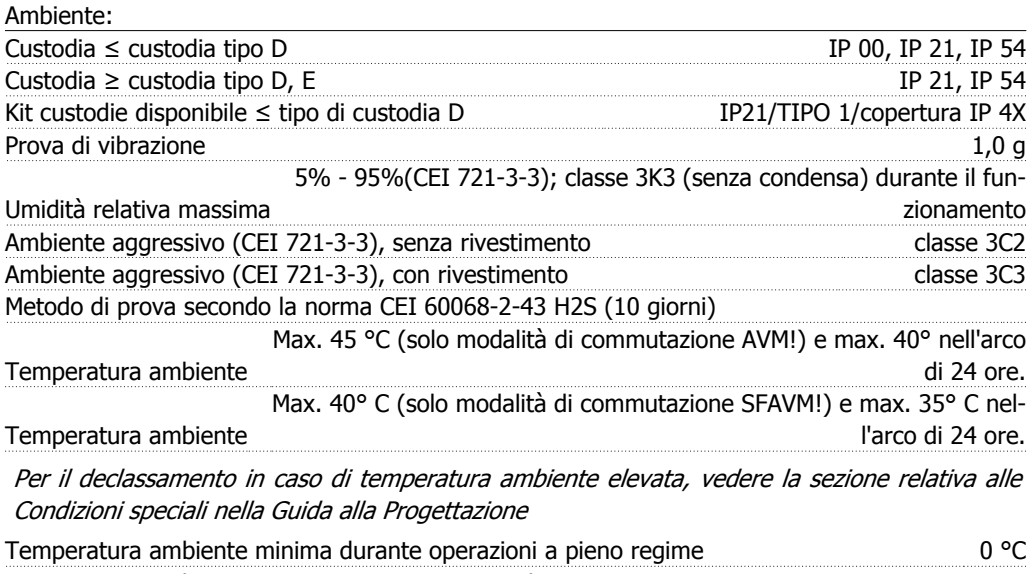

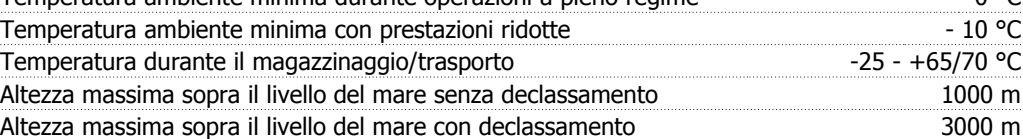

Per il declassamento in caso di altitudine elevata, consultare la sezione relativa alle condizioni speciali

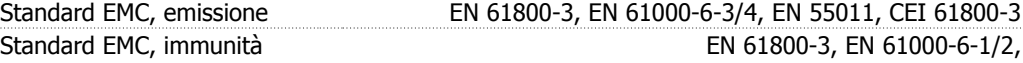

## EN 61000-4-2, EN 61000-4-3, EN 61000-4-4, EN 61000-4-5, EN 61000-4-6

Vedere la sezione sulle Condizioni speciali

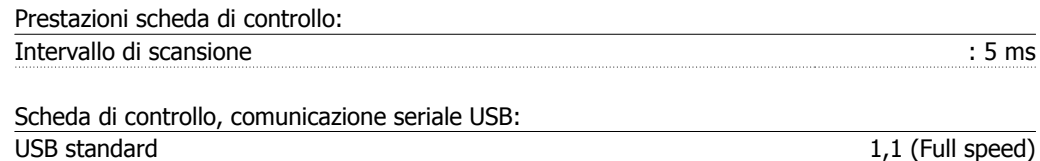

Spina USB compared by the Spina USB tipo B

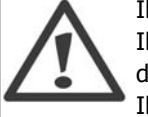

Il collegamento al PC viene effettuato mediante un cavo USB standard host/device. Il collegamento USB è isolato galvanicamente dalla tensione di rete (PELV) nonché dagli altri morsetti ad alta tensione.

Il collegamento USB non è isolato galvanicamente dalla tensione di rete. Usare solo computer portatili/PC isolati come collegamento al connettore USB sul VLT HVAC Drive oppure un cavo/convertitore USB isolato.

Guida alla Progettazione VLT® HVAC Drive 2014/000

# **3.2. Rendimento**

### **Rendimento del VLT HVAC ( η VLT)**

Il carico applicato sul convertitore di frequenza ha poca influenza sul suo rendimento. In generale, il rendimento alla frequenza nominale f<sub>M,N</sub> è lo stesso sia quando il motore fornisce il 100% della coppia nominale dell'albero, sia quando essa è soltanto pari al 75%, come in caso di carichi parziali.

Ciò significa anche che il rendimento del convertitore di frequenza non varia pur scegliendo caratteristiche U/f diverse.

Tuttavia le caratteristiche U/f influenzano il rendimento del motore.

Il rendimento degrada lievemente impostando la frequenza di commutazione a un valore superiore a 5 kHz. Il rendimento è leggermente ridotto anche se la tensione di rete è 480 V, o se il cavo motore è più lungo di 30 m.

### **Rendimento del motore (η MOTOR)**

Il rendimento di un motore collegato al convertitore di frequenza dipende dal livello di magnetizzazione. In generale, il rendimento è buono, esattamente come con il funzionamento di rete. Il rendimento del motore dipende dal tipo di motore.

Nell'intervallo pari al 75-100% della coppia nominale, il rendimento del motore è praticamente costante, indipendentemente dal fatto che il motore sia controllato da un convertitore di frequenza o che sia direttamente collegato alla rete.

Nei motori di piccole dimensioni, l'influenza della caratteristica U/f sul rendimento è marginale, mentre se si impiegano motori a partire da 11 kW in poi, i vantaggi sono notevoli.

In generale, la frequenza di commutazione non influisce sul rendimento dei motori di piccole dimensioni. Nei motori oltre gli 11 kW, il rendimento è maggiore (1-2%). Questo è dovuto alla forma sinusoidale della corrente del motore, quasi perfetta ad alte frequenze di commutazione.

### **Rendimento del sistema (ηSYSTEM )**

Per calcolare le prestazioni del sistema, è necessario moltiplicare le prestazioni del motore per le prestazioni del VLT HVAC (η MOTOR):  $η$ SYSTEM) = η νιτ x η ΜΟΤΟR

Calcolare il rendimento del sistema a carichi differenti in base al grafico riportato in basso.

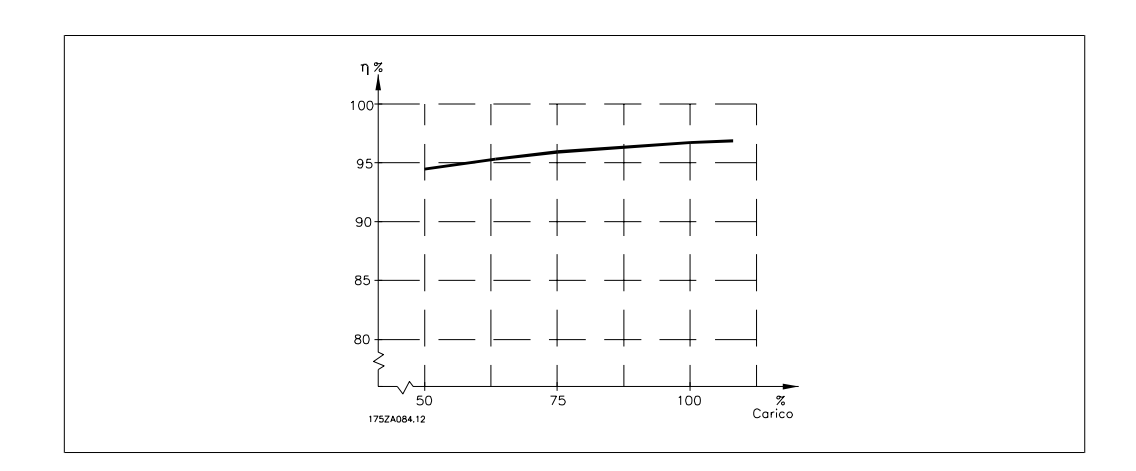

# **3.3. Rumorosità acustica**

Le interferenze acustiche dal convertitore di frequenza provengono da tre fonti:

- 1. Bobine del circuito intermedio CC.
- 2. Ventilatore integrato.
- 3. Filtro choke RFI.

I valori tipici, misurati ad una distanza di 1 m dall'apparecchio:

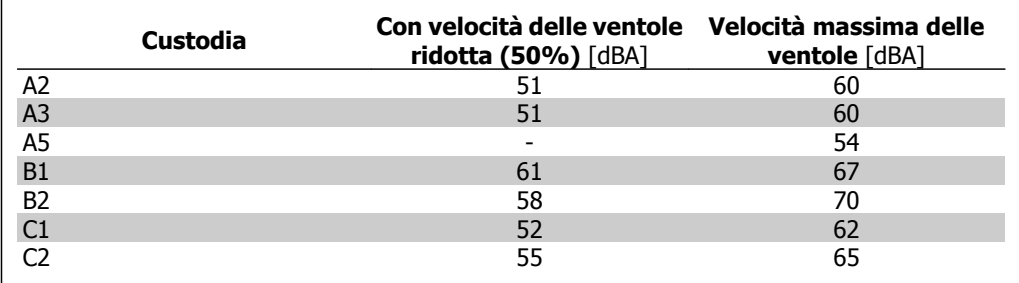

# **3.4. Tensione di picco sul motore**

**Se un transistor dell'inverter viene aperto, la tensione applicata al motore aumenta in base a un rapporto du/dt che dipende da:**

- **-** il cavo motore (tipo, sezione trasversale, lunghezza, con/senza schermatura)
- **-** induttanza

Le induttanze intrinseche generano una sovraelongazione U<sub>PEAK</sub> della tensione del motore prima che si stabilizzi a un livello determinato dalla tensione nel circuito intermedio. Il tempo di salita e la tensione di picco U<sub>PEAK</sub> influenzano la durata del motore. Valori della tensione di picco troppo elevati influenzano soprattutto i motori senza isolamento dell'avvolgimento di fase. Se il cavo motore è corto (pochi metri), il tempo di salita e la tensione di picco sono più bassi. Se il cavo motore è lungo (100 m), il tempo di salita e la tensione di picco sono più alti.

Nei motori senza lamina di isolamento tra le fasi o altro supporto di isolamento adatto al funzionamento con un'alimentazione di tensione (come un convertitore di frequenza), installare un filtro sinusoidale sull'uscita del convertitore di frequenza.

# **3.5. Condizioni speciali**

## **3.5.1. Scopo del declassamento**

È necessario considerare il declassamento quando il convertitore di frequenza viene utilizzato con una bassa pressione dell'aria (altitudine), a basse velocità, con cavi motore lunghi, cavi con una grande sezione o con un'elevata temperatura ambiente. L'azione richiesta è descritta in questa sezione.

## **3.5.2. Declassamento in base alla temperatura ambiente**

La temperatura media (T<sub>AMB, AVG</sub>) calcolata nelle 24 ore, deve essere inferiore di almeno 5 °C rispetto alla temperatura ambiente massima consentita (TAMB, MAX).

Se il convertitore di frequenza funziona a temperature ambiente elevate, è necessario ridurre la corrente continua in uscita.

Il declassamento dipende dal profilo di commutazione che può essere impostato a 60 PWM o SFAVM nel parametro 14-00.

### **Custodie A**

**60 PWM - Modulazione della durata degli impulsi**

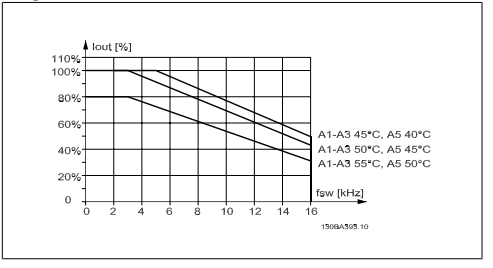

**SFAVM - Modulazione vettoriale asincrona orientata secondo il flusso dello statore**

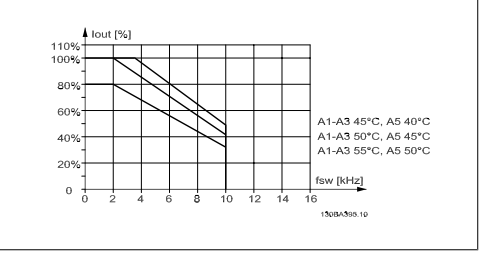

Disegno 3.1: Declassamento di Iout in base a diverse TAMB, MAX per la custodia A utilizzando 60 PWM

Disegno 3.2: Declassamento di Iout in base a diverse TAMB, MAX per la custodia A utilizzando la SFAVM

Nella custodia A, la lunghezza del cavo motore ha un'influenza relativamente elevata sul declassamento raccomandato. Pertanto è indicato anche il declassamento raccomandato per un'applicazione con max. 10 m di cavo motore.

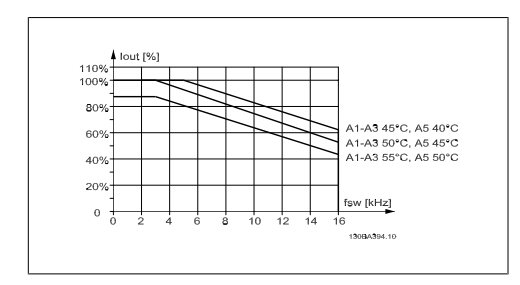

Disegno 3.3: Declassamento di Iout in base a diverse TAMB, MAX per la custodia A utilizzando 60 PWM e un cavo motore lungo al massimo 10 m

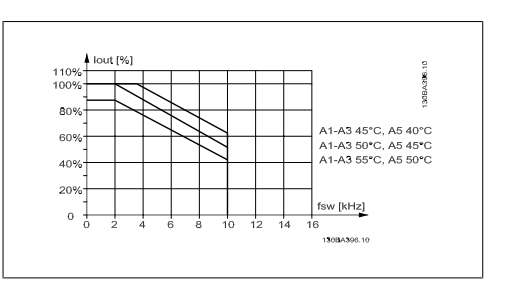

Disegno 3.4: Declassamento di Iout in base a diverse TAMB, MAX per il custodia A utilizzando il SFAVM e un cavo motore lungo al massimo 10 m

**3**

## **Custodie B**

**60 PWM - Modulazione della durata degli impulsi**

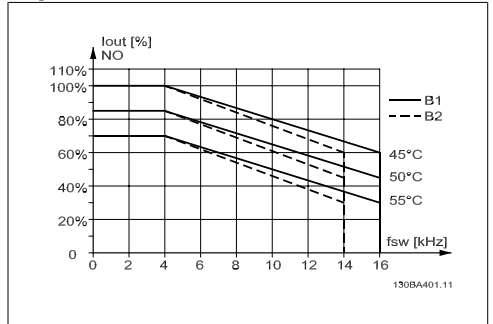

Disegno 3.5: Declassamento di I<sub>out</sub> in base a diverse TAMB, MAX per la custodia B utilizzando 60 PWM nel modo coppia normale (110% sovracoppia)

## **Custodie C**

**60 PWM - Modulazione della durata degli impulsi**

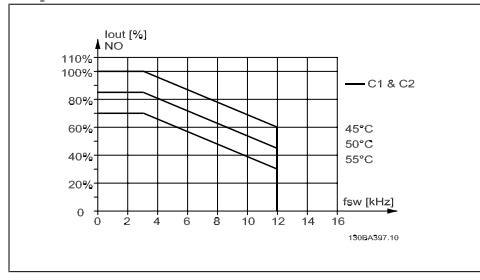

Disegno 3.7: Declassamento di Iout in base a diverse TAMB, MAX per il custodia C utilizzando 60 PWM nel modo coppia normale (110% sovracoppia)

**SFAVM - Modulazione vettoriale asincrona orientata secondo il flusso dello statore**

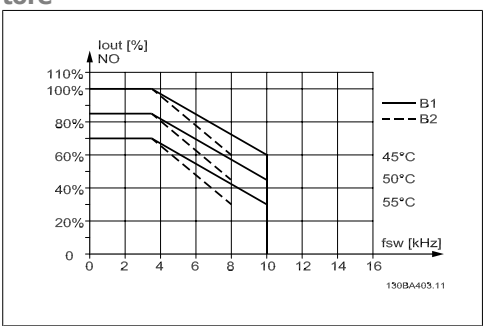

Disegno 3.6: Declassamento di Iout in base a diverse TAMB, MAX per la custodia B utilizzando SFAVM nel modo coppia normale (110% sovracoppia)

**SFAVM - Modulazione vettoriale asincrona orientata secondo il flusso dello statore**

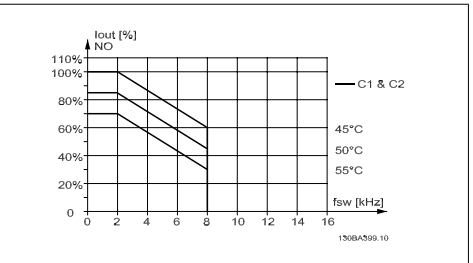

Disegno 3.8: Declassamento di Iout in base a diverse TAMB, MAX per il custodia C utilizzando SFAVM nel modo coppia normale (110% sovracoppia)

## **3.5.3. Declassamento in base alla pressione dell'aria atmosferica**

Il potere di raffreddamento dell'aria viene ridotto nel caso di una minore pressione dell'aria.

Per altitudini superiori ai 2 km, contattare Danfoss Drives riguardo alle disposizioni PELV.

Sotto i 1000 m di altitudine non è necessario alcun declassamento, ma sopra i 1000 m la temperatura ambiente (T<sub>AMB</sub>) o la corrente di uscita massima (I<sub>out</sub>) dovrebbero essere ridotte in base al grafico mostrato.

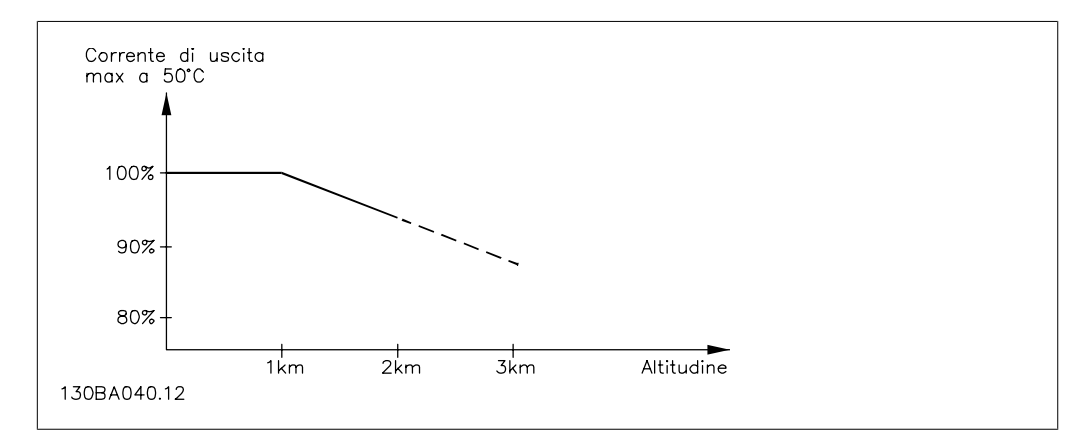

Disegno 3.9: Declassamento della corrente di uscita rispetto all'altitudine, con T<sub>AMB, MAX</sub>. Per altitudini superiori ai 2 km, contattare Danfoss Drives riguardo alle disposizioni PELV.

Un'alternativa è costituita dall'abbassamento della temperatura ambiente in caso di altitudini elevate, assicurando in questo modo il 100% della corrente di uscita ad altitudini elevate.

## **3.5.4. Declassamento in relazione ad un funzionamento a bassa velocità**

Se un motore è collegato ad un convertitore di frequenza, è necessario controllare che il raffreddamento del motore sia adeguato.

Possono verificarsi problemi a bassi regimi nelle applicazioni a coppia costante. La ventola del motore potrebbe non essere in grado di fornire il volume d'aria necessario per il raffreddamento e questo limita la coppia che può essere supportata. Pertanto, se il motore deve essere fatto funzionare in continuo ad un numero di giri inferiore alla metà del valore nominale, il motore dovrà essere rifornito con aria di raffreddamento supplementare (oppure può essere utilizzato un motore concepito per questo tipo di esercizio).

Un'alternativa consiste nella riduzione del livello di carico del motore scegliendo un motore più grande. Tuttavia la struttura del convertitore di frequenza impone dei limiti alle dimensioni del motore.

# **3.5.5. Declassamento dovuto all'installazione di cavi motore lunghi o di cavi con sezione maggiore**

La lunghezza massima del cavo per questo convertitore di frequenza è di 300 m se non schermato e di 150 m se schermato

ed è progettato per il funzionamento con cavi motore di sezione trasversale nominale. Se viene utilizzato un cavo con una sezione maggiore, ridurre la corrente di uscita del 5% proporzionalmente all'aumento della sezione.

(Una sezione maggiore del cavo comporta un incremento della capacità a terra e di conseguenza un aumento della corrente di dispersione a terra).

## **3.5.6. Adattamenti automatici per assicurare le prestazioni**

Il convertitore di frequenza sorveglia continuamente i livelli critici di temperatura interna, la corrente di carico, l'alta tensione sul circuito intermedio e le basse velocità motore. Come risposta a un livello critico, il convertitore di frequenza può regolare la frequenza di commutazione e/o modificare il modello di commutazione al fine di assicurare le prestazioni del convertitore di frequenza. La capacità di ridurre automaticamente la corrente di uscita estende ulteriormente le condizioni di funzionamento accettabili.

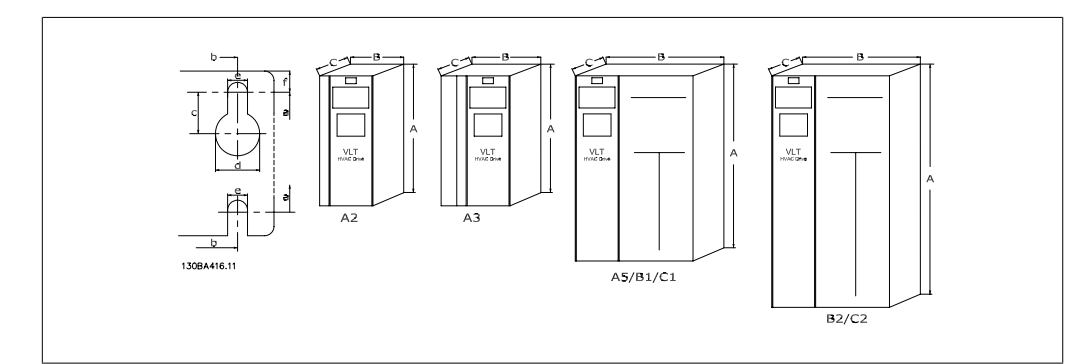

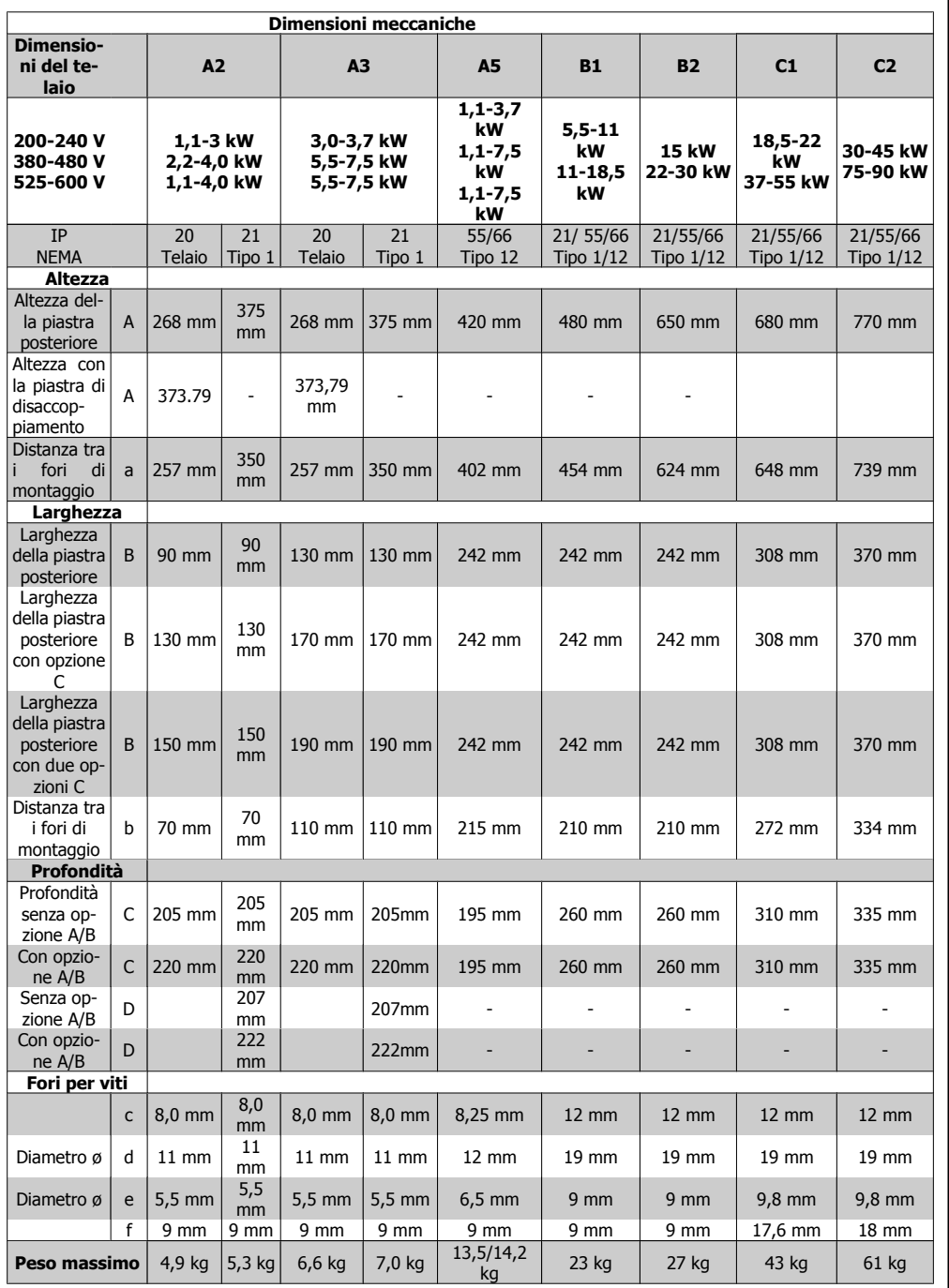

# **3.6. Opzioni e accessori**

Danfoss offre un'ampia gamma di opzioni e accessori per i convertitori di frequenza VLT.

## **3.6.1. Installazione dei moduli opzionali nello slot B**

È necessario scollegare l'alimentazione al convertitore di frequenza.

Per custodie A2 e A3:

- Scollegare l'LCP (pannello di controllo locale), il coprimorsetti e il telaio dell'LCP dal convertitore di frequenza.
- Inserire l'opzione MCB10x nello slot B.
- Collegare i cavi di comando e fissarli tramite le fascette per cavi accluse. Rimuovere il passacavi nello chassis LCP ampliato fornito nel set opzionale in modo che l'opzione possa essere inserita sotto il telaio LCP con estensione.
- Montare il telaio LCP con estensione e il coprimorsetti.
- Installare l'LCP o la copertura cieca nel telaio LCP con estensione.
- Collegare l'alimentazione al convertitore di frequenza.
- Impostare le funzioni ingresso/uscita nei parametri corrispondenti come descritto nella sezione Dati tecnici generali.

Per custodie B1, B2, C1 e C2:

- Collegare i cavi di comando e fissarli tramite le fascette per cavi accluse.
- Rimuovere l'LCP e la culla dell'LCP.
- Inserire la scheda opzionale MCB 10x nello slot B
- Montare la culla Montare l'I CP
- 130BA213.11  $\overline{CP}$ Frame 130BA206.10 Custodie A2 e A3 Custodie A5, B1, B2, C1 e C2

## **3.6.2. Modulo I/O generale MCB 101**

L'MCB 101 è utilizzato per l'estensione degli ingressi e delle uscite analogici e digitali del VLT HVAC.

Indice: l'MCB 101 deve essere installato nello slot B del VLT HVAC Drive.

- Modulo opzione MCB 101
- Telaio LCP con estensione
- **Coprimorsetti**

## **Isolamento galvanico nell'MCB 101**

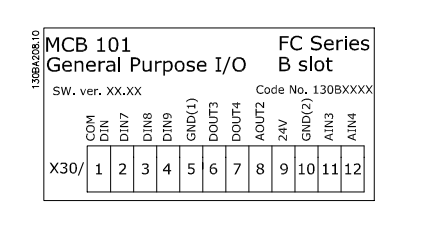

**3**

Le uscite digitali/analogici sono isolate galvanicamente dagli altri ingressi/uscite sull'MCB 101 e da quelli sulla scheda di controllo del convertitore di frequenza. Le uscite digitali/analogici nell'MCB 101 sono isolate galvanicamente dagli altri ingressi/uscite sull'MCB 101 ma non da questi sulla scheda di controllo del convertitore di frequenza.

Se gli ingressi digitali 7, 8 o 9 devono essere commutati usando l'alimentazione di tensione 24 V interna (morsetto 9), è necessario eseguire la connessione tra il morsetto 1 e 5 che è illustrata nel disegno.

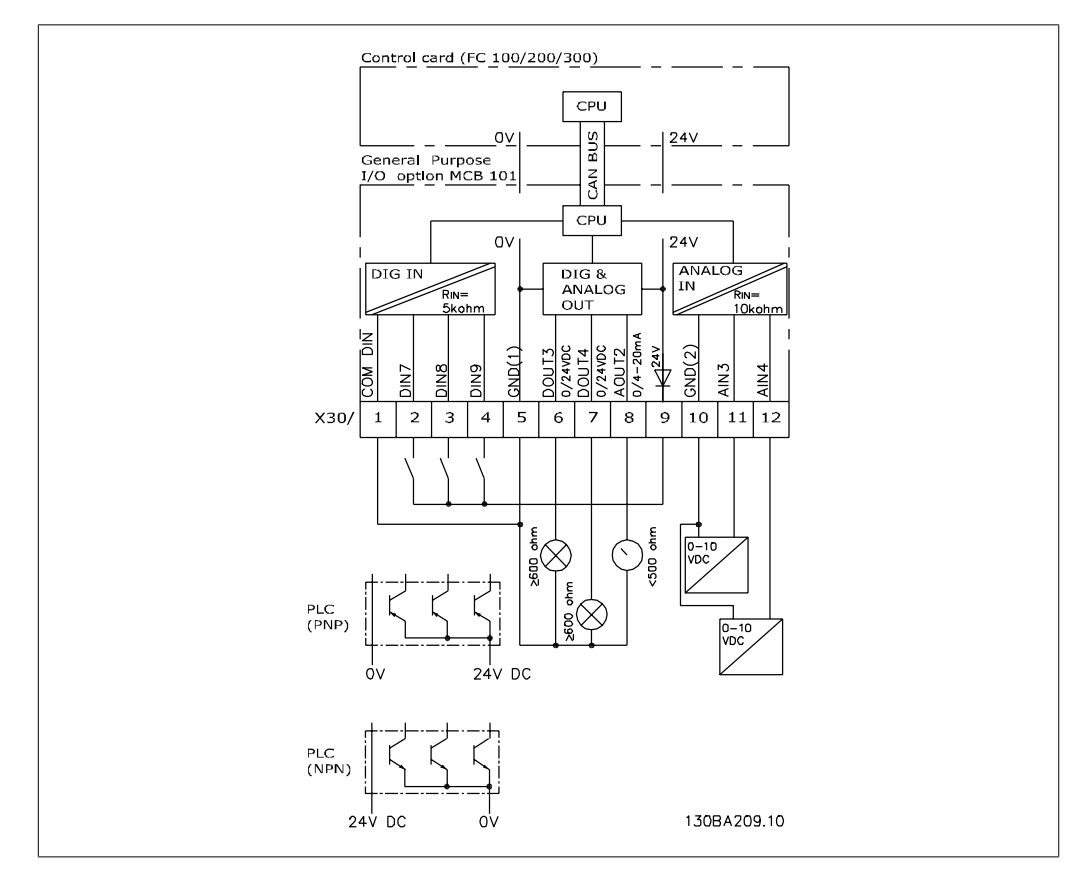

### Disegno 3.10: Diagramma di principio

# **3.6.3. Ingressi digitali - morsetto X30/1-4**

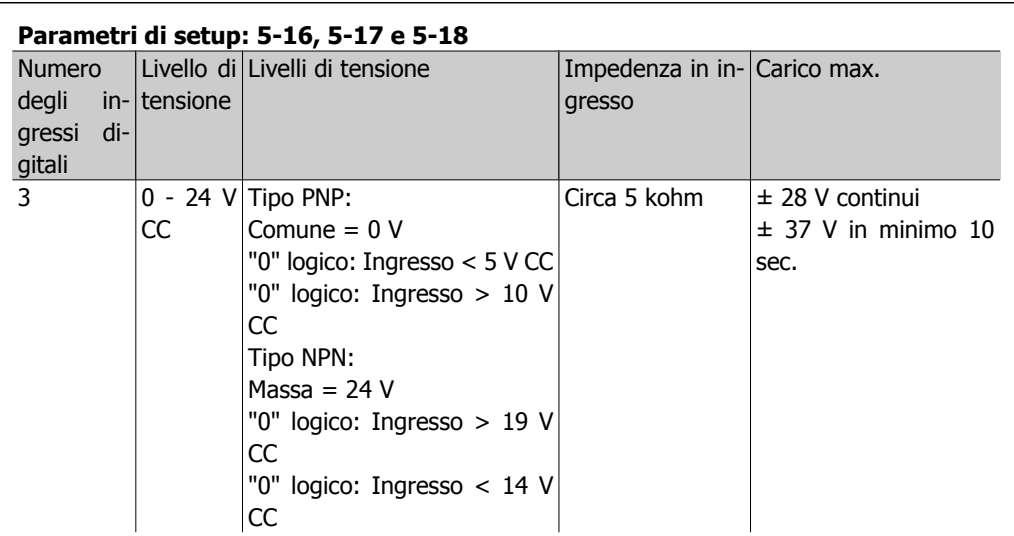

# **3.6.4. Ingressi analogici in tensione - morsetto X30/10-12**

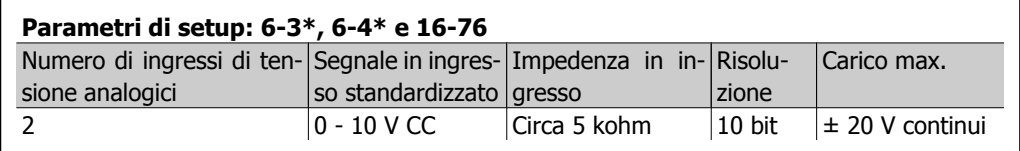

# **3.6.5. Uscite digitali - morsetto X30/5-7**

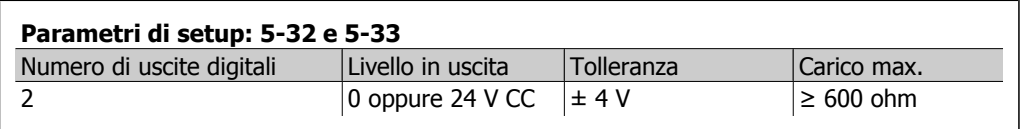

# **3.6.6. Uscite analogiche - morsetto X30/5+8**

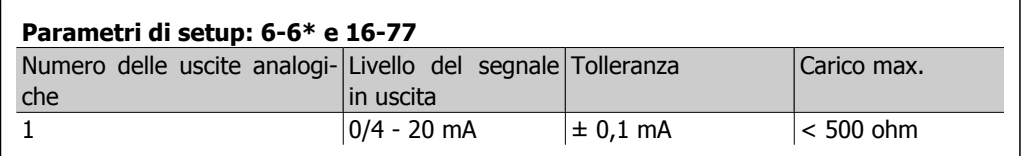
## **3.6.7. Opzione relè MCB 105**

L'opzione MCB 105 comprende 3 pezzi di contatti SPDT e deve essere montata nell'opzione slot B.

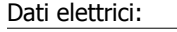

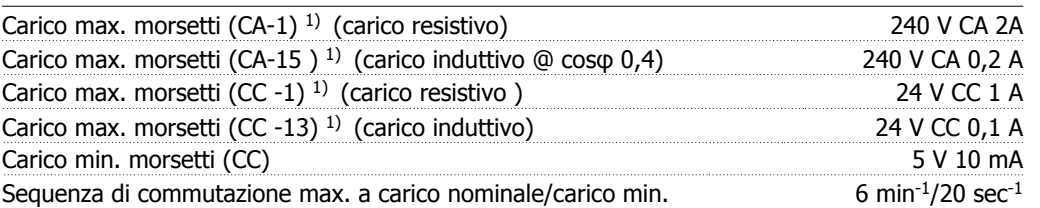

1) IEC 947 parti 4 e 5

Quando il kit opzione relè viene ordinato separatamente, il kit include:

- Modulo relè MCB 105
- Telaio LCP con estensione e coprimorsetti ampliato
- Etichetta per coprire l'accesso agli interruttori S201, S202 e S801
- Fascette per cavi per fissare i cavi al modulo relè

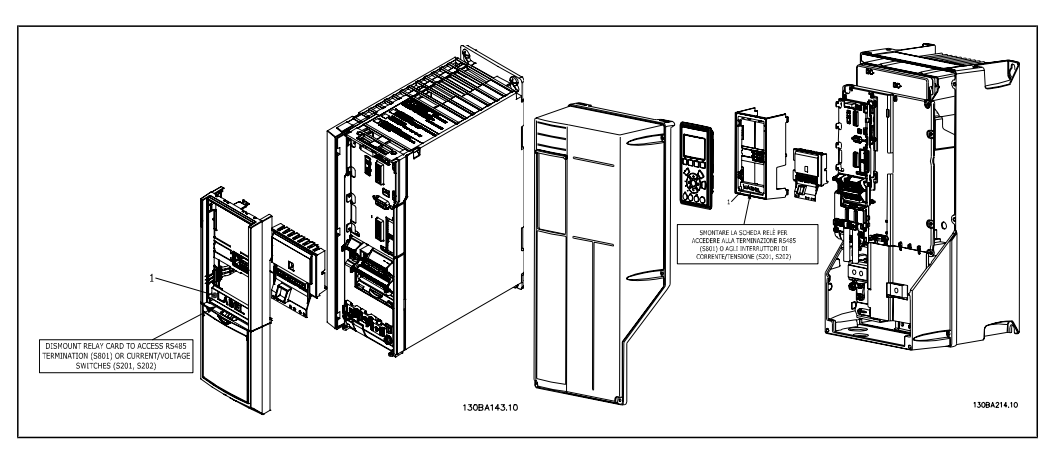

A2-A3 A5-C2 **IMPORTANTE** 1. L'etichetta DEVE essere applicata sul telaio dell'LCP come mostrato (approvazione UL).

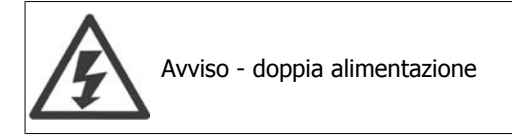

Come aggiungere l'opzione MCB 105:

- Vedere le istruzioni di montaggio all'inizio della sezione Opzioni e accessori
- È necessario scollegare l'alimentazione alle connessioni sotto tensione sui morsetti relè.
- Separare le parti sotto tensione (alta tensione) dai segnali di comando (PELV).
- Selezionare le funzioni relè nei par. 5-40 [6-8], 5-41 [6-8] e 5-42 [6-8].

Nota: (l'indice [6] è il relè 7, l'indice [7] è il relè 8 e l'indice [8] è il relè 9)

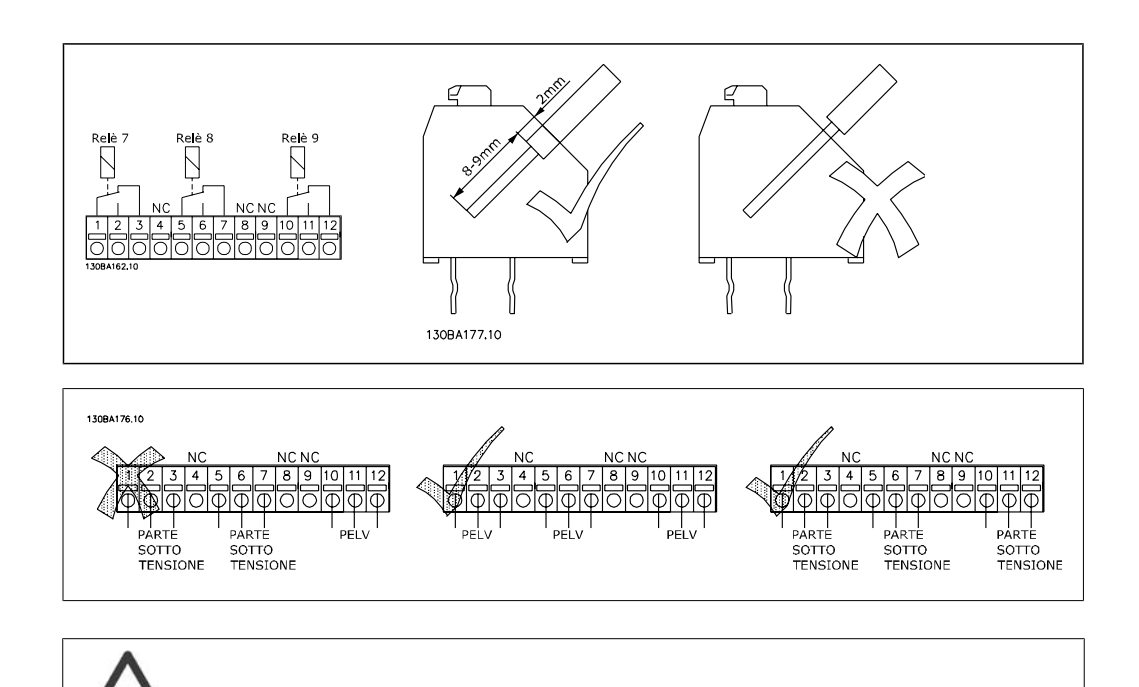

Non combinare i componenti a bassa tensione e i sistemi PELV.

### **3.6.8. Opzione backup 24 V MCB 107 (opzione D)**

Alimentazione a 24 V CC esterna

Un alimentatore a 24 V CC esterno può essere installato per l'alimentazione a bassa tensione della scheda di controllo ed eventuali schede opzionali installate. Ciò consente il pieno funzionamento dell'LCP (compresa l'impostazione dei parametri) e dei bus di campo senza che la sezione di potenza sia alimentata da rete.

Specifiche dell'alimentazione a 24 V CC esterna:

| Intervallo della tensione di ingresso                       | 24 V CC ±15 % (max. 37 V in 10 s) |
|-------------------------------------------------------------|-----------------------------------|
| Corrente d'ingresso max.                                    |                                   |
| Corrente di ingresso media per il convertitore di frequenza |                                   |
| Lunghezza max. cavo                                         | 75 m                              |
| Capacità di ingresso carico                                 |                                   |
| Ritardo all'accensione                                      |                                   |
| Gli ingressi sono protetti.                                 |                                   |

Numeri morsetti:

Morsetto 35: - alimentazione esterna a 24 V CC.

Morsetto 36: + alimentazione a 24 V CC esterna.

Seguire le fasi riportate di seguito:

- 1. Rimuovere l'LCP o la copertura cieca
- 2. Rimuovere il coprimorsetti
- 3. Rimuovere la piastra di disaccoppiamento dei cavi e il coperchio di plastica al di sotto
- 4. Inserire l'opzione di alimentazione ausiliaria esterna a 24 V CC nello slot opzione
- 5. Montare la piastra di disaccoppiamento dei cavi
- 6. Fissare il coprimorsetti e l'LCP o il coperchio cieco.

Quando l'opzione ausiliaria a 24 V, MCB 107, sta alimentando il circuito di controllo, l'alimentazione 24 V interna viene scollegata automaticamente.

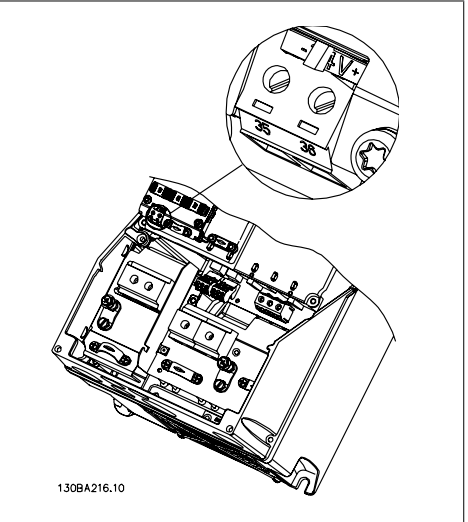

Disegno 3.12: Collegamento all'alimentazione di back-up 24 V (A5-C2).

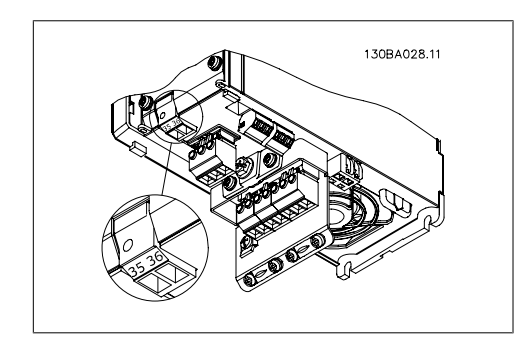

Disegno 3.11: Collegamento all'alimentazione di back-up 24 V (A2-A3).

### **3.6.9. Opzione I/O analogici MCB 109**

La scheda I/O analogici è concepita per essere utilizzata ad es. nei seguenti casi:

- Fornire la batteria di backup per la funzione orologio sulla scheda di controllo
- Come estensione generale della selezione I/O analogici disponibile sulla scheda di controllo, ad es. per il controllo multizona con tre trasduttori di pressione
- Trasformare il convertitore di frequenza in un blocco I/O decentralizzato che fornisce al sistema di gestione di edifici gli ingressi per i sensori e le uscite per comandare smorzatori e attuatori delle valvole
- Fornire ai controllori PID estesi I/O per gli ingressi di setpoint, ingressi trasduttore/sensore e e uscite per attuatori.

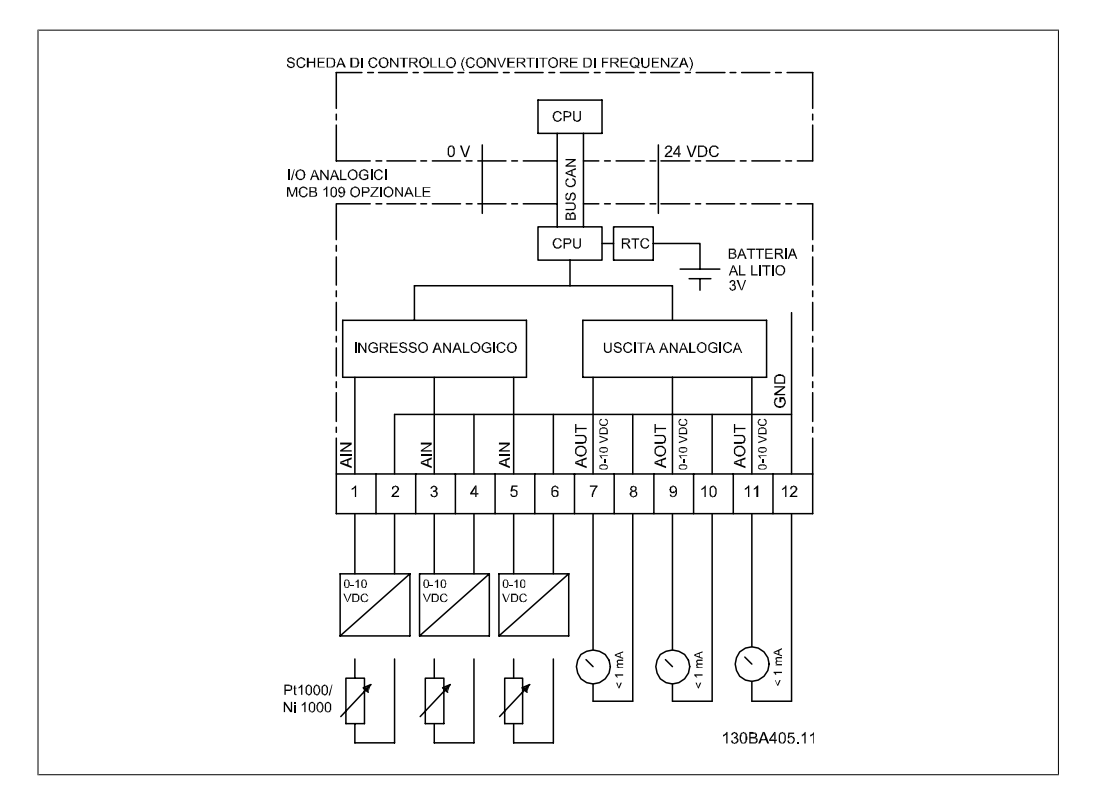

Disegno 3.13: Diagramma di principio per I/O analogici montati nel convertitore di frequenza.

#### **Configurazione degli I/O analogici**

3 x ingressi analogici, capaci di gestire quanto segue:

 $\bullet$  0 - 10 VCC

OR

- 0-20 mA (ingresso in tensione 0-10V) interponendo una resistenza da 510Ω tra i morsetti (vedi NOTA!)
- 4-20 mA (ingresso in tensione 2-10V) interponendo una resistenza da 510Ω tra i morsetti (vedi NOTA!)
- Sensore di temperatura Ni1000 da 1000 Ω a 0° C. Specifiche secondo la norma DIN43760
- Sensore di temperatura Pt1000 da 1000 Ω a 0° C. Specifiche secondo la norma IEC 60751

3 x uscite analogiche che forniscono 0-10 VCC.

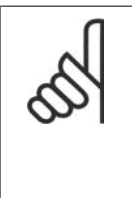

#### **NOTA!**

Notare i valori disponibili all'interno dei diversi gruppi standard di resistenze: E12: Il valore standard più vicino è 470Ω, con un ingresso di 449,9Ω e 8,997V. E24: Il valore standard più vicino è 510Ω, con un ingresso di 486,4Ω e 9,728V. E48: Il valore standard più vicino è 511Ω, con un ingresso di 487,3Ω e 9,746V. E96: Il valore standard più vicino è 523Ω, con un ingresso di 498,2Ω e 9,964V.

#### **Ingressi analogici - morsetto X42/1-6**

Gruppo di parametri per la visualizzazione:  $18-3*$  Vedi la *Guida alla Programmazione VLT® HVAC* Drive

Gruppi di parametri per il setup:  $26-0$ \*,  $26-1$ \*,  $26-2$ \* e  $26-3$ \* Vedere anche la Guida alla programmazione VLT® HVAC Drive

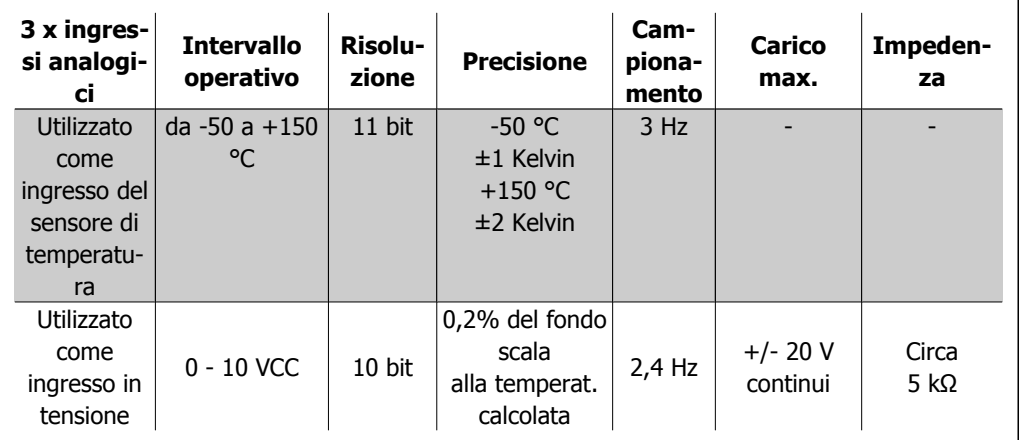

Quando utilizzati in tensione, gli ingressi analogici possono essere convertiti in scala tramite parametri per ogni ingresso.

Quando utilizzati per il sensore di temperatura, la conversione in scala degli ingressi analogici è preimpostata al livello di segnale necessario per il campo di temperatura specificato.

Quando gli ingressi analogici vengono utilizzati per sensori di temperatura, il valore di retroazione può essere visualizzato sia in °C sia in °F.

Quando si lavora con sensori di temperatura, la lunghezza massima dei cavi per collegare i sensori è di 80 m con fili non schermati / non ritorti.

#### **Uscite analogiche - morsetto X42/7-12**

Gruppo di parametri per visualizzazione e scrittura: 18-3\* Vedi la Guida alla Programmazione VLT® HVAC Drive

Gruppi di parametri per il setup: 26-4\*, 26-5\* e 26-6\* Vedere anche la Guida alla Programmazione VLT® HVAC Drive

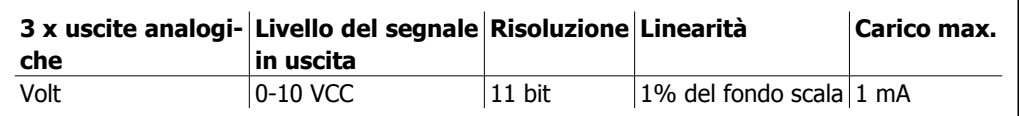

Le uscite analogiche possono essere convertite in scala tramite parametri per ogni uscita.

La funzione assegnata è selezionabile tramite un parametro ed è possibile avere le stesse opzioni come per le uscite analogiche sulla scheda di controllo.

Per una descrizione più dettagliata dei parametri, si rimanda alla Guida alla Programmazione VLT® HVAC Drive, MG.11.Cx.yy.

#### **Real-time clock (RTC) con funzione backup**

Il formato dati dell'RTC include anno, mese, data, ora, minuti e giorno della settimana.

La precisione dell'orologio è migliore di  $\pm$  20 ppm a 25° C.

La batteria di backup al litio integrata ha, nella media, un'autonomia di almeno 10 anni, quando il convertitore di frequenza funziona a una temperatura ambiente di 40 °C. Se la batteria di backup non funziona, è necessario sostituire l'opzione I/O analogici.

### **3.6.10. Resistenze freno**

In applicazioni dove il motore è utilizzato come un freno, l'energia viene generata nel motore e inviata indietro al convertitore di frequenza. Se l'energia non può essere riportata al motore aumenterà la tensione nella linea CC del convertitore. In applicazioni con frenature frequenti e/o elevati carichi inerziali, questo aumento può causare uno scatto per sovratensione nel convertitore e infine un arresto. Resistenze freno vengono usate per dissipare l'energia in accesso risultante dalla frenatura rigenerativa. La resistenza viene selezionata in base al valore ohmico, al grado di dissipazione di potenza e alle sue dimensioni. Danfoss offre un'ampia varietà di resistenze progettate specificatamente per il convertitore di frequenza; i codici si trovano nella sezione Ordinazione.

### **3.6.11. Kit per il montaggio remoto dell'LCP**

Il Pannello di Controllo Locale può essere spostato sul lato anteriore di un armadio utilizzando il kit per il montaggio remoto. La protezione è di tipo IP 55. Le viti di fissaggio devono essere avvitate con una coppia max pari a 1 Nm.

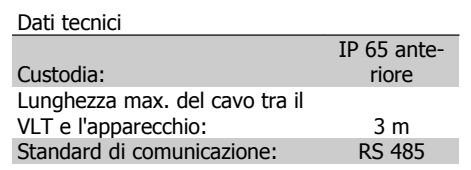

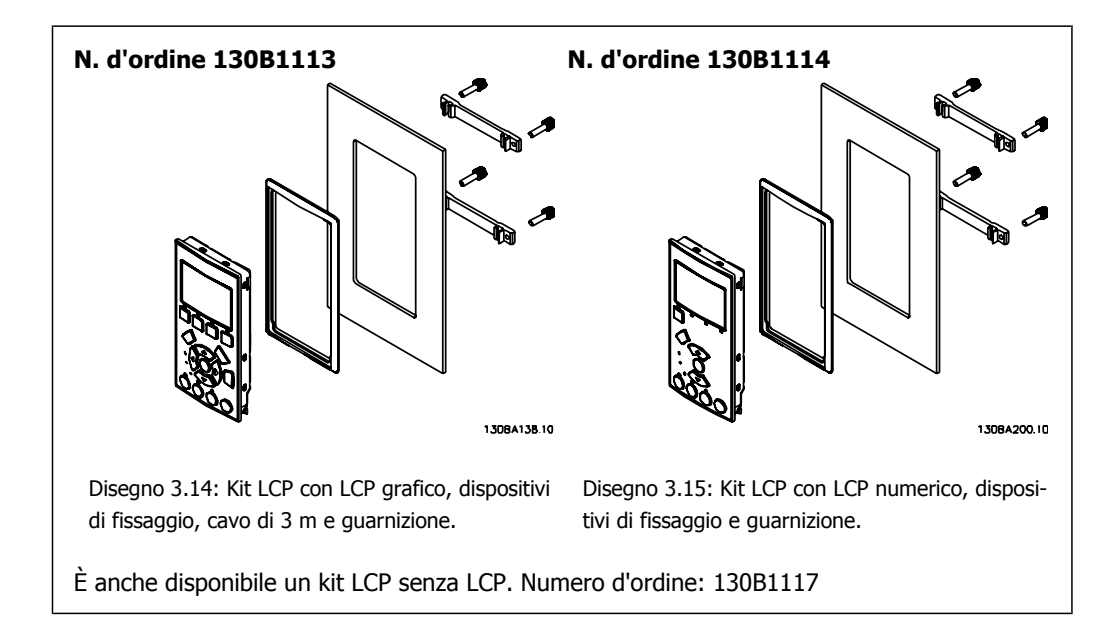

**3**

**3**

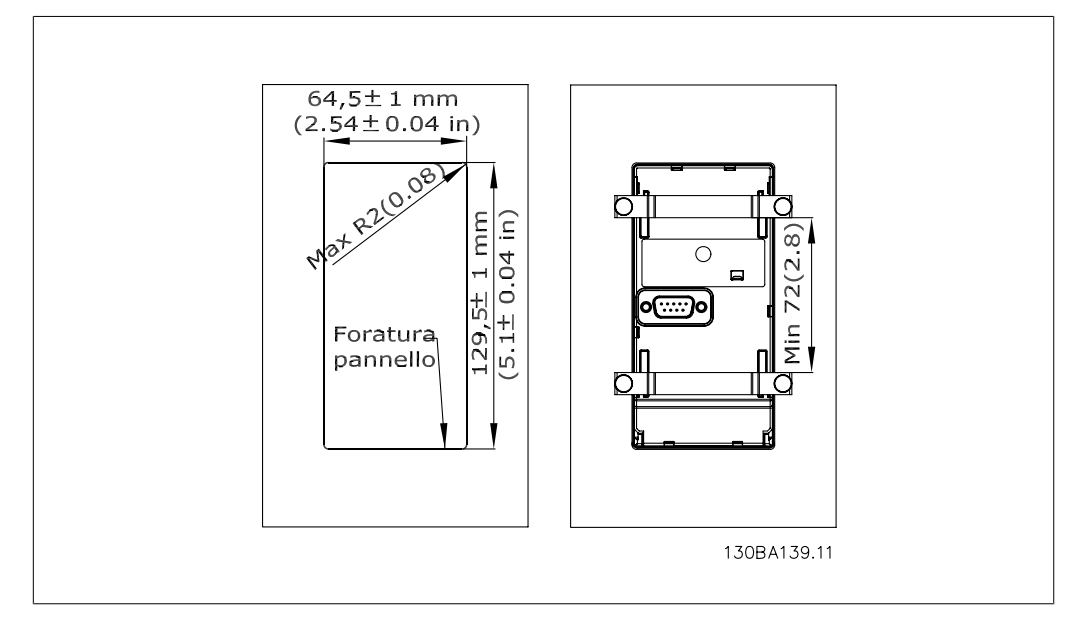

# **3.6.12. Kit di custodie con livello di protezione IP 21/IP 4X/ TIPO 1**

Il kit IP 20/copertura IP 4X/ TIPO 1 è un elemento contenitore opzionale disponibile per apparecchi Compact IP 20, taglia delle custodie A2-A3.

In caso di impiego del kit di custodie, un apparecchio con grado di protezione IP 20 viene potenziato conformandosi alla custodia con il livello di protezione IP 21/ copertura 4X/TIPO 1.

Il coperchio a livello di protezione IP 4X può essere applicato su tutte le varianti standard IP 20 VLT HVAC.

## **3.6.13. Kit contenitore con grado di protezione IP 21/Tipo 1**

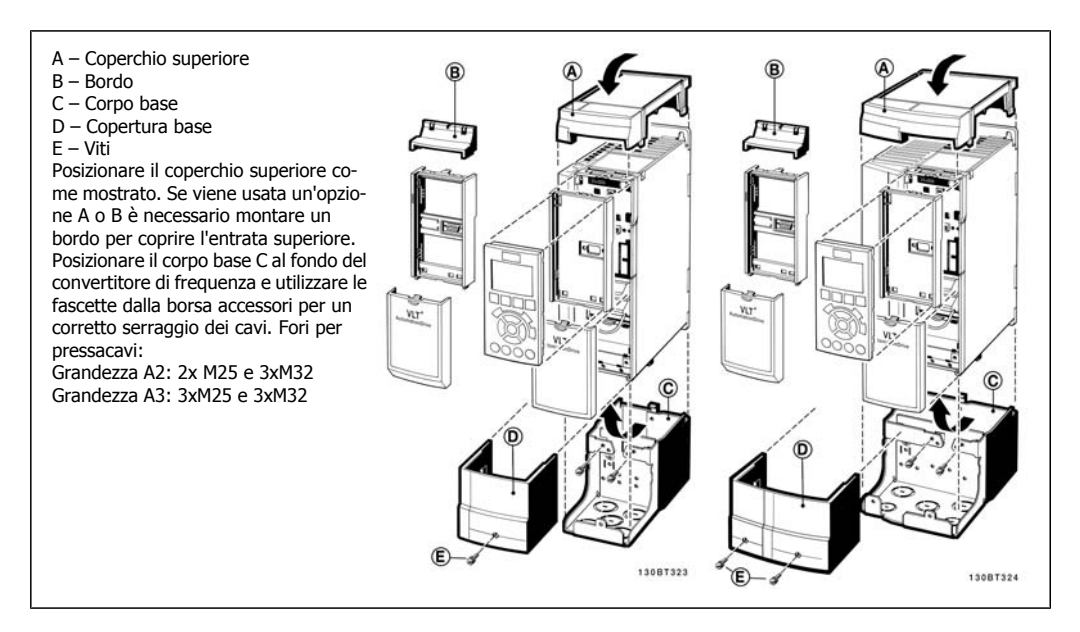

### **3.6.14. Filtri di uscita**

La commutazione ad alta velocità del convertitore di frequenza produce alcuni effetti secondari che influenzano il motore e l'ambiente circostante. Questi effetti secondari vengono eliminati da due filtri diversi, il filtro du/dt e il filtro sinusoidale

#### **Filtri dU/dt**

Danneggiamenti all'isolamento del motore sono spesso causate dalla combinazione dell'aumento rapido di tensione e corrente. Le rapide variazioni di energia possono anche ripercuotersi sulla linea CC nell'inverter e causarne lo spegnimento. Il filtro du/dt è progettato per ridurre il tempo di salita della tensione/la rapida variazione di energia nel motore e, tramite quell'intervento, evitare l'invecchiamento prematuro e la scarica nell'isolamento del motore. I filtri du/dt riducono la propagazione dei disturbi magnetici nel cavo che collega il convertitore di frequenza al motore. La forma d'onda di tensione è sempre a impulso, ma il rapporto du/dt è ridotto rispetto all'applicazione senza filtro.

#### **Filtri sinusoidali**

I filtri sinusoidali sono concepiti in modo da far passare solo le basse frequenze. Di conseguenza le alte frequenze vengono derivate, il che risulta in una forma d'onda di tensione fase-fase sinusoidale e forme d'onda di corrente sinusoidali.

Con le forme d'onda sinusoidali non è più necessario utilizzare motori con convertitore di frequenza speciali con isolamento rinforzato. Una conseguenza della forma d'onda è anche lo smorzamento del rumore acustico proveniente dal motore.

Oltre alle caratteristiche del filtro du/dt, il filtro sinusoidale riduce anche danneggiamenti all'isolamento e le correnti parassite nel motore, assicurando così una durata prolungata del motore e intervalli di manutenzione più lunghi. I filtri sinusoidali consentono l'uso di cavi motore più lunghi in applicazioni nelle quali il motore è installato lontano dal convertitore di frequenza. Sfortunatamente la lunghezza è limitata perché il filtro non riduce le correnti di dispersione nei cavi.

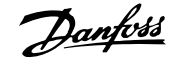

# **4. Ordinazione**

# **4.1. Modulo d'ordine**

### **4.1.1. Configuratore del convertitore di frequenza**

È possibile progettare un convertitore di frequenza in base ai requisiti dell'applicazione utilizzando il sistema dei numeri d'ordine.

Per il VLT HVAC Drive è possibile ordinare un apparecchio standard e con opzioni integrate inviando un codice identificativo che descrive il prodotto a un ufficio vendite Danfoss locale, ad es.:

FC-102P18KT4E21H1XGCXXXSXXXXAGBKCXXXXDX

Il significato dei caratteri nella stringa può essere desunto dalle pagine che contengono i codici d'ordine nel capitolo Criteri di scelta del VLT. Nell'esempio di sopra, il convertitore di frequenza è dotato di un'opzione Profibus LON works e di un'opzione I/O generali.

I numeri d'ordine per le varianti standard del VLT HVAC Drive sono riportati anche nel capitolo Criteri di scelta del VLT.

Il configuratore prodotti basato su Internet, il configuratore del convertitore di frequenza, consente ai clienti di configurare il convertitore di frequenza adatto all'applicazione e di generare il codice identificativo. Se la variante è gia stata ordinata prima, il configuratore genererà automaticamente un numero di vendita di otto cifre.

Inoltre si ha la possibilità di stabilire una lista di progetto con vari prodotti e inviarla ad un rivenditore Danfoss.

Il configuratore del convertitore di frequenza è disponibile nel sito Internet: www.danfoss.com/ drives.

**4**

# **4.1.2. Codice identificativo**

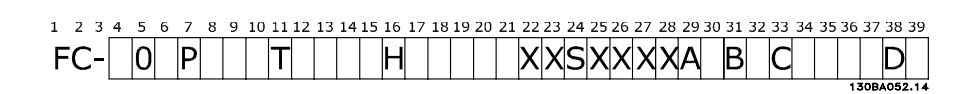

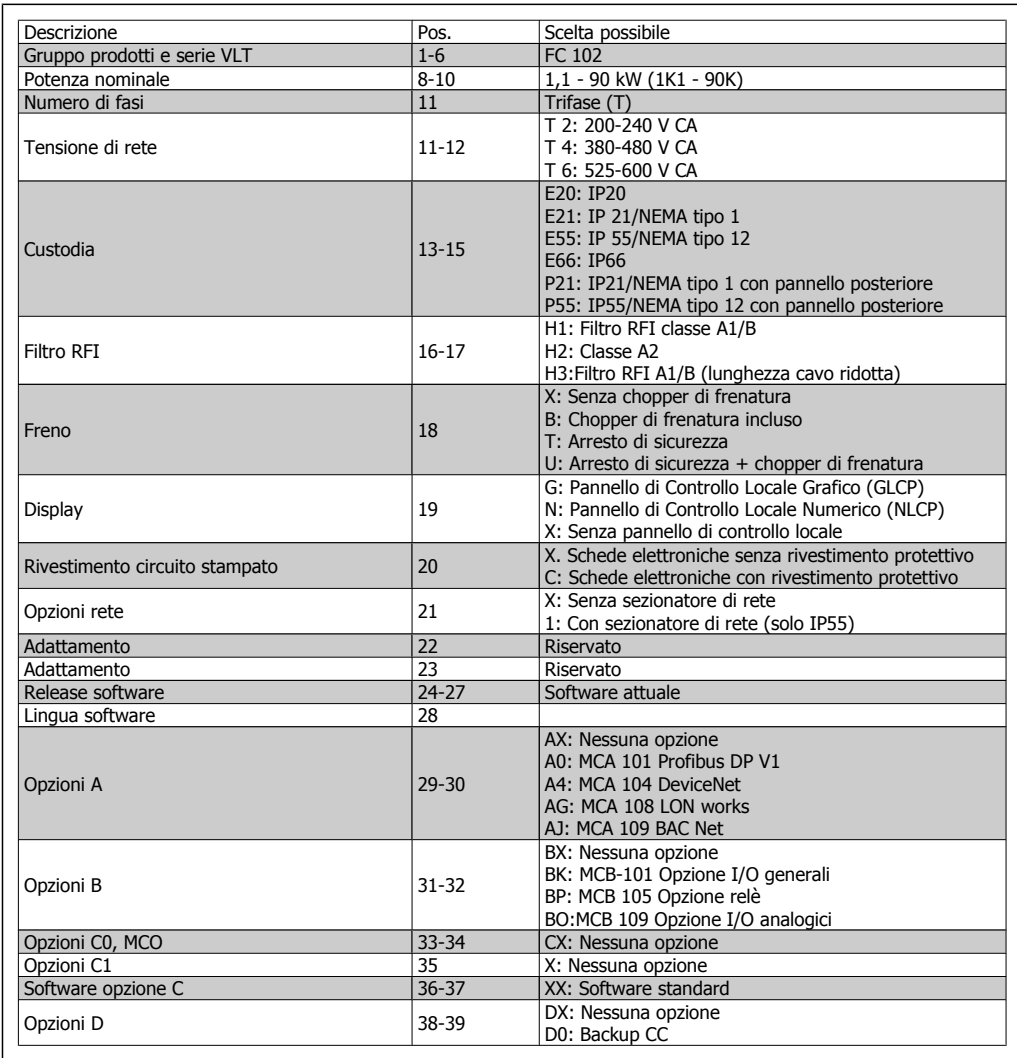

Tabella 4.1: Descrizione del codice tipo.

Le varie opzioni sono descritte in dettaglio nella Guida alla progettazione VLT® HVAC Drive, MG. 11.Bx.yy.

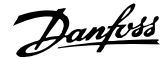

# **4.2. Codici d'ordine**

## **4.2.1. Codici d'ordine: Opzioni e accessori**

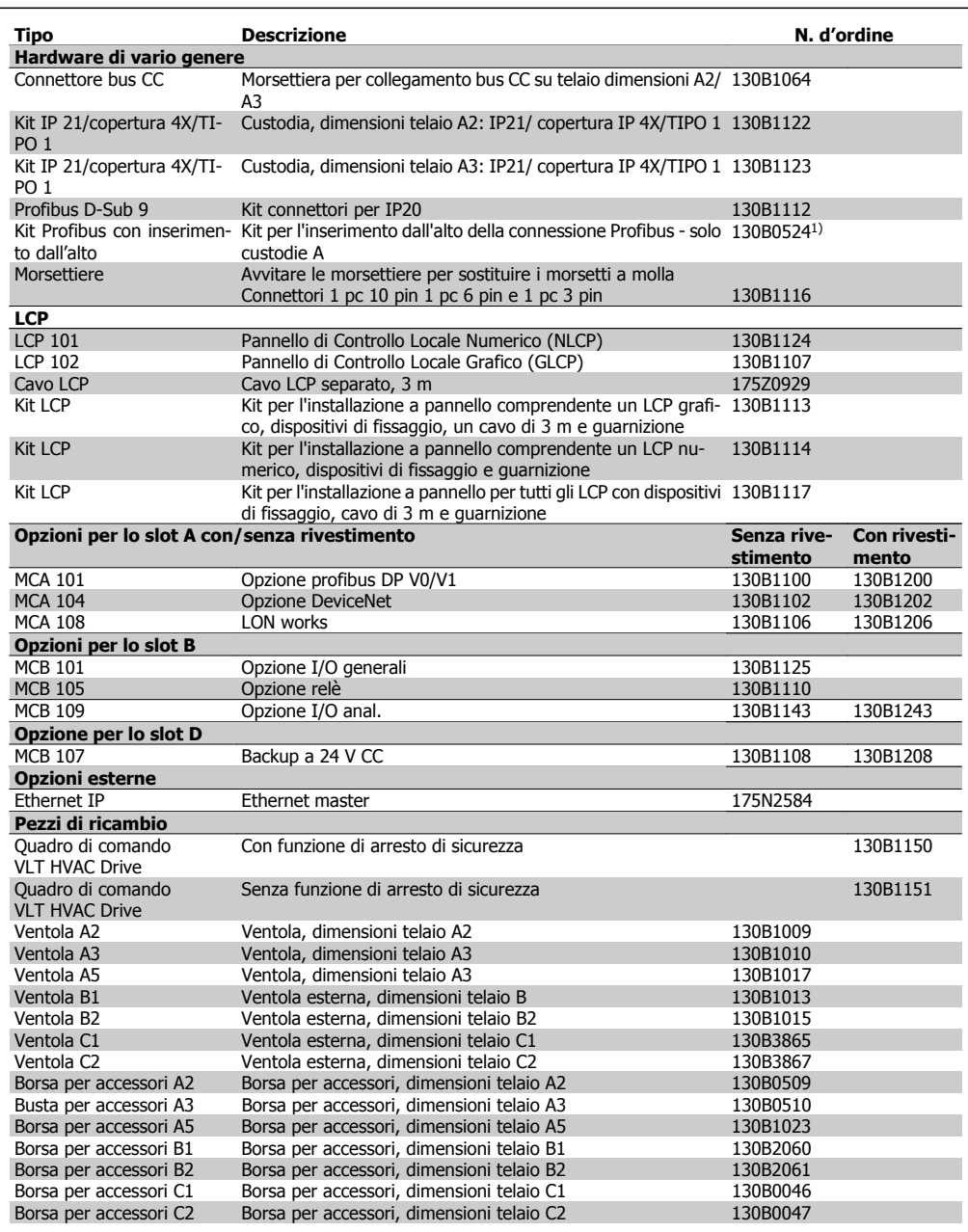

Tabella 4.2: 1) Solamente IP21 / > 11 kW

I componenti opzionali possono essere ordinati come opzioni incorporate. Vedere le informazioni relative all'ordinazione.

Per informazioni sulla compatibilità tra le opzioni fieldbus e dell'applicazione e le precedenti versioni del software, contattare il fornitore Danfoss locale.

# **4.2.2. Codici d'ordine: filtri antiarmoniche**

I filtri armoniche vengono utilizzati per ridurre le armoniche di rete.

- AHF 010: 10% di distorsione di corrente
- AHF 005: 5% di distorsione di corrente

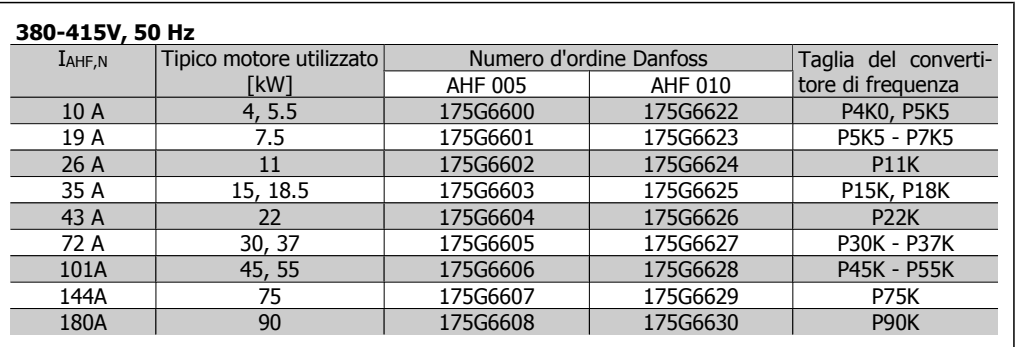

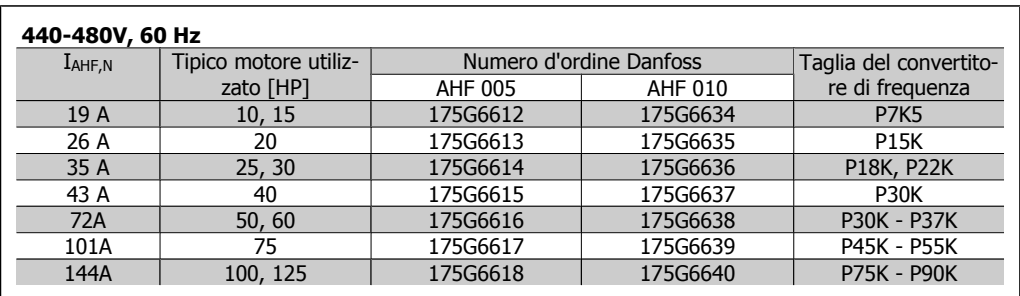

La corrispondenza tra convertitore di frequenza e filtro è precalcolata in base a una tensione di 400V/480 V e supponendo un carico tipico del motore (4 poli) e una coppia del 110 %.

# **4.2.3. Numeri d'ordine:Moduli filtro sinusoidali, 200-500 VCA**

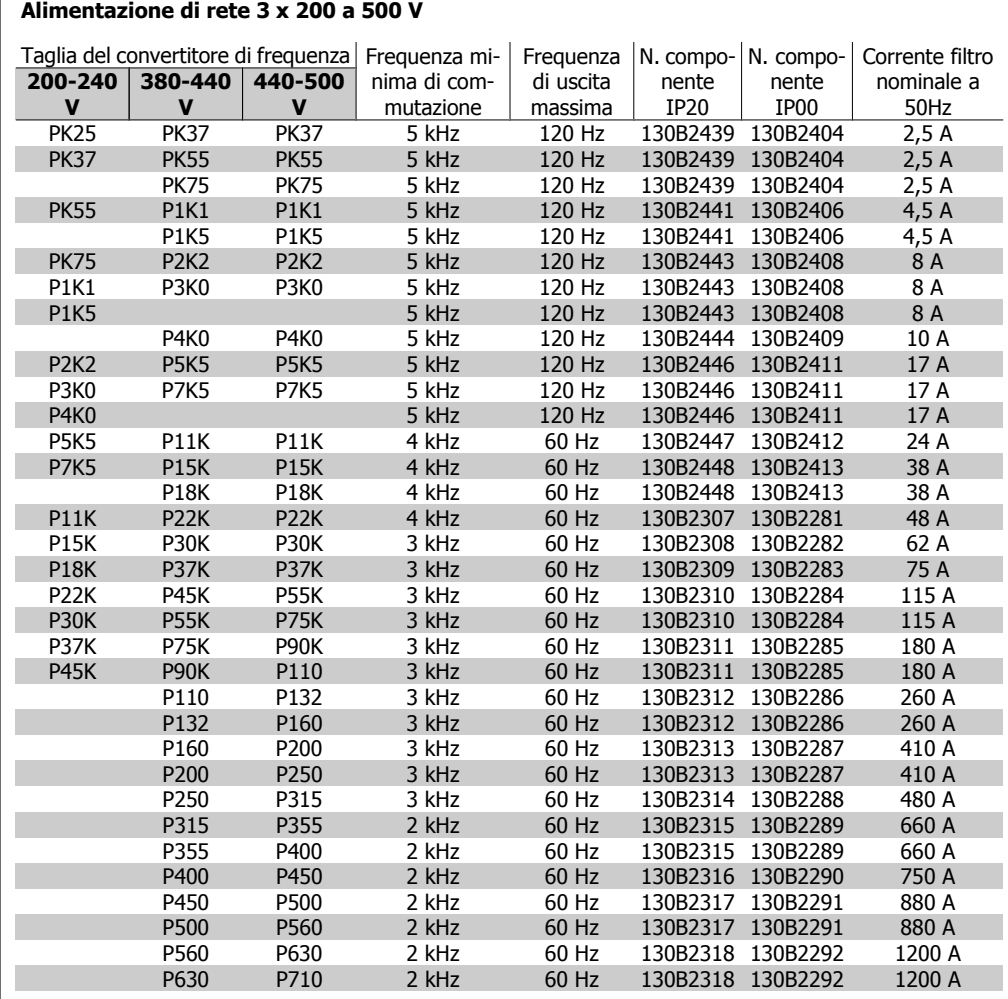

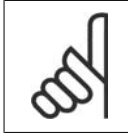

## **NOTA!**

Quando si utilizzano filtri sinusoidali, la frequenza di commutazione dovrebbe essere conforme alle specifiche del filtro nel par. 14-01 Freq. di commutaz..

# **4.2.4. Numeri d'ordine:Moduli filtro sinusoidali, 525-690 VCA**

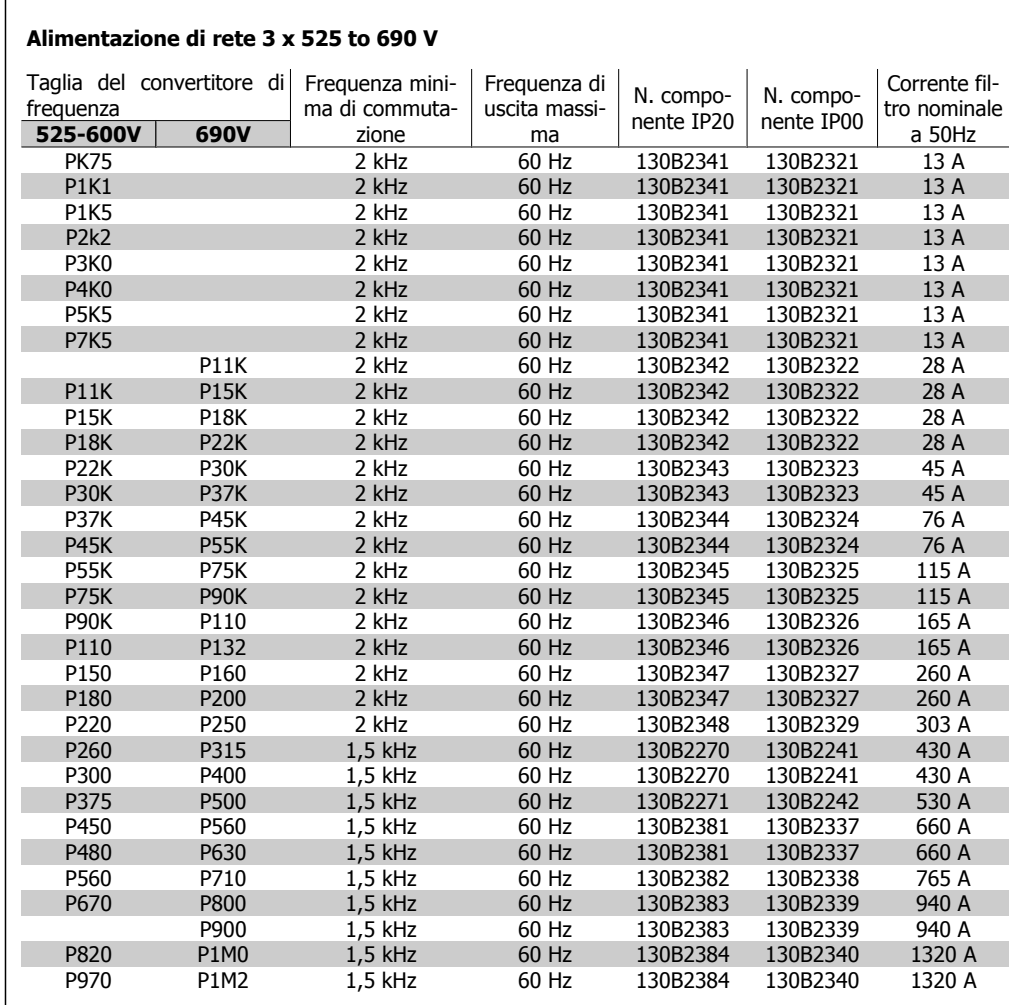

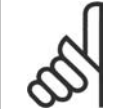

#### **NOTA!**

Quando si utilizzano filtri sinusoidali, la frequenza di commutazione dovrebbe essere conforme alle specifiche del filtro nel par. 14-01 Freq. di commutaz..

**V**

# **4.2.5. Numeri d'ordine:Filtri du/dt**

#### **Alimentazione di rete da 3x380 a 3x500**

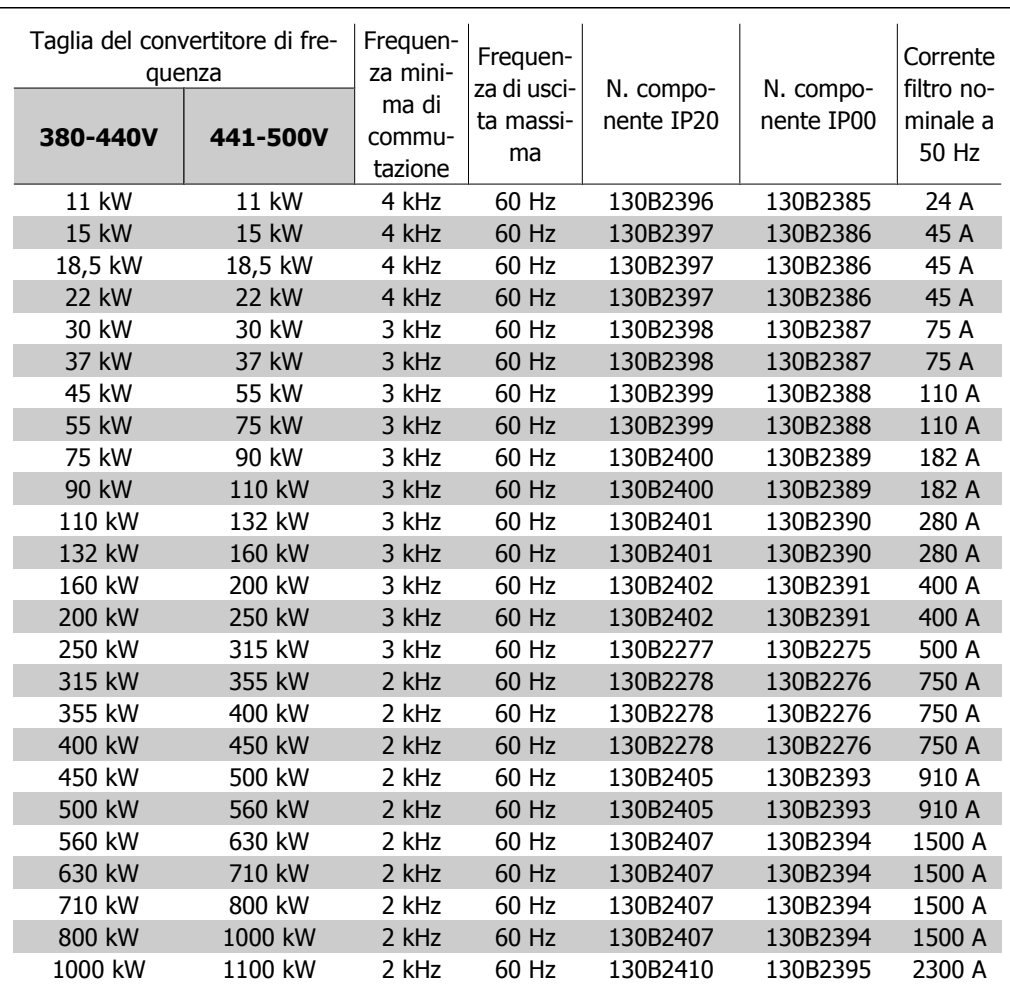

# **4.2.6. Numeri d'ordine:filtri du/dt, 525-690 VCA**

#### **Alimentazione di rete da 3x525 a 3x690**

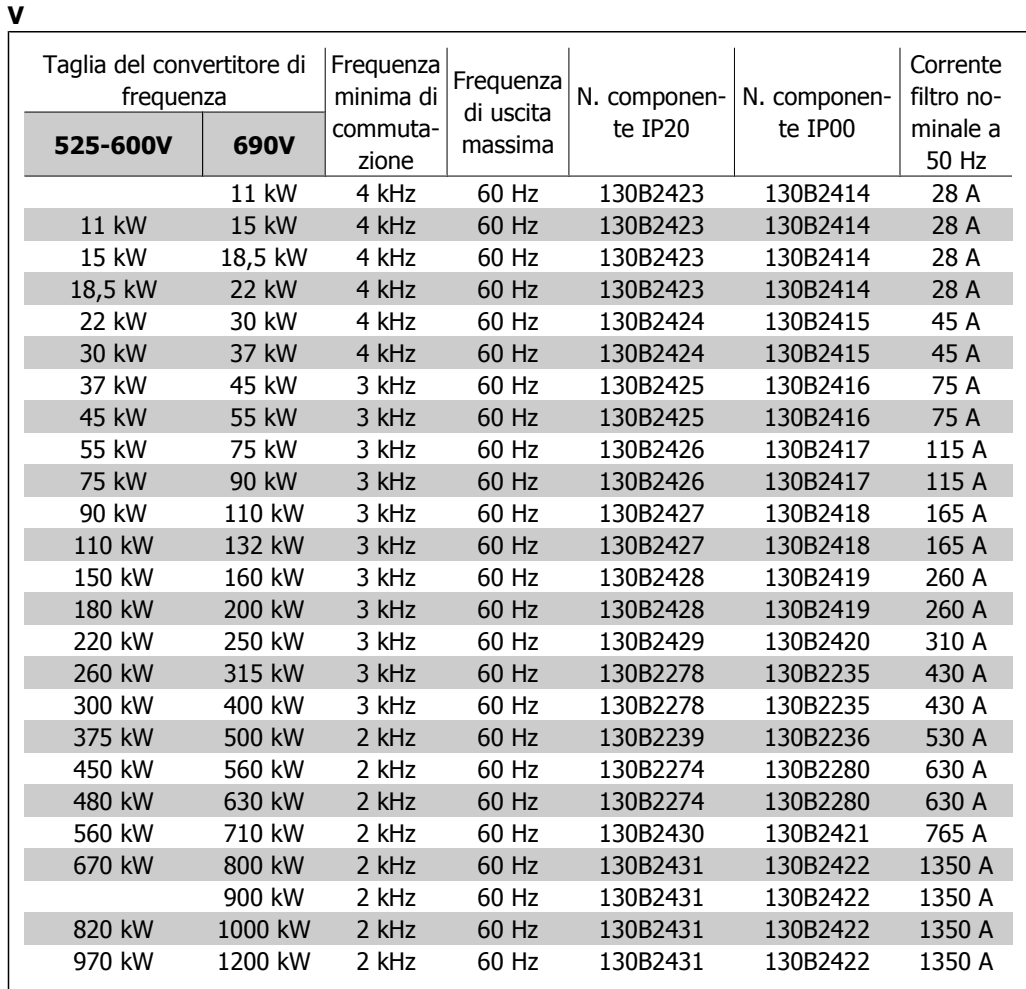

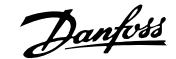

# **5. Installazione**

# **5.1. Installazione meccanica**

### **5.1.1. Busta per accessori**

Reperire i seguenti componenti inclusi nella borsa accessori dell'FC 100/ 300.

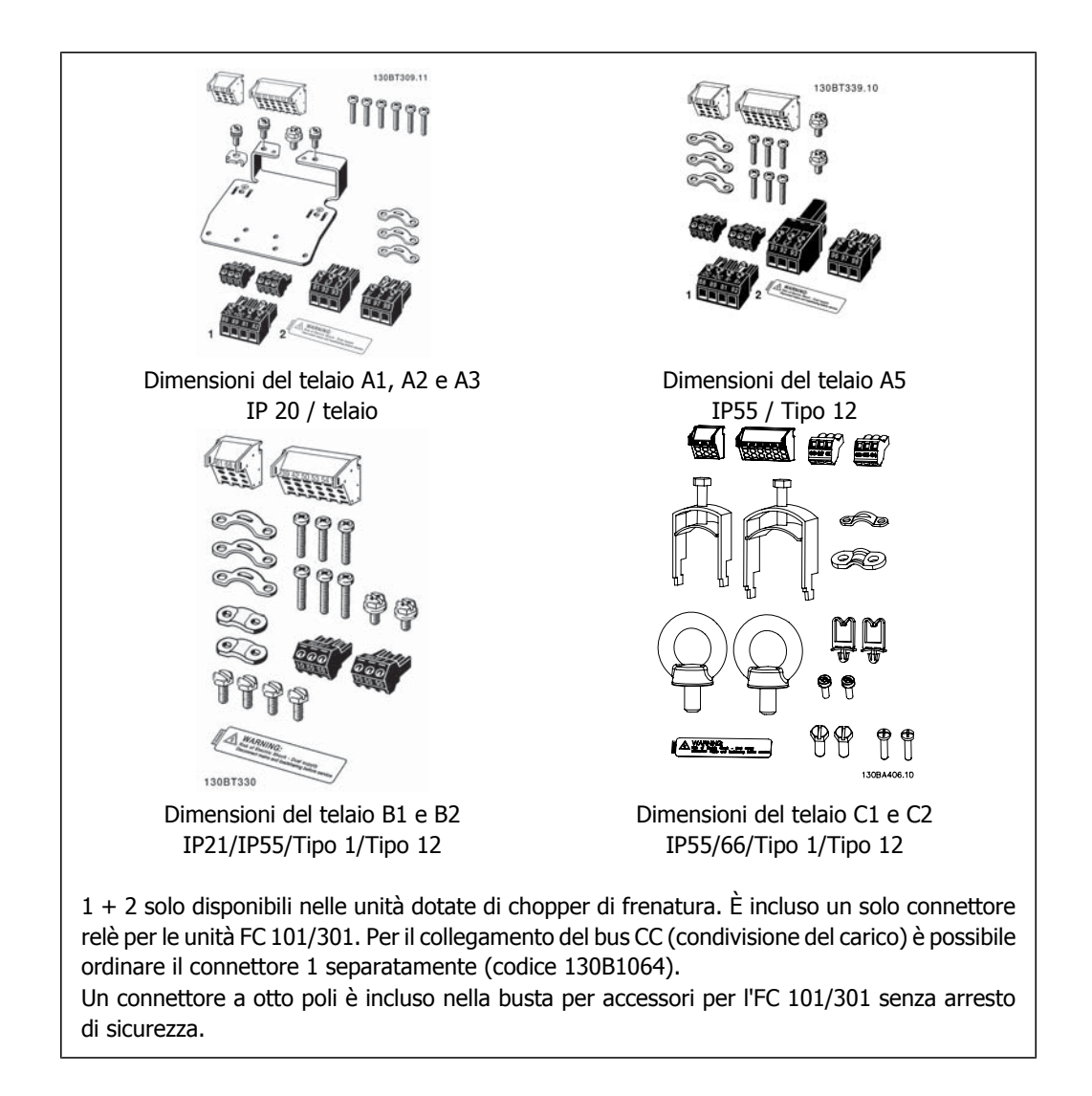

# **5.1.2. Montaggio meccanico**

- 1. Realizzare i fori in base alle misure fornite.
- 2. Procurarsi delle viti adeguate alla superficie sulla quale si desidera montare il convertitore di frequenza. Serrare tutte le quattro viti.

Il convertitore di frequenza consente l'installazione fianco a fianco. Per garantire il necessario raffreddamento, è opportuno lasciare uno spazio minimo di 100 mm per il passaggio dell'aria sopra e sotto il convertitore di frequenza.

La parete posteriore deve sempre essere solida.

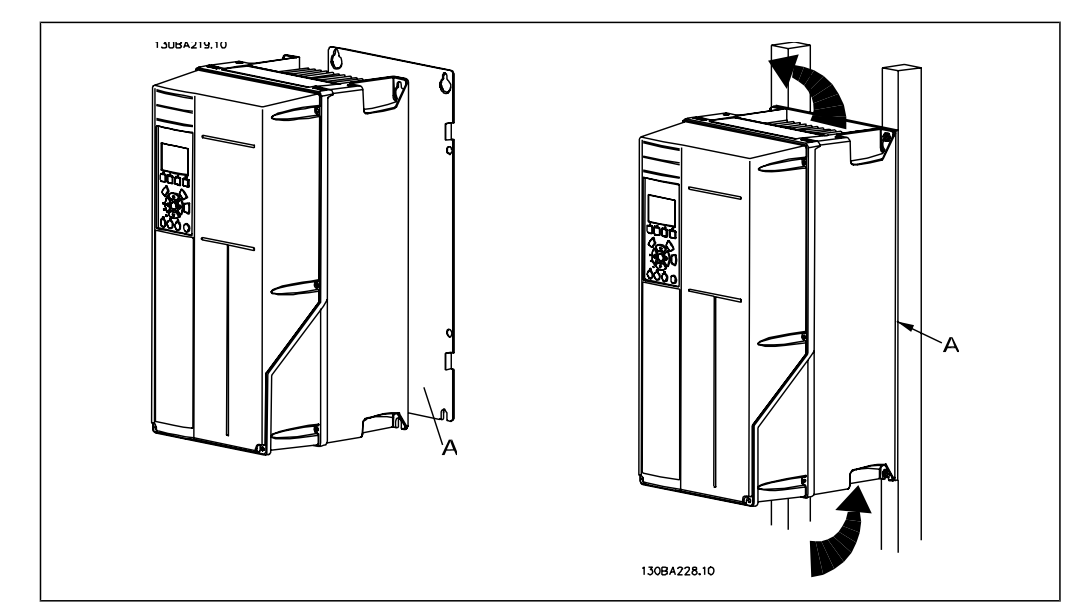

## **5.1.3. Requisiti di sicurezza dell'installazione meccanica**

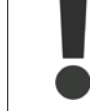

Prestare attenzione ai requisiti concernenti l'integrazione e il kit di montaggio in sito. Rispettare le informazioni nella lista per evitare gravi danni e infortuni, in modo particolare in caso di installazione di impianti di grandi dimensioni.

Il convertitore di frequenza viene raffreddato mediante ventilazione.

Per proteggere l'apparecchio dal surriscaldamento, verificare che la temperatura ambiente non superi la temperatura massima indicata per il convertitore di frequenza e che non sia superata la temperatura media nelle 24 ore. Individuare la temperatura massima e la temperatura media nelle 24 ore nel paragrafo Declassamento in base alla temperatura ambiente.

Se la temperatura ambiente è compresa tra 45 °C - 55° C, sarà necessario ridurre la potenza del convertitore di frequenza. Vedere a tale scopo Declassamento in base alla temperatura ambiente.

La durata del convertitore di frequenza risulterà ridotta qualora non venga preso in considerazione un declassamento in base alla temperatura ambiente.

## **5.1.4. Montaggio in sito**

Per il montaggio in sito sono raccomandati i kit con livello di protezione IP 21/coperchio IP 4X/ TIPO 1 per unità con livello di protezione IP 54/55 (pianificate) .

# **5.2. Installazione elettrica**

# **5.2.1. Caratteristiche dei cavi**

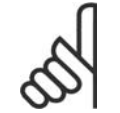

**NOTA!**

Caratteristiche dei cavi Osservare sempre le norme nazionali e locali relative alle sezioni dei cavi.

#### **Dettagli sulla coppia di serraggio dei morsetti.**

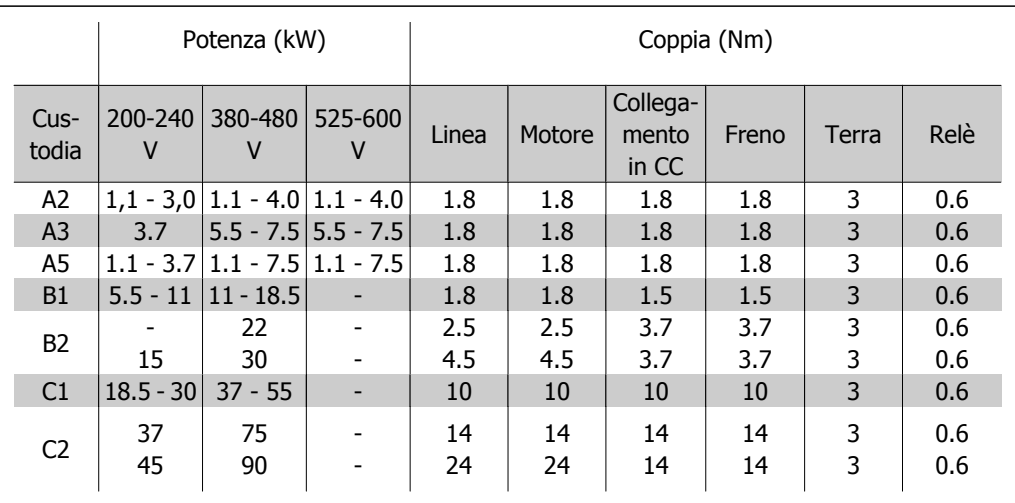

Tabella 5.1: Serraggio dei morsetti.

### **5.2.2. Apertura dei fori passacavi per eventuali cavi aggiuntivi**

- 1. Rimuovere l'area per l'ingresso del cavo dal convertitore di frequenza (evitando che residui entrino nel convertitore durante l'apertura dei fori passacavi)
- 2. È necessario sostenere il cavo nell'area in cui si intende rimuovere il passacavo.
- 3. Ora è possibile aprire il foro passacavi con un mandrino e un martello.
- 4. Rimuovere le bave dal foro.
- 5. Collegare l'ingresso del cavo al convertitore di frequenza.

### **5.2.3. Collegamento alla rete e messa a terra**

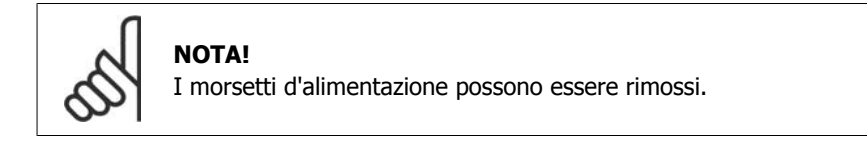

- 1. Accertarsi che il convertitore di frequenza sia adeguatamente messo a terra. Collegare alla presa di terra (morsetto 95). Utilizzare le viti contenute nella borsa per accessori.
- 2. Posizionare i morsetti 91, 92, 93 contenuti nella borsa per accessori sui terminali contrassegnati MAINS (rete) nella parte inferiore del convertitore di frequenza.
- 3. Collegare i cavi di alimentazione al connettore di rete.

**5**

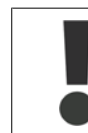

Il collegamento verso terra deve prevedere un cavo con una sezione di almeno 10 mm2 oppure 2 conduttori di terra a terminazioni separate secondo EN 50178.

Il collegamento di rete è collegato all'interruttore di rete, se in dotazione.

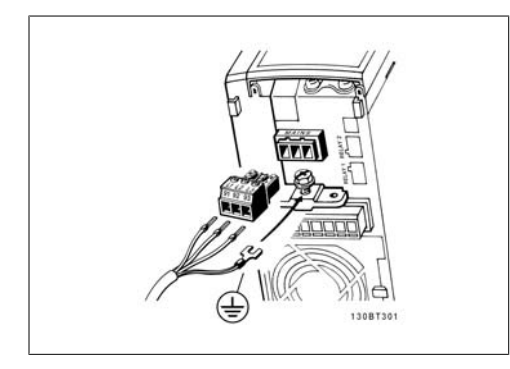

Disegno 5.1: Procedura di collegamento alla rete e messa a terra (custodie A2 e A3).

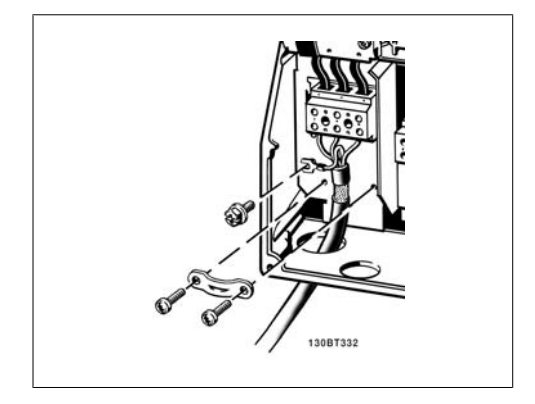

Disegno 5.3: Procedura di collegamento alla rete e messa a terra (custodie B1 e B2).

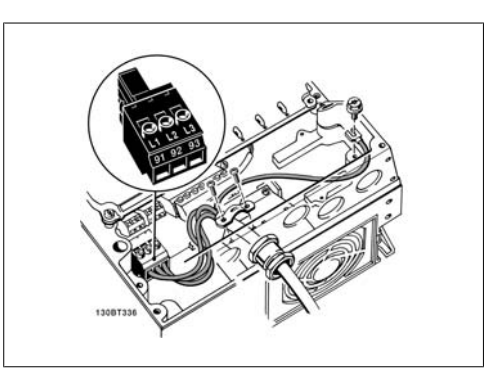

Disegno 5.2: Procedura di collegamento alla rete e messa a terra (custodia A5).

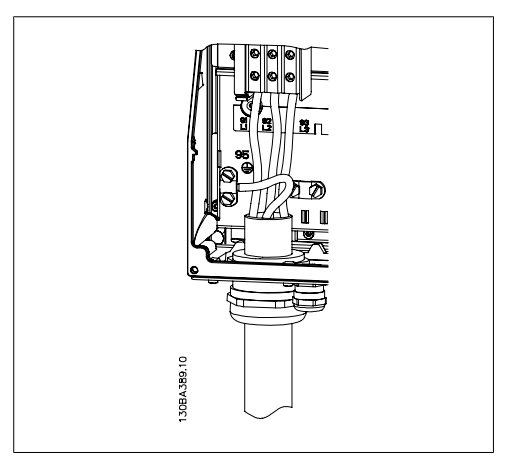

Disegno 5.4: Procedura di collegamento alla rete e messa a terra (custodie C1 e C2).

# **NOTA!**

Verificare che la tensione di rete corrisponda a quella indicata sulla targhetta del convertitore di frequenza.

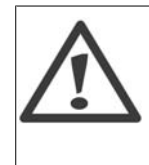

#### **Rete IT**

I convertitori di frequenza da 400 V dotati di filtri RFI non possono essere collegati ad alimentatori di rete in cui la tensione fra fase e terra sia superiore a 440 V. Per la rete IT e il collegamento a triangolo (con neutro), la tensione di rete può superare 440 V fra fase e terra.

**5**

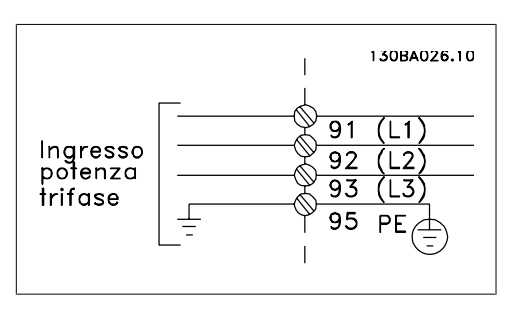

Disegno 5.5: Morsetti per la rete e la messa a terra.

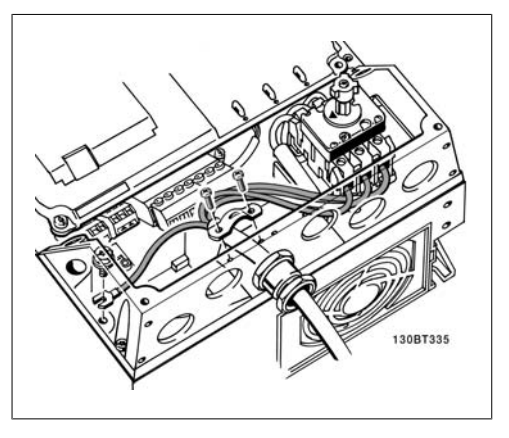

Disegno 5.6: Procedura di collegamento alla rete e messa a terra con sezionatore (custodia A5).

## **5.2.4. Collegamento del motore**

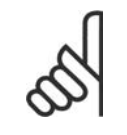

## **NOTA!**

Il cavo motore deve essere schermato/armato. Se si utilizzano cavi non schermati/ non armati, alcuni requisiti EMC non vengono soddisfatti. Per maggiori informazioni, vedere le Specifiche EMC.

1. Fissare la piastra di disaccoppiamento nella parte inferiore del convertitore di frequenza con viti e rondelle contenute nella borsa per accessori.

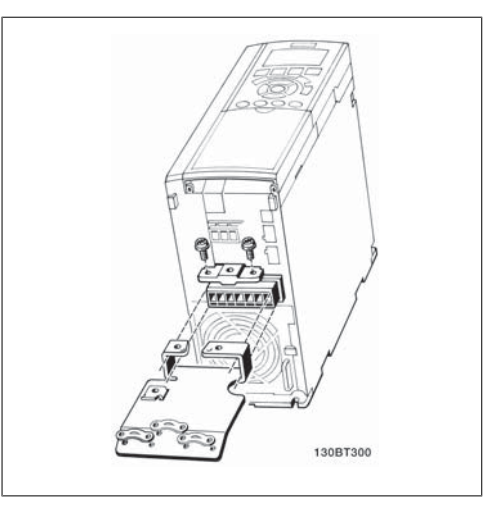

Disegno 5.7: Montaggio della piastra di disaccoppiamento

- 2. Collegare il cavo motore ai morsetti 96 (U), 97 (V), 98 (W).
- 3. Connettere il collegamento di terra (morsetto 99) sulla piastra di disaccoppiamento con le viti contenute nella borsa per accessori.
- 4. Inserire i morsetti 96 (U), 97 (V), 98 (W) ed il cavo motore ai morsetti contrassegnati con MOTORE.
- 5. Collegare il cavo schermato alla piastra di disaccoppiamento con le viti e le rondelle contenute nella borsa per accessori.

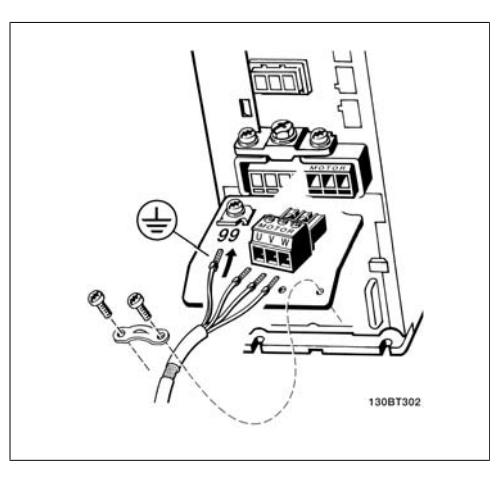

Disegno 5.8: Collegamento del motore per custodie A2 e A3 Disegno 5.9: Collegamento del motore per custo-

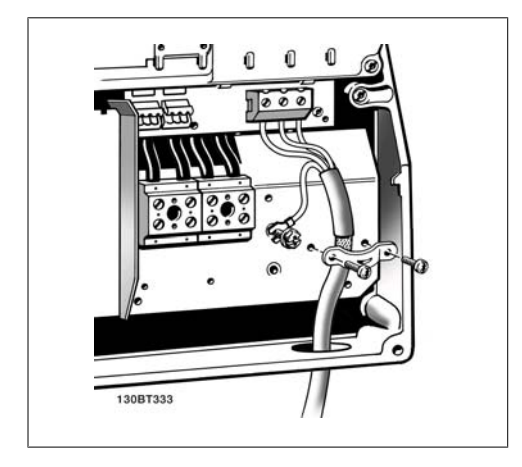

Disegno 5.10: Collegamento del motore per cu-Disegno 5.10: Collegamento del motore per cu-<br>stodia B1 e B2

Tutti i tipi di motori standard asincroni trifase possono essere collegati al convertitore di frequenza. Di norma, i motori di dimensioni ridotte (230/400 V, D/Y) vengono collegati a stella. I motori di dimensioni maggiori vengono collegati a triangolo (400/600 V, D/Y). Per la modalità di collegamento e la tensione opportuna, fare riferimento alla targhetta del motore.

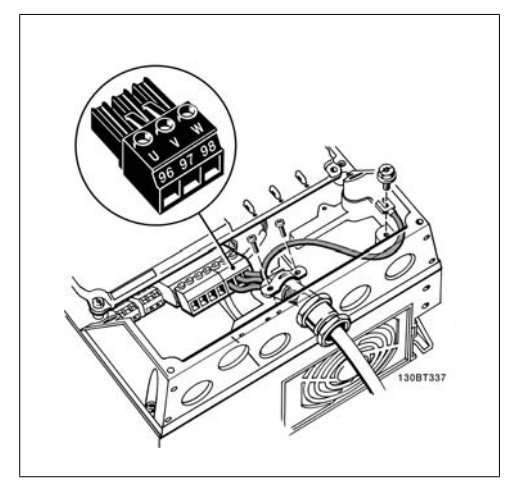

dia A5

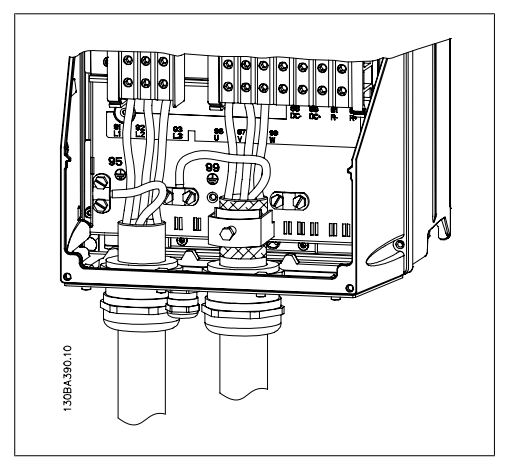

stodia C1 e C2

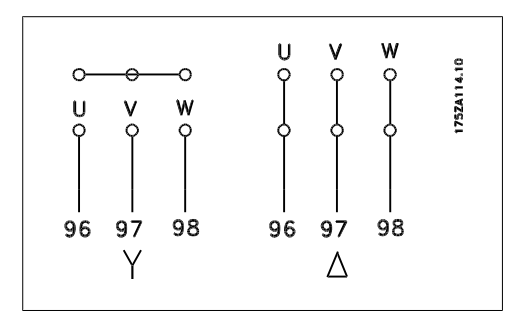

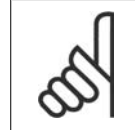

#### **NOTA!**

Nei motori senza lamina di isolamento tra le fasi o altro supporto di isolamento adatto al funzionamento con un'alimentazione di tensione (come un convertitore di frequenza), installare un filtro sinusoidale sull'uscita del convertitore di frequenza.

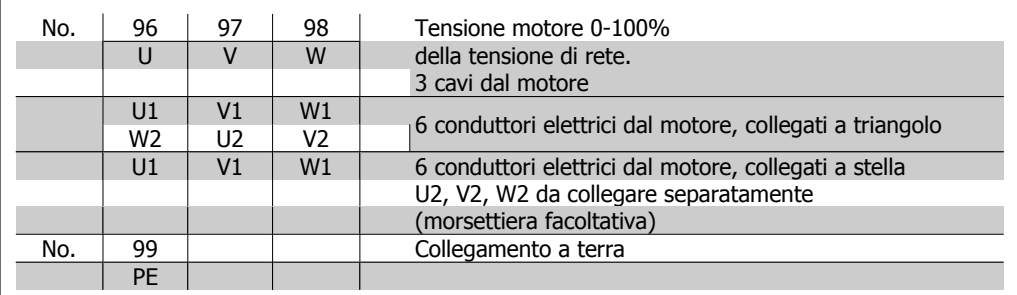

### **5.2.5. Cavi motore**

Vedere la sezione *Specifiche generali* per un corretto dimensionamento della sezione e della lunghezza del cavo motore.

- Utilizzare un cavo motore schermato/armato per garantire la conformità alle specifiche EMC relative all'emissione.
- Il cavo motore deve essere mantenuto il più corto possibile per ridurre al minimo il livello delle interferenze e le correnti di dispersione.
- La schermatura del cavo motore deve essere collegata alla piastra di disaccoppiamento del convertitore di frequenza e al contenitore metallico del motore.
- I collegamenti di schermatura devono essere realizzati impiegando la superficie più ampia possibile (pressacavi). Ciò è assicurato utilizzando i dispositivi di montaggio forniti nel convertitore di frequenza.
- Evitare il montaggio con estremità delle schermature attorcigliate (spiraline), che comprometteranno gli effetti di schermatura alle alte frequenze.
- Se è necessario interrompere la schermatura per installare un isolatore motore o un relè motore, essa dovrà proseguire con un'impedenza alle alte frequenze minima.

### **5.2.6. Installazione elettrica di cavi motore**

#### **Schermatura dei cavi**

Evitare un'installazione con estremità della schermatura attorcigliate (capicorda) che compromettono l'effetto di schermatura alle alte frequenze.

Se è necessario interrompere la schermatura per installare una protezione del motore o relè motore, essa dovrà proseguire con un'impedenza alle alte frequenze minima.

#### Lunghezza e sezione dei cavi

Il convertitore di frequenza è stato provato con una data lunghezza di cavo e con una data sezione dello stesso. Se si aumenta la sezione, aumenta la capacità del cavo - e con lei la corrente di fuga - e si deve ridurre in proporzione la lunghezza del cavo.

#### Frequenza di commutazione

Quando i convertitori di frequenza vengono utilizzati con filtri sinusoidali per ridurre la rumorosità acustica di un motore, la frequenza di commutazione deve essere impostata in base alle istruzioni per il filtro sinusoidale nel Par. 14-01.

#### Conduttori di alluminio

Non è consigliato l'uso di conduttori di alluminio. I morsetti possono accogliere anche conduttori di alluminio, ma la superficie del conduttore deve essere pulita e l'ossidazione deve essere rimossa e sigillata con grasso di vaselina neutro esente da acidi prima di collegare il conduttore.

**5**

Inoltre la vite di terminazione deve essere stretta nuovamente dopo due giorni per via della dolcezza dell'alluminio. È decisivo mantenere la connessione strettissima, altrimenti la superficie dell'alluminio si ossiderà nuovamente.

## **5.2.7. Fusibili**

#### **Protezione del circuito di derivazione**

Al fine di proteggere l'impianto contro i pericoli di scosse elettriche o di incendi, tutti i circuiti di derivazione in un impianto, un dispositivo di commutazione, nelle macchine ecc., devono essere protetti dai cortocircuiti e dalle sovracorrenti conformemente alle norme nazionali e locali.

#### **Protezione contro i cortocircuiti**

Il convertitore di frequenza deve essere protetto contro i cortocircuiti per evitare il pericolo di scosse elettriche o di incendi. Danfoss raccomanda di utilizzare i fusibili menzionati nelle tabelle 4.3 e 4.4 per proteggere il personale di servizio o altri apparecchi in caso di un guasto interno nell'unità. Il convertitore di frequenza garantisce una completa protezione contro i corto circuiti nel caso di un corto circuito all'uscita del motore.

#### **Protezione da sovracorrente**

Assicurare una protezione da sovraccarico per evitare il rischio d'incendio dovuto al surriscaldamento dei cavi nell'impianto. La protezione da sovracorrente deve essere eseguita sempre nel rispetto delle norme nazionali. Il convertitore di frequenza è dotato di una protezione interna contro la sovracorrente che può essere utilizzata per la protezione da sovraccarico a monte (escluse le applicazioni UL). Vedi la Guida alla Programmazione VLT® HVAC Drive, par. 4-18. I fusibili devono essere dimensionati per la protezione in un circuito in grado di fornire un massimo di 100.000 Arms (simmetrici), e un massimo di 500 V.

#### Nessuna conformità UL

Se non si devono soddisfare le norme UL/cUL, Danfoss consiglia di utilizzare i fusibili menzionati nella tabella 4.2, i quali garantiranno la conformità alla norma EN50178:

Nel caso di un malfunzionamento, la mancata osservanza delle raccomandazioni potrebbe provocare danni evitabili al convertitore di frequenza.

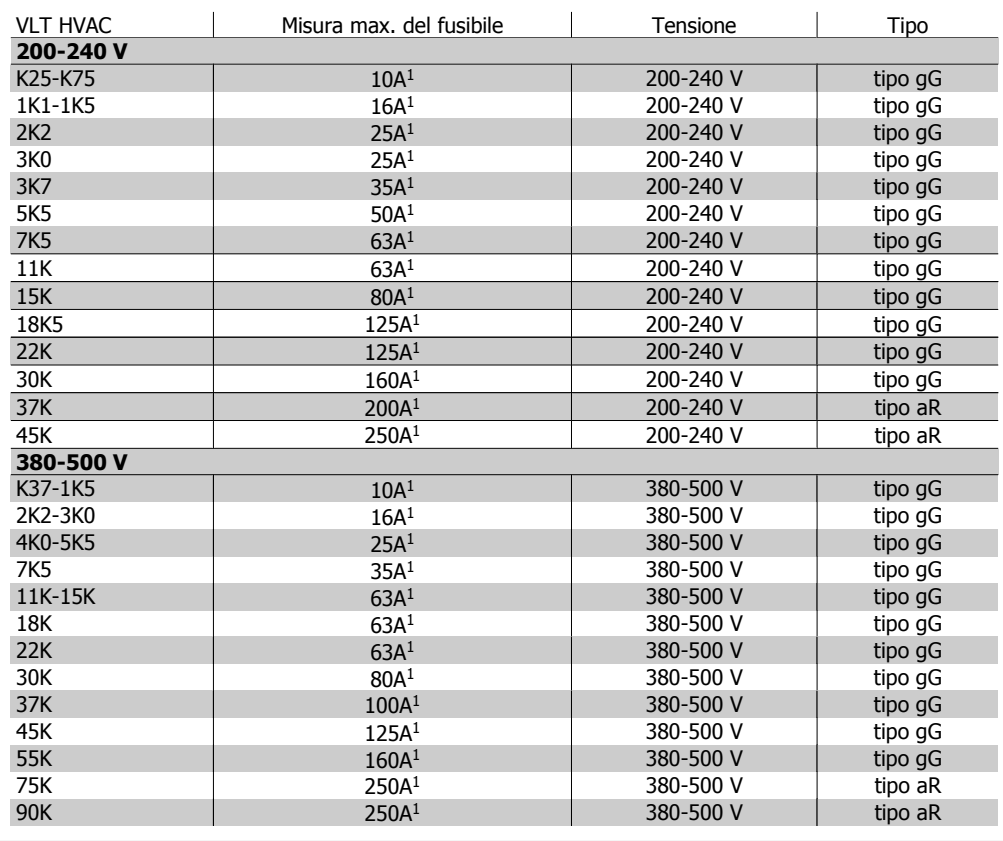

Tabella 5.2: Nessun fusibile UL da 200 V a 500 V

1) Mis. max. fusibile - vedere le disposizioni nazionali/internazionali per selezionare una misura di fusibile applicabile.

**5**

#### **Conformità UL**

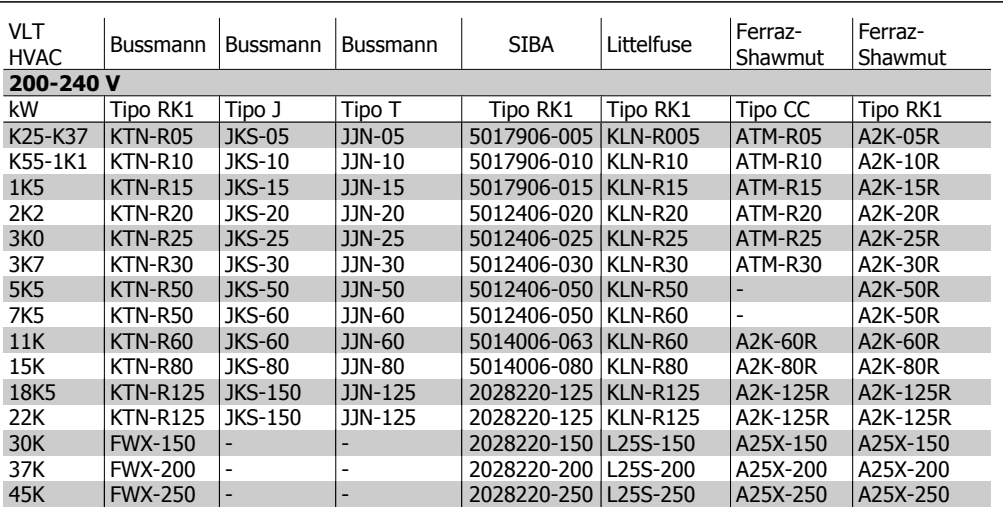

Tabella 5.3: Fusibili UL 200 - 240 V

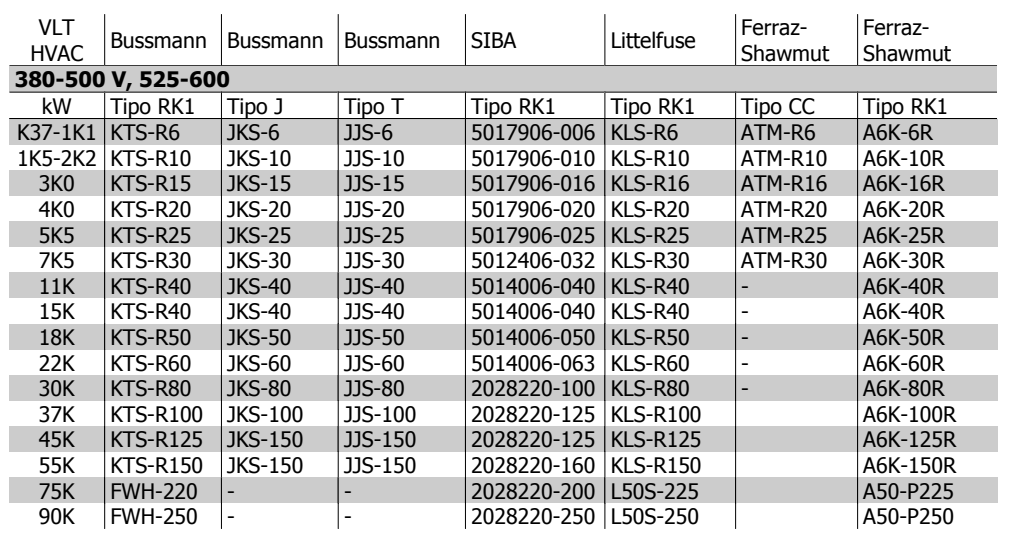

Tabella 5.4: Fusibili UL 380 - 600 V

I fusibili KTS della Bussmann possono sostituire i fusibili KTN nei convertitori di frequenza a 240 V.

I fusibili FWH della Bussmann possono sostituire i fusibili FWX nei convertitori di frequenza a 240 V.

I fusibili KLSR della LITTELFUSE possono sostituire i fusibili KLNR nei convertitori di frequenza a 240 V.

I fusibili L50S della LITTELFUSE possono sostituire i fusibili L50S nei convertitori di frequenza a 240 V.

I fusibili A6KR della FERRAZ SHAWMUT possono sostituire i fusibili A2KR nei convertitori di frequenza a 240 V.

I fusibili A50X della FERRAZ SHAWMUT possono sostituire i fusibili A25X nei convertitori di frequenza a 240 V.

## **5.2.8. Accesso ai morsetti di controllo**

Tutti i morsetti dei cavi di comando sono situati sotto il coprimorsetti nella parte anteriore del convertitore di frequenza. Rimuovere il coprimorsetto con un cacciavite (vedere il disegno).

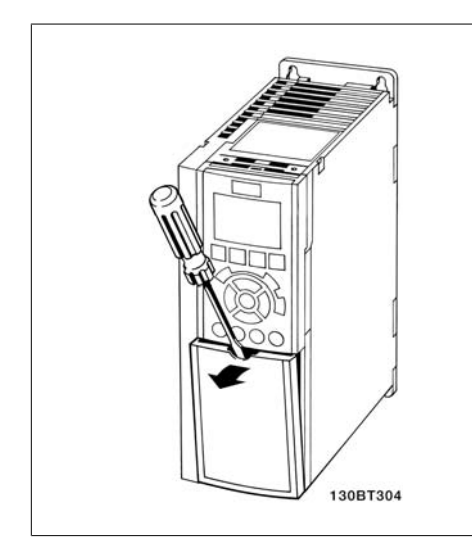

### **5.2.9. Morsetti di controllo**

Numeri riferimento disegno:

- 1. Spina a 10 poli I/O digitale.
- 2. Spina a 3 poli bus RS485.
- 3. I/O analogico a 6 poli.
- 4. Collegamento USB.

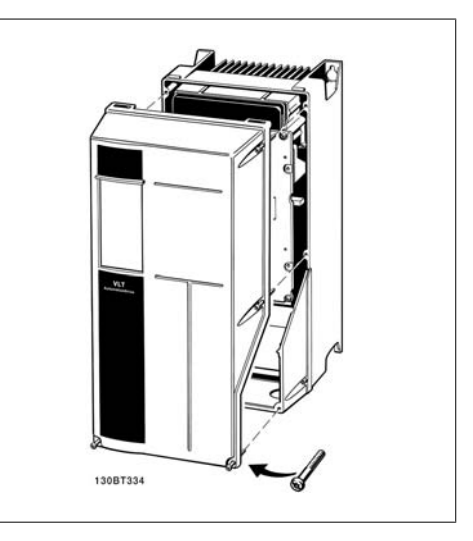

Disegno 5.12: Custodie A1, A2 e A3 Disegno 5.13: Custodie A5, B1, B2, C1 e C2

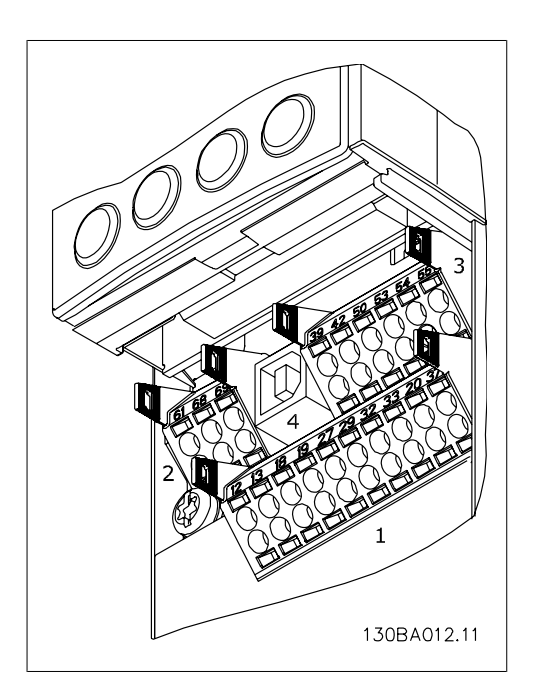

Disegno 5.14: Morsetti di controllo (tutte le custodie)

### **5.2.10. Installazione elettrica, , morsetti di controllo**

Per fissare il cavo al morsetto:

- 1. Spelare 9-10 mm di rivestimento isolante
- 2. Inserire un cacciavite<sup>1)</sup> nel foro quadrato.
- 3. Inserire il cavo nel foro circolare adiacente.
- 4. Rimuovere il cacciavite. Il cavo è ora installato sul morsetto.

Per rimuovere il cavo dal morsetto:

- 1. Inserire un cacciavite<sup>1)</sup> nel foro quadrato.
- 2. Estrarre il cavo.
- $1)$  Max. 0,4 x 2,5 mm

Installazione della custodia IP55 / NEMA TIPO 12 con sezionatore rete

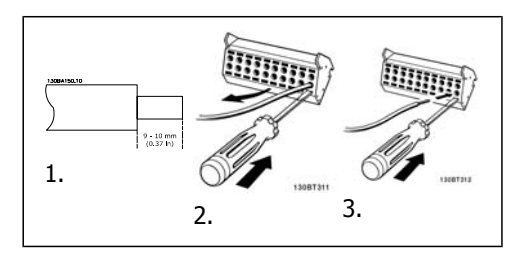

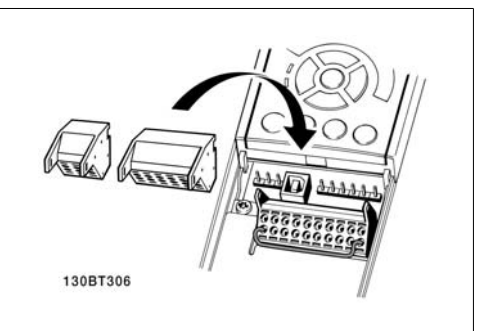

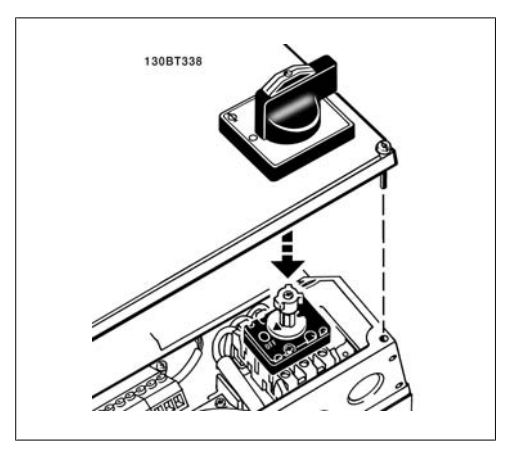

### **5.2.11. Esempio di cablaggio base**

- 1. Montare i morsetti contenuti nella borsa per accessori sulla parte anteriore del convertitore di frequenza.
- 2. Collegare i morsetti 18 e 27 a +24 V (morsetto 12/13)

Impostazioni di default:

- 18 = avviamento su impulso
- 27 = arresto, comando attivo basso

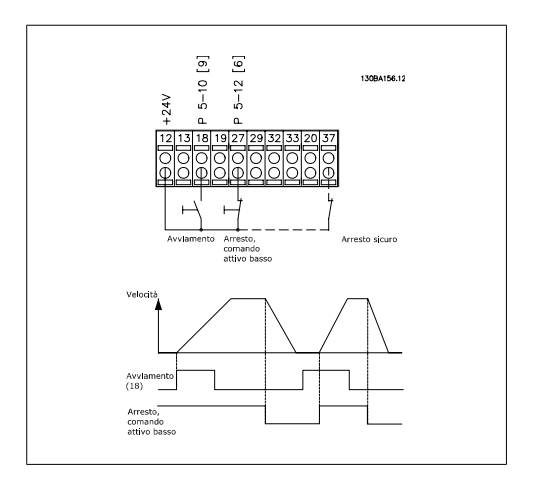

Disegno 5.15: Morsetto 37 solo disponibile con funzione di arresto di sicurezza!

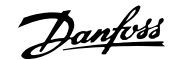

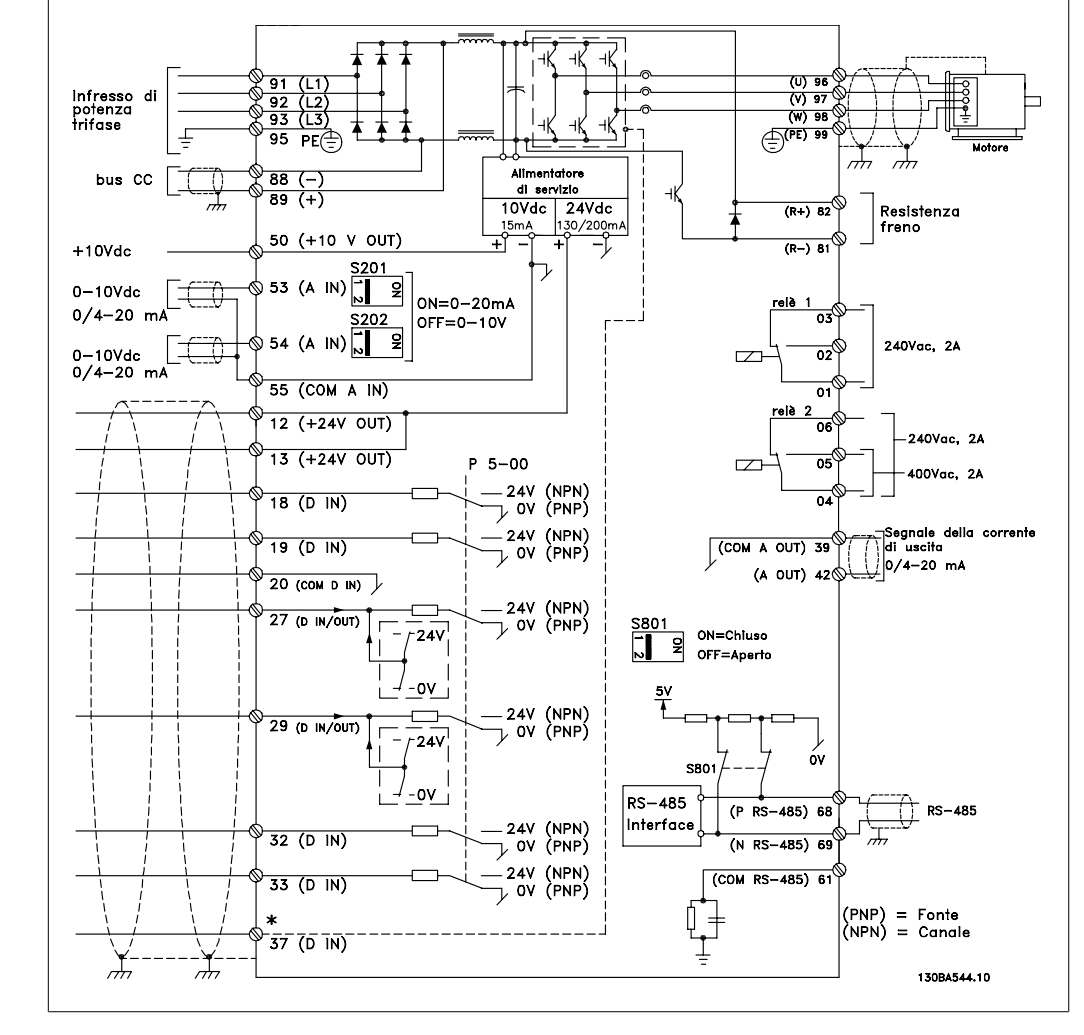

## **5.2.12. Installazione elettrica, cavi di controllo**

Disegno 5.16: Morsetto 37: L'ingresso arresto di sicurezza è solo disponibile con funzione di arresto di sicurezza!

Con cavi di comando molto lunghi e segnali analogici, si possono verificare raramente e a seconda dell'installazione anelli di ondulazione a 50/60 Hz, causati dai disturbi trasmessi dai cavi di rete.

In tali circostanze può essere necessario interrompere la schermatura o inserire un condensatore da 100 nF fra la schermatura ed il telaio.

Gli ingressi e le uscite digitali e analogiche vanno collegate separatamente agli ingressi comuni del VLT HVAC Drive (morsetto 20, 55, 39) per evitare che le correnti di terra provenienti da entrambi i gruppi incidano su altri gruppi. Per esempio, commutazioni sull'ingresso digitale possono disturbare il segnale d'ingresso analogico.

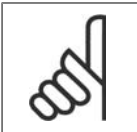

**NOTA!** I cavi di controllo devono essere schermati/armati.

1. Utilizzare un morsetto contenuto nella borsa per accessori per collegare la schermatura alla piastra di disaccoppiamento del convertitore di frequenza per i cavi di controllo.

Vedere la sezione intitolata Messa a terra di cavi di controllo schermati/armati per la corretta terminazione dei cavi di controllo.

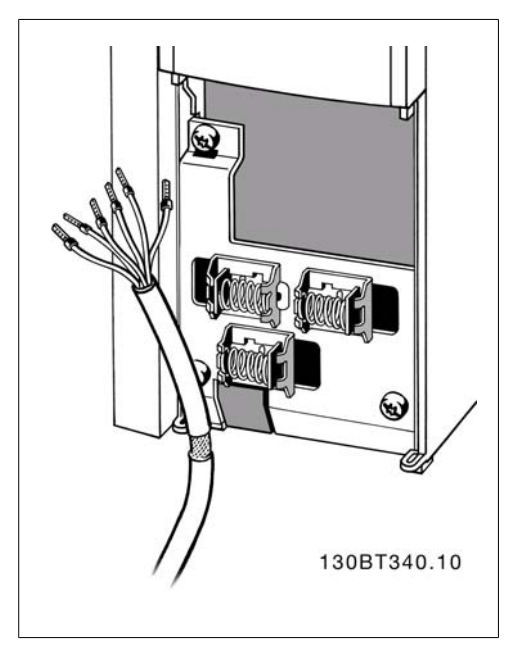

# **5.2.13. Interruttori S201, S202 e S801**

Gli interruttori S201(A53) e S202 (A54) vengono utilizzati per selezionare una configurazione di corrente (0-20 mA) o di tensione (da -10 a 10 V) dei morsetti d'ingresso analogici 53 e 54 rispettivamente.

L'interruttore S801 (BUS TER.) può essere utilizzato per consentire la terminazione sulla porta RS-485 (morsetti 68 e 69).

Vedere il disegno Diagramma che mostra tutti i morsetti elettrici nel paragrafo Installazione elettrica.

Impostazione di default:

 $S201$  (A53) = OFF (ingresso di tensione) S20 2 (A54) = OFF (ingresso di ten-

sione)

S801 (terminazione bus) = OFF

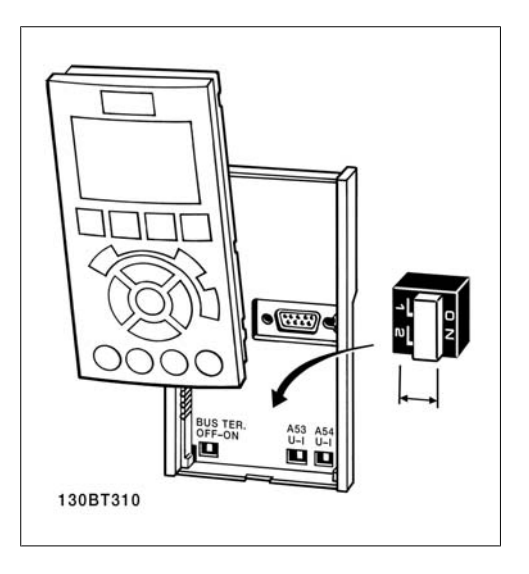

Guida alla Progettazione VLT® HVAC Drive  $\overline{Bary}$  6. Installazione 5. Installazione

# **5.3. Installazione finale e collaudo**

### **5.3.1. Installazione finale e collaudo**

Per collaudare l'installazione e accertarsi che il convertitore di frequenza è in funzione, seguire le fasi riportate di seguito.

**Fase 1. Individuare la targhetta del mo-**

**tore.**

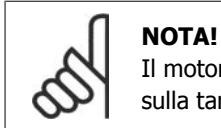

#### Il motore è collegato a stella (Y) o a triangolo (Δ). Questa informazione è riportata sulla targhetta dati del motore.

### **Fase 2. Inserire i dati della targhetta del motore in questa lista di parametri.**

Per accedere a questa lista, premere il tasto [QUICK MENU] e quindi selezionare "Q2 Setup rapido".

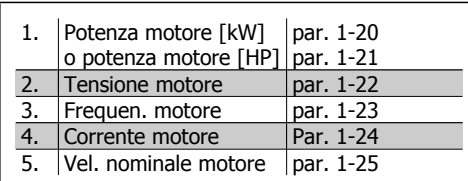

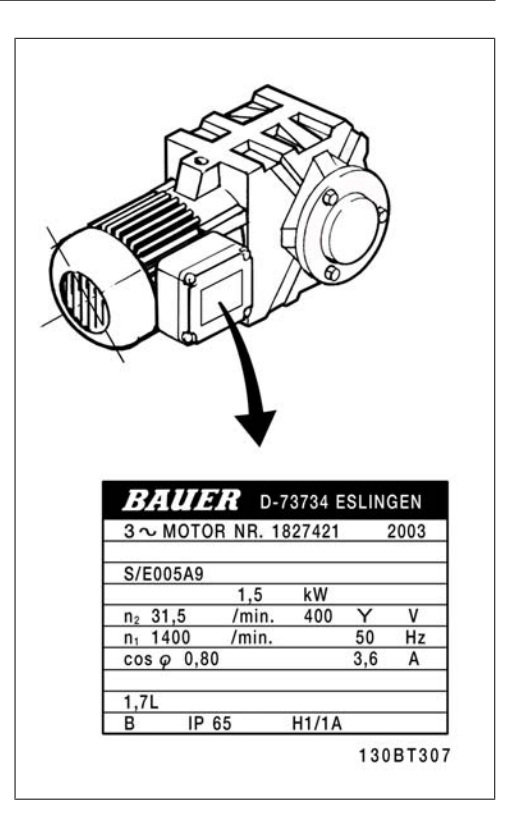

#### **Fase 3. Attivare l'Adattamento automatico motore (AMA)**

L'esecuzione di un AMA assicurerà una prestazione ottimale del motore. L'AMA misura i valori del diagramma equivalente al modello del motore.

- 1. Collegare il morsetto 27 al morsetto 12 o impostare il par. 5-12 su 'Nessuna funz.' (par. 5-12 [0])
- 2. Attivare il par. AMA 1-29.
- 3. Scegliere tra AMA completo o ridotto. Se è montato un filtro LC, eseguire solo l'AMA ridotto oppure rimuovere il filtro LC durante la procedura AMA.
- 4. Premere il tasto [OK]. Sul display appare "Press [Hand on] to start".
- 5. Premere il tasto [Hand on]. Una barra di avanzamento indica se l'AMA è in esecuzione.

#### **Arrestare l'AMA durante il funzionamen-**

#### **to**

1. Premere il tasto [OFF] - il convertitore di frequenza si troverà in modo allarme e il display indicherà che l'AMA è stato terminato dall'utente.

#### AMA riuscito

- 1. Il display indica "Press [OK] to finish AMA".
- 2. Premere il tasto [OK] per uscire dallo stato AMA.

#### AMA non riuscito

- 1. Il convertitore di frequenza entra in modo allarme. Una descrizione dell'allarme è riportata nella sezione Localizzazione guasti.
- 2. "Report Value" nell'[Alarm Log] indica l'ultima sequenza di misurazione effettuata dall'AMA, prima che il convertitore di frequenza entrasse in modo allarme. Questo numero insieme alla descrizione dell'allarme assisteranno l'utente nella ricerca guasti. Se si contatta l'Assistenza Danfoss, accertarsi di menzionare il numero e la descrizione dell'allarme.

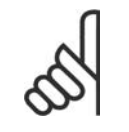

**NOTA!** Un AMA non riuscito è spesso causato dalla registrazione imprecisa dei dati di targa del motore o da una differenza troppo grande tra la taglia del motore e la taglia del VLT HVAC Drive.

#### **Fase 4. Impostare il limite di velocità ed il tempo di rampa**

Programmare i limiti desiderati per la velocità ed il tempo di rampa.

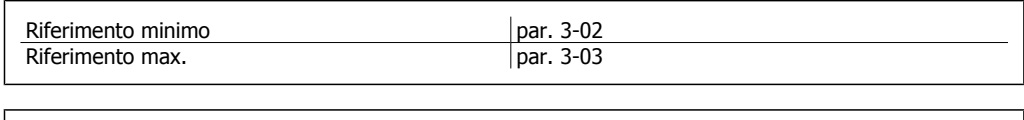

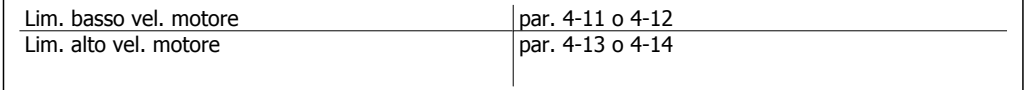

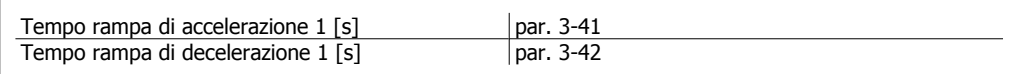

# **5.4. Connessioni supplementari**

## **5.4.1. Collegamento bus CC**

Attraverso i morsetti del bus CC è possibile alimentare direttamente il convertitore di frequenza sul circuito intermedio in CC con un alimentatore esterno.

Numeri morsetti: 88, 89

Per ulteriori informazioni, contattare la Danfoss.

## **5.4.2. Opzione collegamento freno**

Il cavo di connessione alla resistenza freno deve essere schermato.

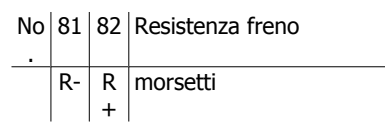

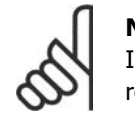

#### **NOTA!**

Il freno dinamico richiede apparecchiature supplementari e considerazioni di sicurezza. Per ulteriori informazioni, contattare Danfoss.

- 1. Usare pressacavi per collegare la schermatura all'armadio metallico del convertitore di frequenza e alla piastra di disaccoppiamento della resistenza freno.
- 2. Dimensionare la sezione trasversale del cavo freno per far corrispondere la corrente di frenata.

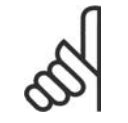

### **NOTA!**

Fra i morsetti possono essere presenti tensioni fino a 975 V CC (@ 600 V CA).

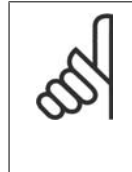

#### **NOTA!**

Se si verifica un corto circuito nell'IGBT di frenatura, impedire la dissipazione di potenza nella resistenza freno utilizzando un interruttore generale di alimentazione o un teleruttore per scollegare dalla rete il convertitore di frequenza. Solo il convertitore di frequenza può controllare il teleruttore.

### **5.4.3. Collegamento relè**

Per la programmazione dell'uscita a relè, vedere il gruppo parametrico 5-4\* Relè.

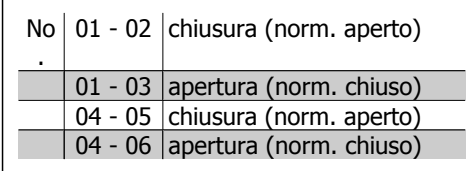

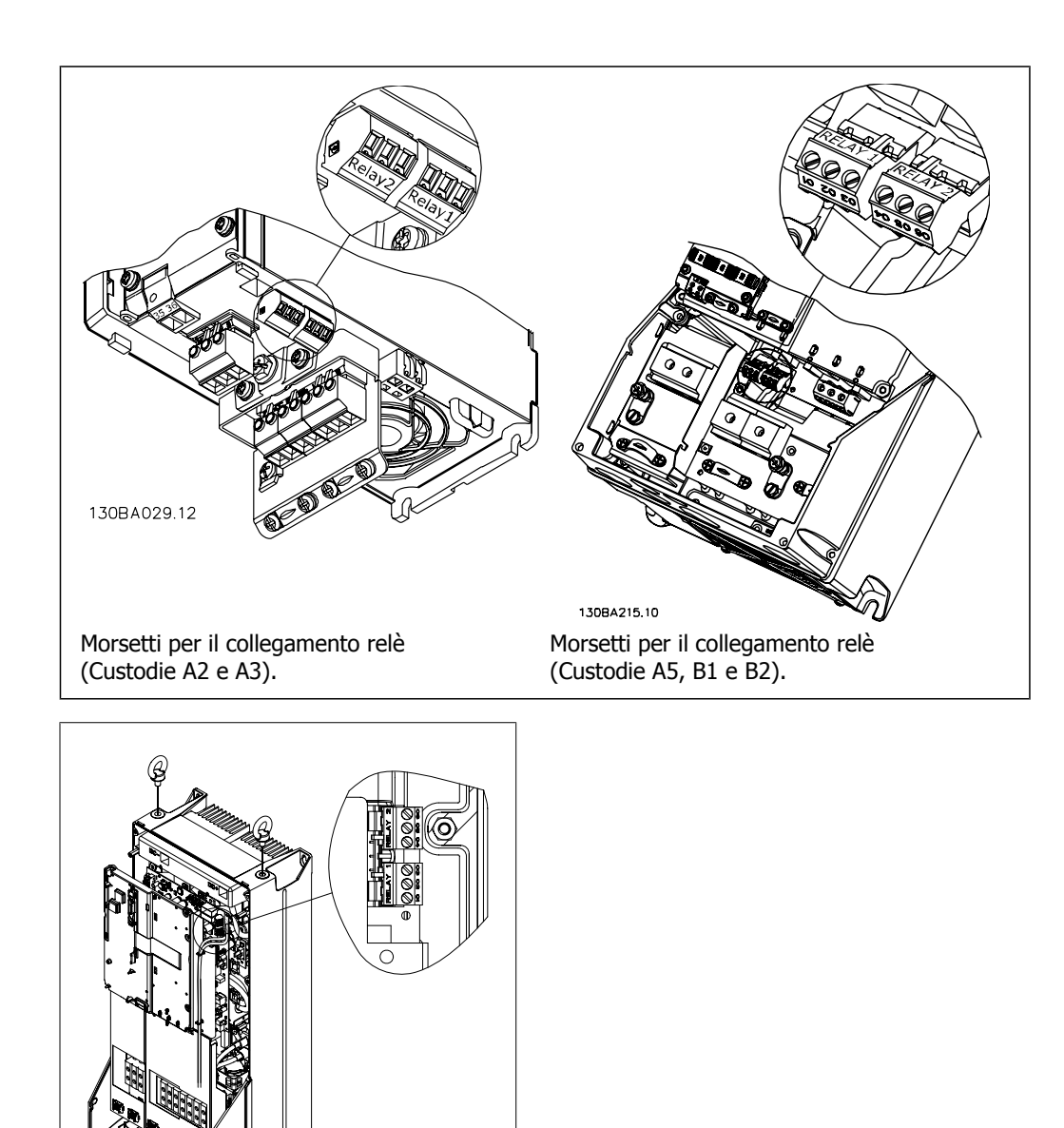

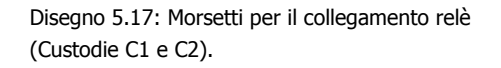

130BA391.11

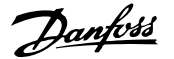

### **5.4.4. Uscita a relè**

**Relè 1**

- Morsetto 01: comune
- Morsetto 02: normalmente aperto 240 V CA
- Morsetto 03: normalmente chiuso 240 V CA

**Relè 2**

- Morsetto 04: comune
- Morsetto 05: normalmente aperto 400 V CA
- Morsetto 06: normalmente chiuso 240 V CA

Il relè 1 e il relè 2 sono programmati nei par. 5-40, 5-41 e 5-42.

Sono disponibili ulteriori uscite a relè utilizzando il modulo opzionale MCB 105.

### **5.4.5. Collegamento in parallelo dei motori**

Il convertitore di frequenza è in grado di controllare diversi motori collegati in parallelo. L'assorbimento totale di corrente dei motori non deve superare la corrente nominale di uscita I<sub>INV</sub> del convertitore di frequenza.

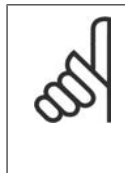

#### **NOTA!**

Se i motori sono collegati in parallelo, il par. 1-02 Adattamento automatico motore (AMA) non può essere utilizzato.

Potrebbero insorgere dei problemi all'avviamento e a bassi regimi se le dimensioni dei motori si differenziano notevolmente, in quanto la resistenza ohmica relativamente elevata nello statore dei motori di piccole dimensioni richiede una tensione superiore in fase di avviamento e a bassi regimi.

Il relè termico elettronico (ETR) del convertitore di frequenza non può essere utilizzato come protezione motore del singolo motore nei sistemi con motori collegati in parallelo. Fornire una protezione supplementare al motore, ad es. installando termistori in ogni motore oppure relè termici individuali. (Gli inter-

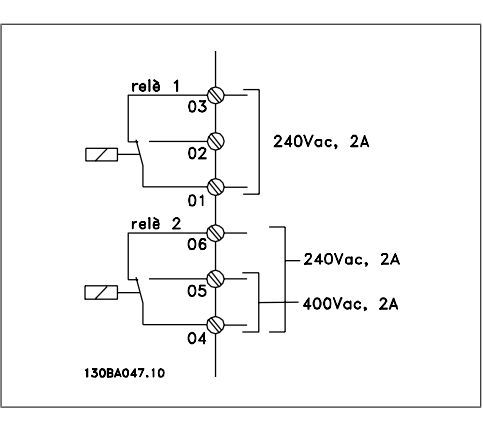

ruttori automatici non sono adatti come protezione).

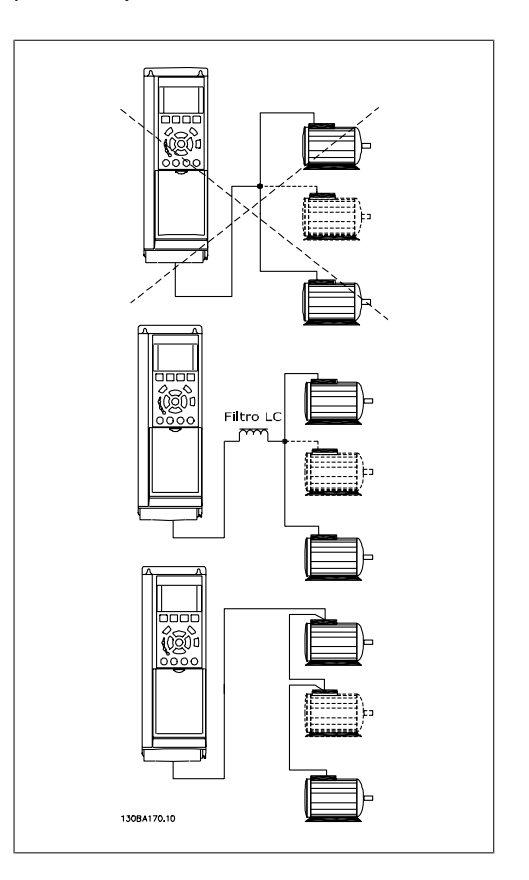

**5**

## **5.4.6. Senso di rotazione del motore**

L'impostazione di default prevede una rotazione in senso orario se l'uscita del convertitore di frequenza è collegata come segue.

Morsetto 96 collegato alla fase U Morsetto 97 collegato alla fase V Morsetto 98 collegato alla fase W

Il senso di rotazione del motore può essere invertito scambiando due cavi di fase del motore.

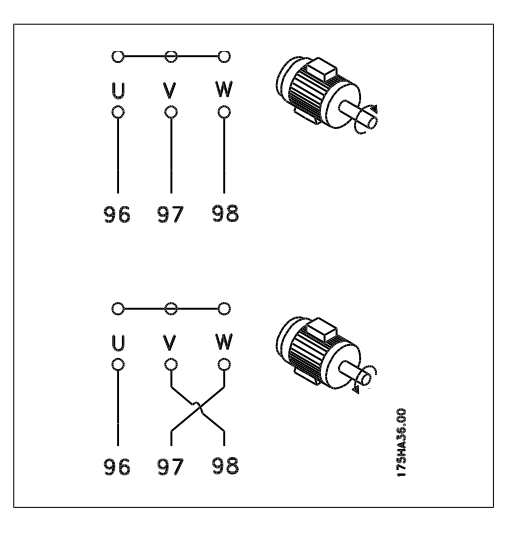

# **5.4.7. Protezione termica del motore**

Il relè termico elettronico nel convertitore di frequenza ha ottenuto l'approvazione UL per la protezione di un motore singolo, con il par. 1-90 Protezione termica motore impostato su ETR scatto e il par. 1-24 Corrente motore, I<sub>M,N</sub> impostato alla corrente nominale del motore (vedere targhetta del motore).

# **5.5. Installazione di connessioni varie**

### **5.5.1. Connessione bus RS 485**

Uno o più convertitori di frequenza possono essere collegati a un regolatore (o master) mediante l'interfaccia standardizzata RS485. Il morsetto 68 viene collegato al segnale P (TX +, RX+), mentre il morsetto 69 viene collegato al segnale N (TX-,RX-).

Se più di un convertitore di frequenza viene collegato a un master, usare collegamenti paralleli.

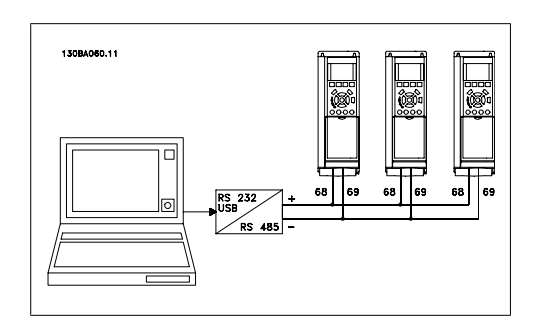

Per evitare potenziali correnti di equalizzazione di potenziale nella schermatura, collegare a terra la schermatura del cavo mediante il morsetto 61, che è collegato al telaio tramite un collegamento RC.

#### **Terminazione bus**

**NOTA!**

Il bus RS485 deve avere una rete resistiva a entrambe le estremità. A tale scopo, impostare l'interruttore S801 sulla scheda di controllo su "ON".

Per maggiori informazioni, vedere il paragrafo Interruttori S201, S202 e S801.

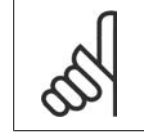

Il protocollo di comunicazione deve essere impostato a FC MC par. 8-30.
**5**

### **5.5.2. Collegamento di un PC all'FC 100**

Per controllare o programmare il convertitore di frequenza da un PC, installare il software di installazione MCT 10.

Il PC viene collegato tramite un cavo (host/device) USB standard, oppure tramite l'interfaccia RS-485 come mostrato nel capitolo *Installazione > Installazione di connessioni varie della Guida* alla Progettazione VLT® HVAC Drive.

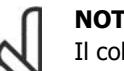

**NOTA!**

Il collegamento USB è isolato galvanicamente dalla tensione di rete (PELV) nonché da altri morsetti ad alta tensione. Il collegamento USB è collegato alla terra di protezione sul convertitore di frequenza. Usare solo computer portatili isolati come collegamento PC al connettore USB sul VLT HVAC Drive.

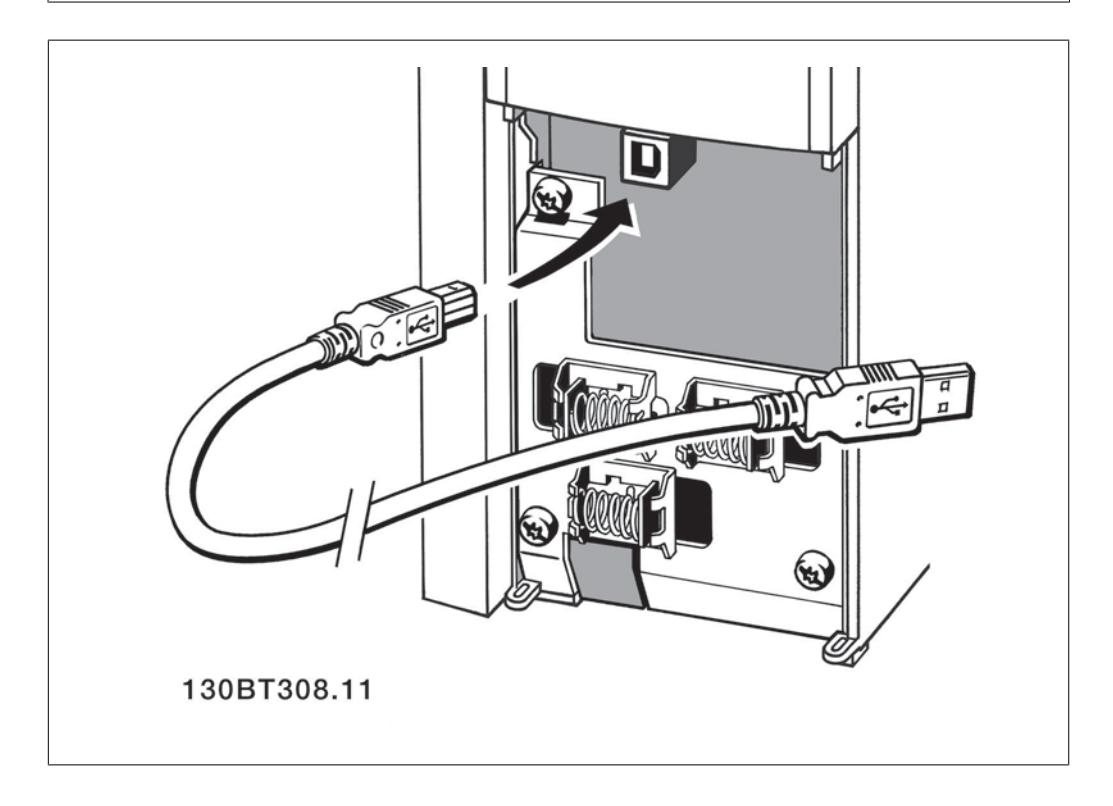

### **Software PC - MCT 10**

Tutte le unità sono dotate di una porta per comunicazioni seriale. Danfoss fornisce uno strumento PC per la comunicazione tra il PC e il convertitore di frequenza, il software di installazione VLT Motion Control Tool MCT 10.

### **Software di installazione MCT 10**

Il software MCT 10 è stato progettato come strumento interattivo facile da utilizzare per l'impostazione di parametri nei nostri convertitori di frequenza. Il software di installazione MCT 10 sarà utile per:

- Pianificare una rete di comunicazione fuori linea. L'MCT 10 contiene un database completo di convertitori di frequenza
- Collaudo dei convertitori di frequenza in linea
- Salvare le impostazioni di tutti i convertitori di frequenza
- Sostituire un'unità in una rete

- Espandere la rete esistente
- Supportare lo sviluppo di unità future

Il software di setup MCT 10 supporta il Profibus DP-V1 mediante una connessione Master di classe 2. In questo modo è possibile modificare in linea i parametri di lettura/scrittura di un convertitore di frequenza mediante la rete Profibus. Non sarà quindi necessaria una rete di comunicazione supplementare.

#### **Impostazioni di fabbrica:**

- 1. Collegare il PC all'unità mediante la porta USB com
- 2. Aprire il software di installazione MCT 10
- 3. Selezionare "Read from drive"
- 4. Selezionare "Save as"

Tutti i parametri sono ora memorizzati nel PC

#### **Carico e motore:**

- 1. Collegare il PC all'unità mediante la porta USB com
- 2. Aprire il software di installazione MCT 10
- 3. Selezionare "Open" verranno visualizzati i file memorizzati
- 4. Aprire il file appropriato
- 5. Selezionare "Write to drive"

Le impostazioni dei parametri memorizzate vengono ora trasferite al convertitore di frequenza.

È disponibile un manuale separato per il software di installazione MCT 10.

### **Moduli del software di installazione MCT 10**

Nel pacchetto software sono compresi i seguenti moduli:

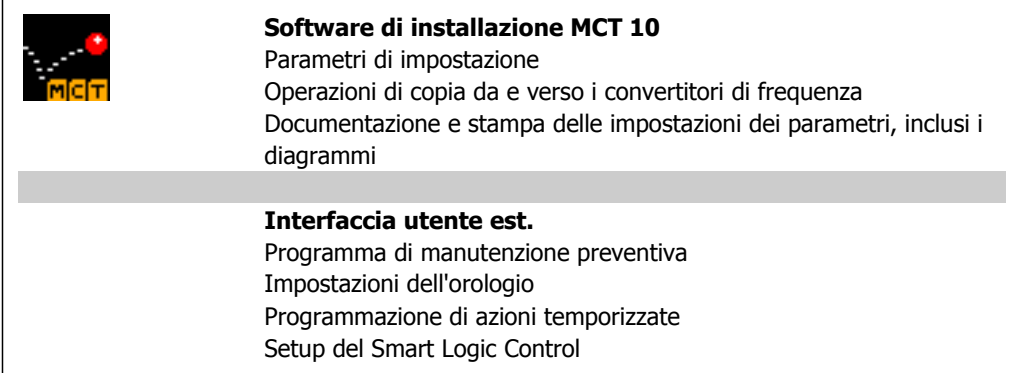

#### **Numero d'ordine:**

Si prega di ordinare il CD contenente il Software per la programmazione di MCT 10 utilizzando il numero di codice 130B1000.

L'MCT 10 può anche essere scaricato dal sito web di Danfoss: WWW.DANFOSS.COM, area: Motion Control.

### **MCT 31**

Lo strumento PC MCT 31 per il calcolo delle armoniche consente una facile valutazione della distorsione armonica in una data applicazione. Possono essere calcolati sia la distorsione armonica dei convertitori di frequenza Danfoss che di quelli fabbricati da terzi con diversi dispositivi aggiuntivi per la riduzione delle armoniche, come i filtri AHF Danfoss e i raddrizzatori a 12-18 impulsi.

### **Numero d'ordine:**

Si prega di ordinare il CD contenente lo strumento PC MCT 31 utilizzando il numero di codice 130B1031.

L'MCT 31 può anche essere scaricato dal sito web di Danfoss: WWW.DANFOSS.COM, area: Motion Control.

# **5.6. Sicurezza**

### **5.6.1. Test alta tensione**

Eseguire una prova ad alta tensione cortocircuitando i morsetti U, V, W, L<sub>1</sub>, L<sub>2</sub> e L<sub>3</sub> fornendo max. 2,15 kV CC per un secondo fra questo cortocircuito e lo chassis.

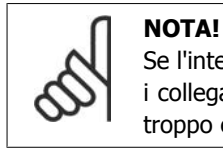

### Se l'intera apparecchiatura viene sottoposta a prove ad alta tensione, interrompere i collegamenti alla rete e al motore nel caso in cui le correnti di dispersione siano troppo elevate.

## **5.6.2. Connessione di terra di protezione**

Il convertitore di frequenza determina un'elevata corrente di dispersione a terra e deve essere opportunamente collegato a terra per motivi di sicurezza in conformità alle norme EN 50178.

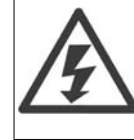

La corrente di dispersione verso terra dal convertitore di frequenza supera i 3,5 mA. Per garantire un buon collegamento meccanico fra il cavo di terra e la connessione di terra (morsetto 95), il cavo deve avere una sezione trasversale di almeno 10 mm2 oppure essere formato da 2 conduttori di terra a terminazioni separate.

# **5.7. Installazione conforme ai requisiti EMC**

### **5.7.1. Installazione elettrica**

Di seguito vengono fornite le linee guida per una corretta procedura di installazione dei convertitori di frequenza. Seguire queste indicazioni per conformarsi alla norma EN 61800-3 Ambiente domestico. Se l'installazione è nel Secondo ambiente EN 61800-3, cioè in reti industriali o in un'installazione che ha il proprio trasformatore, è possibile discostarsi da queste istruzioni, ma non è raccomandato. Vedere anche i paragrafi Marchio CE, Considerazioni generali sulle emissioni EMC e Risultati dei test EMC.

### **Procedura tecnica valida per garantire una corretta installazione elettrica conforme ai requisiti EMC:**

• Usare solo cavi motore e cavi di controllo intrecciati e schermati/armati. La schermatura deve fornire una copertura minima dell'80%. La schermatura deve essere in metallo, in **5**

genere rame, alluminio, acciaio o piombo, sebbene non sia limitata a questi materiali. Non vi sono requisiti speciali per il cavo dell'alimentazione di rete.

- Per le installazioni che utilizzano tubi protettivi rigidi in metallo non è richiesto l'uso di cavi schermati; tuttavia il cavo motore deve essere installato in un tubo protettivo separato dai cavi di controllo e di rete. Si richiede il collegamento completo del tubo protettivo dal convertitore di frequenza al motore. Le prestazioni EMC delle canaline flessibili variano notevolmente. Richiedere le relative informazioni al produttore.
- Per i cavi motore e i cavi di comando, collegare la schermatura/armatura/ tubo protettivo a terra a entrambe le estremità. In alcuni casi, non è possibile collegare la schermatura a entrambe le estremità. In questi casi, collegare la schermatura al convertitore di frequenza. Vedere anche la sezione Messa a terra di cavi di comando intrecciati schermati/ armati.
- Evitare che la schermatura/l'armatura termini con cavi attorcigliati (capocorda). Tale tipo di terminazione aumenta l'impedenza in alta frequenza della schermatura, riducendone l'efficacia alle alte frequenze. Utilizzare invece pressacavi o anelli per cavi EMC a bassa impedenza.
- Evitare, se possibile, l'uso di cavi motore o cavi di controllo non schermati/armati negli armadi di installazione delle unità.

Lasciare la schermatura il più vicino possibile ai connettori.

L'illustrazione che segue mostra un esempio di installazione elettrica conforme ai requisiti EMC di un convertitore di frequenza IP 20. Il convertitore di frequenza è stato inserito in un armadio di installazione con morsettiera di uscita e collegato a un PLC installato in un armadio separato. Per la conformità alle norme EMC è anche possibile utilizzare altri metodi di installazione, purché vengano osservate le indicazioni generali riportate sopra.

Se l'installazione non viene eseguita in base alle indicazioni fornite o se si utilizzano cavi e cavi di controllo non schermati, è possibile che alcuni requisiti relativi alle emissioni non siano soddisfatti, anche se i requisiti di immunità sono rispettati. Vedere il paragrafo Risultati test EMC.

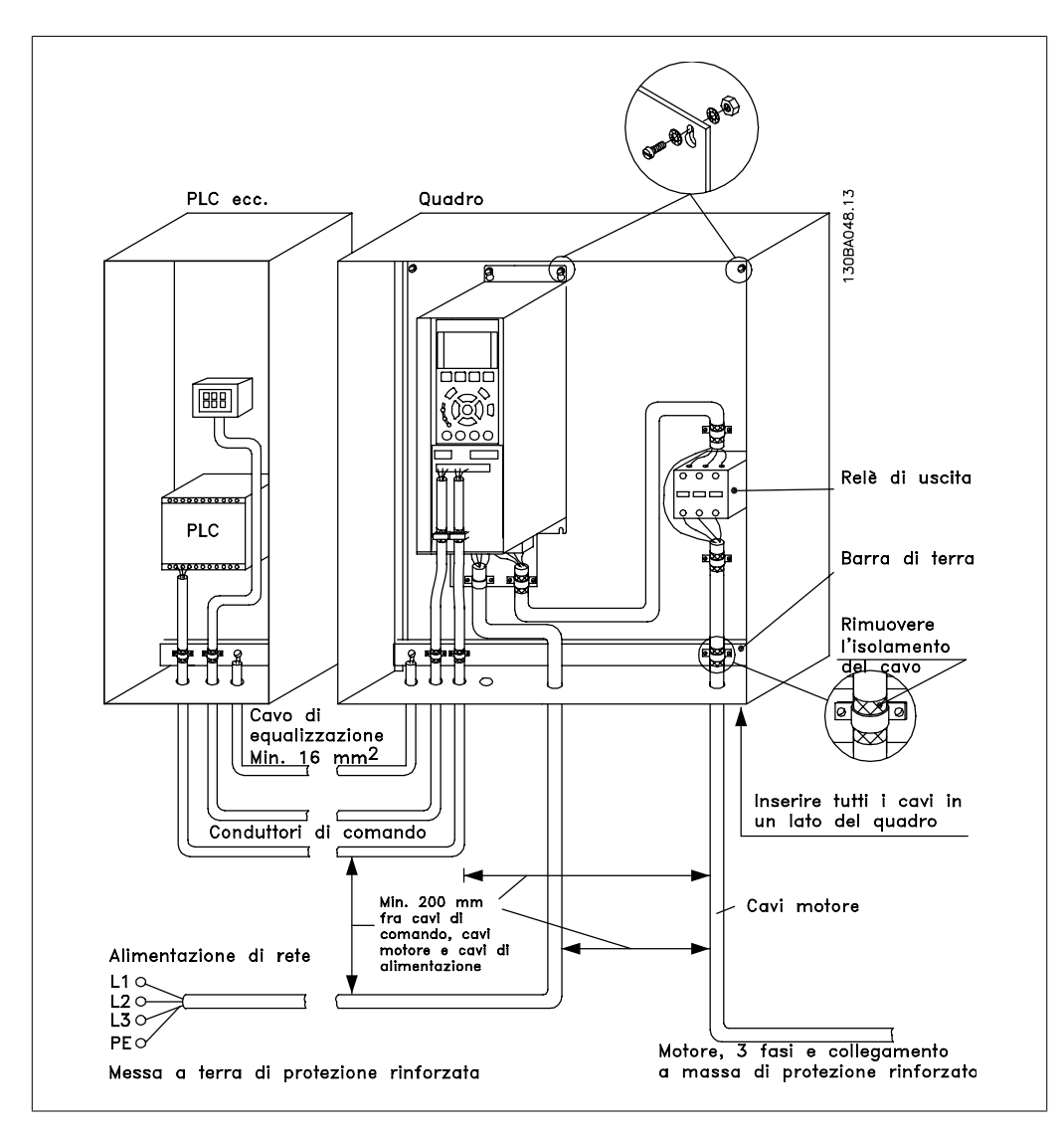

Disegno 5.18: Installazione elettrica conforme ai requisiti EMC di un convertitore di frequenza.

### **5.7.2. Cavi conformi ai requisiti EMC**

Danfoss consiglia l'utilizzo di cavi schermati/armati intrecciati per ottimizzare l'immunità EMC dei cavi di controllo e l'emissione EMC dei cavi del motore.

La capacità di un cavo di ridurre la radiazione entrante e uscente del rumore elettrico dipende dall'impedenza di trasferimento ( $Z_T$ ). Lo schermo di un cavo è normalmente progettato per ridurre il trasferimento di un rumore elettrico; tuttavia una schermatura con un'impedenza di trasferimento inferiore (ZT) è più efficace di una schermatura con un'impedenza di trasferimento superiore (ZT).

Anche se l'impedenza di trasferimento ( $Z_T$ ) viene specificata di rado dai produttori dei cavi, è spesso possibile stimarla ( $Z_T$ ) sulla base delle caratteristiche fisiche del cavo.

### L'impedenza di trasferimento ( $Z_T$ ) può essere valutata considerando i seguenti fat**tori:**

- **-** La conducibilità del materiale di schermatura.
- **-** La resistenza di contatto fra i singoli conduttori schermati.
- **-** La copertura di schermatura, ovvero l'area fisica di cavo coperta dalla schermatura, spesso indicata come un valore percentuale.
- **-** Il tipo di schermatura, cioè intrecciata o attorcigliata.
- a. Conduttore m in rame c on rivestimento in alluminio.1
- b. Cavo attorcigliato con conduttori in rame o armato con conduttori in acciaio. 1
- c. Conduttore in rame intrecciato a strato singolo con percentuale variabile di schermatura di copertura. Si tratta del cavo di riferimento tipico Danfoss.1
- d. Conduttore in rame intrecciato a strato doppio.1
- e. Doppio strato di un conduttore in rame intrecciato con uno strato intermedio magnetico schermato.1
- f. Cavo posato in un tubo in rame o in acciaio.1
- g. Cavo conduttore con guaina di 1,1 mm di spessore.1

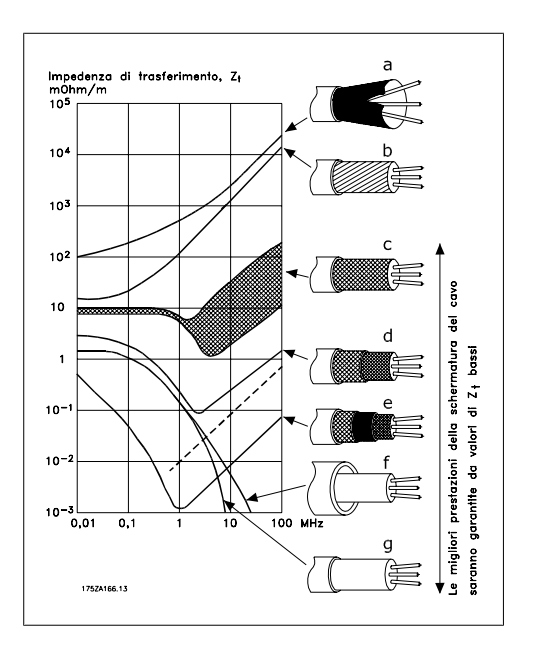

### **5.7.3. Messa a terra di cavi di controllo schermati/armati**

In linea generale, i cavi di controllo devono essere intrecciati schermati/armati e la schermatura deve essere collegata mediante un pressacavocon entrambe le estremità all'armadio metallico dell'apparecchio.

Il disegno sottostante indica l'esecuzione di una messa a terra corretta e cosa fare in caso di dubbi.

a. **Messa a terra corretta**

I cavi di comando e i cavi di comunicazione seriale devono essere provvisti di fascette per cavi a entrambe le estremità per garantire il contatto elettrico migliore possibile.1

b. **Messa a terraerrata** Non usare estremità dei cavi attorci-

gliate (capicorda). Queste aumentano l'impedenza della schermatura alle alte frequenze.1

- c. **Protezione in considerazione del potenziale di terra fra PLC e VLT** Se il potenziale di terra fra il convertitore di frequenza e il PLC (ecc.) è diverso, si possono verificare disturbi elettrici nell'intero sistema. Risolvere questo problema installando un cavo di equalizzazione, da inserire vicino al cavo di controllo. Sezione minima del cavo:  $16 \text{ mm}^2.1$
- d. **Per ritorni di massa a 50/60 Hz** Se si usano cavi di controllo molto lunghi, si possono avere ritorni di massa a 50/60 Hz. Risolvere questo problema collegando a terra una terminazione della schermatura tramite un condensatore da 100 nF (tenendo i cavi corti).1
- e. **Cavi per comunicazione seriale** Eliminare le correnti di disturbo a bassa frequenza fra due convertitori di frequenza collegando una terminazione della schermatura al morsetto 61. Questo morsetto è collegato a massa mediante un collegamento RC interno. Utilizzare cavi a coppia intrecciata per ridurre il disturbo di modo differenziale fra i conduttori.1

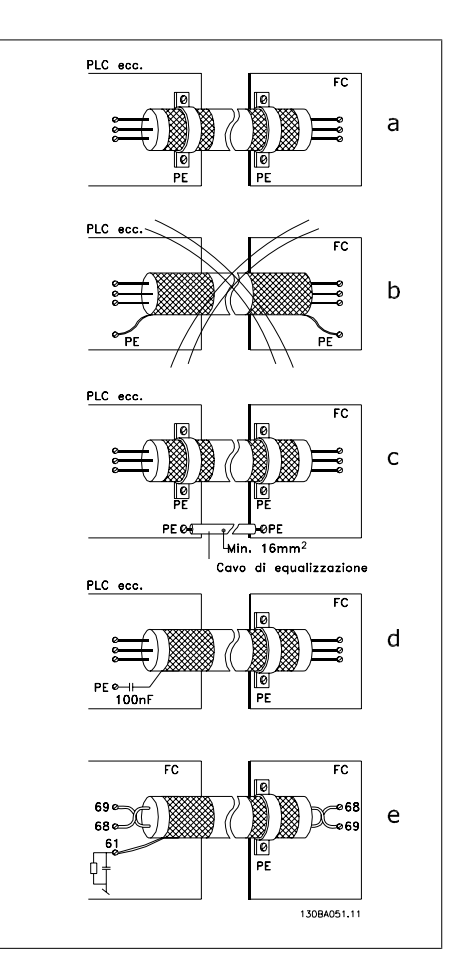

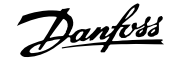

# **5.8. Interferenze di rete/correnti armoniche**

### **5.8.1. Interferenze di rete/correnti armoniche**

Un convertitore di frequenza assorbe una corrente non sinusoidale dalla rete, destinata ad aumentare la corrente di ingresso IRMS. Una corrente non sinusoidale viene trasformata mediante l'analisi di Fourier, e suddivisa in forme d'onda di corrente sinusoidale con diverse frequenze, e quindi con differenti correnti armoniche I<sub>N</sub> aventi una frequenza di base di 50 Hz:

Le armoniche non contribuiscono direttamente alla dissipazione di potenza, ma aumentano le perdite di calore nell'installazione (trasformatore, cavi). Di conseguenza, negli impianti con una percentuale elevata di carico di raddrizzamento, è necessario mantenere le correnti armoniche ad un livello basso per evitare il sovraccarico del trasformatore e temperature elevate nei cavi.

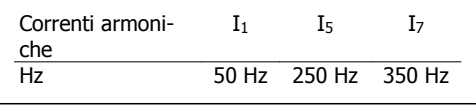

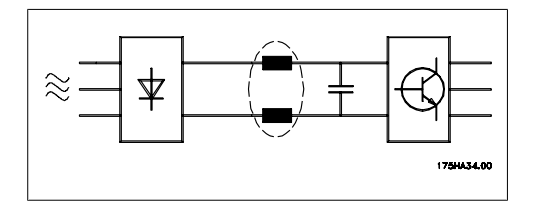

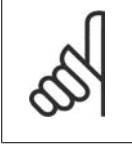

### **NOTA!**

Alcune delle correnti armoniche potrebbero generare disturbi per i dispositivi di comunicazione collegati allo stesso trasformatore o provocare risonanza con batterie di rifasamento.

Confronto tra correnti armoniche e corrente di Commonde di ingresso RMS: Continue di internet di continue di continue di continue di continue di ingresso della continua di continue di ingresso di continue di ingresso di continue di continue di continue di continue di c

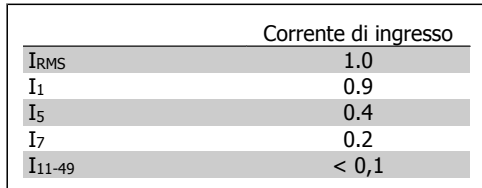

Per assicurare correnti armoniche basse, il convertitore di frequenza è dotato per default di bobine del circuito intermedio. Normalmente ciò riduce la corrente di ingresso I RMS del 40%.

La distorsione di tensione sulla rete dipende dalle dimensioni delle correnti armoniche moltiplicate per l'impedenza di rete della frequenza in questione. La distorsione di tensione complessiva THD viene calcolata in base alle singole armoniche di tensione mediante questa formula:

$$
THD\% = \sqrt{U\frac{2}{5} + U\frac{2}{7} + \dots + U\frac{2}{N}}
$$

( $U_N\%$  of U)

**5.9.1. Dispositivo a corrente residua** 

Possono essere utilizzati relè RCD, una messa a terra di sicurezza multipla o normale come protezione supplementare, a condizione che siano rispettate le norme di sicurezza locali.

Se si verifica un guasto di terra, si potrebbe sviluppare una componente CC nella corrente di guasto.

Se vengono impiegati relè RCD, è necessario osservare le norme locali. I relè devono essere adatti per la protezione di apparecchiature trifase con un raddrizzatore a ponte e per una scarica di breve durata all'accensione. Vedere la sezione Corrente di dispersione verso terra per maggiori informazioni.

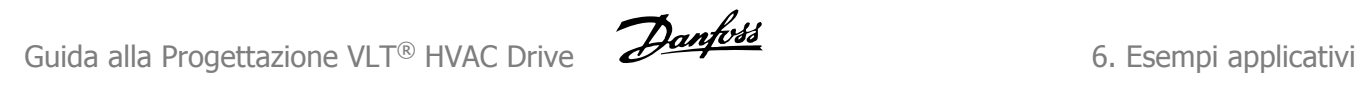

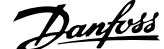

# **6. Esempi applicativi**

### **6.1.1. Avviamento/Arresto**

Morsetto 18 = Avviamento/arresto par. 5-10 [8] Avviamento Morsetto 27 = Nessuna funzione par. 5-12 [0] Nessuna funzione (default Evol. libera neg.)

> Par. 5-10 Ingresso digitale =  $Avvia$ mento (default)

> Par. 5-12 Ingresso digitale = Evol. libera neg. (default)

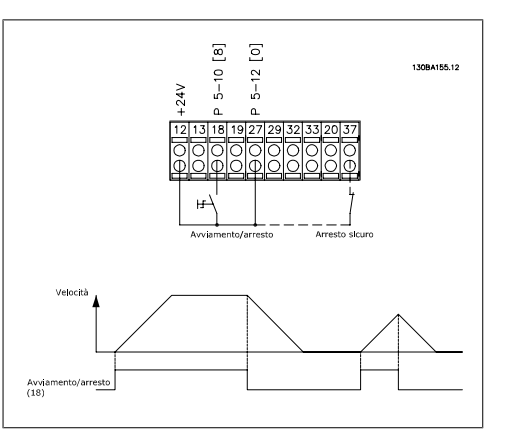

Disegno 6.1: Morsetto 37: Solo disponibile con arresto di sicurezza!

### **6.1.2. Avviamento/arresto impulsi**

Morsetto 18 = Avviamento/arresto par. 5-10 [9] Avv. a impulsi Morsetto 27= Arresto par. 5-12 [6] Stop (negato)

> Par. 5-10 Ingresso digitale =  $Avv$ . a impulsi

> Par. 5-12 *Ingresso digitale = Stop* (negato)

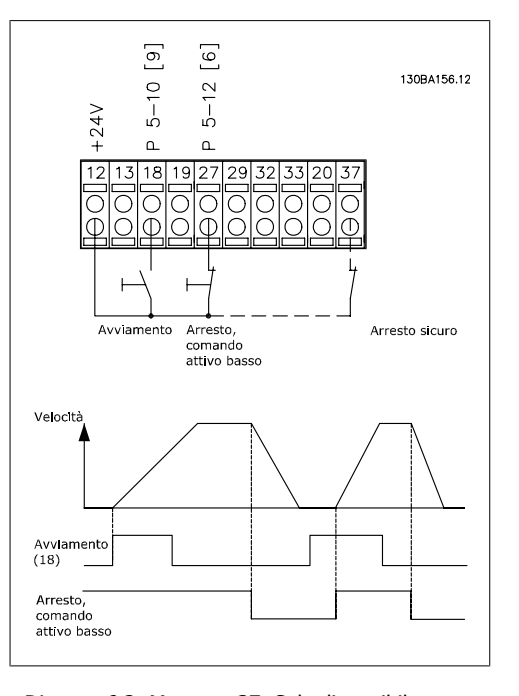

Disegno 6.2: Morsetto 37: Solo disponibile con arresto di sicurezza!

### **6.1.3. Riferimento del potenziometro**

Riferimento tensione mediante potenziometro.

> Par. 3-15 Fonte di riferimento 1 [1] = Ingr. analog. 53

> Par. 6-10 Tens. bassa morsetto  $53 =$ 0 Volt

> Par. 6-11 Tensione alta morsetto 53  $= 10$  Volt

Par. 6-14 Rif.basso/val.retroaz.morsetto  $53 = 0$  giri/min

Par. 6-15 Rif. alto/valore retroaz. morsetto 53 1.500 giri/min.

Interruttore  $S201 =$  OFF (U)

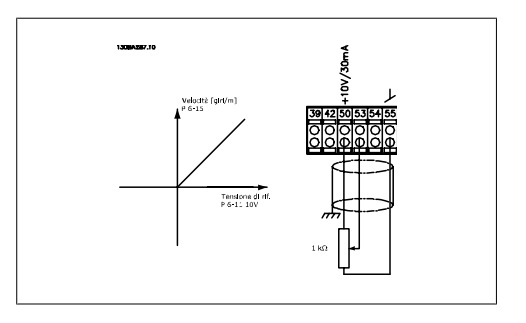

## **6.1.4. Adattamento automatico motore (AMA)**

L'AMA è un algoritmo per misurare i parametri elettrici del motore quando questo non è in funzione. Ciò significa che AMA non fornisce alcuna coppia.

L'AMA è utile per il collaudo dei sistemi e per ottimizzare la regolazione del convertitore di frequenza in funzione del motore utilizzato. Questa funzione viene usata in particolare quando l'impostazione di default non è adatta per il motore collegato.

Il par. 1-29 consente di selezionare un AMA completo con la determinazione di tutti i parametri elettrici del motore o un AMA ridotto con la sola determinazione della resistenza di statore Rs.

La durata di un AMA completo varia da pochi minuti, per motori di piccole dimensioni, a oltre 15 minuti, per motori di grandi dimensioni.

### **Limiti e condizioni:**

- Per far sì che l'AMA sia in grado di determinare in modo ottimale i parametri del motore, immettere i dati di targa corretti del motore nei par. da 1-20 a 1-26.
- Per la regolazione ottimale del convertitore di frequenza, eseguire l'AMA su un motore freddo. Ripetute esecuzioni di AMA possono causare il riscaldamento del motore, con un conseguente aumento della resistenza dello statore Rs. Di norma non si tratta di un problema critico.
- L'AMA può essere eseguito solo se la corrente nominale del motore è almeno il 35% della corrente di uscita nominale del convertitore di frequenza. L'AMA può essere eseguito su massimo un motore sovradimensionato.
- Può essere eseguito un test AMA ridotto con un filtro sinusoidale installato. Evitare di eseguire un AMA completo con un filtro sinusoidale. Se è necessaria una regolazione generale, rimuovere il filtro sinusoidale durante l'esecuzione di un AMA totale. Al completamento di AMA, reinserire il filtro sinusoidale.
- Se i motori sono accoppiati in parallelo, eseguire solo un AMA ridotto.
- Evitare di eseguire un AMA completo quando si utilizzano motori sincroni. In questo caso eseguire un AMA ridotto e impostare manualmente i dati motore estesi. La funzione AMA non è adatta per motori a magneti permanenti.
- Durante un AMA il convertitore di frequenza non genera alcuna coppia. Durante un AMA è obbligatorio assicurare che l'applicazione non forzi l'albero motore a girare, cosa che succede ad es. nel caso di flussi d'aria nei sistemi di ventilazione. Ciò ostacola la funzione AMA.

### **6.1.5. Smart Logic Control**

Lo Smart Logic Control (SLC) è essenzialmente una sequenza di azioni definite dall'utente (vedere par. 13-52), le quali vengono eseguite dall'SLC quando l'evento associato definito dall'utente (vedere par. 13-51) è valutato come TRUE dall'SLC.

Tutti gli eventi e le azioni sono numerati e collegati fra loro formando delle coppie nominate stati. Questo significa che quando l'*evento [1] è soddisfatto* (raggiunge il valore TRUE), viene eseguita l'azione [1]. In sequito le condizioni dell'evento [2] verranno valutate. Se verranno valutate come TRUE, verrà eseguita l'azione [2] e cosi via. Gli eventi e le azioni vengono inseriti in parametri array.

Verrà valutato un solo evento alla volta. Se un evento viene valutato come FALSE, durante l'intervallo di scansione in corso (nell'SLC) non succede nulla e non verranno valutati altri eventi. Questo significa che quando l'SLC inizia, valuta ogni intervallo di scansione come evento [1] (e solo evento [1]). Solo se l'evento [1] viene valutato TRUE, l'SLC eseque l'azione [1] e inizia a valutare l'evento [2].

È possibile programmare da 0 a 20 eventi e azioni. Una volta eseguito l'ultimo evento / azione, la sequenza inizia da capo con evento  $[1] /$  azione [1]. La figura mostra un esempio con tre eventi / azioni:

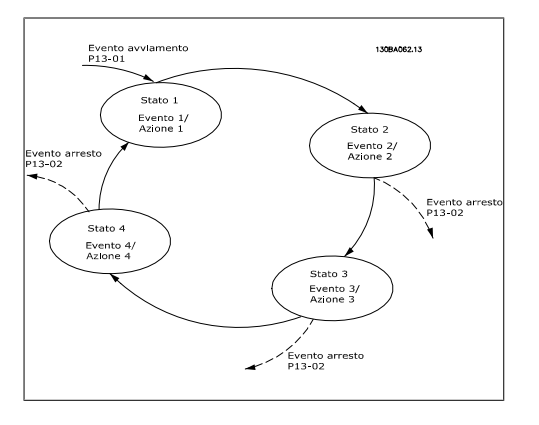

### **6.1.6. Programmazione Smart Logic Control**

Una nuova utile funzione nel VLT HVAC Drive è il Smart Logic Control (SLC).

Nelle applicazioni dove un PLC genera una semplice sequenza, l'SLC può assumere il controllo di operazioni elementari dal controllo principale.

L'SLC è concepito per agire a partire dall'evento inviato o generato nel VLT HVAC Drive. Quindi il convertitore di frequenza eseguirà l'azione pre-programmata.

# **6.1.7. Esempio applicativo SLC**

### Unica sequenza 1:

Avvio - accelerazione - funzionamento a velocità di riferimento 2 sec - decelerazione e mantenimento albero fino all'arresto.

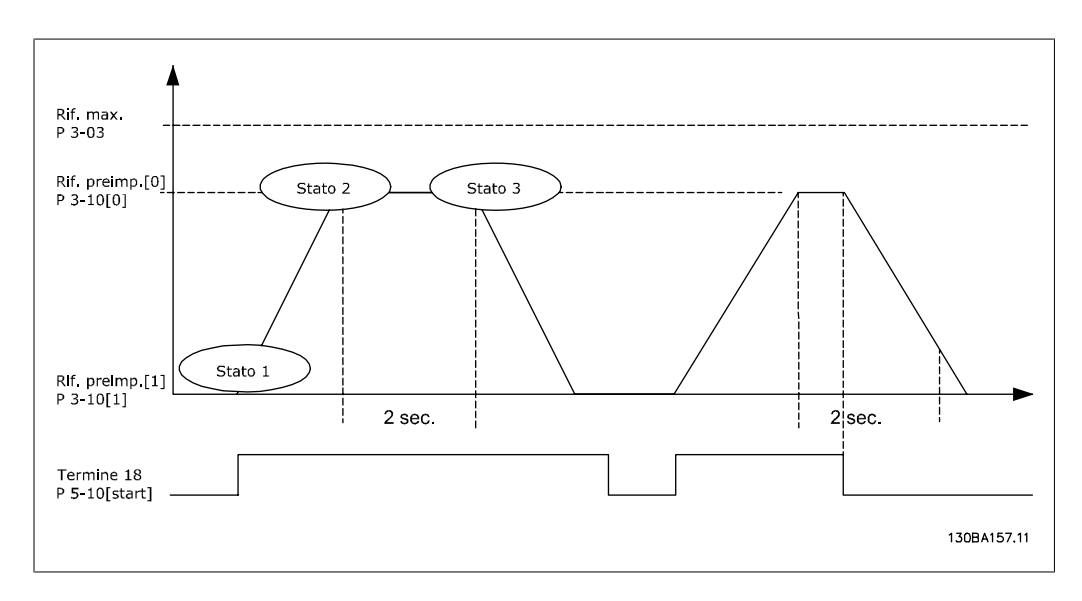

Impostare i tempi di rampa nei par. 3-41 e 3-42 ai valori desiderati

$$
t_{rampa} = \frac{t_{acc} \times n_{norm} (par.. 1 - 25)}{\Delta \text{ rif [Giri/min.]}}
$$

Impostare il mors. 27 a Nessuna funzione (par. 5-12)

Impostare il riferimento preimpostato 0 alla prima velocità preimpostata (par. 3-10 [0]) come percentuale della velocità di riferimento max. (par. 3-03). Ad es.: 60%

Impostare il riferimento preimpostato 1 alla seconda velocità preimpostata (par. 3-10 [1]). Ad es.: 0 % (zero).

Impostare il contatore 0 su velocità di funzionamento costante nel par. 13-20 [0]. Ad es.: 2 sec.

Impostare l'Evento 1 nel par. 13-51 [1] su Vero [1] Impostare l'Evento 2 nel par. 13-51 [2] su Riferimento on [4] Impostare l'Evento 3 nel par. 13-51 [3] su Timeout 0 [30] Impostare l'Evento 4 nel par. 13-51 [1] su Falso [0]

Impostare l'Azione 1 nel par. 13-52 [1] su Seleziona preimp. 0 [10] Impostare l'Azione 2 nel par. 13-52 [2] su Avvio timer 0 [29] Impostare l'Azione 3 nel par. 13-52 [3] su Seleziona preimp. 1 [11] Impostare l'Azione 4 nel par. 13-52 [4] su Nessun'azione [1]

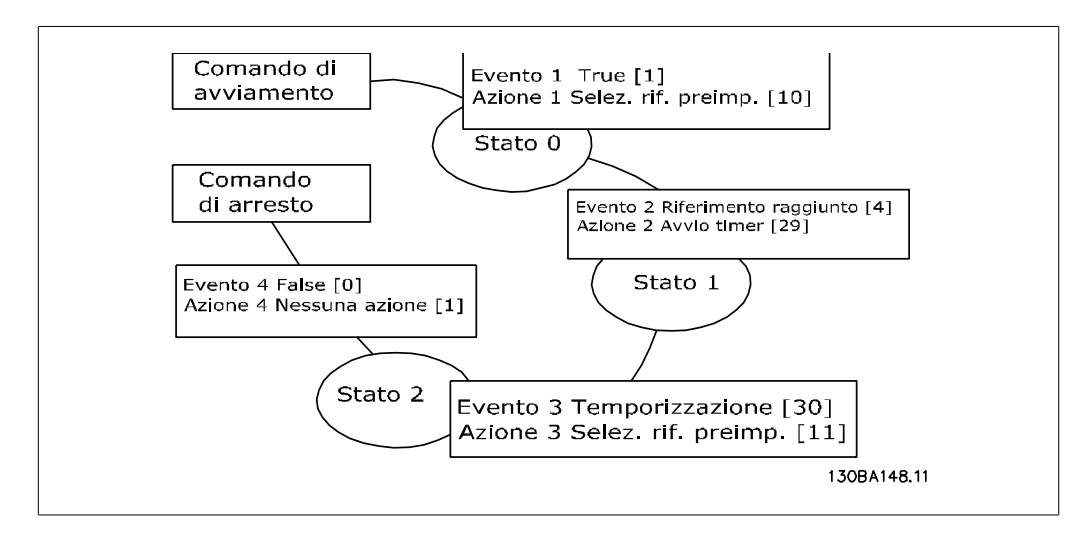

Impostare il Smart Logic Control nel par. 13-00 su ON.

Il comando di avviamento / arresto viene applicato al morsetto 18. Se viene applicato un segnale di arresto, il convertitore di frequenza decelererà e andrà in evoluzione libera.

### **6.1.8. Controllore in cascata BASIC**

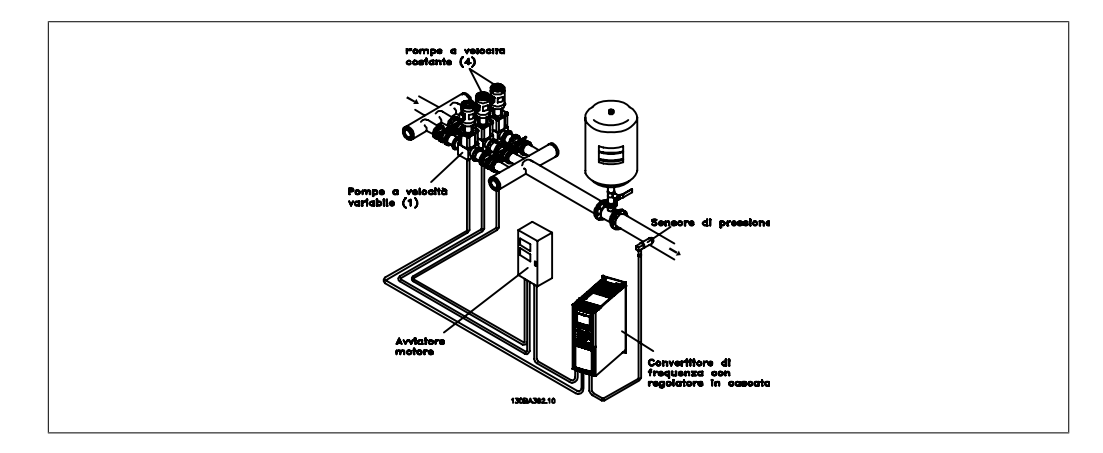

Il controllore in cascata BASIC viene utilizzato per applicazioni con pompe che richiedono il mantenimento di una determinata pressione ("prevalenza") o di un determinato livello in un ampio intervallo dinamico. Far funzionare una grande pompa a velocità variabile in un ampio intervallo non è una soluzione ideale a causa della ridotta efficienza della pompa che ne consegue e perché esiste un limite pratico del 25% della velocità nominale a pieno carico per il funzionamento di una pompa.

Nel controllore in cascata BASIC, il convertitore di frequenza controlla un motore a velocità variabile come pompa a velocità variabile (lead) e può attivare e disattivare due pompe a velocità costante aggiuntive. Variando la velocità della pompa iniziale, viene fornita una regolazione della velocità variabile dell'intero sistema. Questo sistema mantiene una pressione costante eliminando i picchi di pressione, causando uno sforzo minore del sistema e un funzionamento più uniforme.

### Pompa primaria fissa

I motori devono essere di dimensioni uguali. Il controllore in cascata BASIC consente al convertitore di frequenza di controllare fino a 3 pompe di taglia uguale utilizzando i due relè incorporati nel convertitore di frequenza. Quando la pompa variabile (lead) è collegata direttamente al convertitore di frequenza, le altre 2 pompe sono controllate dai due relè incorporati. Quando l'alternanza della pompa di comando è attivata, le pompe vengono collegate con i relè incorporati e il convertitore di frequenza è in grado di far funzionare 2 pompe.

### Altern. pompa primaria

I motori devono essere di dimensioni uguali. Questa funzione consente di attivare ciclicamente il convertitore di frequenza utilizzando alternativamente le pompe nel sistema (al massimo 2 pompe). In questa operazione il tempo ciclo tra le pompe viene distribuito uniformemente riducendo la manutenzione della pompa richiesta e aumentando l'affidabilità e la durata del sistema. L'alternanza della pompa di comando può essere effettuata in occasione di un segnale di comando o durante l'attivazione (aggiunta di un'altra pompa).

Il comando può essere un'alternanza manuale o un segnale dell'evento di alternanza. Se viene selezionato l'evento di alternanza, l'alternanza della pompa di comando viene effettuata ogni volta che si verifica l'evento. La selezione può avvenire ogni volta che trascorre il tempo del timer di alternanza, a un'ora predefinita della giornata o quando la pompa primaria entra in modo pausa. L'attivazione viene determinata dall'attuale carico del sistema.

Un parametro separato limita l'alternanza in modo che avvenga solo se la capacità totale richiesta è > 50%. La capacità totale della pompa viene determinata sommando le capacità della pompa primaria alle capacità delle pompe a velocità fissa.

### Gestione della larghezza di banda

Nei sistemi di regolazione in cascata, per evitare frequenti attivazioni/disattivazioni di pompe a velocità fissa, la pressione desiderata del sistema è mantenuta entro una larghezza di banda piuttosto che a un livello costante. La larghezza di banda di attivazione fornisce la larghezza di banda necessaria per il funzionamento. Quando si verifica un cambiamento rapido e di grandi proporzioni nella pressione del sistema, la larghezza di banda di esclusione esclude la larghezza di banda di attivazione per prevenire una risposta immediata a una cambiamento di pressione di breve durata. Un timer della larghezza di banda di esclusione può essere programmato per evitare l'attivazione finché la pressione del sistema non si è stabilizzata ed è stato stabilito il controllo normale.

Quando il controllore in cascata è attivato e funziona normalmente e il convertitore di frequenza emette un allarme di scatto, l'altezza del sistema viene mantenuta tramite attivazione e disattivazione delle pompe a velocità fissa. Per prevenire una frequente attivazione e disattivazione e per minimizzare le fluttuazioni di pressione, viene usata una larghezza di banda a velocità fissa più ampia rispetto alla larghezza di banda di attivazione.

# **6.1.9. Attivazione della pompa con alternanza della pompa di coman- do**

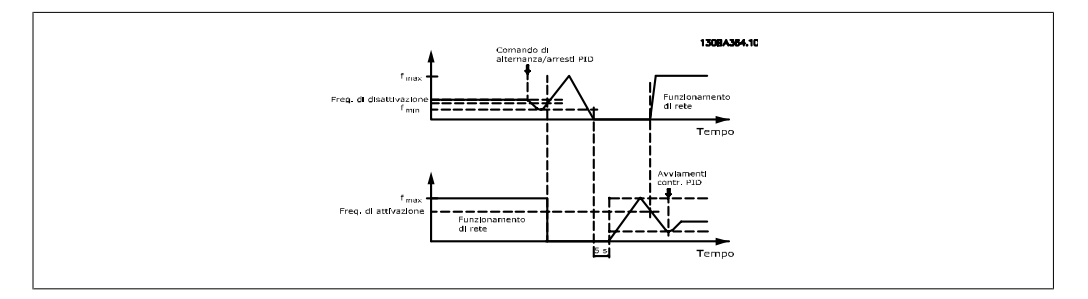

Quando l'alternanza della pompa di comando è attivata, vengono controllate al massimo due pompe. In occasione di un comando di alternanza, la pompa di comando raggiungerà la frequenza minima (fmin) e dopo un ritardo la frequenza massima (fmax). Quando la velocità della pompa di comando raggiunge la frequenza di disattivazione, la pompa a velocità fissa verrà disinserita (disattivata). La pompa di comando continua ad accelerare e quindi decelera fino all'arresto e i due relè vengono disinseriti.

Dopo un ritardo, si inserisce (attivato) il relè per la pompa a velocità fissa che diventa la nuova pompa primaria. La nuova pompa di comando accelera fino alla velocità massima e quindi decelera fino alla velocità minima durante la rampa di decelerazione e il raggiungimento della frequenza di attivazione; quindi viene inserita (attivata) la vecchia pompa di comando come nuova pompa a velocità fissa.

Se la pompa di comando ha funzionato a frequenza minima (fmin) per un periodo di tempo programmato, con una pompa a velocità fissa in funzione, la pompa di comando contribuisce poco al sistema. Trascorso il tempo programmato del timer, la pompa primaria viene rimossa, evitando il problema del ricircolo dell'acqua calda.

### **6.1.10. Stato del sistema e funzionamento**

Se la pompa di comando entra in modo pausa, la funzione viene visualizzata sul Pannello di Controllo Locale. È possibile alternare la pompa di comando in una condizione modo pausa.

Quando è attivato il controllore in cascata, viene visualizzato lo stato di funzionamento di ogni pompa e il controllore in cascata viene visualizzato sul Pannello di Controllo Locale. Le informazioni visualizzate includono:

- Stato delle pompe, è una lettura dello stato per i relè assegnati a ogni pompa. Il display mostra le pompe che sono disattivate, disinserite, che funzionano con convertitore di frequenza o che funzionano sulla rete/avviatore motore.
- Stato cascata, è una lettura dello stato del controllore in cascata. Il display mostra che il controllore in cascata è disattivato, che tutte le pompe sono disinserite, che un'emergenza ha arrestato tutte le pompe, che tutte le pompe sono in funzione, che le pompe a velocità fissa sono in fase di attivazione/disattivazione e che sta avendo luogo l'alternanza della pompa di comando.
- La disattivazione a portata nulla assicura che tutte le pompe a velocità fissa vengono arrestate individualmente finché lo stato di portata nulla scompare.

### **6.1.11. Schema di cablaggio pompa a velocità variabile fissa**

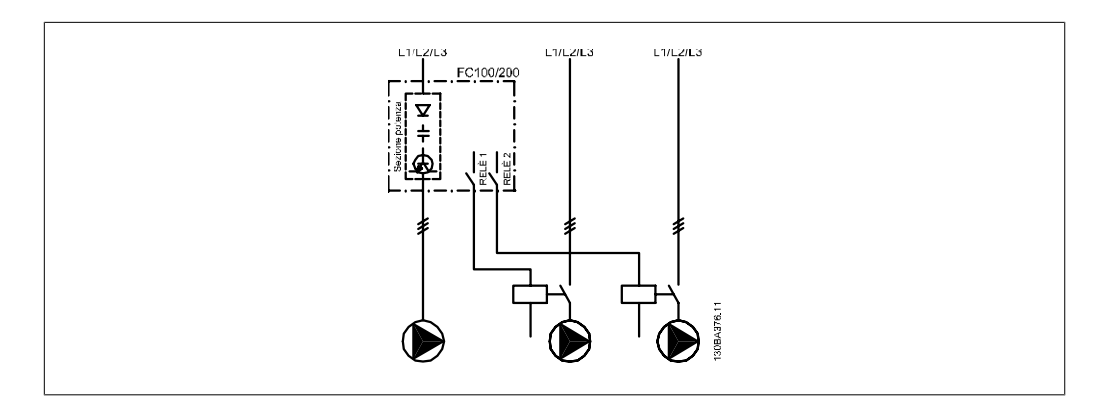

# **6.1.12. Schema di cablaggio dell'alternanza della pompa di coman- do**

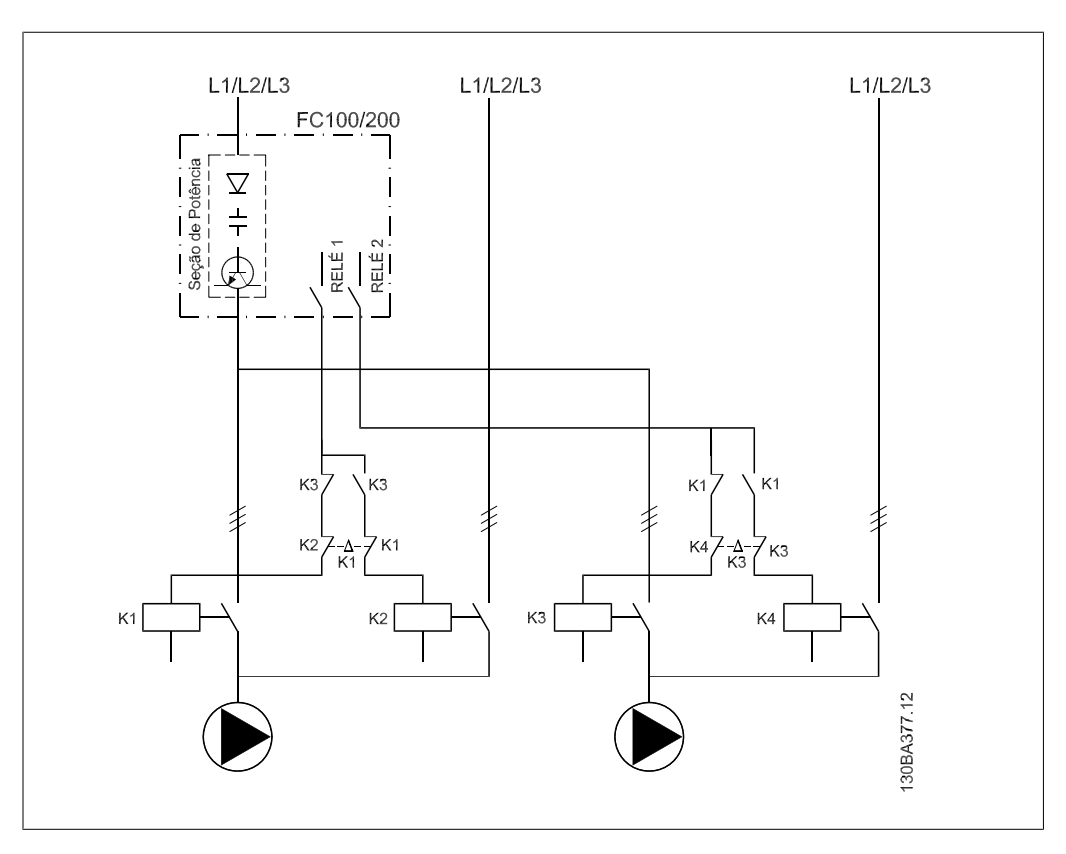

Ogni pompa deve essere collegata a due contattori (K1/K2 e K3/K4) con un interblocco meccanico. Relè termici o altri dispositivi di protezione del motore devono essere utilizzati secondo le norme locali e/o le esigenze individuali.

- RELÈ 1 e RELÈ 2 sono i relè incorporati nel convertitore di frequenza.
- Quando tutti i relè sono diseccitati, il primo relè incorporato ad essere eccitato inserirà il contattore che corrisponde alla pompa regolata dal relè. Vale a dire che il RELÈ 1 inserisce il contattore K1 che diventa la pompa di comando.
- K1 blocca K2 tramite l'interblocco meccanico impedendo che l'alimentazione venga collegata all'uscita del convertitore di frequenza (tramite K1).
- Un contatto in apertura ausiliario su K1 impedisce che si inserisca K3.
- Il RELÈ 2 controlla il contattore K4 per il controllo ON/OFF della pompa a velocità fissa.
- Durante l'alternanza entrambi i relè si diseccitano e ora il RELÈ 2 verrà eccitato come primo relè.

### **6.1.13. Schema di cablaggio del controllore in cascata**

Lo schema di cablaggio mostra un esempio con il controllore in cascata BASIC incorporato con una pompa a velocità variabile (lead) e due pompe a velocità fissa, un trasmettitore di 4-20 mA e un interblocco di sicurezza del sistema.

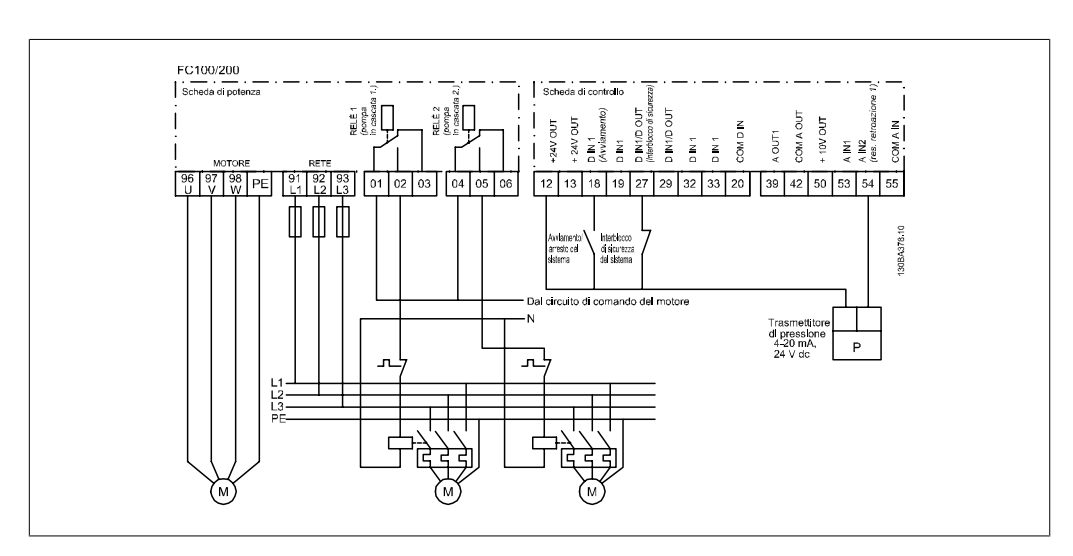

# **6.1.14. Condizioni di avviamento/arresto**

Comandi assegnati agli ingressi digitali. Vedere Ingressi digitali, par.5-1\*.

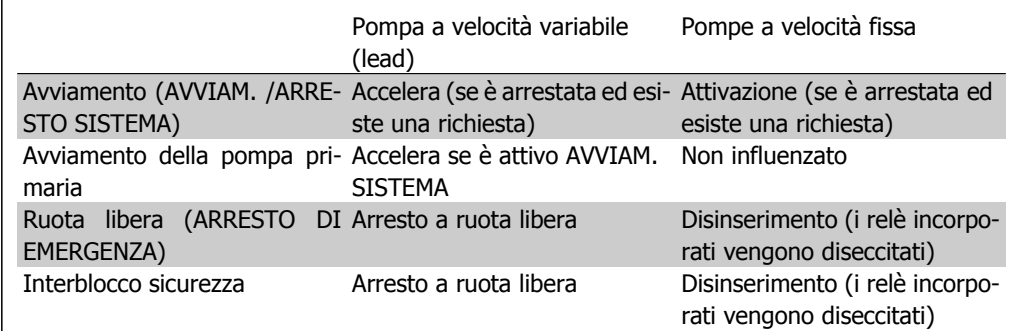

Funzione dei pulsanti sul Pannello di Controllo Locale

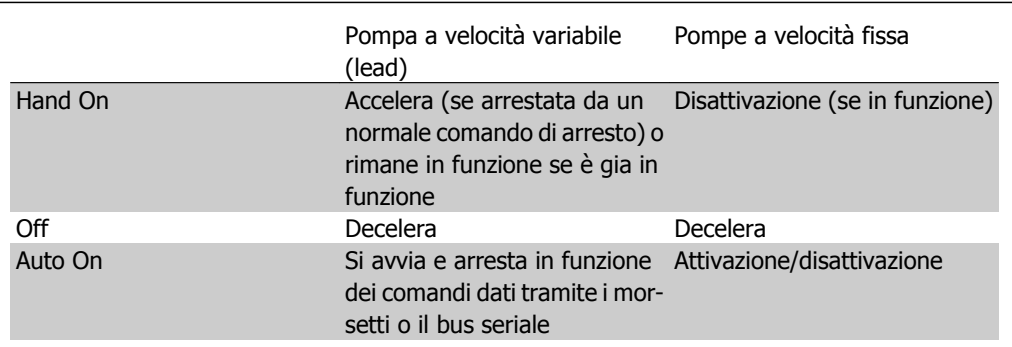

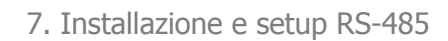

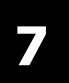

# **7. Installazione e setup RS-485**

# **7.1. Installazione e setup RS-485**

### **7.1.1. Panoramica**

L'RS-485 è un'interfaccia bus a due fili compatibile con topologia di rete multi-drop, vale a dire che i nodi possono essere collegati come un bus oppure tramite linee di discesa da una linea dorsale comune. Un totale di 32 nodi possono essere collegati a un segmento di rete.

I segmenti di rete sono suddivisi da ripetitori. È necessario tenere presente che ogni ripetitore funziona come un nodo all'interno del segmento nel quale è installato. Ogni nodo collegato all'interno di una data rete deve avere un indirizzo di nodo unico attraverso tutti i segmenti.

Terminare entrambe le estremità di ogni segmento utilizzando lo switch di terminazione (S801) dei convertitori di frequenza oppure una rete resistiva polarizzata di terminazione. Utilizzare sempre un cavo a coppia intrecciata (STP) per il cablaggio del bus e, nell'effettuare l'installazione, seguire sempre le procedure consigliate.

È molto importante assicurare un collegamento a massa a bassa impedenza della schermatura in corrispondenza di ogni nodo, anche alle alte frequenze. Ciò può essere ottenuto collegando a terra un'ampia superficie dello schermo, ad esempio mediante un pressacavo o un passacavo conduttivo. Può essere necessario utilizzare cavi di equalizzazione del potenziale per mantenere lo stesso potenziale di massa in tutta la rete, soprattutto nelle installazioni nelle quali sono presenti cavi molto lunghi.

Per prevenire un disadattamento d'impedenza, utilizzare sempre lo stesso tipo di cavo in tutta la rete. Quando si collega un motore al convertitore di frequenza, utilizzare sempre un cavo motore schermato.

Cavo: a coppia intrecciata schermata (STP) Impedenza: 120 Ohm Lunghezza dei cavi: Max. 1200 m (incluse le diramazioni) Max. 500 m da stazione a stazione

## **7.1.2. Collegamento in rete**

**NOTA!**

**Collegare il convertitore di frequenza alla rete RS-485 nel modo seguente (vedi anche il diagramma):**

- 1. Collegare i fili di segnale al morsetto 68 (P+) e al morsetto 69 (N-) sul quadro di comando principale del convertitore di frequenza.
- 2. Collegare la schermatura del cavo ai pressacavi.

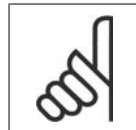

Sono consigliato cavi schermati a coppia intrecciata al fine di ridurre il disturbo tra i conduttori.

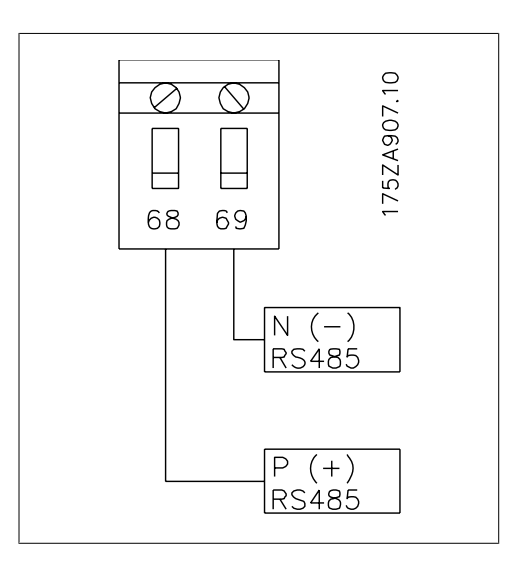

Disegno 7.1: Collegamento ai morsetti di rete

## **7.1.3. Installazione dell'hardware VLT HVAC**

Usare il microinterruttore di terminazione sulla scheda di comando principale del convertitore di frequenza per terminare il bus RS-485.

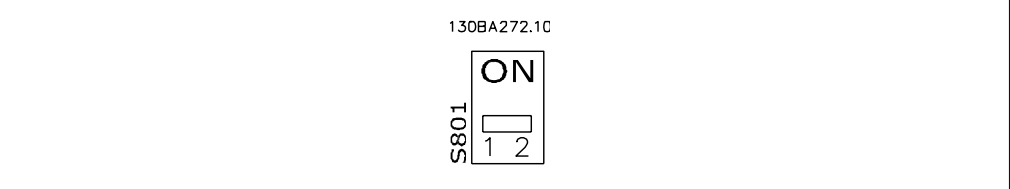

Impostazione di fabbrica dell'interruttore di terminazione

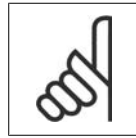

**NOTA!** L'impostazione di fabbrica del dip-switch è OFF.

# **7.1.4. Impostazione parametri VLT HVAC per la comunicazione Mod- bus**

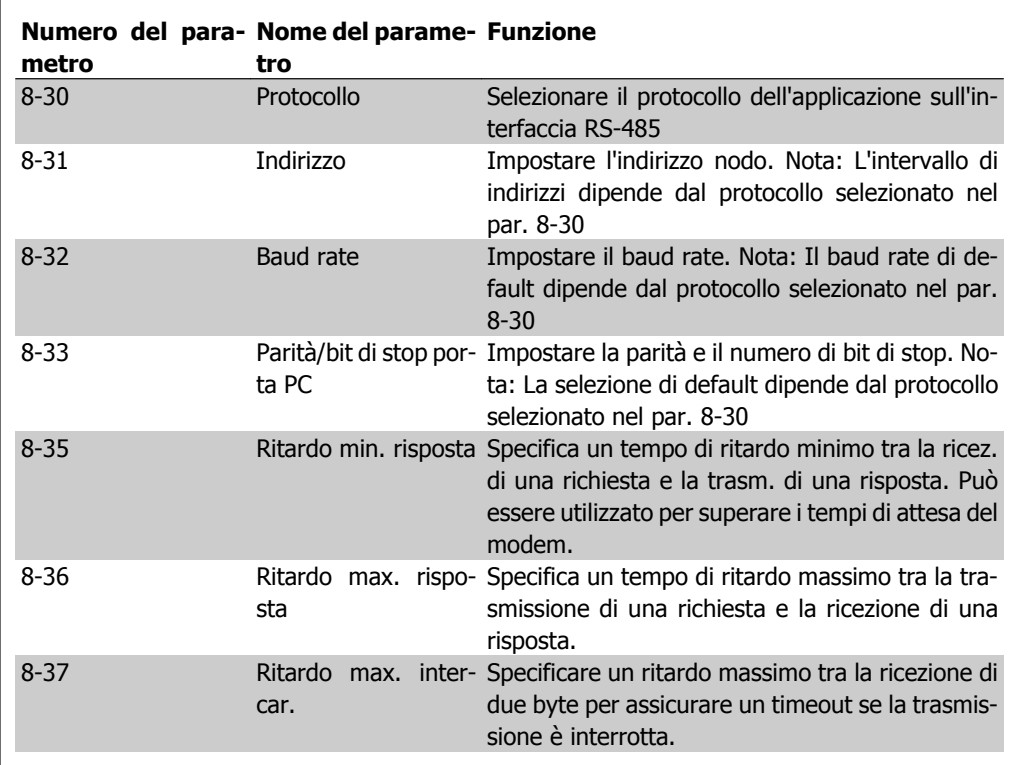

I seguenti parametri valgono per l'interfaccia RS-485 (porta FC):

## **7.1.5. Precauzioni EMC**

Le seguenti precauzioni EMC sono consigliate per ottenere un funzionamento senza disturbi della rete RS-485.

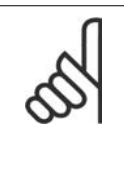

### **NOTA!**

È necessario rispettare le norme nazionali e locali in materia, ad esempio quelle riguardanti la messa a terra di protezione. Il cavo di comunicazione RS-485 deve essere tenuto lontano dai cavi motore e dai cavi della resistenza freno al fine di evitare l'accoppiamento di disturbi alle alte frequenze tra cavi. Generalmente, è sufficiente una distanza di 200 mm (8 pollici), ma generalmente è consigliato mantenere la maggiore distanza possibile tra i cavi, specialmente dove i cavi sono installati in parallelo per lunghe distanze. Quando la posa incrociata è inevitabile, il cavo RS-485 deve incrociare i cavi motore e i cavi della resistenza freno con un angolo di 90 gradi. **7**

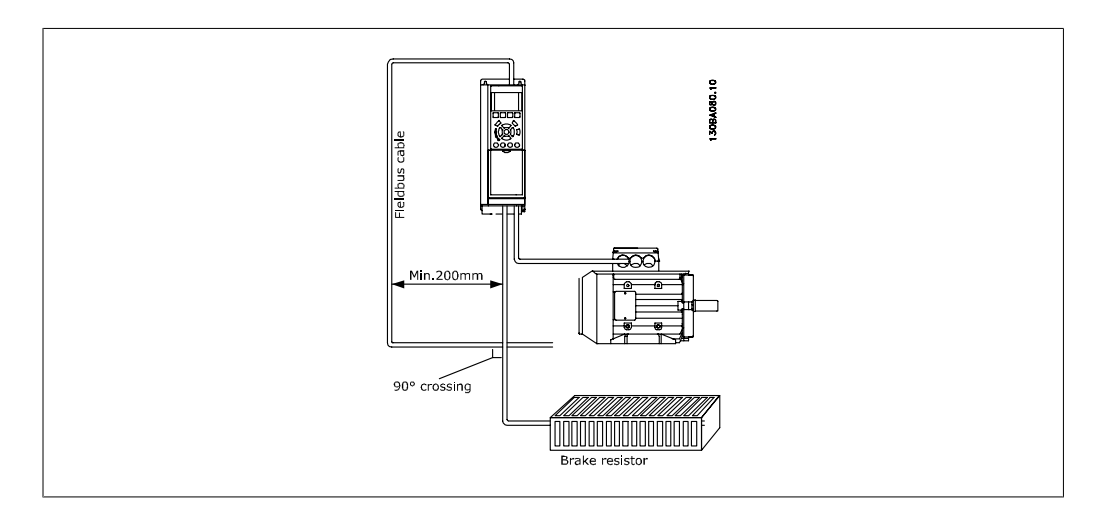

# **7.2. Panoramica protocollo FC**

Il protocollo FC, chiamato anche bus FC o bus standard è il bus di campo standard Danfoss Drives. Definisce una tecnica di accesso secondo il principio master-slave per comunicazioni tramite un bus seriale.

Un master e un numero massimo di 126 slave possono essere collegati al bus. I singoli slave vengono selezionati dal master tramite un carattere di indirizzo nel telegramma. Uno slave stesso non può mai trasmettere senza essere prima attivato a tale scopo, e un trasferimento diretto di messaggi tra i singoli slave non è possibile. Le comunicazioni avvengono in modalità half duplex. La funzione master non può essere trasferita a un altro nodo (sistema a master singolo).

Il livello fisico è RS-485, quindi utilizza la porta RS-485 integrata nel convertitore di frequenza. Il protocollo FC supporta diversi formati di telegramma; un formato corto di 8 byte per i dati di processo e un formato lungo di 16 byte che include anche un canale parametri. Un terzo formato di telegramma viene utilizzato per testi.

## **7.2.1. VLT HVAC con Modbus RTU**

Il protocollo FC consente l'accesso alla parola di controllo e al riferimento bus del convertitore di frequenza.

La parola di controllo consente al master Modbus per controllare varie funzioni importanti del convertitore di frequenza:

- Avviamento
- Arresto del convertitore di frequenza in vari modi: Arresto a ruota libera Arresto rapido Arresto freno CC Arresto normale (rampa)
- Ripristino dopo uno scatto in caso di guasto
- Funzionamento a varie velocità preimpostate
- Marcia in senso inverso
- Cambio del setup attivo
- Controllo dei due relè integrati nel convertitore di frequenza

Il riferimento bus è generalmente usato per il controllo di velocità. È anche possibile accedere ai parametri, leggere i loro valori e dove possibile, modificarli. Questo consente una serie di opzioni

**7**

di controllo, incluso il controllo del riferimento del convertitore di frequenza quando viene utilizzato il suo controllore PID.

# **7.3. Configurazione della rete**

### **7.3.1. Setup del convertitore di frequenza VLT HVAC**

Impostare i seguenti parametri per abilitare il protocollo FC per il VLT HVAC.

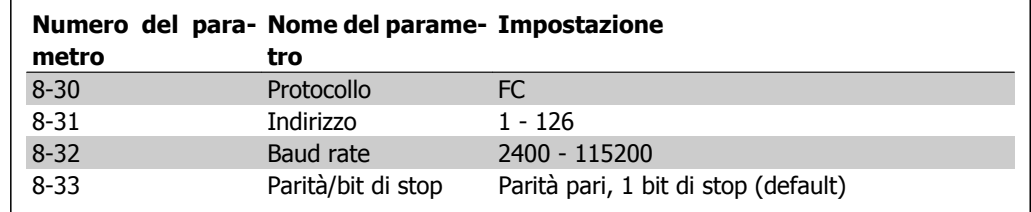

# **7.4. Struttura frame di messaggi protocollo FC**

### **7.4.1. Contenuto di un carattere (byte)**

Ogni carattere trasmesso inizia con un bit di start. In seguito sono trasmessi 8 bit di dati, corrispondenti a un byte. Ogni carattere è indicato mediante un bit di parità impostato su "1" in caso di parità (cioè un numero pari di 1 binari negli 8 bit di dati e nel bit di parità). Un carattere è completato da un bit di stop ed è quindi formato da 11 bit.

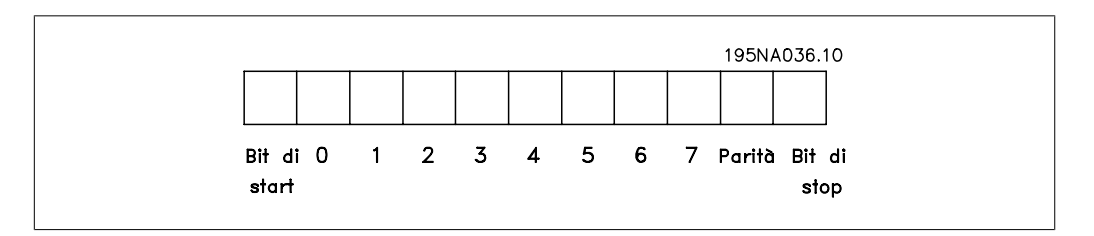

## **7.4.2. Struttura dei telegrammi**

Ogni telegramma inizia con un carattere di start (STX) = 02 Hex, seguito da un byte che indica la lunghezza del telegramma (LGE) e da un byte che indica l'indirizzo del convertitore di frequenza (ADR). Segue un numero di byte di dati (variabile in base al tipo del telegramma). Il telegramma termina con un byte di controllo dati (BCC).

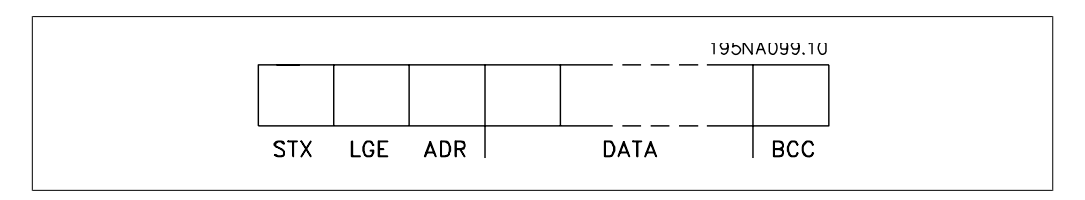

## **7.4.3. Lunghezza del telegramma (LGE)**

La lunghezza del telegramma è costituita dal numero di byte di dati, più il byte indirizzo ADR e il byte di controllo dati BCC.

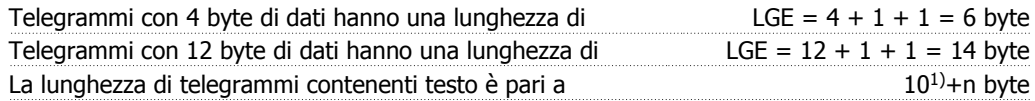

 $1)$  10 rappresenta i caratteri fissi mentre "n" è variabile e (dipende dalla lunghezza del testo).

## **7.4.4. Indirizzo del convertitore di frequenza (ADR)**

Vengono utilizzati due diversi formati di indirizzo. Il campo di indirizzi del convertitore di frequenza è 1-31 o 1-126.

1. Formato indirizzo 1-31: Bit 7 = 0 (formato indirizzo 1-31 attivo) Bit 6 non utilizzato Bit 5 = 1: Broadcast, i bit di indirizzo (0-4) non sono usati Bit 5 = 0: nessuna circolare Bit 0-4 = Indirizzo convertitore di frequenza 1-31

2. Formato indirizzo 1-126: Bit  $7 = 1$  (formato indirizzi 1-126 attivo) Bit 0-6 = Indirizzo convertitore di frequenza 1-126 Bit  $0-6 = 0$  Broadcast

Lo slave restituisce il byte di indirizzo al master senza variazioni nel telegramma di risposta.

## **7.4.5. Byte di controllo dati (BCC)**

La checksum viene calcolata come una funzione XOR. Prima che sia ricevuto il primo carattere del telegramma, la checksum calcolata è 0.

### **7.4.6. Il campo dati**

La struttura dei blocchi di dati dipende dal tipo di telegramma. Esistono tre tipi di telegramma, utilizzati sia per la funzione di controllo (master=>slave) che di risposta (slave=>master).

I tre tipi di telegramma sono:

Blocco processo (PCD):

Il PCD è costituito da un blocco di dati di quattro byte (2 parole) e contiene:

- parola di comando e valore di riferimento (dal master allo slave)

- parola di stato e la frequenza di uscita corrente (dallo slave al master).

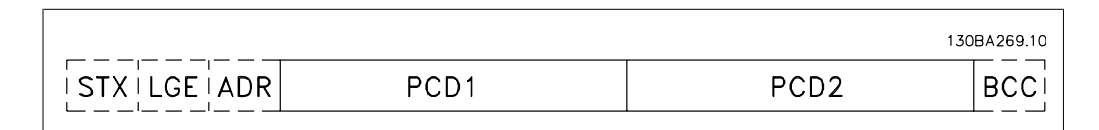

Blocco parametri:

Il blocco parametri, usato per la trasmissione dei parametri fra master e slave. Il blocco di dati è costituito da 12 byte (6 parole) e contiene anche il blocco di processo.

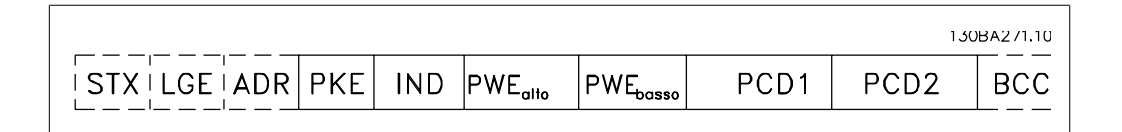

Blocco testo:

Il blocco di testo utilizzato per leggere o scrivere testi mediante il blocco di dati.

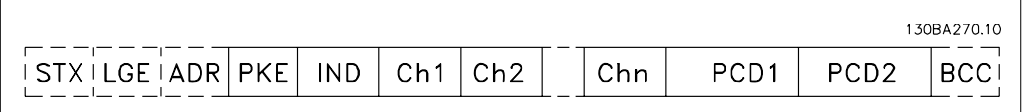

### **7.4.7. Il campo PKE**

Il campo PKE contiene due campi secondari: Comando relativo ai parametri e risposta (AK) e numero di parametro (PNU):

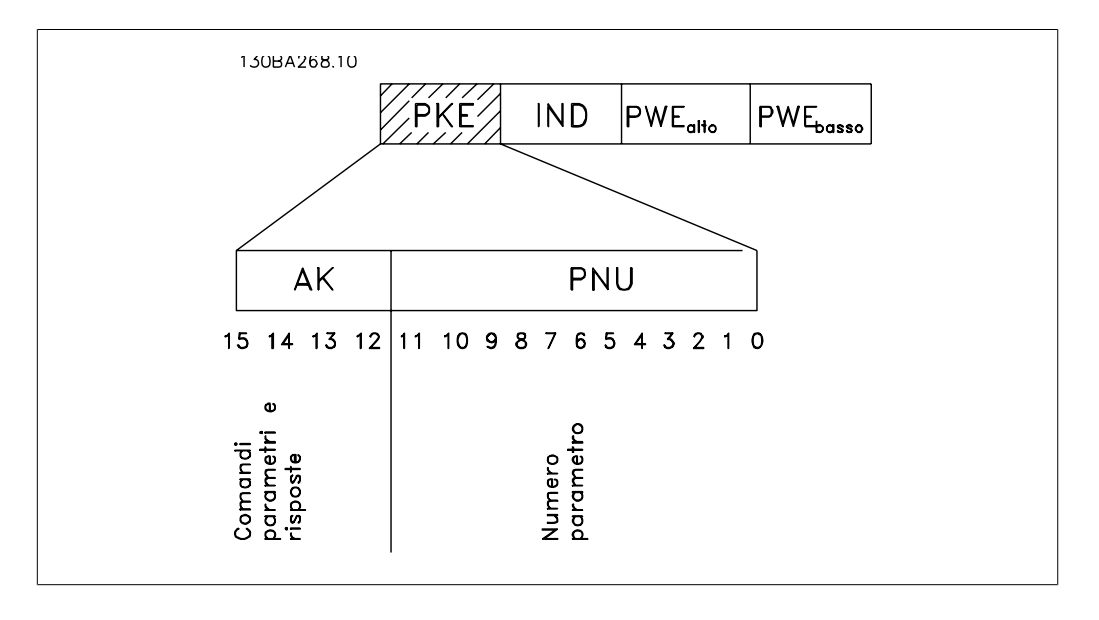

I bit n. 12-15 trasferiscono i comandi relativi ai parametri dal master allo slave e restituiscono le risposte elaborate dallo slave al master.

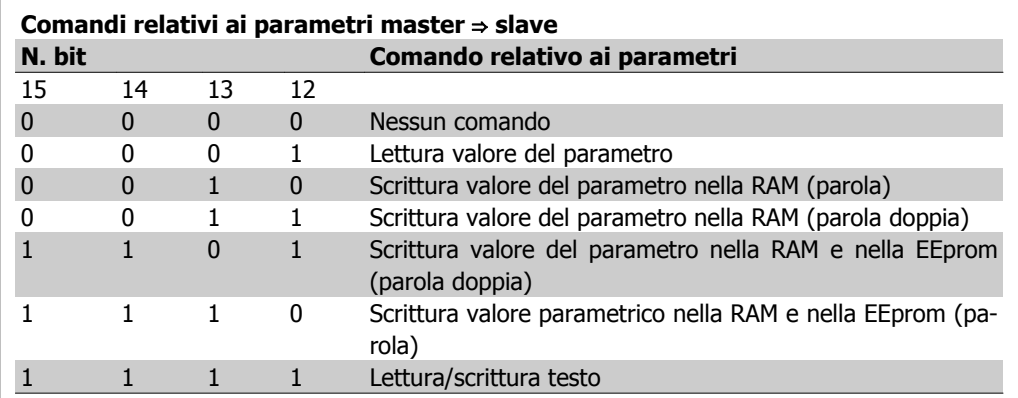

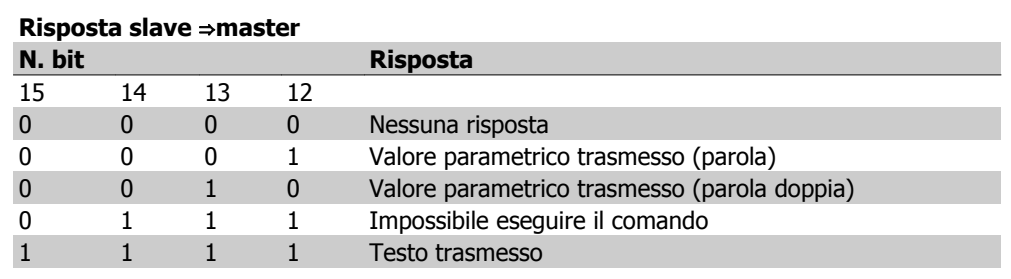

Se il comando non può essere effettuato, lo slave invia questa risposta:

0111 Impossibile eseguire il comando

- e inserisce il seguente messaggio d'errore nel valore del parametro (PWE):

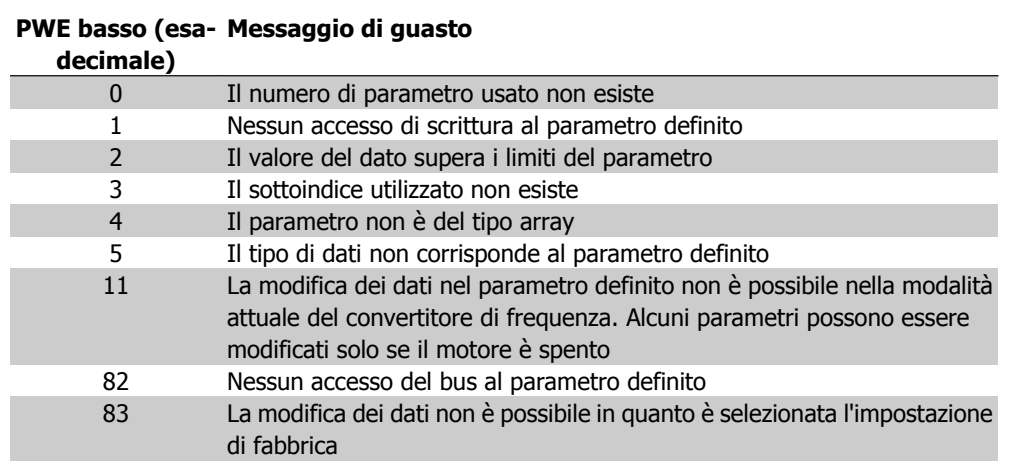

## **7.4.8. Numeri dei parametri (PNU)**

I bit n. 0-10 trasmettono i numeri dei parametri. La funzione del parametro relativo è definita nella descrizione dei parametri presente nel capitolo Programmazione.

## **7.4.9. Indice (IND)**

L'indice è usato insieme al numero di parametro per un accesso di lettura/scrittura ai parametri con un indice, p.e. il par. 15-30 Codice di errore. L'indice consiste di 2 byte, un byte basso e un byte alto.

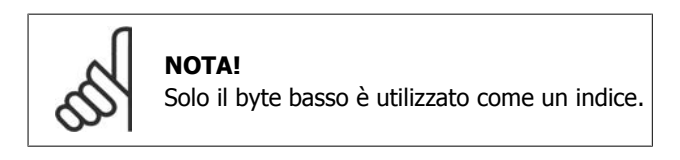

## **7.4.10. Valore parametrico (PWE)**

Il blocco del valore parametrico consiste di 2 parole (4 byte) e il valore dipende dal comando definito (AK). Il master richiede un valore parametrico quando il blocco PWE non contiene alcun valore. Per cambiare un valore parametrico (scrittura), scrivere il nuovo valore nel blocco PWE e inviarlo dal master allo slave.

Se lo slave risponde alla richiesta di parametro (comando di lettura), il valore parametrico corrente nel blocco PWE è trasmesso e rinviato al master. Se un parametro non contiene un valore numerico ma diverse opzioni dati, quale ad esempio il par. 0-01 Lingua, in cui [0] corrisponde a Inglese e [4] corrisponde a Danese, selezionare il valore del dato inserendone il valore nel blocco PWE. Vedere Esempio - Selezione di un valore dato. La comunicazione seriale è solo in grado di leggere parametri contenenti dati di tipo 9 (stringa di testo).

I parametri da 15-40 a 15-53 contengono il tipo di dati 9.

Ad esempio, leggere le dimensioni dell'unità e l'intervallo della tensione di rete nel par. 15-40 Tipo FC. Quando viene trasmessa una stringa di testo (lettura), la lunghezza del telegramma è variabile e i testi sono di lunghezza variabile. La lunghezza del telegramma è definita nel secondo byte del telegramma, LGE. Quando si trasmettono testi, il carattere indice indica se si tratta di un comando di lettura o di scrittura.

Per leggere un testo mediante il blocco PWE, impostare il comando relativo ai parametri (AK) su 'F' esadecimale. Il carattere indice del byte alto deve essere "4".

Alcuni parametri contengono testo che può essere sovrascritto mediante il bus seriale. Per scrivere un testo mediante il blocco PWE, impostare il comando relativo ai parametri (AK) su 'F' esadecimale. I caratteri indice a byte alto devono essere "5".

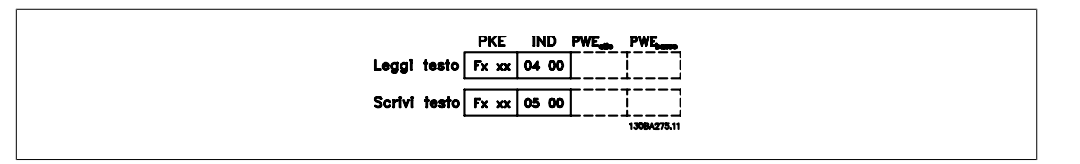

## **7.4.11. Tipi di dati supportati dal VLT HVAC**

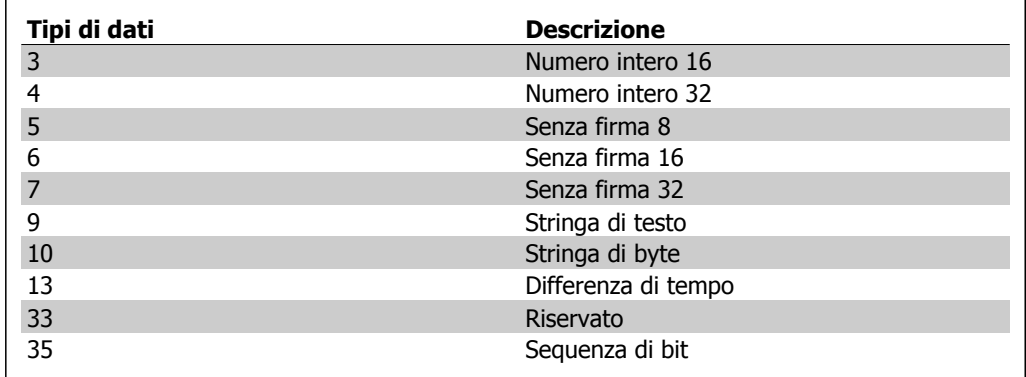

Senza segno significa che il telegramma non contiene alcun segno.

**7**

## **7.4.12. Conversione**

I vari attributi di ciascun parametro sono visualizzati nella sezione Impostazioni di fabbrica. I valori parametrici vengono trasferiti solo come numeri interi. Pertanto i fattori di conversione sono utilizzati per trasmettere i codici decimali.

Il par. 4-12 Velocità del motore, limite basso ha un fattore di conversione di 0,1.

Per preimpostare la frequenza minima a 10 Hz, trasmettere il valore 100. Un fattore di conversione di 0,1 significa che il valore trasmesso è moltiplicato per 0,1. Il valore 100 è quindi percepito come 10,0.

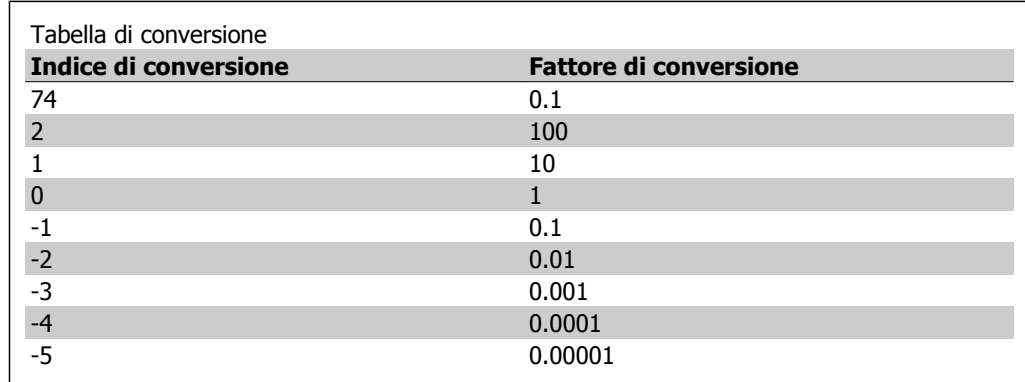

## **7.4.13. Parole di processo (PCD)**

Il blocco delle parole di processo è diviso in due blocchi di 16 bit, che si presentano sempre nella sequenza definita.

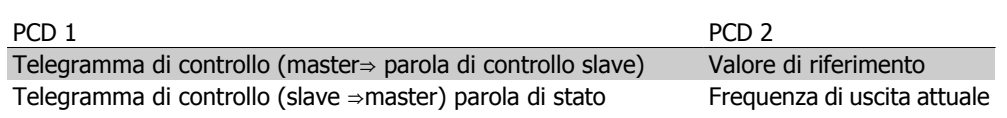

# **7.5. Esempi**

### **7.5.1. Scrittura di un valore parametrico**

Cambiare il par. 4-14 Lim. alto vel. motore [Hz] a 100 Hz. Scrivere i dati nella EEPROM.

PKE = E 19E Hex - Scrittura parola singola nel par. 4-14 Lim. alto vel. motore [Hz]  $IND = 0000$  Hex  $PWEHIGH = 0000$  Hex PWELOW = 03E8 Hex - Valore dato 1000, corrispondente a 100 Hz, vedere Conversione.

Il telegramma avrà il seguente aspetto:

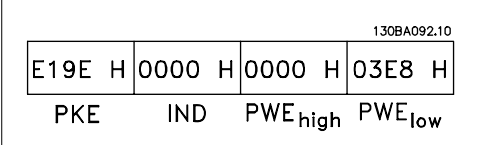

Nota: Il parametro 4-14 è una parola singola e il comando relativo ai parametri per la scrittura nell'EEPROM è "E". Il numero di parametro 414 è 19E in caratteri esadecimali.

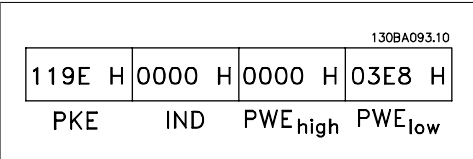

La risposta dallo slave al master sarà:

### **7.5.2. Lettura di un valore parametrico**

Leggere il valore nel par. 3-41 Tempo rampa di accelerazione 1.

PKE = 1155 Hex - leggere il valore parametrico nel par. 3-41 Tempo rampa di accelerazione 1  $IND = 0000$  Hex  $PWEHIGH = 0000$  Hex  $PWELOW = 0000$  Hex

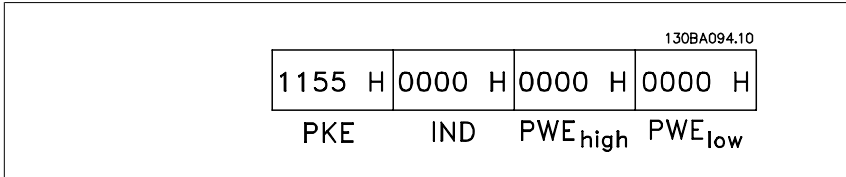

Se il valore del par. 3-41 Tempo rampa di accelerazione 1 è 10 s, la risposta dallo slave al master sarà:

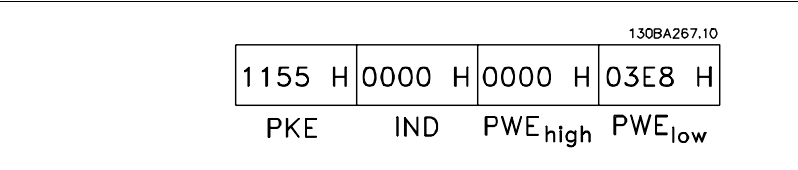

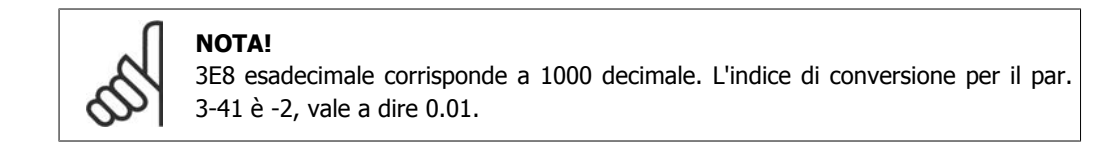

# **7.6. Panoramica Modbus RTU**

### **7.6.1. Presupposti**

Le presenti istruzioni di funzionamento presuppongono che il controllore installato supporti le interfacce menzionate nel presente documento e che vengano osservati scrupolosamente tutti i requisiti richiesti dal regolatore nonché dal convertitore di frequenza insieme a tutte le restrizioni relative.

### **7.6.2. Ciò che l'utente dovrebbe già sapere**

Il Modbus RTU (Remote Terminal Unit) è progettato per comunicare con qualsiasi controllore che supporta le interfacce definite nel presente documento. Si presuppone che l'utente abbia piena conoscenza delle capacità e dei limiti del controllore.

## **7.6.3. Panoramica Modbus RTU**

Indipendentemente dal tipo di reti di comunicazione fisiche, la panoramica Modbus RTU descrive il processo che un controller utilizza per richiedere l'accesso a un altro dispositivo. Ciò include tra l'altro il modo in cui risponderà a richieste da un'altra periferica e il modo in gli errori cui verranno rilevati e segnalati. Stabilisce anche un formato comune per il layout e i contenuti dei campi. Durante le comunicazioni su una rete Modbus RTU, il protocollo determina come ogni controllore apprenderà il suo indirizzo di periferica, riconoscerà un messaggio indirizzato ad esso, determinare il tipo di azione da adottare, ed estrarre qualsiasi dato o altre informazioni contenute nel messaggio. Se è necessaria una richiesta, il controllore creerà il messaggio di risposta e inviarla. I controllori comunicano utilizzando la tecnica master-slave nella quale una sola periferica (il master) può iniziare le transazioni (chiamate interrogazioni). Le altre periferiche (slave) rispondono fornendo al master i dati richiesti oppure eseguendo l'azione richiesta nell'interrogazione. Il master può indirizzare degli slave individuali oppure iniziare un messaggio di broadcast a tutti gli slave. Gli slave restituiscono un messaggio (chiamato risposta) alle interrogazioni indirizzate a loro individualmente. Non vengono restituite risposte alle interrogazioni broadcast dal master. Il protocollo Modbus RTU stabilisce il formato per la richiesta del master posizionandolo nell'indirizzo di periferica (o broadcast), un codice funzione che definisce un'azione richiesta, qualsiasi dato da inviare e un campo per il controllo degli errori. Anche il messaggio di risposta dello slave è costruito usando il protocollo Modbus. Contiene campi che confermano l'azione adottata, qualsiasi dato da restituire e un campo per il controllo degli errori. Se si verifica un errore nella ricezione del messaggio o se lo slave non è in grado di effettuare l'azione richiesta, genererà un messaggio di errore e lo invierà come riposta oppure si verificherà un timeout.

## **7.6.4. VLT HVAC con Modbus RTU**

Il convertitore di frequenza VLT HVAC comunica nel formato Modbus RTU tramite l'interfaccia RS-485 incorporata. Modbus RTU consente l'accesso alla parola di controllo e riferimento bus del convertitore di frequenza.

La parola di controllo consente al master Modbus per controllare varie funzioni importanti del convertitore di frequenza:

- **Avviamento**
- Arresto del convertitore di frequenza in vari modi: Arresto a ruota libera Arresto rapido Arresto freno CC Arresto normale (rampa)
- Ripristino dopo uno scatto in caso di guasto
- Funzionamento a varie velocità preimpostate
- Marcia in senso inverso
- Modificare il setup attivo
- Controllare i due relè incorporati del convertitore di frequenza

Il riferimento bus è generalmente usato per il controllo di velocità. È anche possibile accedere ai parametri, leggere i loro valori e dove possibile, modificarli. Questo consente una serie di opzioni di controllo, incluso il controllo del riferimento del convertitore di frequenza quando viene utilizzato il suo controllore PID.

# **7.7. Configurazione della rete**

Per attivare il Modbus RTU sul VLT HVAC, impostare i seguenti parametri:

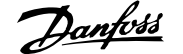

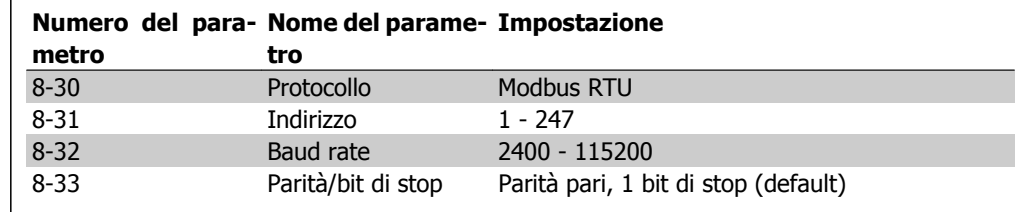

# **7.8. Struttura frame di messaggi Modbus RTU**

## **7.8.1. VLT AQUA con Modbus RTU**

I controllori sono impostati per comunicare sulla rete Modbus usando la modalità RTU (Remote Terminal Unit), con ogni byte di 8 bit in un messaggio contenente due caratteri esadecimali a 4 bit. Il formato per ogni byte è mostrato di seguito.

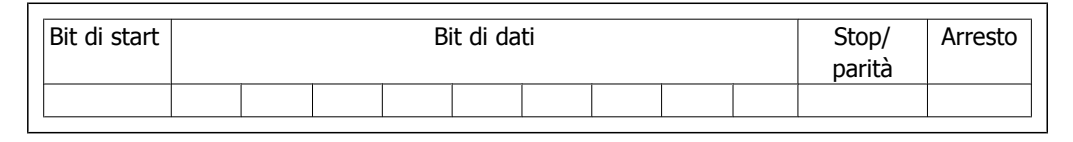

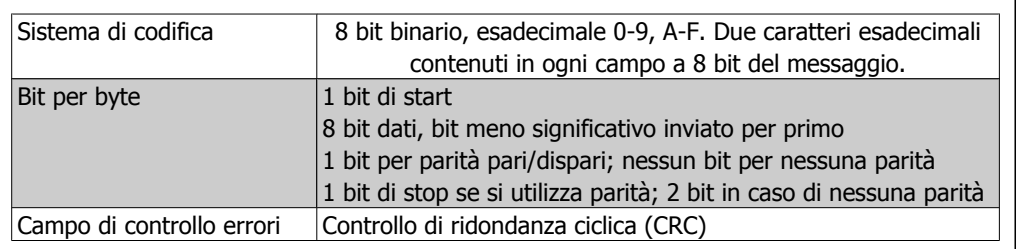

## **7.8.2. Struttura dei messaggi Modbus RTU**

Il dispositivo trasmittente inserisce un messaggio Modbus RTU in un frame con un punto di inizio e di fine noti. Questo consente ai dispositivi riceventi di iniziare all'inizio del messaggio, leggere la porzione di indirizzo, determinare quale è il dispositivo indirizzato (o tutti i dispositivi, se il messaggio viene inviato in broadcast), e riconoscere quando il messaggio è stato completato. I messaggi parziali vengono rilevati e come risultato vengono impostati errori. I caratteri per la trasmissione devono essere in formato esadecimale da 00 a FF in ogni campo. Il convertitore di frequenza monitora continuamente il bus di rete, anche durante gli intervalli 'silenti'. Quando viene ricevuto il primo campo (il campo indirizzo), ogni convertitore di frequenza o periferica lo decodifica al fine di determinare la periferica indirizzata. I messaggi Modbus RTU con indirizzo zero sono messaggi broadcast. Non è consentita alcuna risposta a messaggi broadcast. Un message frame tipico è mostrato di seguito.

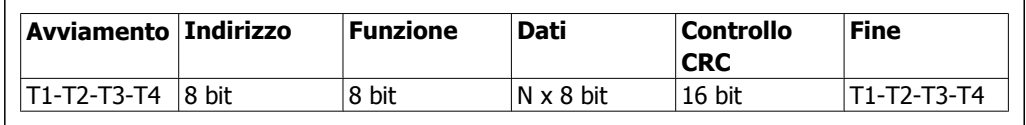

**Struttura tipica dei messaggi Modbus RTU**

## **7.8.3. Campo start / stop**

I messaggi iniziano con una pausa di almeno 3,5 intervalli di carattere. Questo è implementato come un multiplo di intervalli di carattere al baud rate selezionato della rete (mostrato come start T1-T2-T3-T4). Il primo campo che deve essere trasmesso è l'indirizzo. In seguito all'ultimo carattere trasmesso, un periodo simile di almeno 3,5 intervalli di carattere segna la fine del messaggio. Dopo questo periodo può iniziare un nuovo messaggio. L'intero message frame deve essere trasmesso come un flusso continuo. Se si verifica una pausa di oltre 1,5 caratteri prima che il frame sia completato, il dispositivo ricevente cancella il messaggio incompleto e assume che il byte successivo sarà il campo di indirizzo di un nuovo messaggio. Allo stesso modo, se un nuovo messaggio inizia prima di 3,5 intervalli di carattere dopo un precedente messaggio, il dispositivo ricevente lo considererà una continuazione del messaggio precedente. Ciò causerà un timeout (nessuna risposta dallo slave) poiché il valore nel campo CRC finale non sarà valido per i messaggi combinati.

### **7.8.4. Campo di indirizzo**

Il campo di indirizzo di un message frame contiene 8 bit. Gli indirizzi validi della periferica slave sono compresi nell'intervallo tra 0 e 247. Alle singole periferiche slave vengono assegnati indirizzi nell'intervallo tra 1 e 247. (0 è riservato per la modalità broadcast, riconosciuta da tutti gli slave.) Un master indirizza uno slave inserendo l'indirizzo slave nel campo di indirizzo del messaggio. Quando lo slave invia la sua risposta, colloca il suo proprio indirizzo in questo campo di indirizzo per segnalare al master quale slave sta rispondendo.

### **7.8.5. Campo funzione**

Il campo funzione di un message frame contiene 8 bit. I codici validi sono compresi nell'intervallo tra 1 e FF. I campi funzione sono usati per la trasmissione di messaggi tra master e slave. Quando un messaggio viene inviato da un master a una periferica slave, il campo del codice funzione segnala allo slave che tipo di azione deve effettuare. Quando lo slave risponde al master, usa il campo codice funzione per indicare una risposta normale (senza errori) oppure per indicare che si è verificato un errore (risposta di eccezione). Per una risposta normale lo slave restituisce semplicemente il codice funzione originale. Per una risposta di eccezione, lo slave restituisce un codice che è equivalente al codice funzione originale con il suo bit più significativo impostato su 1 logico. Inoltre lo slave colloca un codice unico nel campo dati del messaggio di risposta. Ciò segnala al master il tipo di errore occorso oppure la ragione dell'eccezione. Si prega di fare riferimento anche alle sezioni Codici funzione supportati da Modbus RTU e Codici di eccezione.

### **7.8.6. Campo dati**

Il campo dati è costruito usando serie di due cifre esadecimali nell'intervallo compreso tra 00 e FF esadecimale. Queste sono costituite da un carattere RTU. Il campo dati di messaggi inviati da un master a una periferica slave contiene informazioni supplementari che lo slave deve usare per effettuare l'azione definita dal codice funzione. Ciò può includere elementi come indirizzi di uscite digitali o indirizzi registro, la quantità di elementi da gestire e il conteggio di byte di dati effettivi nel campo.

## **7.8.7. Campo di controllo CRC**

I messaggi includono un campo per il controllo degli errori che funziona secondo il metodo di un controllo di ridondanza ciclica (CRC). Il campo CRC controlla i contenuti dell'intero messaggio. Viene applicato indipendentemente da qualsiasi metodo di controllo parità per i caratteri individuali del messaggio. Il valore CRC viene calcolato dal dispositivo trasmittente che aggiunge il CRC come ultimo campo nel messaggio. Il dispositivo ricevente ricalcola un CRC durante la ricezione del messaggio e confronta il valore calcolato con il valore effettivo ricevuto nel campo CRC. Se i due valori non corrispondono si verifica un timeout del bus. Il campo per il controllo degli errori contiene un valore binario a 16 bit implementato come due byte a 8 bit. Una volta effettuato questo, il byte di ordine inferiore del campo viene aggiunto per primo, seguito dal byte di ordine superiore. Il byte di ordine superiore CRC è l'ultimo byte inviato nel messaggio.

### **7.8.8. Indirizzamento registro uscita digitale**

In Modbus, tutti i dati sono organizzati in uscite digitali e registri di trasmissione. Le uscite digitali gestiscono un singolo bit, mentre i registri di trasmissione gestiscono una parole a 2 byte (vale a dire 16 bit). Tutti gli indirizzi di dati nei messaggi Modbus sono riferiti allo zero. Alla prima occorrenza di un elemento dati viene assegnato l'indirizzo dell'elemento numero zero. Per esempio: L'uscita digitale nota come 'uscita digitale 1' in un controllore programmabile viene indirizzata come uscita digitale 0000 nel campo indirizzo dati di un messaggio Modbus. L'uscita digitale 127 in codice decimale viene indirizzata come uscita digitale 007EHEX (126 in codice decimale). Il registro di trasmissione 40001 viene indirizzato come registro 0000 nel campo indirizzo dati del messaggio. Il campo codice funzione specifica già un funzionamento 'registro di trasmissione'. Pertanto il riferimento '4XXXX' è implicito. Il registro di trasmissione 40108 viene indirizzato come registro 006BHEX (107 in codice decimale).

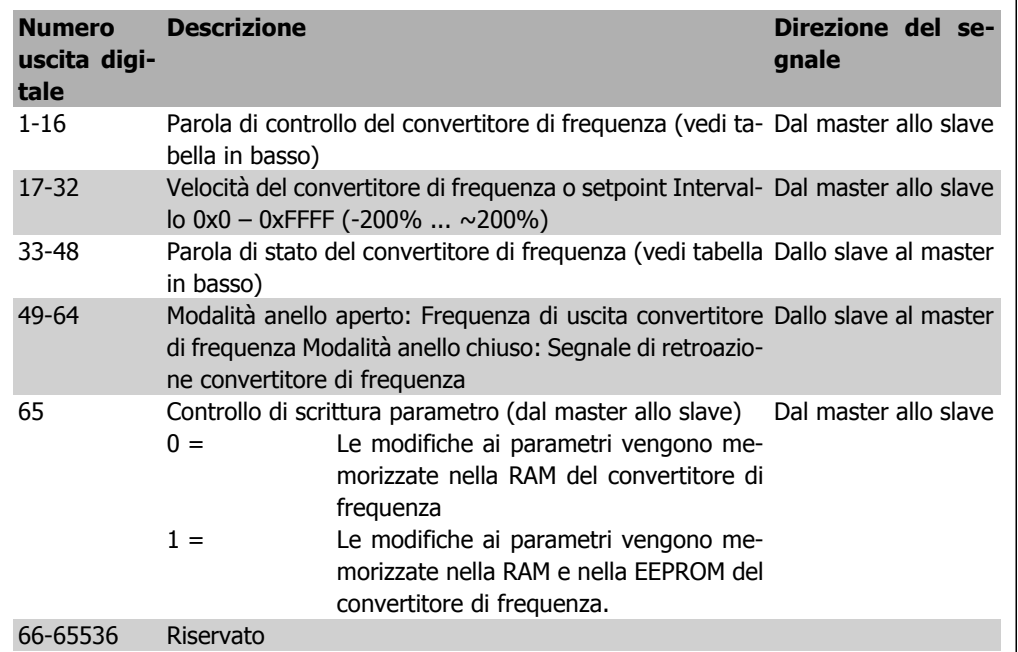

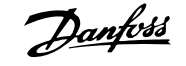

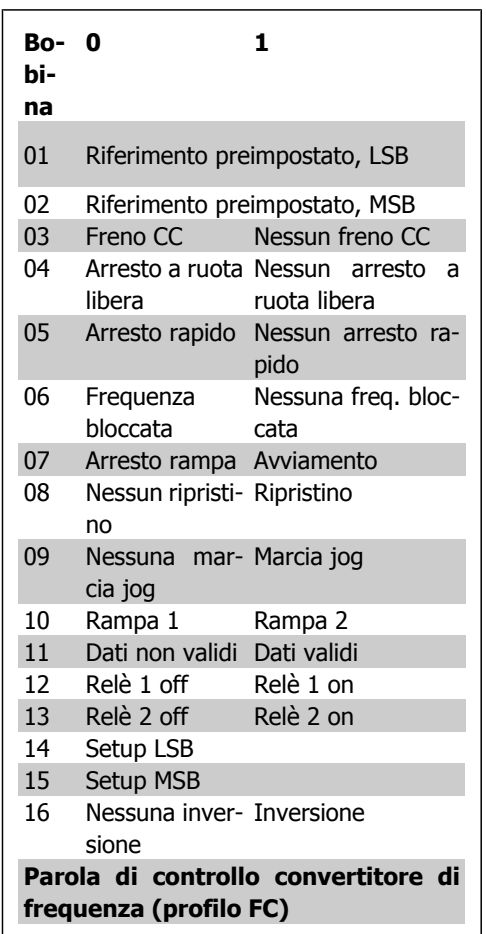

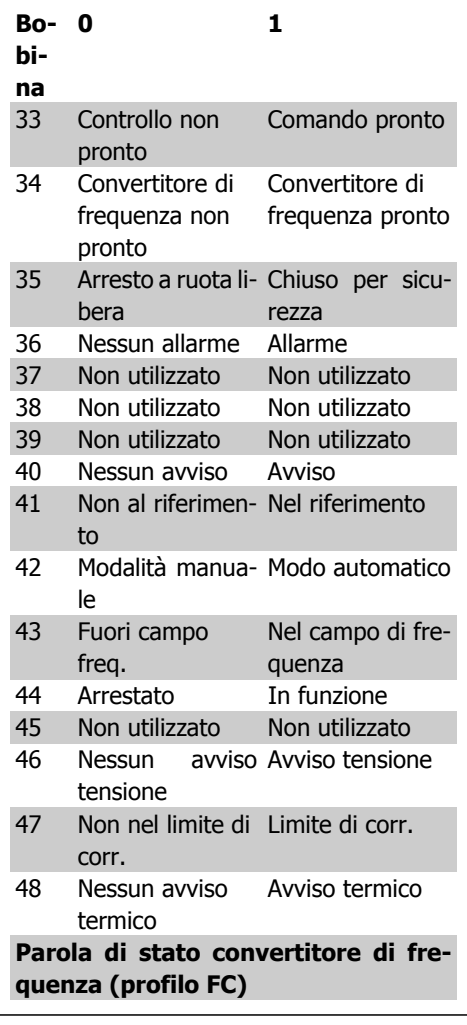

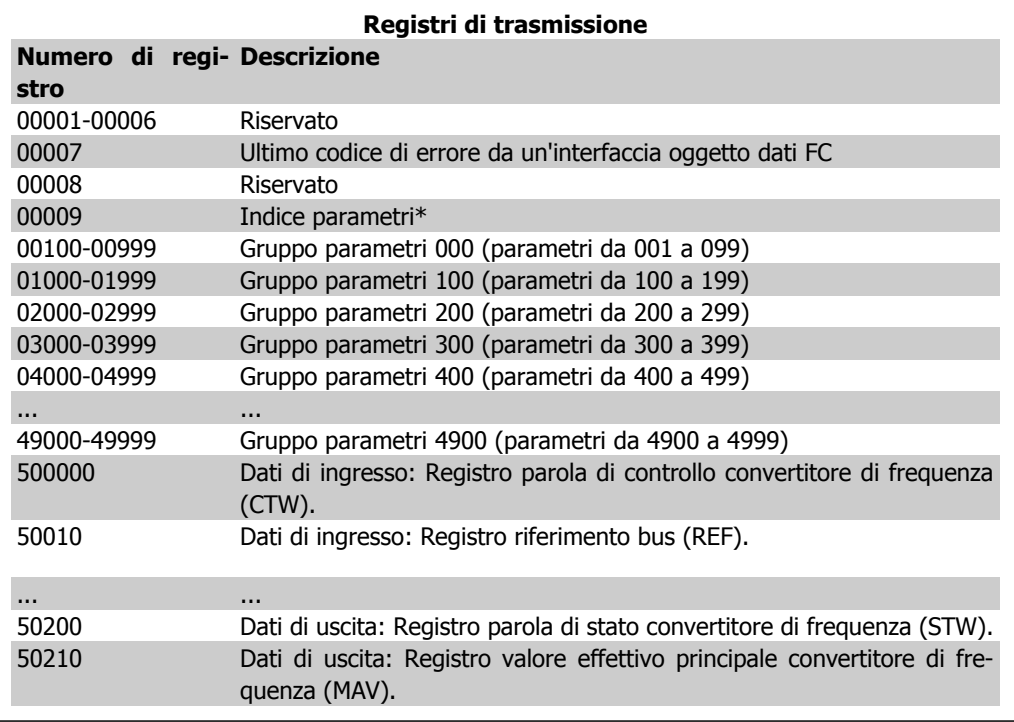
\* Utilizzato per specificare il numero di indice da utilizzare quando si accede a un parametro indicizzato.

# **7.8.9. Come controllare il VLT HVAC**

Questa sezione descrive i codici che possono essere utilizzati nei campi funzione e nei campi dati di un messaggio Modbus RTU. Per una descrizione completa di tutti i campi messaggio fare riferimento alla sezione Struttura frame messaggi Modbus RTU.

# **7.8.10. Codici funzione supportati da Modbus RTU**

Modbus RTU supporta l'uso dei seguenti codici funzione nel campo funzione di un messaggio:

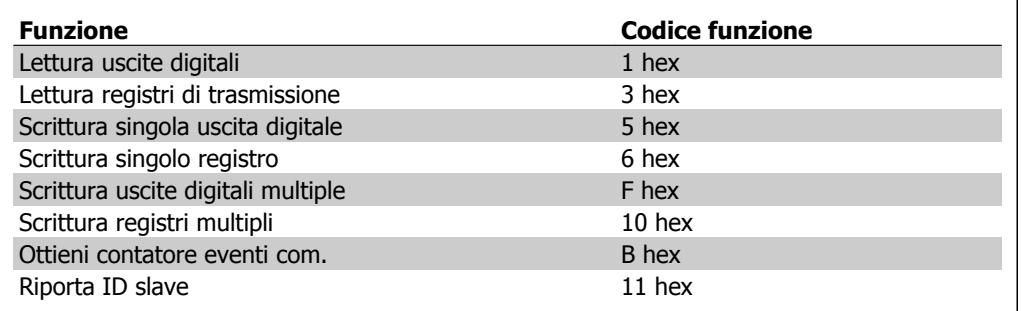

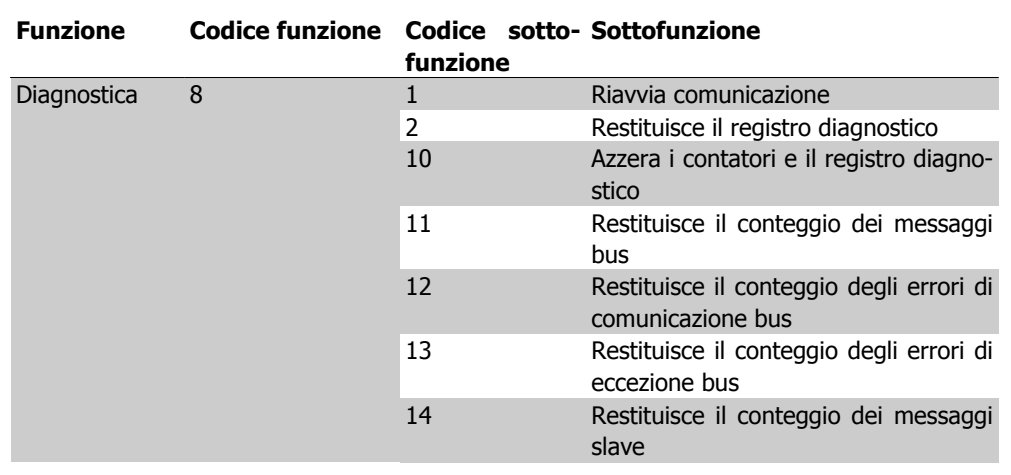

# **7.8.11. Codici di eccezione**

Nel caso di un errore, nel campo dati di un messaggio di risposta possono essere presenti i seguenti codici di eccezione. Per una spiegazione completa della struttura di una risposta di eccezione (vale a dire un errore), fare riferimento alla sezione Struttura frame messaggi Modbus RTU, campo funzione.

**7**

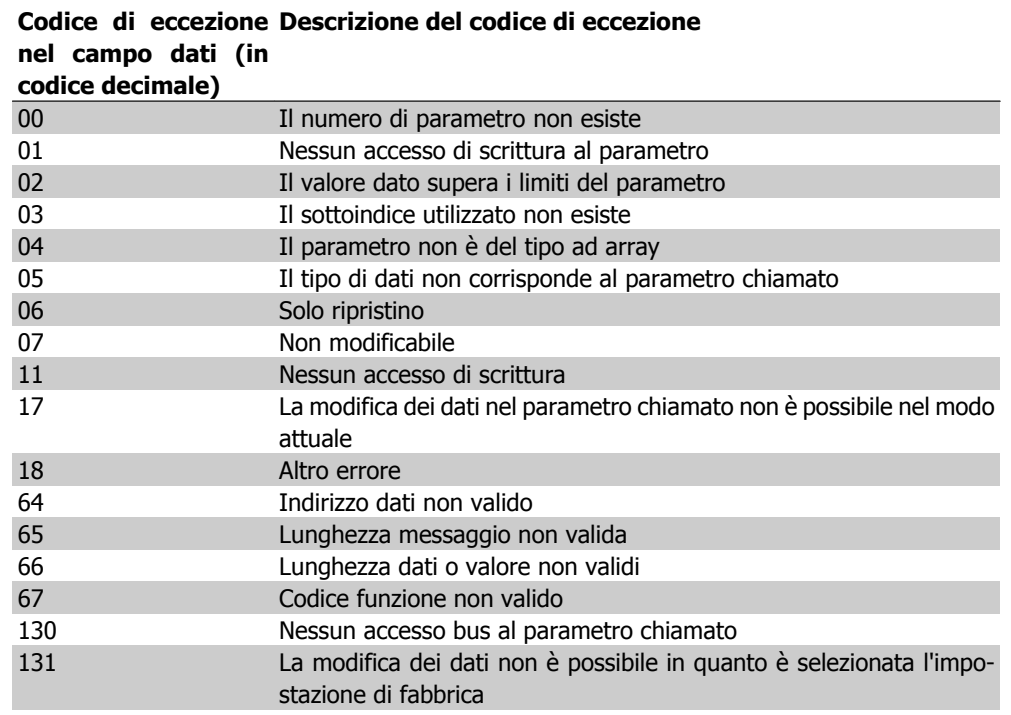

# **7.9. Come accedere ai parametri**

# **7.9.1. Gestione dei parametri**

Il PNU (numero di parametro) viene tradotto dall'indirizzo di registro contenuto nel messaggio di lettura o scrittura Modbus. Il numero di parametro viene convertito in Modbus come (10 x numero di parametro) CODICE DECIMALE.

# **7.9.2. Memorizzazione di dati**

L'uscita digitale 65 in codice decimale determina se i dati scritti in un convertitore di frequenza vengono memorizzati nell'EEPROM e nella RAM (uscita digitale 65 = 1) oppure solo nella RAM (uscita digitale  $65 = 0$ ).

# **7.9.3. IND**

L'indice array viene impostato nel registro di trasmissione 9 e utilizzato durante l'accesso ai parametri array.

# **7.9.4. Blocchi di testo**

Ai parametri memorizzati come stringhe di testo si accede allo stesso modo come agli altri parametri. La grandezza massima dei blocchi di testo è 20 caratteri. Se una richiesta di lettura per un parametro prevede più caratteri di quelli memorizzati dal parametro, la risposta viene troncata. Se la richiesta di lettura per un parametro prevede meno caratteri di quelli memorizzati dal parametro, la risposta viene riempita con spazi.

# **7.9.5. Fattore di conversione**

I diversi attributi di ogni parametro sono contenuti nella sezione delle impostazioni di fabbrica. Siccome un valore parametrico può essere trasmesso solo come numero intero, per trasmettere decimali è necessario usare un fattore di conversione. Fare riferimento alla sezione Parametri.

# **7.9.6. Valori dei parametri**

### **Tipi di dati standard**

I tipi di dati standard sono int16, int32, uint8, uint16 e uint32. Sono memorizzati come registri 4x (40001 – 4FFFF). I parametri vengono letti usando la funzione 03HEX "Leggi registri di trasmissione." I parametri vengono scritti usando la funzione 6HEX "Preimposta registro singolo" per 1 registro (16 bit) e la funzione 10HEX "Preimposta registri multipli" per 2 registri (32 bit). Le grandezze leggibili vanno da 1 registro (16 bit) fino a 10 registri (20 caratteri).

### **Tipi di dati non standard**

I tipi di dati non standard sono stringhe di testo e vengono memorizzati come registri 4x (40001 – 4FFFF). I parametri vengono letti usando la funzione 03HEX "Lettura registri di trasmissione" e scritti usando la funzione 10HEX "Preimposta registri multipli". Le grandezze leggibili vanno da 1 registro (2 caratteri) fino a 10 registri (20 caratteri).

# **7.10. Esempi**

I seguenti esempi illustrano i vari comandi Modbus RTU. Se si verifica un errore, fare riferimento alla sezione Codici di eccezione.

# **7.10.1. Lettura stato delle uscite digitali (01 HEX)**

### **Descrizione**

Questa funzione legge lo stato ON/OFF di uscite discrete (uscite digitali) nel convertitore di frequenza. Il broadcast non viene mai supportato per letture.

### **Interrogazione**

Il messaggio di interrogazione specifica l'uscita digitale di avvio e la quantità di uscite digitali che devono essere lette. Gli indirizzi delle uscite digitali iniziano con lo zero, vale a dire che l'uscita digitale 33 viene indirizzata come 32.

Esempio di una richiesta di leggere le uscite digitali 33-48 (parola di stato) dal dispositivo slave 01:

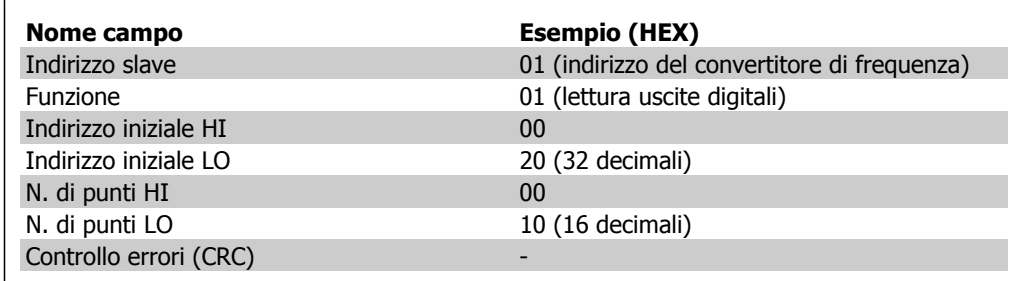

### **Risposta**

Lo stato nel messaggio di risposta è composto da un bit per ogni uscita digitale compattato nel campo dati. Lo stato è indicato come:  $1 = ON$ ;  $0 = OFF$ . Il bit meno significativo del primo byte dati restituito contiene lo stato dell'uscita indirizzata nella domanda; Le altre uscite seguono nei bit successivi dello stesso byte, e nei byte seguenti con lo stesso ordine.

Se il numero di uscite digitali restituite non è un multiplo di otto, i rimanenti bit nel byte di dati finale saranno riempiti con zeri (in direzione dei bit più significativi del byte). Il campo Conteggio byte specifica il numero di byte di dati completi.

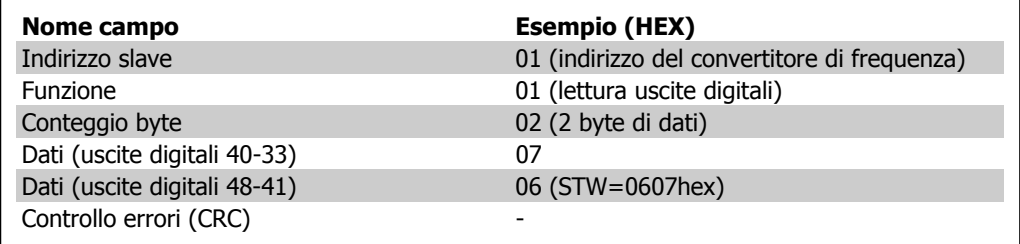

# **7.10.2. Settaggio/scrittura singola uscita digitale (05 HEX)**

### **Descrizione**

Questa funzione imposta e scrive un'uscita digitale su ON o su OFF. Quando usata in modalità broadcast, la funzione setta la stessa uscita digitale su tutti gli slave collegati.

#### **Interrogazione**

Il messaggio di interrogazione stabilisce che l'uscita digitale 65 (controllo scrittura parametri) deve essere forzata. Gli indirizzi dell'uscita digitale iniziano con lo zero, vale a dire che l'uscita digitale 65 viene indirizzata come 64. Settaggio dati = 00 00HEX (OFF) oppure FF 00HEX (ON).

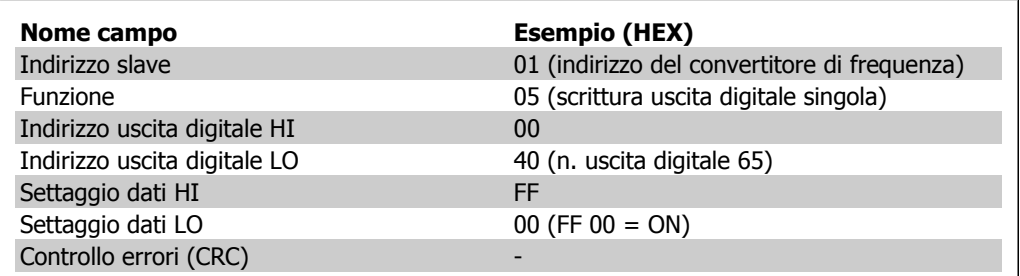

### **Risposta**

La risposta normale è un'eco dell'interrogazione, restituita dopo aver forzato lo stato dell'uscita digitale.

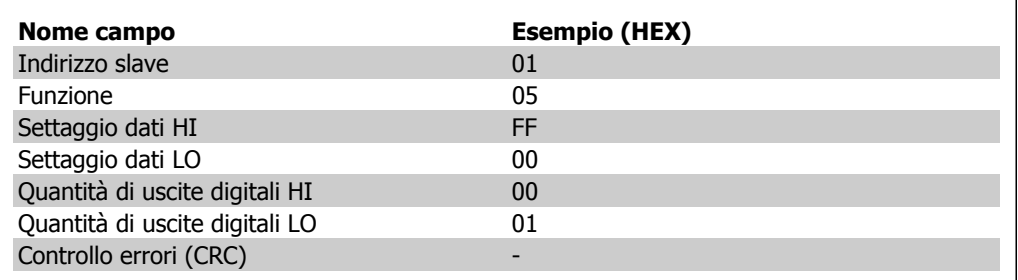

# **7.10.3. Settaggio/scrittura di bobine multiple (0F HEX)**

Questa funzione setta ogni uscita digitale in una sequenza di uscite digitali su ON o OFF. Quando usata in modalità broadcast, la funzione setta la stessa uscita digitale su tutti gli slave collegati. .

Il messaggio di **interrogazione** specifica che le uscite digitali da 17 a 32 (riferimento velocità) devono essere forzate. Gli indirizzi delle uscite digitali iniziano con lo zero, vale a dire che l'uscita digitale 17 viene indirizzata come 16.

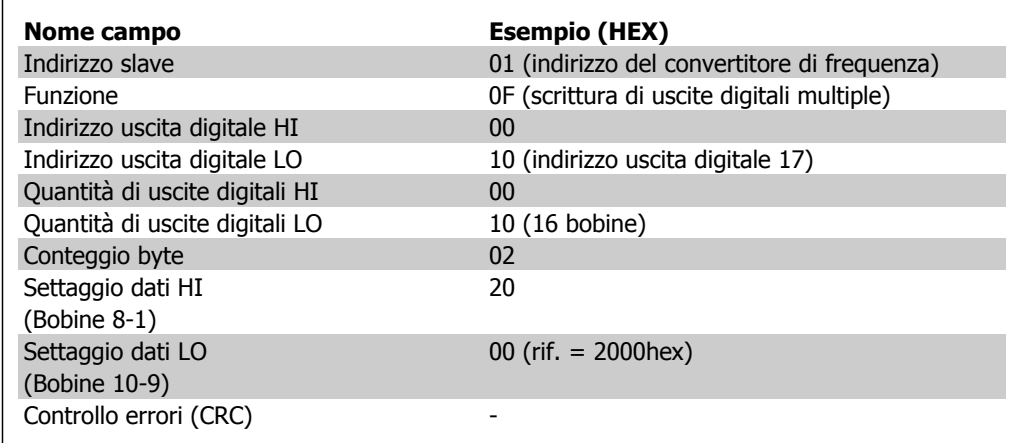

### **Risposta**

La risposta normale restituisce l'indirizzo dello slave, il codice funzione, l'indirizzo di avvio e la quantità di uscite digitali forzate.

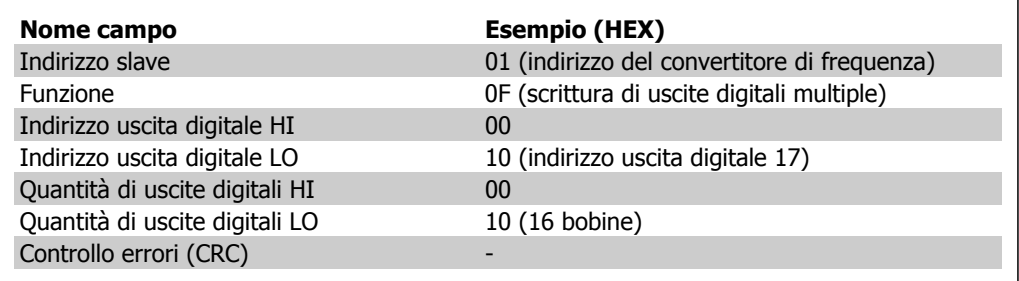

# **7.10.4. Lettura dei registri di trasmissione (03 HEX)**

### **Descrizione**

Questa funzione legge i contenuti dei registri di trasmissione nello slave.

### **Interrogazione**

Il messaggio di interrogazione identifica il registro iniziale e la quantità di registri che devono essere letti. Gli indirizzi di registro iniziano da zero, vale a dire che i registri 1-4 vengono indirizzati come 0-3.

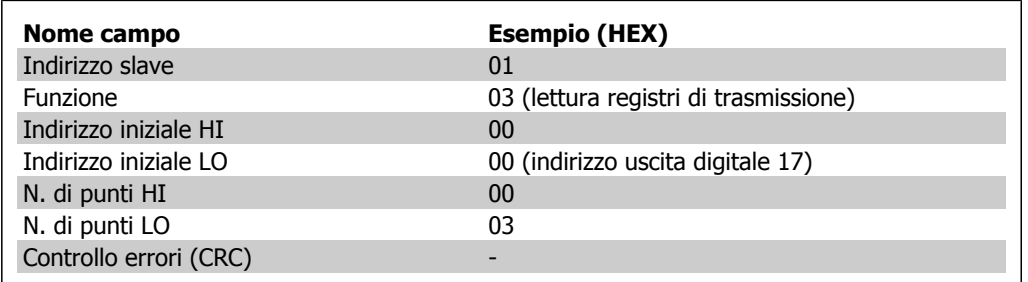

### **Risposta**

I dati di registro nel messaggio di risposta sono impaccati su due byte per registro, con i contenuti del binario allineati a destra all'interno di ogni byte. In ogni registro il primo byte contiene sempre i bit più significativi ed il secondo quelli meno significativi.

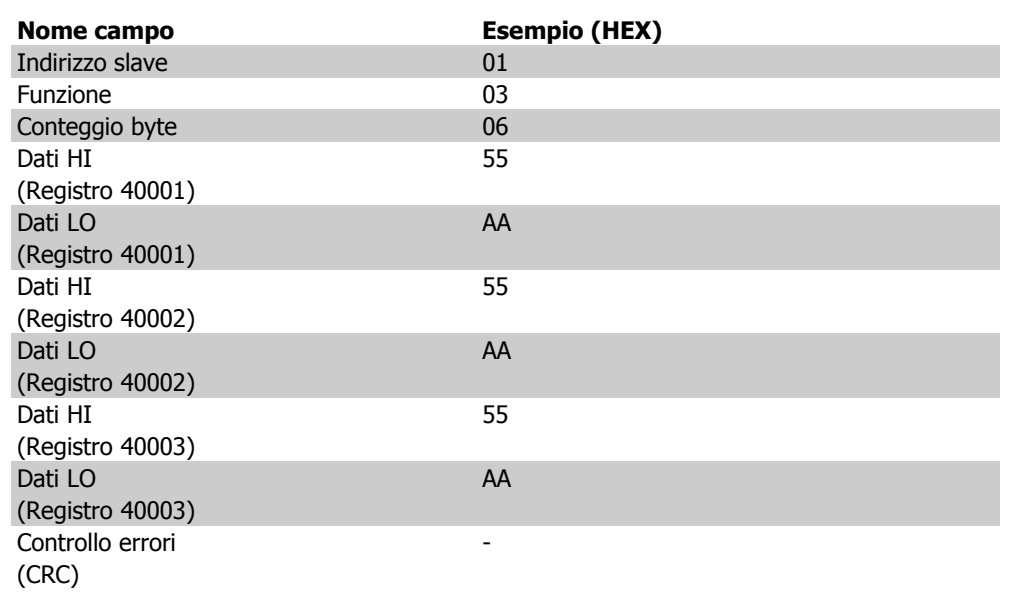

# **7.10.5. Preimpostazione singolo registro (06 HEX)**

### **Descrizione**

Questa funzione preimposta un valore in un singolo registro di trasmissione.

### **Interrogazione**

Il messaggio di interrogazione specifica il riferimento registro da preimpostare. Gli indirizzi di registro iniziano da zero, vale a dire che il registro 1 viene indirizzato come 0.

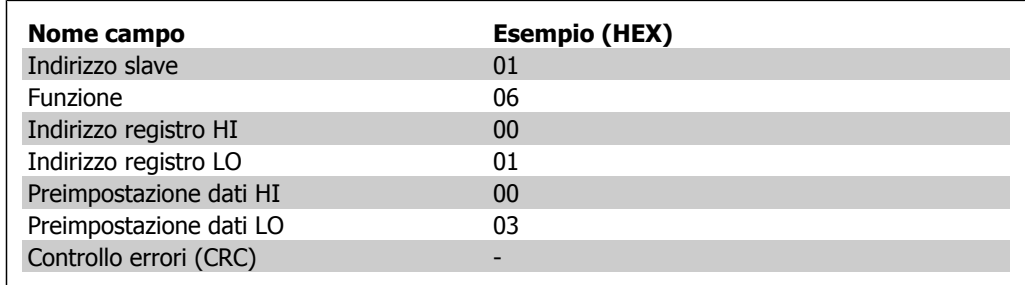

### **Risposta**

La risposta normale è un'eco dell'interrogazione, restituita dopo aver trasferito i contenuti del registro.

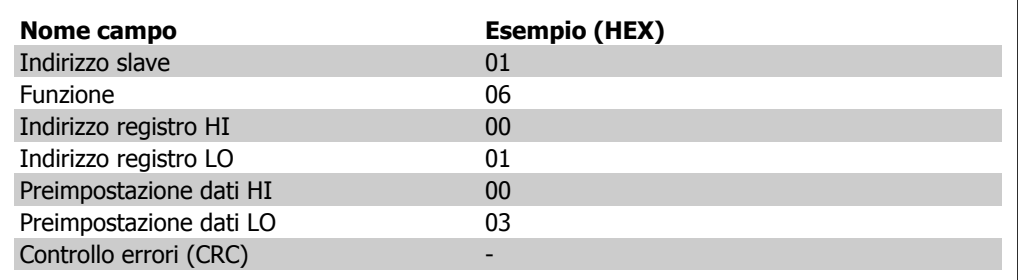

# **7.10.6. Preimpostazione registri multipli (10 HEX)**

### **Descrizione**

Questa funzione preimposta i valori in una sequenza di registri di trasmissione.

### **Interrogazione**

Il messaggio di interrogazione specifica i riferimenti del registro da preimpostare. Gli indirizzi di registro iniziano da zero, vale a dire che il registro 1 viene indirizzato come 0. Esempio di una richiesta a preimpostare due registri (impostare il parametro 1-05 = 738 (7,38 A)):

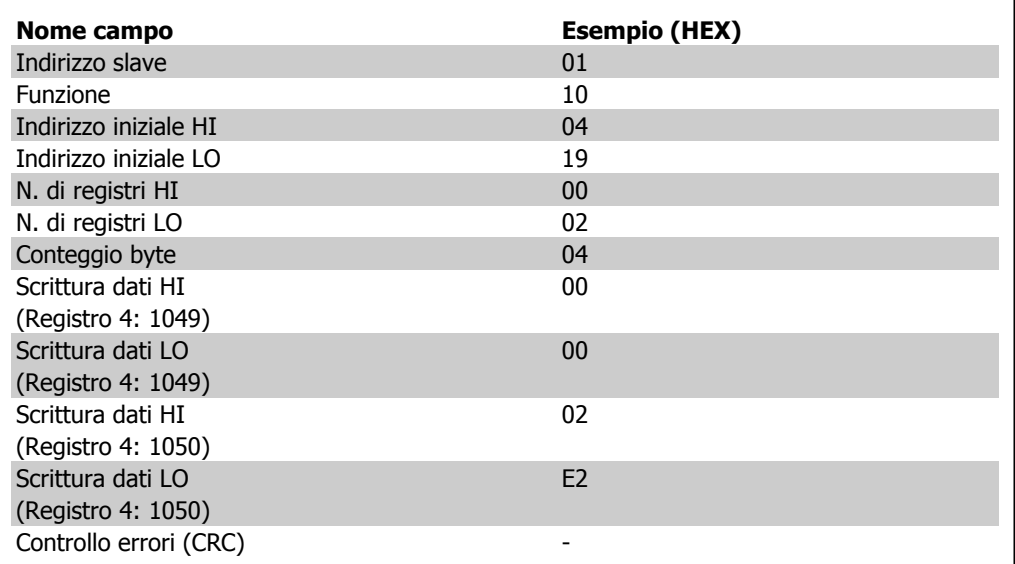

### **Risposta**

La risposta normale restituisce l'indirizzo slave, il codice funzione, l'indirizzo iniziale e la quantità di registri preimpostati.

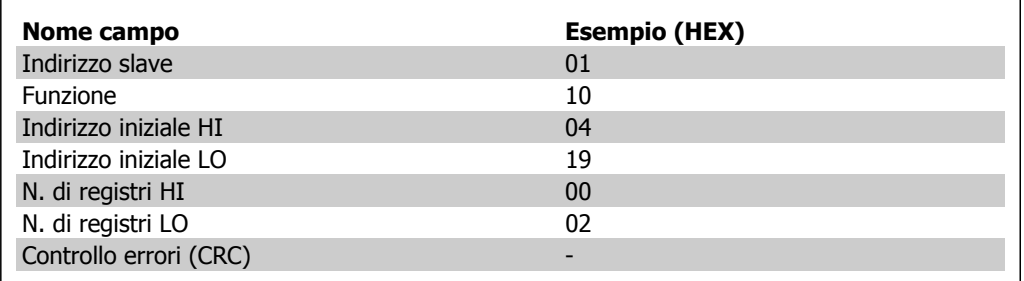

# **7.11. Profilo di controllo FC Danfoss**

# **7.11.1. Parola di controllo secondo il Profilo FC(Par. 8-10 = profilo FC)**

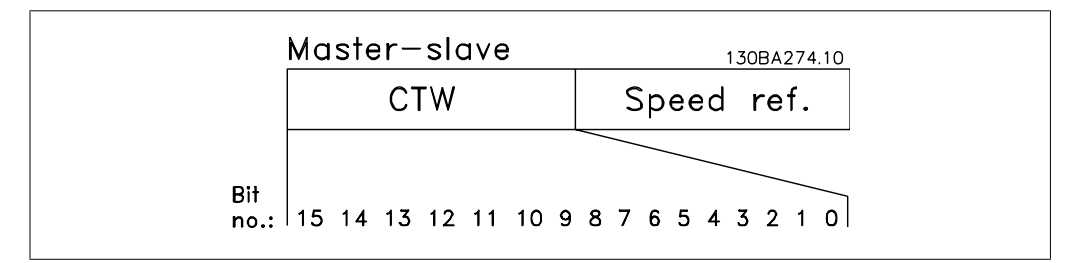

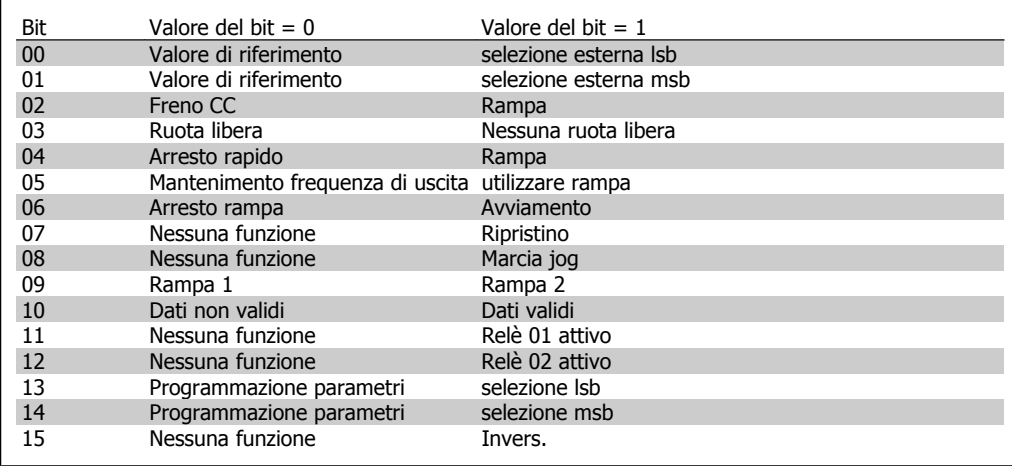

### **Spiegazione dei bit di controllo**

### Bit 00/01

I bit 00 e 01 vengono utilizzati per scegliere fra i quattro valori di riferimento, preprogrammati nel par. 3-10 Riferim. preimp. secondo la tabella sequente:

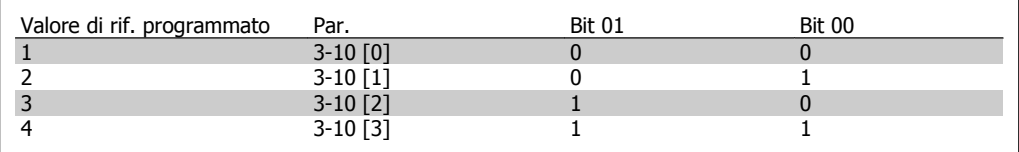

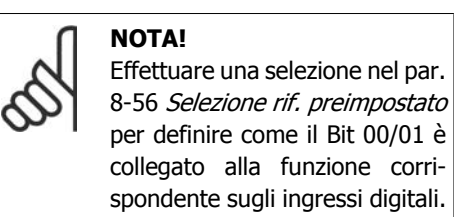

Bit 02, freno CC:

Bit 02 = '0' determina una frenatura CC e l'arresto. Impostare la corrente di frenatura e la durata nel par. 2-01 Corrente di frenatura CC e 2-02 Tempo di frenatura CC. Bit 02 = '1' attiva la rampa.

#### Bit 03, Evoluzione libera:

Bit 03 = '0': Il convertitore di frequenza "rilascia" immediatamente il motore (i transistor di uscita sono "spenti"), e decelera in evoluzione libera fino all'arresto. Bit 03 = '1': Il convertitore di frequenza avvia il motore se le altre condizioni di avviamento sono soddisfatte.

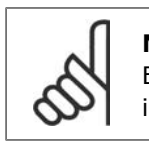

### **NOTA!**

Effettuare una selezione nel par. 8-50 Selezione ruota libera per definire in che modo il Bit 03 è collegato alla funzione corrispondente su un ingresso digitale.

#### Bit 04, Arresto rapido:

Bit 04 = '0': Fa ridurre la velocità del motore fino all'arresto (impostato nel par. 3-81 Tempo rampa arr. rapido).

### Bit 05, Mantenimento uscita di frequenza

Bit 05 = '0': L'attuale frequenza di uscita (in Hz) viene bloccata. Cambiare la frequenza di uscita bloccata solo tramite gli ingressi digitali (par. 5-10 a 5-15) programmati su Speed up e Slowdown.

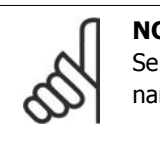

#### **NOTA!**

 $\dot{e}$  attivo Blocco uscita, il convertitore di frequenza può essere arrestato seleziondo:

- Bit 03, Arresto a ruota libera
- Bit 02, Frenata CC
- Ingresso digitale (par. 5-10 a 5-15) programmato su Frenatura CC, Arresto a ruota libera o Ripristino e Arresto a ruota libera.

#### Bit 06, Avviamento/arresto rampa:

Bit 06 = '0': Determina un arresto e fa decelerare il motore fino all'arresto mediante il par. di rampa di decelerazione selezionato Bit 06 = '1': Consente al convertitore di frequenza di avviare il motore se le altre condizioni di avviamento sono soddisfatte.

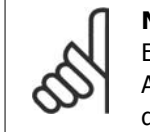

#### **NOTA!**

Effettuare una selezione nel par. 8-53 Selez . avvio per definire in che modo il Bit 06 Arresto/avviamento rampa è collegato alla funzione corrispondente su un ingresso digitale.

Bit 07, Ripristino: Bit 07 = '0': Nessun ripristino. Bit 07 = '1': Ripristina uno scatto. Il ripristino è attivato sul fronte di salita del segnale, cioè durante il passaggio da '0' logico a '1' logico.

#### Bit 08, Marcia jog:

Bit 08 = '1': La frequenza di uscita è determinata dal par. 3-19 Velocità Jog.

#### Bit 09, Selezione della rampa 1/2:

Bit 09 = "0": La rampa 1 è attiva (par. 3-40 a 3-47). Bit 09 = "1": La rampa 2 (par. 3-50 a 3-57) è attiva.

#### Bit 10, Dati non validi/dati validi:

Comunicare al convertitore di frequenza se utilizzare o ignorare la parola di controllo. Bit 10 = '0': La parola di controllo viene ignorata. Bit 10 = '1': La parola di controllo viene utilizzata. Questa funzione è rilevante perché il telegramma contiene sempre la parola di controllo, indipendentemente dal tipo di telegramma. Pertanto, è possibile disattivare la parola di controllo se non si vuole usarla durante l'aggiornamento o la lettura di parametri.

#### Bit 11, Relè 01:

Bit  $11 = "0"$ : Relè non attivato. Bit  $11 = "1"$ : Relè 01 attivato, a condizione che nel par. 5-40 Funzione relè sia selezionato Bit 11 par. di contr..

Bit 12, Relè 04:

Bit 12 = "0": Il relè 04 non è attivato. Bit 12 = "1": Il relè 04 è attivato, a condizione che nel parametro 5-40 Funzione relè sia stato selezionato Bit 12 Par. di contr..

Bit 13/14, Selezione del setup:

Utilizzare i bit 13 e 14 per scegliere fra le quattro impostazioni di menu in base alla tabella indicata: .

La funzione è solo possibile se nel par. 0-10 Setup attivo è selezionato Multi setup.

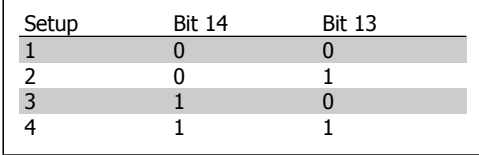

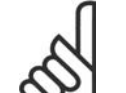

**NOTA!** Effettuare una selezione nel par. 8-55 Selez. setup per definire come il Bit 13/14 si colleghi alla funzione corrispondente sugli ingressi digitali.

### Bit 15 Inversione:

Bit 15 = '0': Nessuna inversione. Bit 15 = '1': Inversione. Nell'impostazione di default, l'inversione è impostata su digitale nel par. 8-54 Selez. inversione. Il Bit 15 determina l'inversione solo se viene selezionato Comunicazione seriale, Logica "or" o Logica "and".

# **7.11.2. Parola di stato secondo il profilo FC (STW) (Par. 8-10 = profilo FC)**

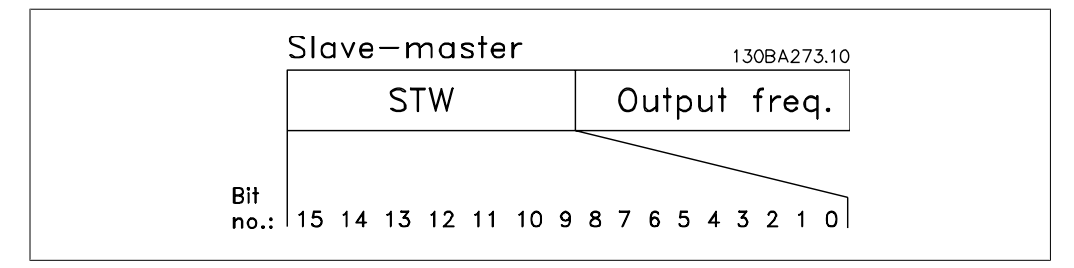

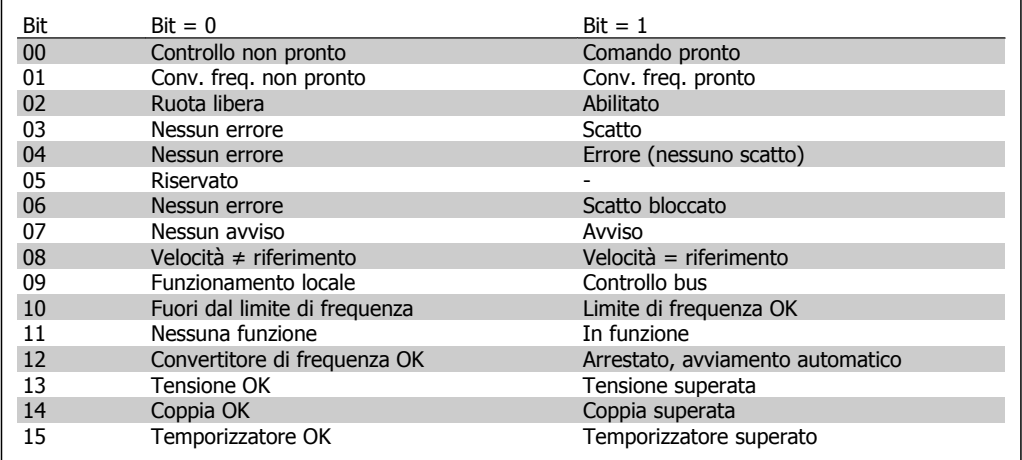

**7**

### **Spiegazione dei bit di stato**

Bit 00, Comando non pronto/pronto:

Bit 00 = '0': Il convertitore di frequenza scatta. Bit 00 = '1': I comandi del convertitore di frequenza sono pronti ma la sezione di potenza non è necessariamente alimentata (in caso di alimentazione 24 V esterna ai comandi).

Bit 01, Convertitore di frequenza pronto:

Bit 01 = '1': Il convertitore di frequenza è pronto per funzionare ma è attivo il comando di evoluzione libera dagli ingressi digitali o dalla comunicazione seriale.

#### Bit 02, Arresto a ruota libera:

Bit 02 = '0': Il convertitore di frequenza rilascia il motore. Bit 02 = '1': Il convertitore di frequenza avvia il motore con un comando di avviamento.

#### Bit 03, Nessuno errore/scatto:

Bit 03 = '0' : Il convertitore di frequenza non è in modalità di guasto. Bit 03 = '1': Il convertitore di frequenza scatta. Per ripristinare il funzionamento, immettere [Reset].

#### Bit 04, Nessun errore/errore (nessuno scatto):

Bit 04 = '0': Il convertitore di frequenza non è in modalità di quasto. Bit 04 =  $"1"$ : Il convertitore di frequenza visualizza un errore ma non scatta.

#### Bit 05, Non utilizzato: Il Bit 05 non è utilizzato nella parola di stato.

#### Bit 06, Nessun errore / blocco scatto:

Bit 06 = '0': Il convertitore di frequenza non è in modalità di guasto. Bit 06 = "1": Il convertitore di frequenza è scattato e si è bloccato.

#### Bit 07, No preallarme/avviso:

Bit 07 = '0': Non sono presenti avvisi. Bit 07 = '1': È stato inviato un avviso.

#### Bit 08, Velocità  $\neq$  riferimento/velocità = riferimento:

Bit 08 = '0': Il motore è in funzione, ma la velocità attuale è diversa dalla velocità di riferimento preimpostata. Può ad es. essere possibile quando la velocità accelera/decelera durante l'avviamento/arresto. Bit 08 = '1': La velocità del motore corrisponde al riferimento di velocità preimpostato.

#### Bit 09, Funzionamento locale/controllo bus:

Bit 09 = '0': [STOP/RESET] è attivato sull'unità di controllo oppure nel par. 3-13 Sito di riferimento è selezionato Controllo locale. Non è possibile controllare il convertitore di frequenza mediante la comunicazione seriale. Bit  $09 = '1'$  È possibile controllare il convertitore di frequenza mediante il bus di campo/ la comunicazione seriale.

#### Bit 10, Fuori dal limite di frequenza:

Bit  $10 = '0'$ : La frequenza di uscita ha raggiunto il valore impostato nel par. 4-11 Lim. basso vel. motore o nel par. 4-13 Lim. alto vel. motore. Bit 10 = "1": La frequenza di uscita rientra nei limiti definiti.

#### Bit 11, Nessuna funzione/in funzione:

Bit  $11 = '0'$ : Il motore non è in funzione. Bit  $11 = '1'$ : Il convertitore di frequenza ha ricevuto un segnale di avviamento oppure la frequenza di uscita è maggiore di 0 Hz.

### Bit 12, VLT OK/stallo, avviamento automatico:

Bit 12 = '0': L'inverter non è soggetto a temperatura eccessiva temporanea. Bit 12 = '1': L'inverter si arresta a causa della sovratemperatura ma l'apparecchio non scatta e continuerà a funzionare una volta cessata la sovratemperatura.

### Bit 13, Tensione OK/limite superato:

Bit  $13 = '0'$ : Non ci sono avvisi relativi alla tensione. Bit  $13 = '1'$ : La tensione CC nel circuito intermedio del convertitore di frequenza è troppo bassa o troppo alta.

### Bit 14, Coppia OK/limite superato:

Bit 14 = '0': La corrente motore è inferiore rispetto al limite di coppia selezionato nel par. 4-18 Limite di corrente. Bit 14 = '1': Il limite di coppia nel par. 4-18 Limite di corrente è stato superato.

### Bit 15, Timer OK/limite superato:

Bit 15 = '0': I timer per la protezione termica del motore e la protezione termica del VLT non hanno superato il 100%. Bit  $15 = '1'$ : Uno dei timer ha superato il 100%.

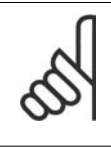

### **NOTA!**

Tutti i bit nella STW vengono impostati su '0' se la connessione tra opzione Interbus e il convertitore di frequenza non è più presente o se si è verificato un problema di comunicazione interno.

# **7.11.3. Valore di riferimento velocità bus**

Il valore di riferimento della velocità viene trasmesso al convertitore di frequenza in un valore relativo in %. Il valore viene trasmesso sotto forma di una parola di 16 bit; in numeri interi (0-32767) il valore 16384 (4000 Hex) corrisponde a 100%. I numeri negativi sono formattati mediante un complemento a 2. La frequenza di uscita attuale (MAV) viene convertita in scala allo stesso modo del riferimento bus.

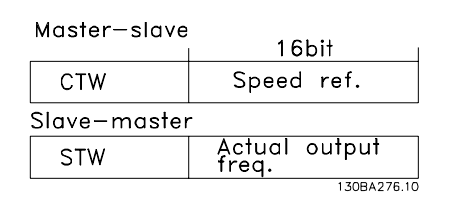

Il riferimento e il MAV vengono demoltiplicati nel modo seguente:

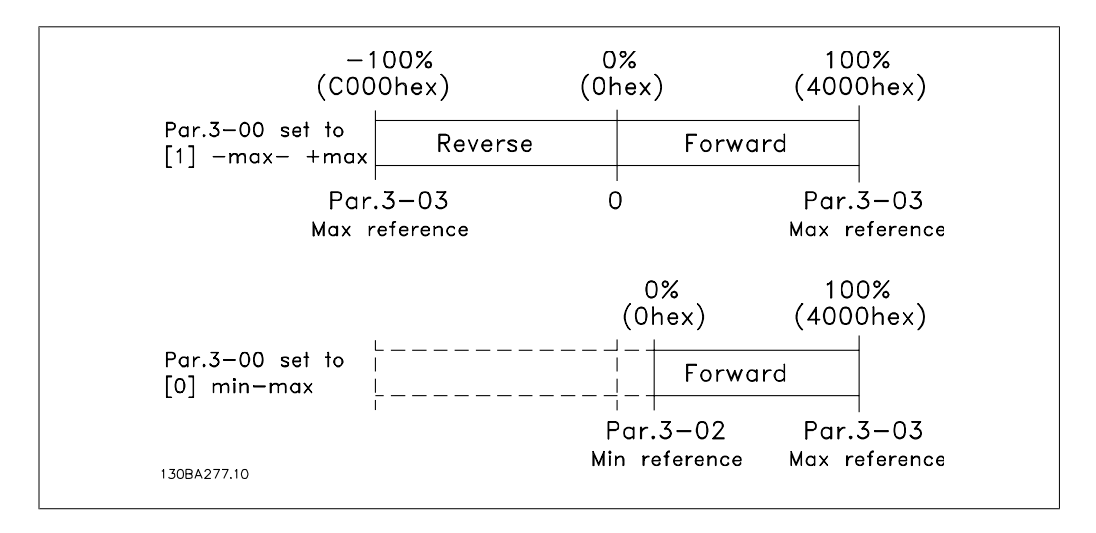

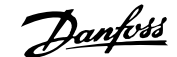

# **8. Ricerca guasti**

# **8.1.1. Allarmi e avvisi**

Un avviso o un allarme vengono segnalati dal LED corrispondente nella parte anteriore del convertitore di frequenza e quindi da un codice a display.

Un avviso rimane attivo fino all'eliminazione della causa. In alcuni casi è possibile continuare a far funzionare il motore. I messaggi di avviso possono essere critici ma non sempre lo sono.

In caso di allarme, il convertitore di frequenza scatterà. È necessario ripristinare gli allarmi durante un'operazione di riavvio dopo averne eliminato la causa. Ciò può essere fatto in quattro modi:

- 1. Utilizzando il pulsante [RESET] sul pannello di controllo LCP.
- 2. Tramite un ingresso digitale con la funzione "Reset".
- 3. Mediante la comunicazione seriale/un bus di campo opzionale.
- 4. Tramite un ripristino automatico utilizzando la funzione [Auto Reset] che è un'impostazione di default per il VLT HVAC Drive. Vedi il par. 14-20 Modo ripristino nella Guida alla Programmazione del VLT® HVAC Drive, MG.11Cx.yy.

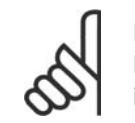

### **NOTA!**

Dopo un ripristino manuale tramite il tasto [RESET] sull'LCP, è necessario premere il tasto [AUTO ON] per riavviare il motore!

Se l'allarme non è ripristinabile, è possibile che la causa non sia stata eliminata oppure l'allarme è bloccato (fare riferimento anche alla tabella della pagina seguente).

Gli allarmi bloccati offrono un'ulteriore protezione perché l'alimentazione di rete deve essere disinserita prima di poter ripristinare l'allarme. Dopo la riaccensione, il convertitore di frequenza non è più bloccato e può essere ripristinato come descritto in alto una volta che è stata eliminata la causa.

È inoltre possibile ripristinare gli allarmi che non sono bloccati utilizzando la funzione di ripristino automatico nel parametro 14-20 (Avviso: è possibile la fine pausa automatica!)

Se è contrassegnato un avviso e un allarme per un codice nella tabella della pagina seguente ciò significa che un avviso precederà l'allarme o che è possibile programmare se un dato guasto deve generare un avviso o un allarme.

Ciò è possibile ad esempio nei parametri 1-90 Protezione termica motore. Dopo un allarme o uno scatto, il motore girerà a ruota libera e sul convertitore di frequenza lampeggeranno sia l'allarme sia l'avviso. Dopo aver eliminato il problema, continuerà a lampeggiare solo l'allarme.

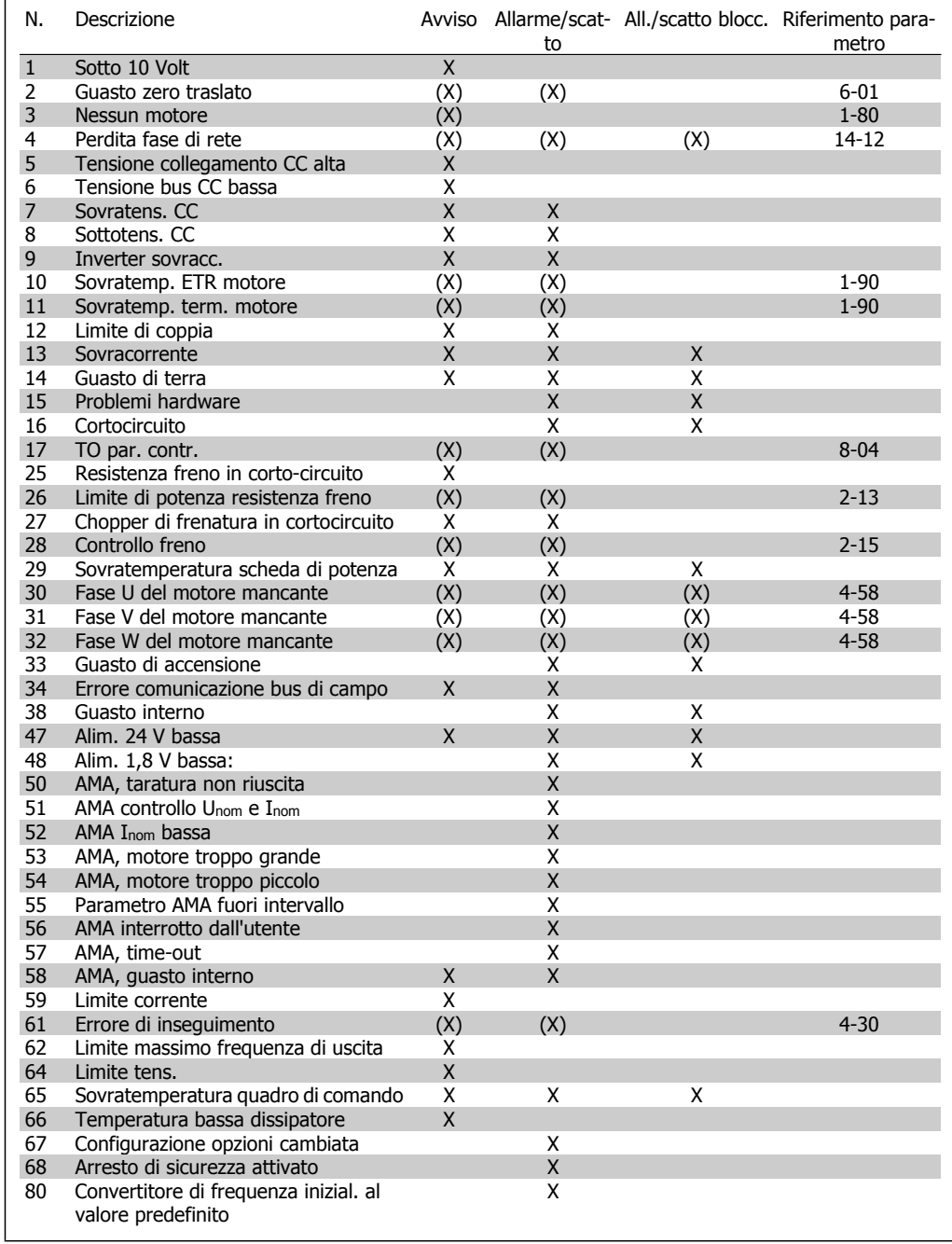

Tabella 8.1: Lista di codici di allarme/avviso

(X) Dipendente dal parametro

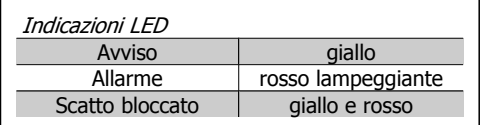

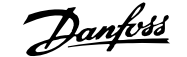

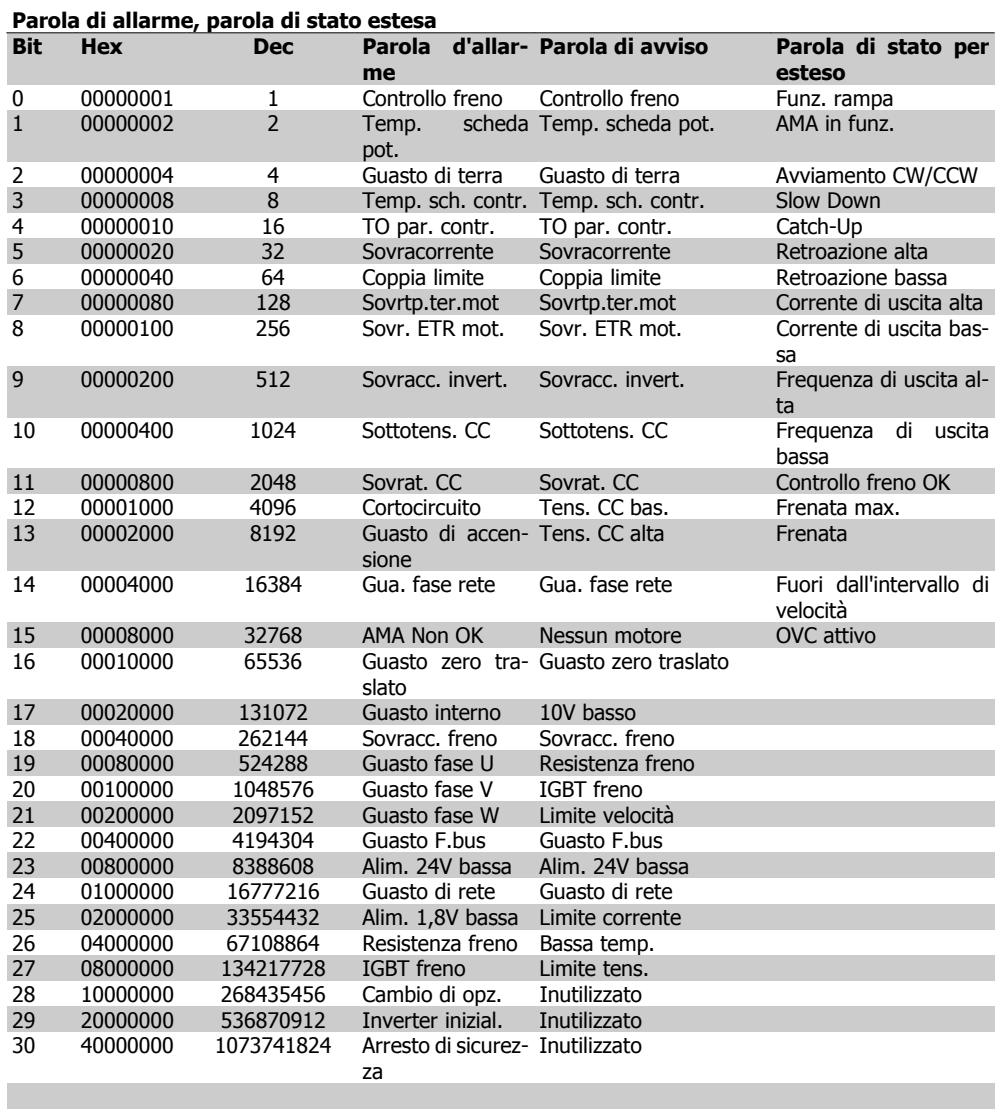

Tabella 8.2: Descrizione di parola di allarme, parola di avviso e parola di stato estesa

Le parole di allarme, le parole di avviso e le parole di stato estese possono essere visualizzate tramite il bus seriale o il bus di campo opzionale per una diagnosi. Vedi anche i par. 16-90, 16-92 e 16-94.

#### **AVVISO 1, Sotto 10 Volt:**

La tensione 10 V del morsetto 50 sulla scheda di comando è inferiore a 10 V. Rimuovere parte del carico dal morsetto 50 a

causa del sovraccarico dell'alimentazione a 10 V. Massimo 15 mA o minimo 590 Ω.

### **AVVISO/ALLARME 2, Guasto zero traslato:**

il segnale sul morsetto 53 o 54 è inferiore al 50% del valore impostato rispettivamente nei par. 6-10, 6-12, 6-20 o 6-22.

### **AVVISO/ALLARME 3, Nessun motore:**

Non è stato collegato alcun motore all'uscita del conv. di frequenza.

### **AVVISO/ALLARME 4, Perdita fase di rete:**

mancanza di una fase sul lato alimentazione o sbilanciamento troppo elevato della tensione di rete.

Questo messaggio viene visualizzato anche in caso di guasto del raddrizzatore di ingresso sul convertitore di frequenza.

Controllare la tensione e la corrente di alimentazione del convertitore di frequenza.

### **AVVISO 5, Tensione collegamento CC alta:**

La tensione del circuito intermedio (CC) è superiore al limite di sovratensione del sistema di controllo. Il convertitore di frequenza è ancora attivo.

### **AVVISO 6, Tensione bus CC bassa:**

La tensione del circuito intermedio (CC) è inferiore al limite di sottotensione del sistema di comando. Il convertitore di frequenza è ancora attivo.

**AVVISO/ALLARME 7, Sovratensione CC:**

se la tensione del circuito intermedio supera il limite, il convertitore di frequenza scatterà dopo un tempo preimpostato.

### **Possibili correz.:**

Selezionare la funzione Controllo Sovratensione nel par. 2-17

Collegare una resist. freno

Aument. il tempo rampa.

Attivare le funzioni nel par. 2-10

Aument. il par. 14-26

Selezionando la funzione OVC si aumentano i tempi di rampa.

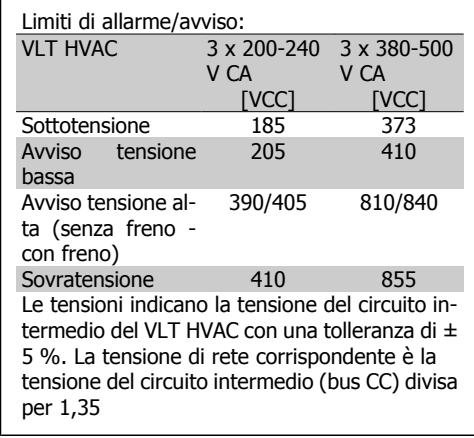

### **AVVISO/ALLARME 8, Sottotens. CC:**

Se la tensione del circuito intermedio (CC) scende sotto il limite di "Avviso tensione bassa" (vedere la tabella in alto), il convertitore di frequenza verifica l'eventuale collegamento di un'alimentazione a 24 V.

Se non è stata collegata alcuna alimentazione ausiliaria a 24 V, il convertitore di frequenza scatta dopo un dato tempo che dipende dall'apparecchio.

Per controllare se la tensione di rete è adatta per il convertitore di frequenza, vedere 3.2 Specifiche Generali.

**AVVISO/ALLARME 9, Inverter sovracc.:**

Il convertitore di frequenza sta per disinserirsi a causa di un sovraccarico (corrente troppo elevata per un intervallo di tempo troppo lungo). Il contatore della protezione termica elettronica dell'inverter invia un avviso al 98% e scatta al 100%, emettendo un allarme. Non è possibile ripristinare il convertitore di frequenza finché il contatore non mostra un valore inferiore al 90%.

Il guasto è dovuto al fatto che il convertitore di frequenza è stato sovraccaricato oltre il 100% per un periodo troppo lungo.

### **AVVISO/ALLARME 10, Motore ETR surrisc.:**

La protezione termica elettronica (ETR) rileva un surriscaldamento del motore. È possibile scegliere se il convertitore di frequenza debba inviare un avviso o un allarme quando il contatore raggiunge il 100% nel par. 1-90. Il guasto si verifica perché il motore è stato sovraccaricato oltre il 100% della corrente nominale preimpostata per un periodo troppo lungo. Controllare che il par. motore 1-24 sia stato impostato correttamente.

### **AVVISO/ALLARME 11, Sovratemp. term. motore:**

Il termistore o il relativo collegamento è scollegato. È possibile scegliere se il convertitore di frequenza debba inviare un avviso o un allarme quando il contatore raggiunge il 100% nel par. 1-90. Controllare che il termistore sia collegato correttamente tra il morsetto 53 o 54 (ingresso di tensione analogico) ed il morsetto 50 (alimentazione +10 V), o tra il morsetto 18 o 19 (solo ingresso digitale PNP) ed il morsetto 50. Se viene utilizzato un sensore KTY, controllare la connessione corretta tra il morsetto 54 e 55.

**AVVISO/ALLARME 12, Limite di coppia:** La coppia è superiore al valore nel par. 4-16 (funzionamento motore) oppure a quello nel par. 4-17 (funzionamento rigenerativo).

### **AVVISO/ALLARME 13, Sovracorrente:**

il limite della corrente di picco dell'inverter (circa il 200% della corrente nom.) è stato superato. L'avvertenza permarrà per circa 8-12 sec., dopodichè il convertitore di frequenza scatta ed emette un allarme. Spegnere il convertitore di frequenza e controllare se l'albero motore può essere ruotato e se la portata del motore è adatta al convertitore di frequenza.

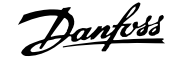

#### **ALLARME 14, Guasto di terra:**

è presente una scarica dalle fasi di uscita verso terra, nel cavo fra il convertitore di frequenza e il motore o nel motore stesso.

Spegnere il convertitore di frequenza e rimuovere il guasto di terra.

#### **ALLARME 15, Hardware incompleto:**

Un'opzione installata non è gestita dall'attuale scheda di comando (hardware o software).

### **ALLARME 16, Corto circuito:**

È presente un corto circuito nel motore o sui morsetti del motore.

Spegnere il convertitore di frequenza ed eliminare il corto circuito.

### **AVVISO/ALLARME 17, Timeout parola di controllo:**

nessuna comunicazione con il convertitore di frequenza.

L'avviso sarà attivo solo quando il par. 8-04 NON è impostato su OFF.

Se il par. 8-04 è impostato su Stop e Scatto, viene visualizzato un avviso e il convertitore di frequenza decelera fino a scattare, emettendo un allarme.

Il par. 8-03 Par. com. tempo timeout può eventualmente essere aumentato.

#### **AVVISO 24, Guasto ventola esterna:**

La funzione di avviso ventola è una protezione aggiuntiva che verifica se la ventola è montata e funziona. L'avviso ventola può essere disattivato in Monitor. ventola, par. 14-53, (impostato su [0] Disabilitato).

#### **AVVISO 25, Resistenza freno in cortocircuito:**

Durante il funzionamento la resistenza freno viene controllata. Se entra in corto circuito, la funzione freno è disattivata e compare l'avviso. Il convertitore di frequenza funziona ancora, ma senza la funzione di frenatura. Spegnere il convertitore di frequenza e sostituire la resistenza di frenatura (vedere il par. 2-15 Controllo freno).

### **ALLARME/AVVISO 26, Limite di potenza resistenza freno:**

la potenza trasmessa alla resistenza freno viene calcolata come percentuale, sotto forma di valore medio degli ultimi 120 sec., sulla base del valore della resistenza freno (par. 2-11) e della tensione del circuito intermedio. L'avviso è attivo quando la potenza di frenatura dissipata è superiore al 90%. Se nel par. 2-13 è stato selezionato Scatto [2], il convertitore di frequenza si disinserisce ed emette questo allarme quando la potenza di frenatura dissipata supera il 100%.

#### **AVVISO/ALLARME 27, Guasto al chopper di fren.:**

durante il funzionamento il transistor di frenatura viene controllato e, se entra in corto circuito, la funzione di frenatura viene disattivata e viene visualizzato l'avviso. Il convertitore di frequenza è ancora in grado di funzionare ma, poiché il transistor del freno è entrato in corto circuito, una potenza elevata sarà trasmessa alla resistenza freno, anche se non è attiva. Spegnere il convertitore di frequenza e rimuo-

vere la resistenza freno.

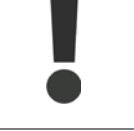

Attenzione: Sussiste il rischio che una potenza elevata venga trasmessa alla resistenza freno se il transistor è cortocircuitato.

### **ALLARME/AVVISO 28, Controllo freno fallito:**

Guasto resistenza freno: la resistenza freno non è collegata/in funzione.

### **ALLARME/AVVISO 29, Sovratemperatura conv. freq.:**

se la custodia è IP 20 o IP 21/TIPO 1, la temperatura di disinserimento del dissipatore è di 95 °C  $\pm$ 5 °C. Un guasto dovuto alla temperatura non può essere ripristinato finché la temperatura non scende al di sotto dei t70 °C.

#### **Il guasto potrebbe essere causato da:**

- **-** Temperatura ambiente troppo elevata
- **-** Cavo motore troppo lungo

#### **ALLARME 30, Fase U del motore mancante:**

manca la fase U del motore fra il convertitore di frequenza e il motore.

Spegnere il conv. di freq. e controllare la fase U del motore.

#### **ALLARME 31, Fase V del motore mancante:**

manca la fase V del motore tra il convertitore di frequenza e il motore.

Spegnere il conv. di freq. e controllare la fase V del motore.

#### **ALLARME 32, Fase W del motore mancante:**

manca la fase motore W tra il convertitore di frequenza e il motore.

Spegnere il conv. di freq. e controllare la fase W del motore.

**8**

### **ALLARME 33, Guasto di accensione:**

sono state effettuate troppe accensioni in un intervallo di tempo troppo breve. Vedere il capitolo Specifiche generali per il numero consentito di accensioni entro un minuto.

#### **AVVISO/ALLARME 34, Errore comunicazione fieldbus:**

Il bus di campo sulla scheda di comunicazione opzionale non funziona.

### **ALLARME 38, Guasto interno:**

contattare il proprio rivenditore Danfoss.

#### **AVVISO 47, alimentazione 24 V bassa:**

l'alimentazione esterna ausiliaria 24V CC potrebbe essere sovraccarica; in caso contrario, contattare il proprio rivenditore Danfoss.

#### **ALLARME 48, Al. 1,8V bass.:**

Contattare il proprio rivenditore Danfoss.

#### **AVVISO 49, Limite di velocità:**

la velocità non è compresa nel campo specificato nei par. 4-11 e 4-13.

#### **ALLARME 50, AMA, taratura non riuscita:**

Contattare il proprio rivenditore Danfoss.

#### **ALLARME 51, AMA, controllo Unom e Inom:**

probabilmente è errata l'impostazione della tensione motore, della corrente motore e della potenza motore. Controllare le impostazioni.

#### **ALLARME 52, AMA, Inom bassa:**

la corrente motore è troppo bassa. Controllare le impostazioni.

#### **ALLARME 53, AMA, motore troppo grande:**

il motore è troppo grande per poter eseguire AMA.

### **ALLARME 54,**

AMA, motore troppo piccolo:

il motore è troppo piccolo per poter eseguire AMA.

#### **ALLARME 55, AMA, par. fuori campo:**

i valori parametrici del motore sono al di fuori dell'intervallo accettabile.

### **ALLARME 56, AMA interrotto dall'utente:**

l'AMA è stato interrotto dall'utente.

#### **ALLARME 57, AMA, time-out:**

tentare più volte di avviare l'AMA finché l'esecuzione non riesce. Cicli ripetuti possono riscaldare il motore e determinare l'aumento delle resistenze Rs e Rr. Non si tratta comunque di un problema critico.

#### **AVVISO/ALLARME 58, AMA - Guasto interno:**

Contattare il proprio rivenditore Danfoss.

### **AVVISO 59, Limite corrente:** la corrente è superiore al valore nel par. 4-18.

#### **AVVISO 62, Limite massimo frequenza di uscita:**

la frequenza di uscita è superiore al valore impostato nel par. 4-19.

#### **ALLARME 63, Freno meccanico basso:**

La corrente motore effettiva non ha superato la corrente a "freno rilasciato" entro la finestra di tempo "Ritardo avviamento".

### **AVVISO 64, Limite tens.:**

la combinazione di carico e velocità richiede una tensione motore superiore alla tensione collegamento CC effettiva.

### **AVVISO/ALLARME/SCATTO 65, Sovratemperatura scheda di controllo:**

Sovratemperatura scheda di controllo: la temperatura di disinserimento della scheda di controllo è di 80° C.

### **AVVISO 66, Temp. dissip. bassa:**

La temp. del dissip. viene misurata come 0° C. Ciò potrebbe indicare che il sensore di temp. è guasto e pertanto la vel. della ventola viene aumentata al mass. nel caso che la sezione di potenza o la scheda di controllo siano surriscaldati.

#### **ALLARME 67, Configurazione opzioni cambiata:**

Una o più opzioni sono state aggiunte o rimosse dall'ultimo spegnimento.

#### **ALLARME 70, Configurazione frequenza non cons.:**

La combinazione attuale della scheda di comando e della scheda di potenza non è consentita.

### **ALLARME 80, Inverter inizial. al valore di default:**

Le impostazioni dei parametri vengono riportate all'impostazione di fabbrica dopo un ripristino manuale (a tre dita) oppure tramite i par. 14-22.

Guida alla Progettazione VLT® HVAC Drive *Danfoss* del progettazione VLT® HVAC Drive

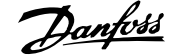

# **Indice**

# **0**

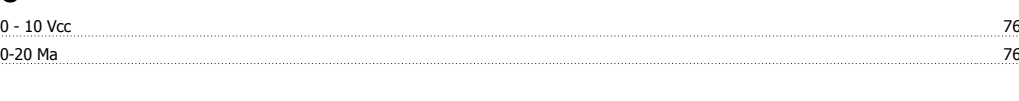

# **4**

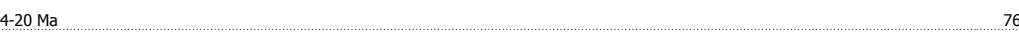

# **A**

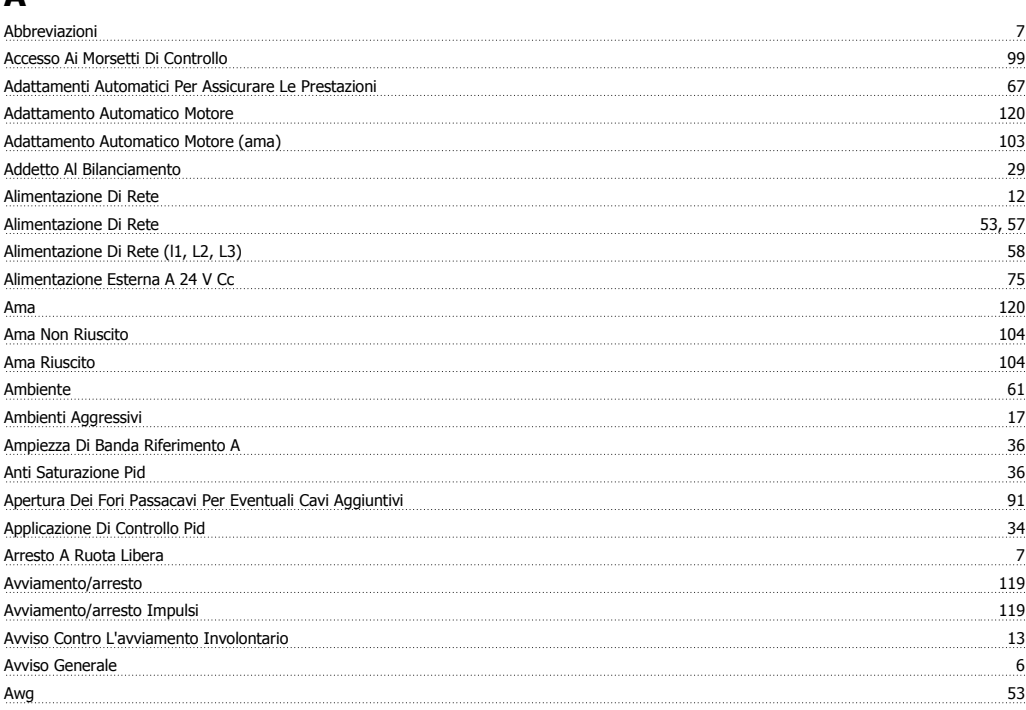

# **B**

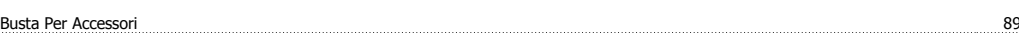

# **C**

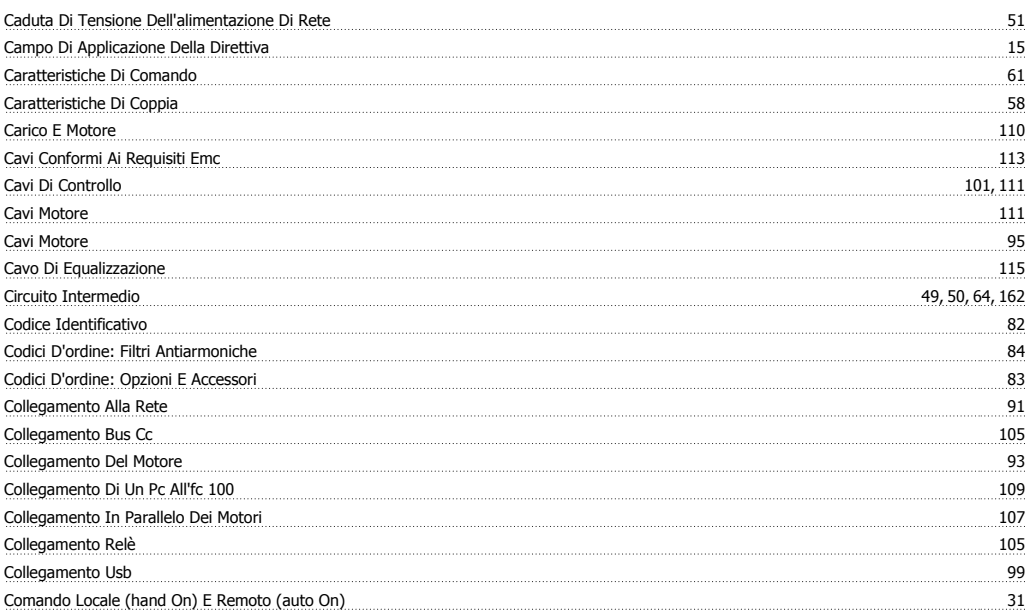

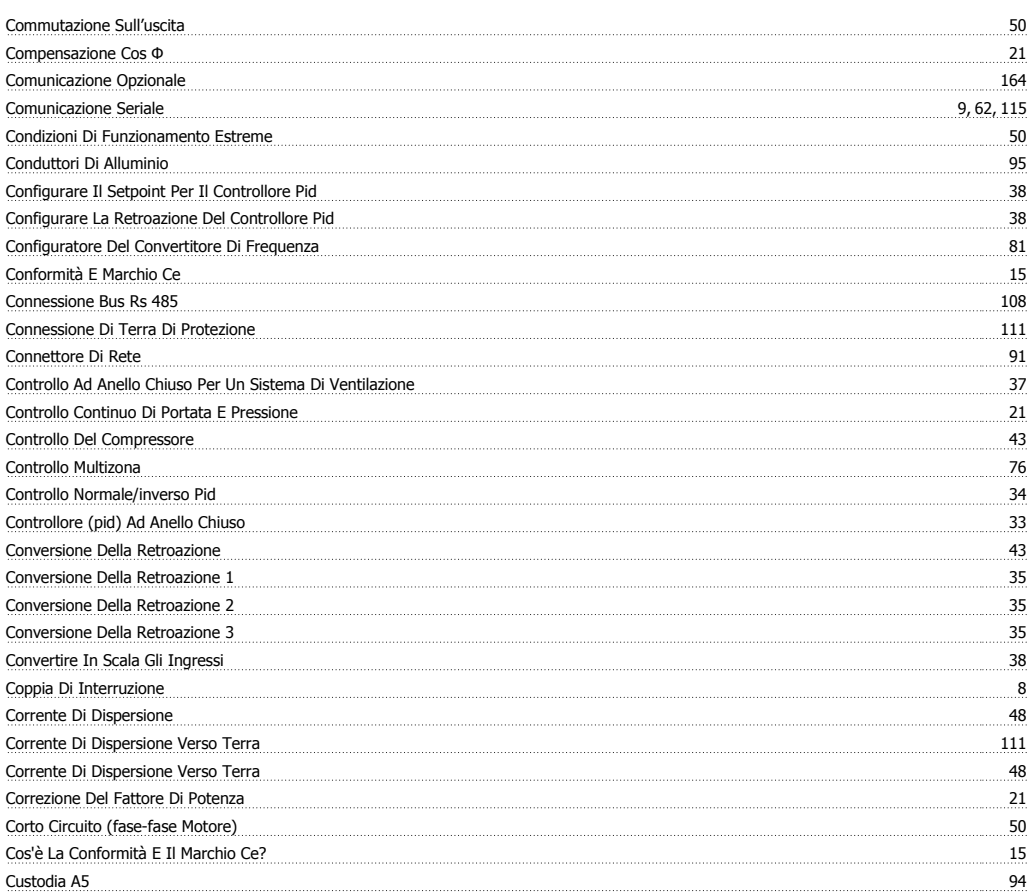

# **D**

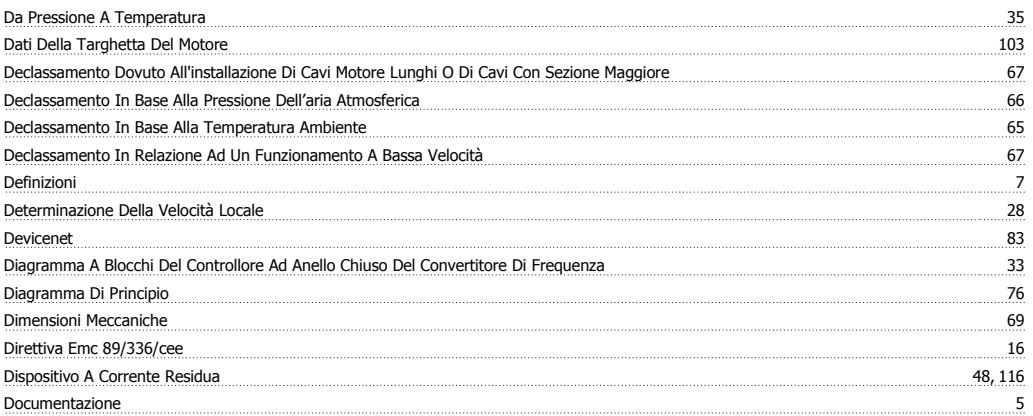

# **E**

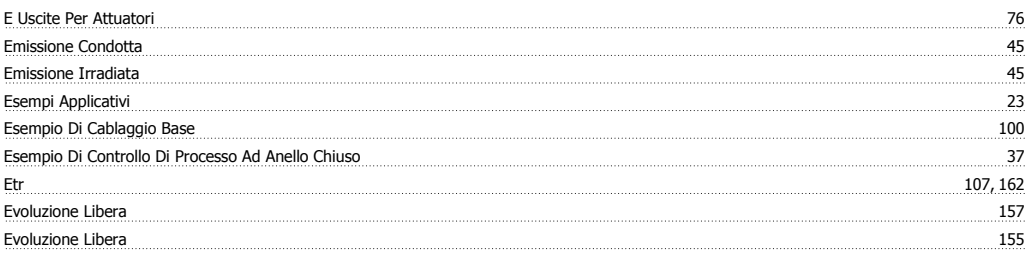

# **F**

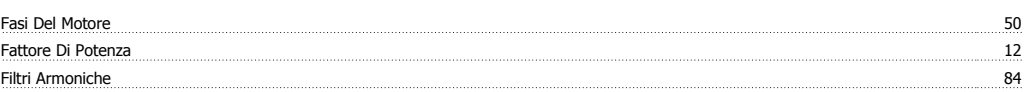

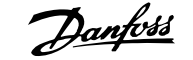

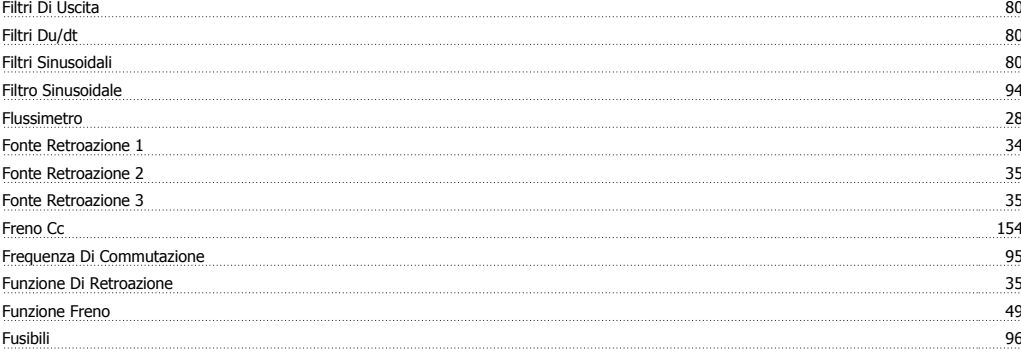

# **G**

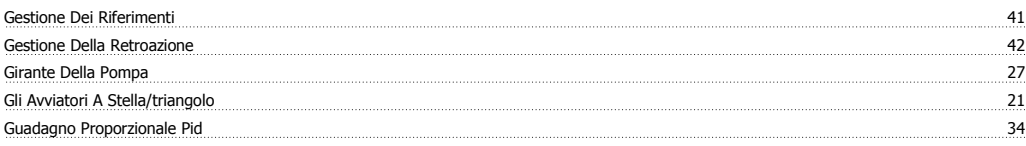

# **I**

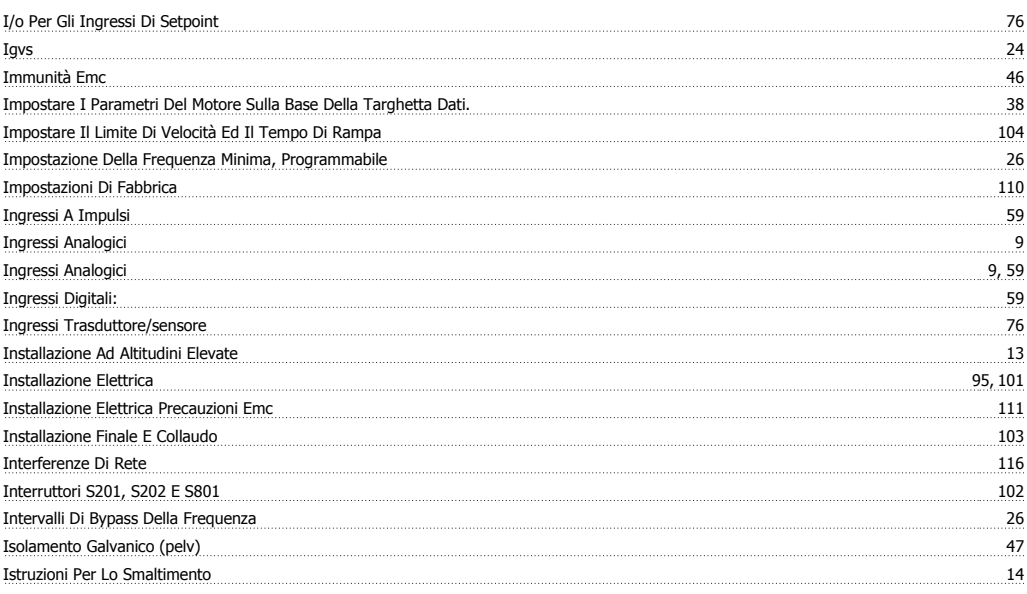

# **J**

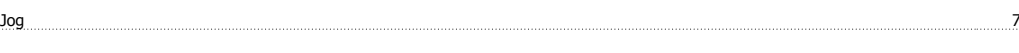

# **K**

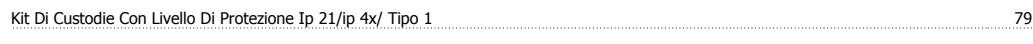

# **L**

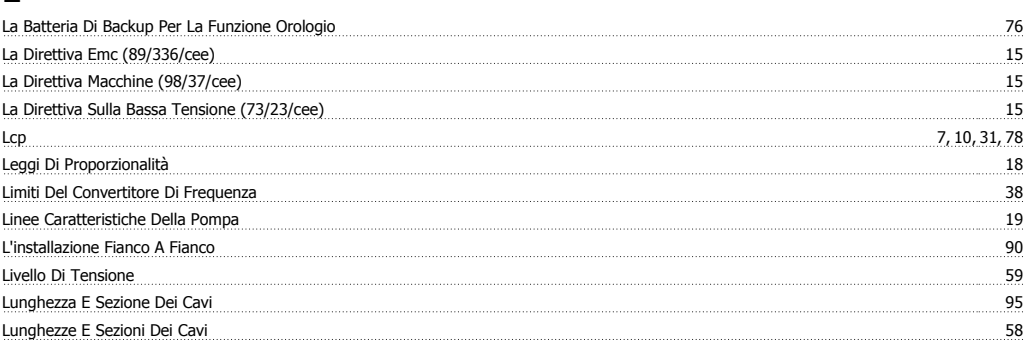

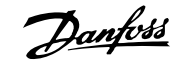

# **M**

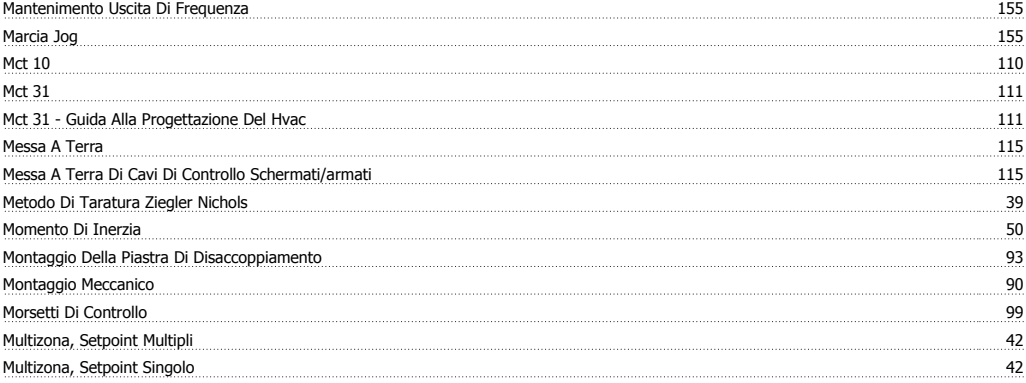

# **N**

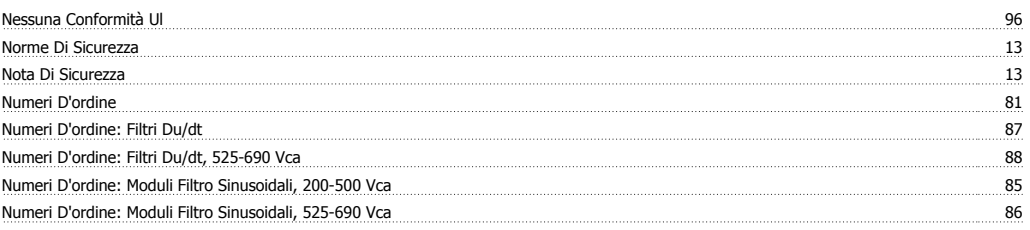

# **O**

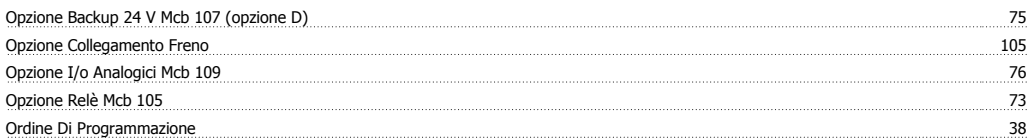

# **P**

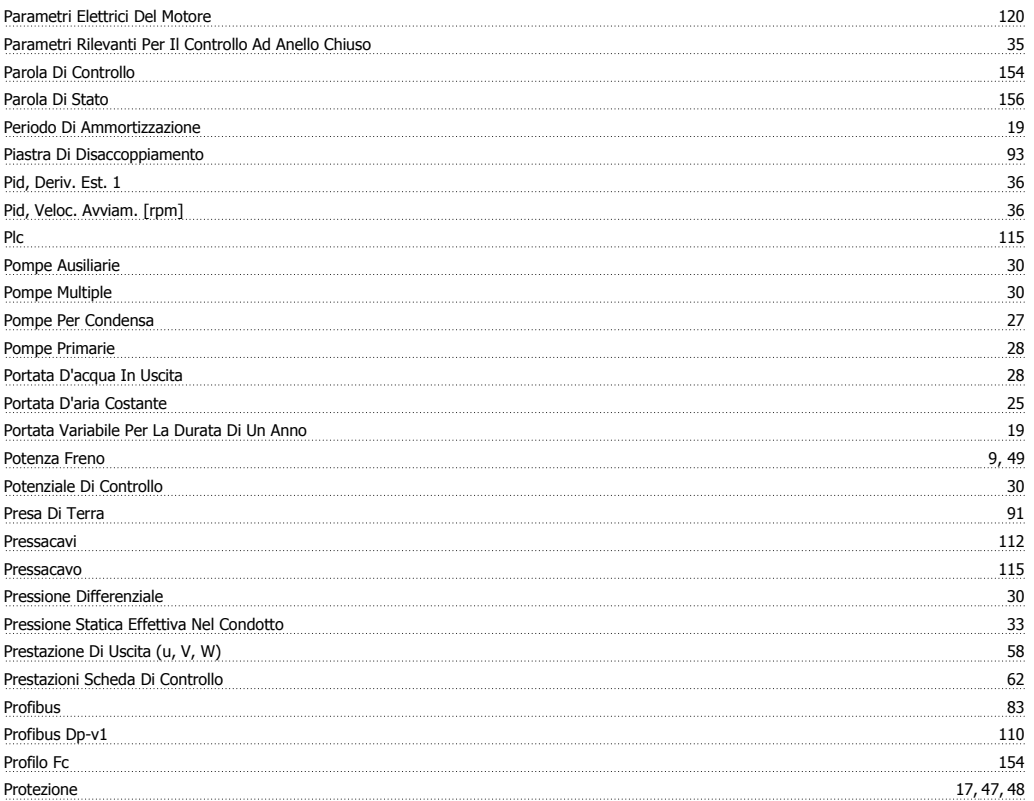

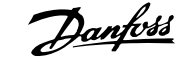

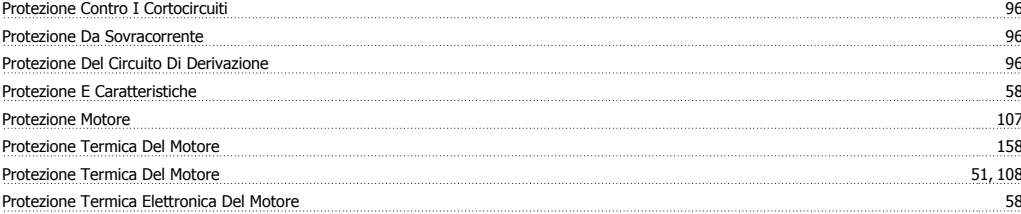

# **R**

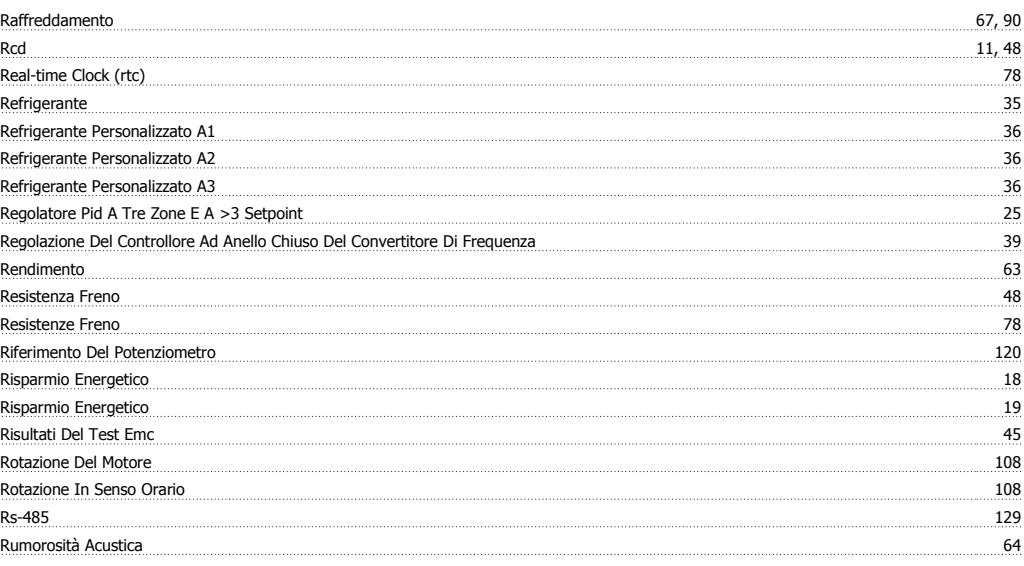

# **S**

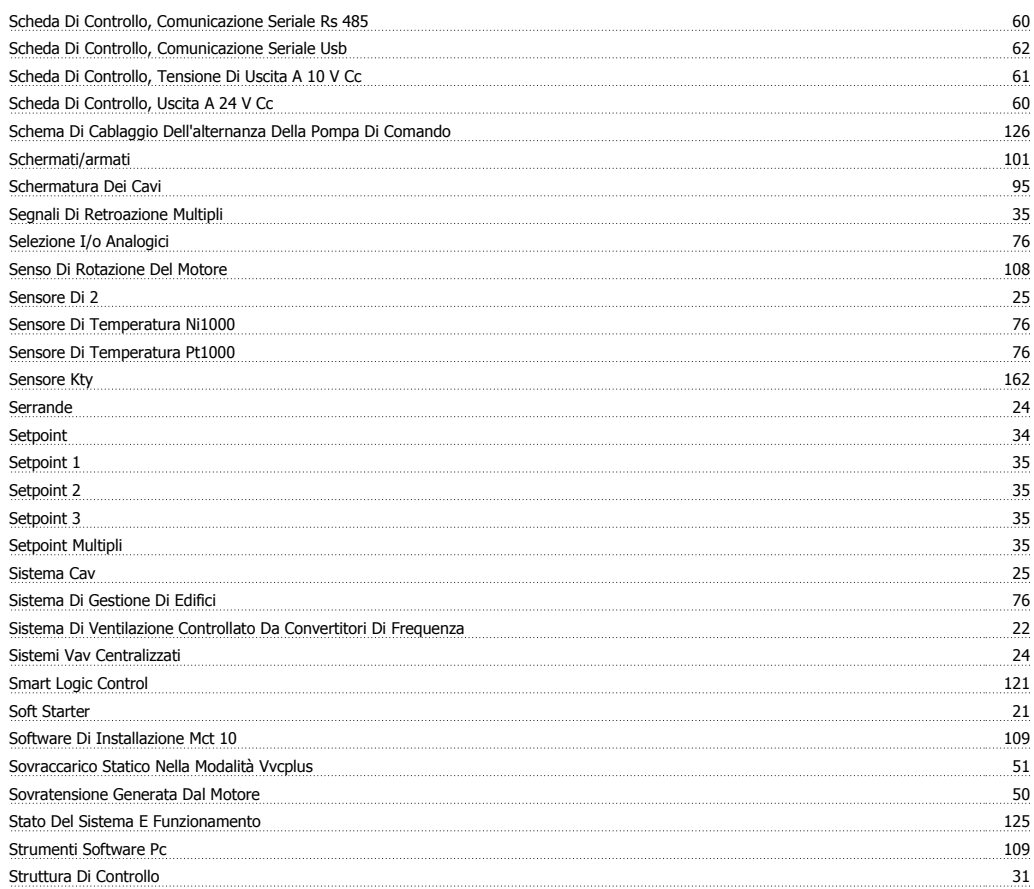

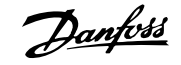

# **T**

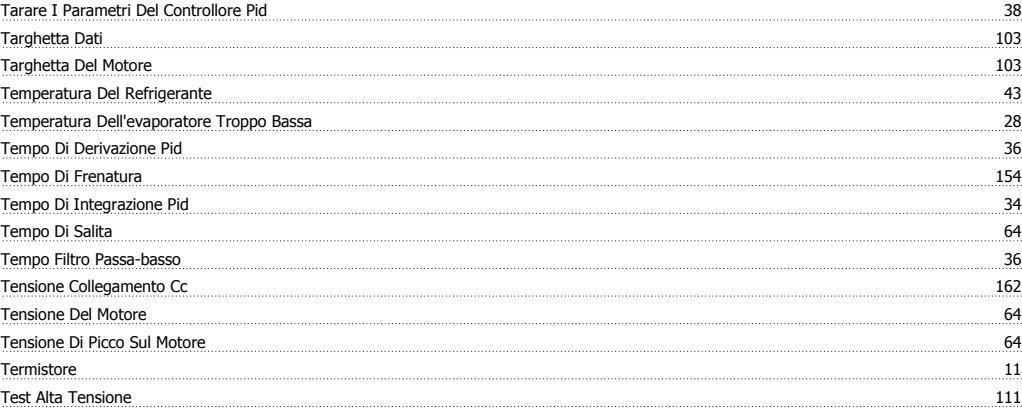

# **U**

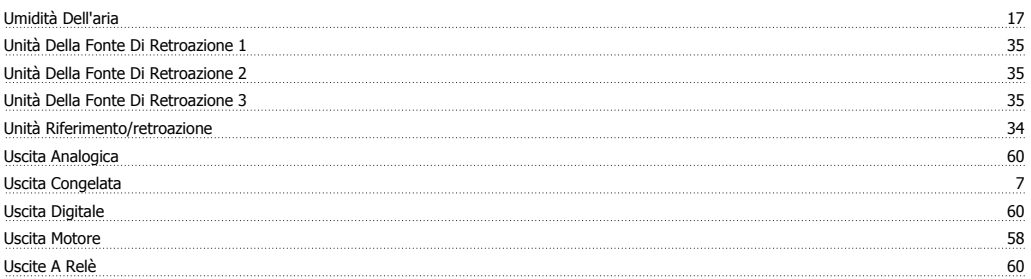

### **V**

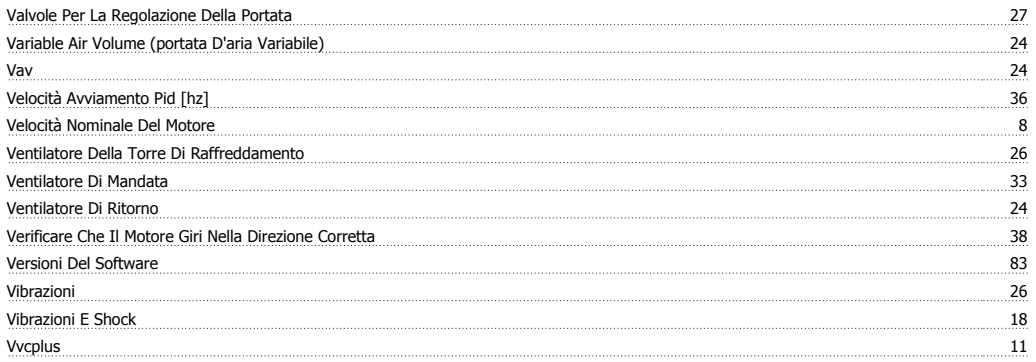

# **Z**

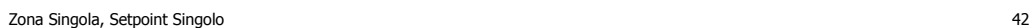